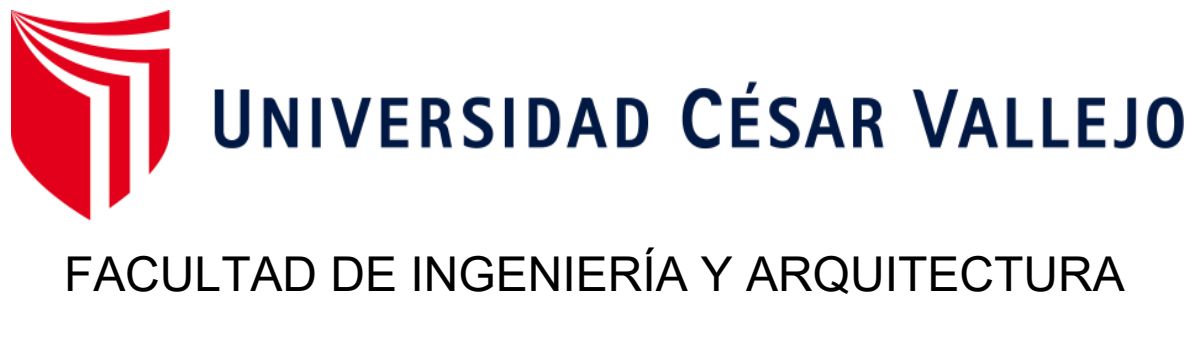

# ESCUELA PROFESIONAL INGENIERIA DE SISTEMAS

## **Sistema web para la gestión de incidencias en el Colegio**

## **Suizo Pestalozzi – Miraflores**

TESIS PARA OBTENER EL TÍTULO PROFESIONAL DE:

Ingeniero de Sistemas

### **AUTORES:**

Alvarado Flores, Carlos Alberto (ORCID: [0000-0001-6382-9834\)](https://orcid.org/0000-0001-6382-9834) Dorador Diaz, Luis Felipe (ORCID[: 0000-0002-8465-0718\)](https://orcid.org/0000-0002-8465-0718)

### **ASESOR:**

Dr. Chávez Pinillos, Frey Elmer (ORCID: [0000-0003-3785-5259](https://orcid.org/0000-0003-3785-5259))

## **LÍNEA DE INVESTIGACIÓN:**

Sistemas de Información y Comunicación

### **LIMA - PERÚ**

**2020**

### **Dedicatoria**

<span id="page-1-0"></span>La presente tesis la dedicó a mi Madre, Esposa e Hijos que fueron mi motor y pilar fundamental en todo este tiempo de carrera y por supuesto a Dios por haberme permitido llegar hasta este punto y darme su Bendición.

Dedicó el presente proyecto de investigación a mis Padres, Hermana, Cuñado, R.F.S, por el apoyo que me han dado en este tiempo y también a Dios al no dejar que caiga en mi voluntad de llegar hasta este punto.

### **Agradecimiento**

El presente trabajo de tesis a ti Dios por bendecirnos la vida, por guiarnos a lo largo de nuestra existencia, ser el apoyo y fortaleza.

A la UNIVERSIDAD CESAR VALLEJO por darme la oportunidad de estudiar y ser un profesional.

Alvarado Flores Carlos Alberto

El presente trabajo de tesis primeramente me gustaría agradecerte a ti Dios por bendecirme para llegar hasta donde he llegado, porque hiciste realidad este sueño anhelado.

A la UNIVERSIDAD CESAR VALLEJO por darme la oportunidad de estudiar y ser un profesional.

Dorador Diaz Luis Felipe

<span id="page-3-0"></span>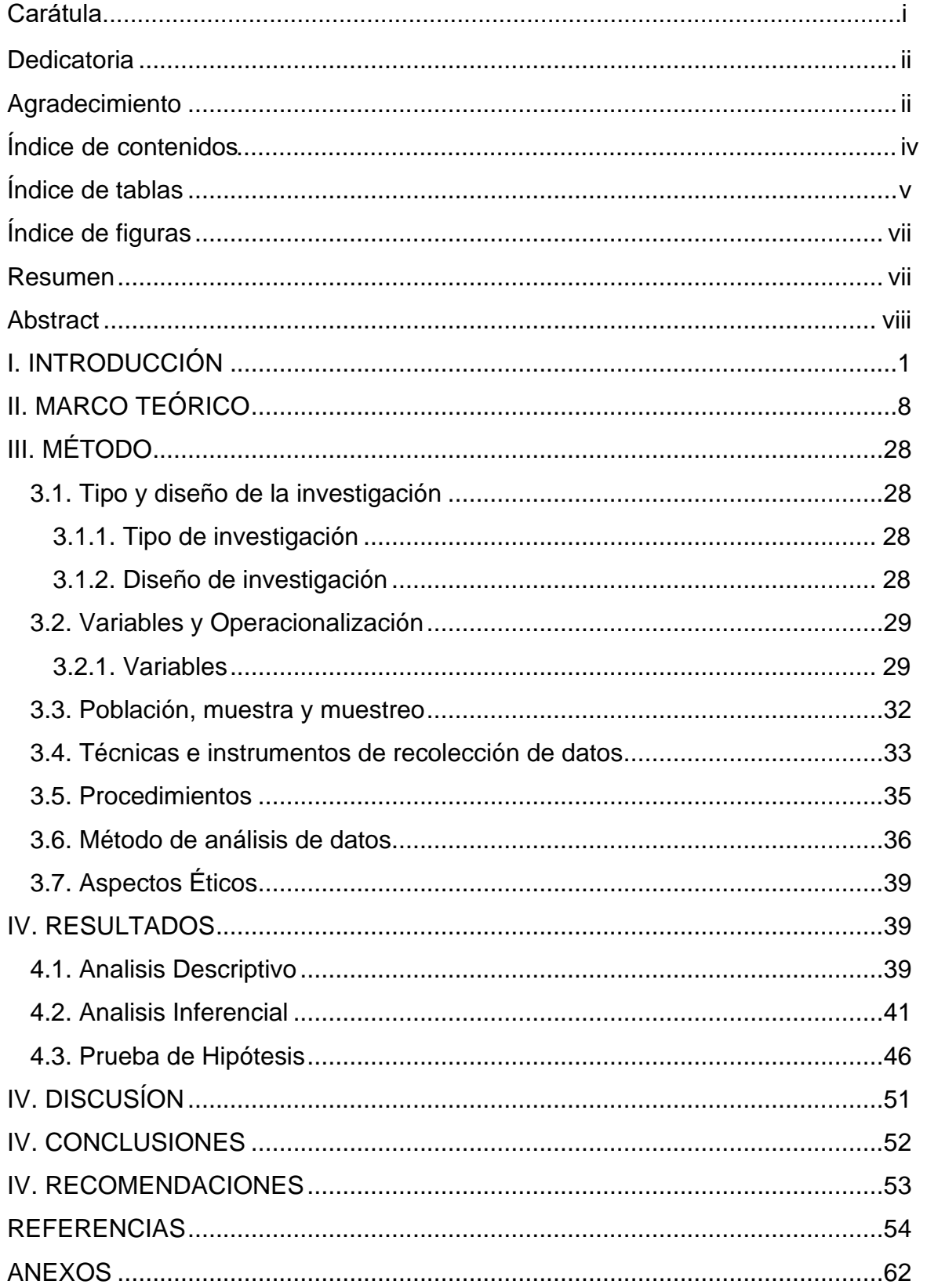

## Índice de contenidos

## **Índice de tablas**

<span id="page-4-0"></span>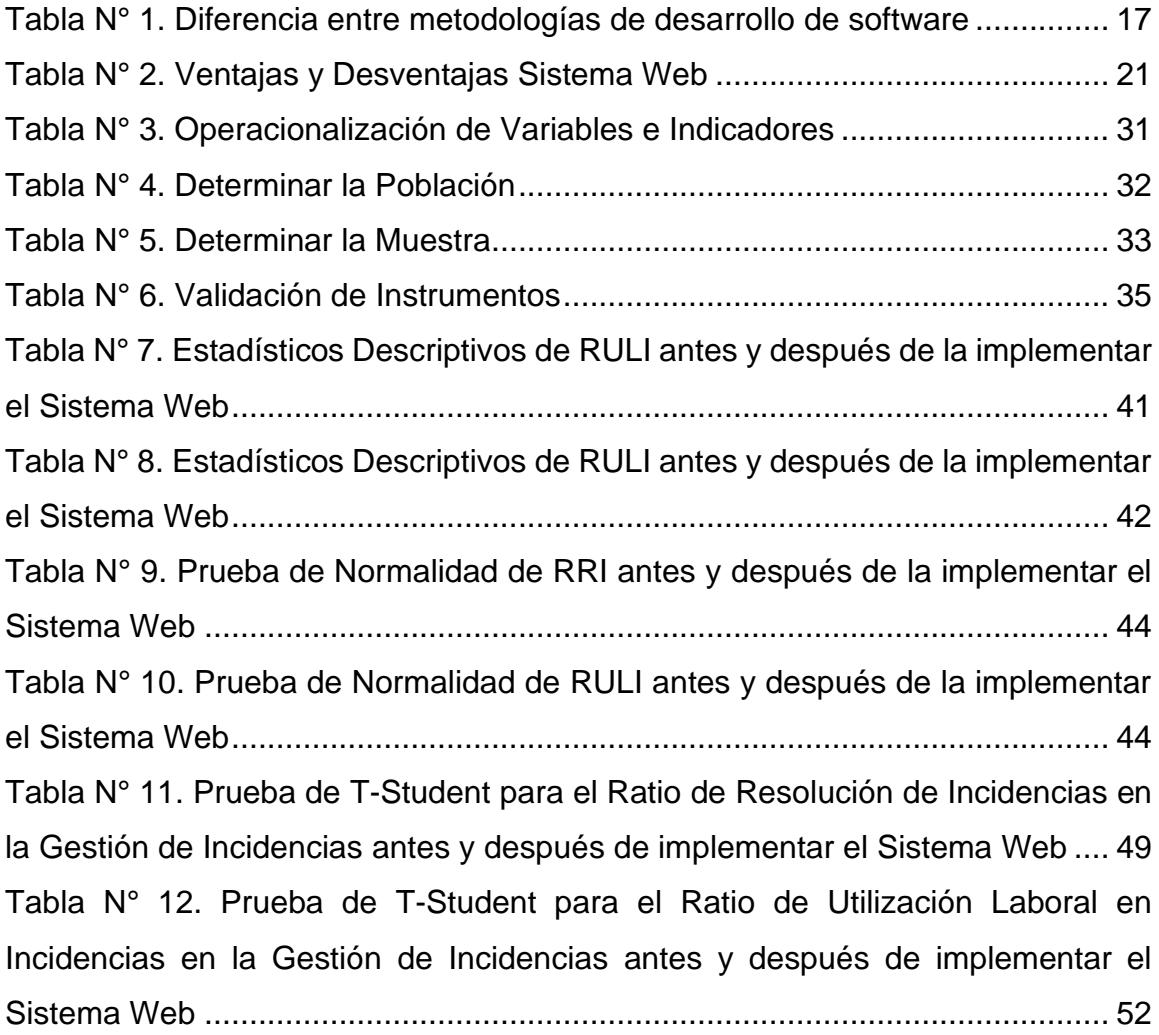

## **Índice de figuras**

<span id="page-5-0"></span>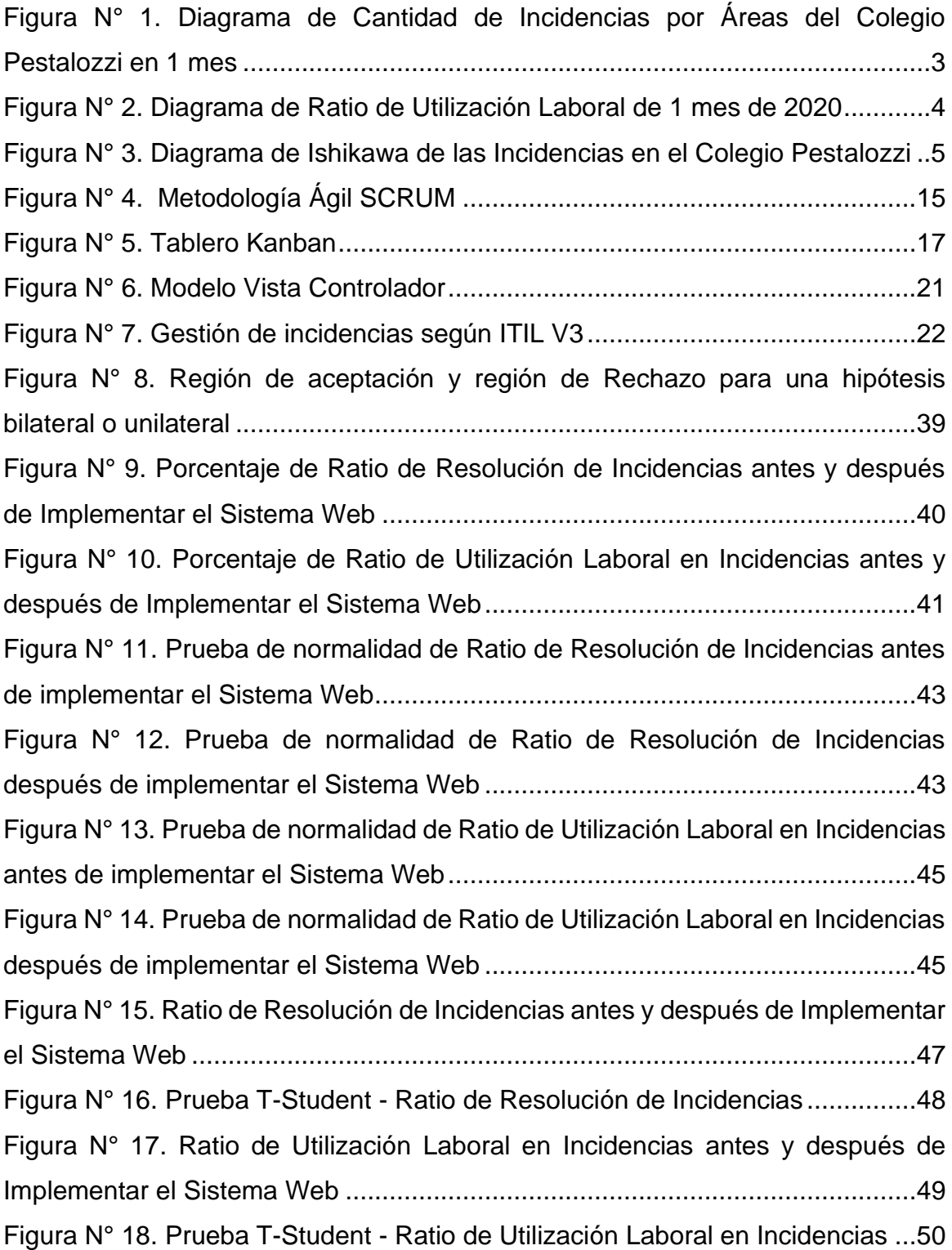

### **Resumen**

<span id="page-6-0"></span>La presente investigación se centró en dar respuesta al problema de investigación relativo, al impacto que tiene la implementación de un sistema web en la gestión de incidencias en el área de soporte técnico del Colegio Suizo Pestalozzi – Miraflores. El objetivo de la investigación estuvo orientado a determinar la influencia del Sistema Web para la gestión de incidencias en el área de soporte técnico del Colegio Suizo Pestalozzi - Miraflores.

La metodología SCRUM se utilizó para el desarrollo del sistema web porque se adapta mejor a los requisitos y a las fases del proyecto y, por lo tanto, es rápida en tiempos de resolución de incidentes. Esto genera una solución más acelerada y empleó un diseño pre experimental basado en los elementos de Pre y Post Test.

Para el desarrollo del proyecto se hizo uso de dos indicadores, los cuales estuvieron conformados por el ratio de resolución de incidencias y el ratio de utilización laboral en incidencias, teniendo como población un total de 21 fichas de registros para los dos indicadores, de acuerdo con las hojas de observación realizadas como una prueba previa de la investigación. Asimismo, para la obtención de los datos se utilizaron los registros correspondientes a la atención del software de hoja de cálculo, obtenidos del soporte técnico.

Las conclusiones determinaron que el sistema web influyó en la optimización del proceso de gestión de incidentes, al ofrecer soluciones rápidas y eficientes a las necesidades del usuario.

**Palabras clave:** Sistema Web, Gestión de Incidencias, Scrum.

### **Abstract**

<span id="page-7-0"></span>This research focused on responding to the research problem related to the impact that the implementation of a web system has on the management of incidents in the technical support area of Colegio Suizo Pestalozzi –Miraflores. The objective of the research was aimed at determining the influence of the Web System for incident management in the technical support area of the Swiss College Pestalozzi - Miraflores.

The SCRUM methodology was used for the development of the web system because it is better adapted to the requirements and the phases of the project and, therefore, it is fast in times of incident resolution. This generates a more accelerated solution and used a pre-experimental design based on the Pre and Post Test elements.

For the development of the project, two indicators were used, which were made up of the ratio of resolution of incidents and the ratio of employment use in incidents, having as a population a total of 21 records for the two indicators, according to the observation sheets carried out as a preliminary test of the investigation. Likewise, to obtain the data, the records corresponding to the attention of the spreadsheet software, obtained from technical support, were used. The conclusions determined that the web system influenced the optimization of the incident management process, by offering fast and efficient solutions to the user's needs.

**Keywords**: Web System, Incidence Management, Scrum

#### <span id="page-8-0"></span>**I. INTRODUCCIÓN**

Gómez (2014, párr. 1) señala que a nivel mundial los incidentes en la Web vienen siendo cada vez más recurrentes, debido fundamentalmente al crecimiento exponencial de las redes y las telecomunicaciones, así como también, por los aportes que se viene generando en el entorno de las tecnologías de la información y las comunicaciones (TIC). En este sentido, al no desarrollarse una adecuada gestión, es probable que se produzca un incremento en el tiempo y los costos dentro de las organizaciones.

Actualmente, es innegable la dependencia de las TIC por parte de ciertos grupos, lo que incrementa las incidencias e impulsan a la creación de sistemas eficaces que brinden soporte a dichos incidentes; intentando así, ser más competitivos para garantizar la durabilidad del mercado.

Eurydice (2000, pág169), señala que a nivel mundial se ha producido un incremento en la implementación de las TIC en diversas áreas, incluyendo las pertenecientes al ambiente educativo; aumentando así, la ocurrencia de incidentes relativos a la correcta funcionalidad de las mismas. A nivel nacional, diversas organizaciones estiman que el crecimiento de los medios tecnológicos es considerable, lo cual es percibido por el sector comercial como un hecho positivo.

En este mismo sentido, el aumento de la cantidad de estudiantes se ha hecho notable, teniendo un reto en relación a los desafíos en términos de la atención de los usuarios de equipos informáticos.

A partir de estos planteamientos, la presente investigación fue realizada en el Colegio Pestalozzi, institución de carácter privado que se encuentra ubicada en la Av. Ricardo Palma, N° 1450, Urb. La Aurora, Miraflores. Cabe destacar, que este instituto educativo cuenta con una trayectoria de más de 77 años en el sector educativo, abarcando las diversas etapas de la educación, desde el Pre kínder, Kínder, Primaria y Secundaria, inclusive con entrada al Bachillerato Internacional. Dicha institución recibe aportes materiales y académicos del Gobierno Central de Suiza y del Distrito Suizo del Cantón de Turgovia. Con el propósito de materializar su visión, tienen la intención de proporcionar al alumno una educación integral que les permita desarrollar sus habilidades cognitivas, sociales y físicas, basados en un entorno donde el alumno pueda avanzar progresivamente en siete habilidades: autoconciencia y autocontrol para el éxito de la comunicación progresa el pensamiento crítico de la creatividad, la procedencia de la visión global y la capacidad de comunicación, así como el manejo de varios idiomas como el alemán, francés, inglés y español. Por otro lado, se encuentra establecido el monitoreo y la evaluación a cargo de instituciones reconocidas que son externas a la escuela Pestalozzi, para garantizar el éxito académico.

La institución cuenta con 185 equipos, de los cuales, 55 están repartidos en las aulas de primaria, secundaria, sala de profesores (Ver Anexo 01), también unos 42 equipos en las áreas de dirección, oficinas de administración, psicología, secretaría, deporte, TIC, enfermería, materiales e impresiones; de esta manera, tanto profesores como el personal, cuentan con usuario, lo que les permite ingresar a los servicios integrados en la red y hacer uso de registros, registro de calificaciones y asistencias, información personal de estudiantes y sus representantes, así como de temas médicos (Ver Anexo 02).

<span id="page-10-0"></span>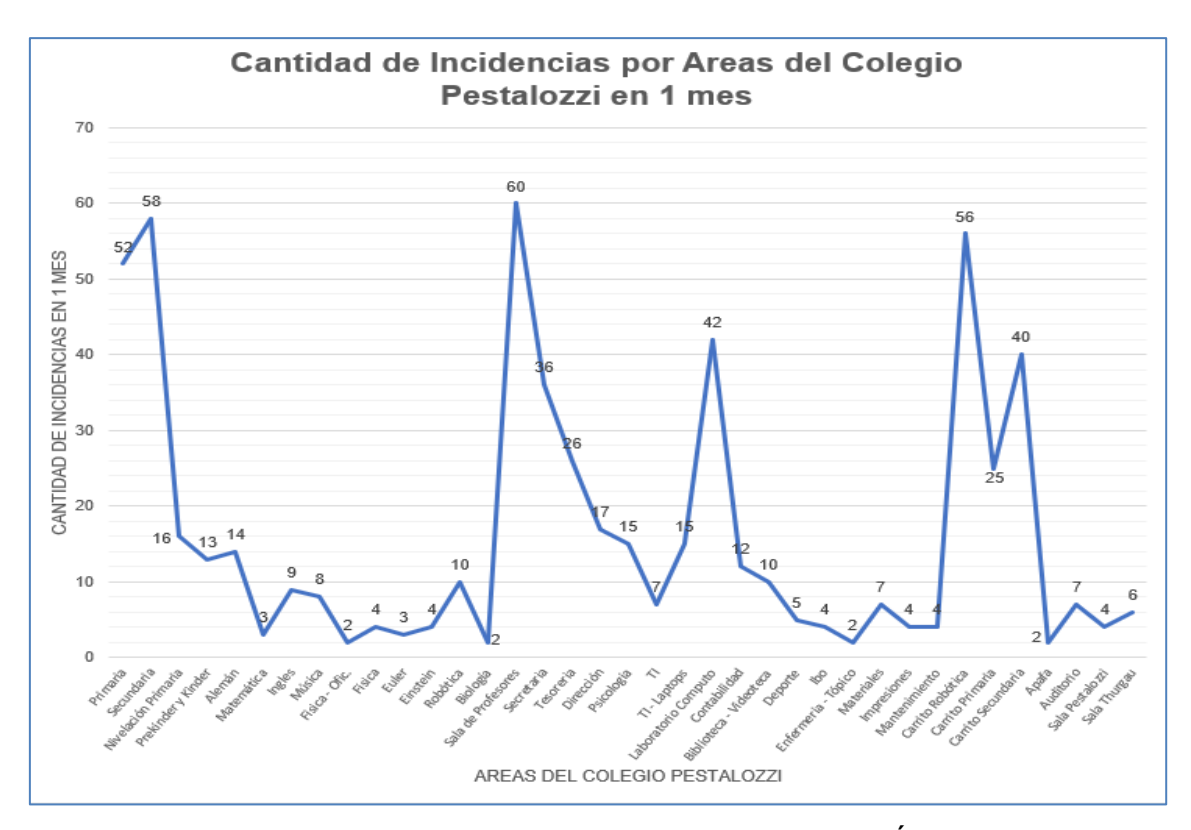

*Figura N° 1.* Diagrama de Cantidad de Incidencias por Áreas del Colegio Pestalozzi en 1 mes

Por otra parte, los docentes reciben soporte para el uso de los equipos de computación y celulares, configuración de emails, inconvenientes con cuentas de usuario, desbloqueo de contraseñas, dificultades con los dispositivos durante la clase, complicaciones con la carga de notas y asistencias, trabas en la proyección, problemas con el audio, reproducción de archivos multimedia, dificultades en cambio de formato de archivos, grabado y edición de discos, requerimiento de proporción de matrícula por aula y segmentos escolares, conexión a la señal wiffi, instalación de aplicativos para su uso durante clases, facilitación de equipos portátiles a profesores y estudiantes, apoyo técnico en el auditorio para actividades de la institución con padres familia, capacitación y reuniones de profesores, apoyo en biblioteca para el uso de equipos por parte de los alumnos, apoyo técnico en laboratorios de computación debido a problemas con el software de control Net Support (Ver Anexo 05).

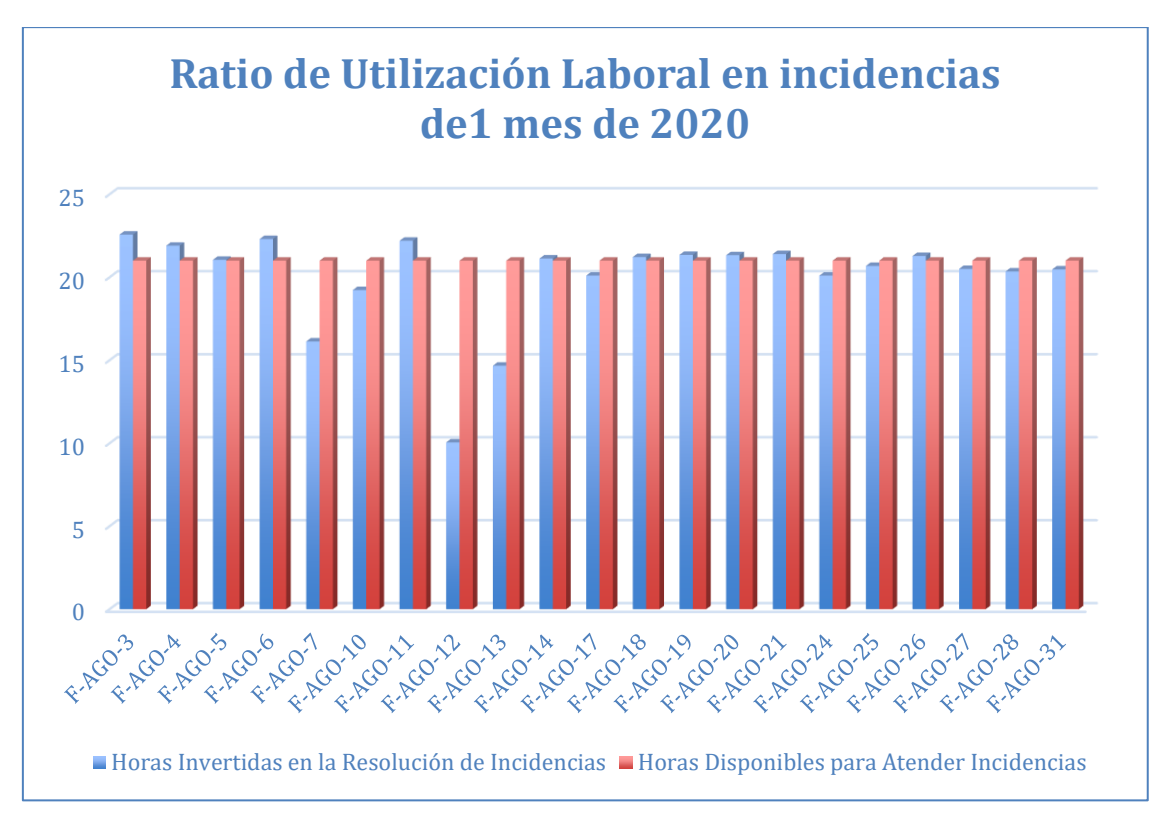

<span id="page-11-0"></span>*Figura N° 2.* Diagrama de Ratio de Utilización Laboral de 1 mes de 2020

Las actividades del departamento de Soporte TI describen las funciones como colaboradores de la Institución, en el archivo MOF (Ver Anexo 04).

En este sentido, la manera como se reporta actualmente un requerimiento de asistencia del departamento TI en la institución, para la atención de las incidencias, incluye las siguientes alternativas:

- Email corporativo.
- Llamado telefónico al departamento de TI.
- Llamado vía celular al personal de TI.
- Empleando mensajes de WhatsApp a los colaboradores de TI.
- problema. ● Solicitando a un estudiante que avise al departamento de TI sobre el
- Se registran los requerimientos atendidos y los que se encuentran por atender, los archivos de registro los hace manualmente cada usuario del área.
- El personal de soporte TI intenta establecer un procedimiento estándar para la atención en su área, a pesar de ello, es normal que el profesor envíe mensaje o llame al personal al que considere de mayor confianza.

En este proceso, las incidencias se registran de forma manual en un libro (archivo) de Excel; sin embargo, dado el volumen de asistencias llevadas a cabo, es normal que el personal de soporte en TI, no realice efectivamente todos los registros de la asistencia brindada al personal (Ver Anexo 03).

Es así que, el área de TI carece de información estadística, donde se especifique el volumen de incidencias, el número de asistencia por usuario solicitó, el porcentaje de fallas de equipos, el porcentaje de fallas de aplicaciones con licencia, el porcentaje de fallas de aplicaciones de servicios propios de la institución, entre otros indicadores.

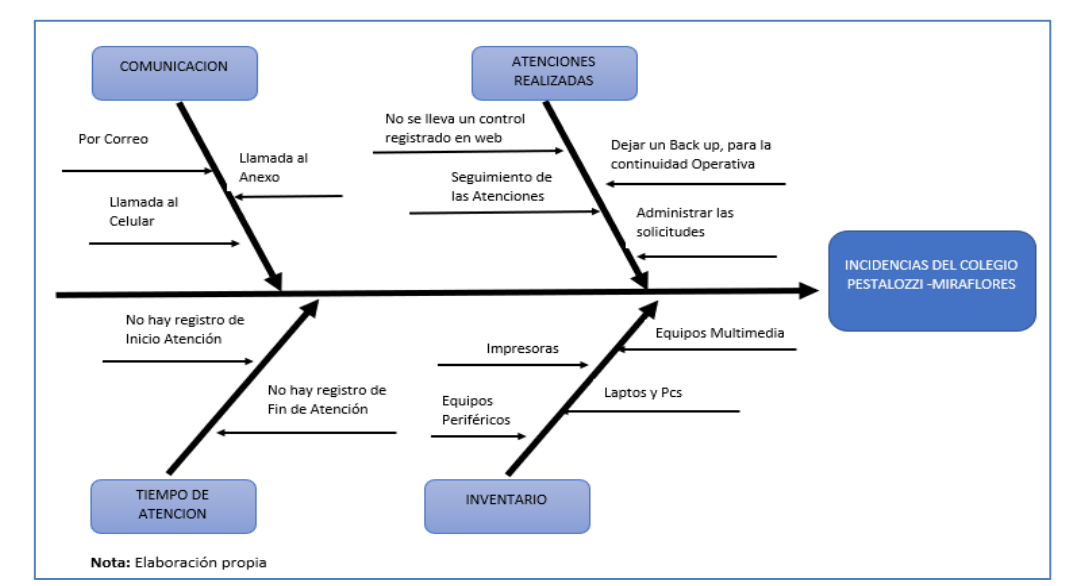

<span id="page-12-0"></span>*Figura N° 3.* Diagrama de Ishikawa de las Incidencias en el Colegio Pestalozzi

Es así, como bajo este contexto, se implementó la herramienta Web para gestionar las Incidencias en el Colegio Suizo Pestalozzi – Miraflores, orientado a la optimización y la automatización de los procesos; interfaz web que permitiría a los usuarios tramitar sus requerimientos para la revisión de los equipos, de esta manera quedará registrado en una base de datos.

Esta interfaz web permitirá al área de TI disponer de una plataforma con toda la información de las incidencias reportadas por áreas, especificando el número de requerimientos, gráficas de reportes por día, tiempo en el cual se logró resolver el requerimiento, índice de incidencias solventadas, número de incidencias no resueltas, además de las que demandan de atención externa por parte de la marca del equipo.

De acuerdo a los planteamientos realizados acerca de las circunstancias del Colegio Pestalozzi, fue identificado el respectivo **problema general:** ¿Cómo influye un sistema web en la gestión de incidencias en el Colegio Suizo Pestalozzi - Miraflores? De igual modo, se han considerado los respectivos **problemas específicos: PE1)** ¿En qué medida el uso de un Sistema Web influye en el ratio de resolución de Incidencias para la gestión de incidencias en el Colegio Suizo Pestalozzi - Miraflores? **PE2)** ¿En qué medida el uso de un Sistema Web influye en el ratio de utilización laboral en Incidencias para la gestión de incidencias en el Colegio Suizo Pestalozzi - Miraflores? En consecuencia, se plantea el **objetivo general:** Determinar la influencia del Sistema Web para la Gestión de Incidencias en el Colegio Suizo Pestalozzi - Miraflores y como **objetivos específicos: OE1)** Determinar la influencia del Sistema Web en el ratio de resolución de Incidencias para la gestión de incidencias en el Colegio Suizo Pestalozzi – Miraflores. **OE2)** Determinar la influencia del Sistema Web en el ratio de utilización laboral en Incidencias para la gestión de incidencias en el Colegio Suizo Pestalozzi - Miraflores.

En función de los objetivos expuestos, se define la siguiente **Hipótesis general:** El Sistema Web mejorará la gestión de incidencias en el Colegio Suizo Pestalozzi - Miraflores y como **Hipótesis específicas: HE 1)** El Sistema web aumenta el ratio de resolución de Incidencias para la gestión de incidencias en el Colegio Suizo Pestalozzi - Miraflores. HE 2) El Sistema web reduce el ratio de utilización laboral en Incidencias para la gestión de incidencias en el Colegio Suizo Pestalozzi - Miraflores.

Según el criterio de la **Justificación social** y conforme a lo expuesto por Valdez (2006, pág. 151), esta época actual se caracteriza por un redimensionamiento de la información, por lo que las comunidades más competitivas serán precisamente aquellas que se desarrollen en un contexto que permita el acceso a la información; especialmente, con el apoyo de las TIC, por lo que en su conjunto representan un elemento fundamental de cualquier sociedad en la era actual.

Por tanto, al implementar la propuesta en la institución, se logró tener a disposición un conjunto de información clave, como cuadros estadísticos en donde se muestran datos sobre las incidencias, en el cual se muestran los estados de los equipos a nivel general, los lapsos de respuesta ante los diversos requerimientos. Asimismo, es necesario destacar que el aumento de equipos produjo el incremento de las incidencias, lo cual dificultó desarrollar la gestión de los mismos, por ello, la implementación del Sistema permitirá incrementar la eficiencia del personal de TI, ante los usuarios que lo requieran.

Respecto a la **Justificación Institucional**, según el criterio de Laudon, K y Laudon, J. (2012, pág. 129), el estudio se realizó en el departamento de Sistemas del Colegio Suizo Pestalozzi-Miraflores, implementando acciones para el adecuado trabajo de la gestión de incidencias, lo cual se evidenciaría con las mejoras dentro de este proceso, reflejado en un incremento de la velocidad de la información.

En cuanto a la **Justificación Tecnológica,** es necesario destacar que la implementación del saber científico en la resolución de las necesidades humanas específicas, es la base de lo que se conoce como tecnología; incluso, el desarrollo de la humanidad ha sido gracias a la vinculación entre el pensamiento racional y la vida cotidiana y el esfuerzo constante para desarrollar las actividades diarias con los recursos disponibles. Es así como el individuo modifica su entorno con la ayuda de la tecnología y, también, ésta despliega su poder para transformar al hombre (Gil, Rosas y Olmeda, 2014, pág. 36).

### <span id="page-15-0"></span>**II. MARCO TEÓRICO**

El desarrollo del estudio se apoyó en **antecedentes nacionales,** como la investigación de Balladares (2018), titulada "Sistema web para la gestión de incidencias en la empresa Business Soft S.R.L.", cuyo propósito consistió en la de aplicación de técnicas Web en la Gestión de efecto en consistió en resolver el poder de una Técnica web en la Gestión de efecto en la Empresa Businessoft S.R.L, empleando procedimientos SCRUM, donde fueron analizados ciertos indicadores, entre estos, el grado de incidencia y de reincidencia. La población estuvo conformada por los 25 reportes obtenidos de los dos indicadores, conforme a los datos de información efectuada de un pre-test de indagación concretada; para la recolección de la información fueron empleados los registros de atención del software. De esta manera, se determinó que la instauración del Sistema web va a intervenir en el desarrollo de la gestión de incidencias, concurriendo efectivamente al trámite de las solicitudes de los usuarios de forma rápida y eficaz.

También, Sandoval (2018) en su investigación sobre un "Sistema web para la gestión de incidencias en la institución educativa Innova Schools Sede Los Olivos", y cuyo objetivo radicaba en establecer la influencia de un sistema web para el procedimiento de incidentes en la organización educativa Sede de Innova Schools Los Olivos. El estudio utilizó una metodología SCRUM, visto que era apropiado para las obligaciones y etapas del plan; igualmente, por ayudar a superar la resistencia al cambio. La aplicación de la herramienta web conllevó al aumento de la proporción de cantidades resueltas en el primer nivel de 70.10%

al 90.05%, y la proporción de incidentes reabiertos se redujo del 26.66% al 10.15%, por lo que estas cifras permitieron determinar que la herramienta mejoró la tramitación de los incidentes.

Mientras que López (2018), llevo a cabo el estudio denominado "Sistema web para la gestión de incidentes por parte de Gaval Soluciones S.A.C.", donde este proceso fue identificado como uno de los aspectos claves de la automatización. La investigación tenía la intención de examinar la incidencia de una herramienta para la gestión de incidentes en Gaval Soluciones S.A.C. La metodología que se usó en la elaboración de la herramienta web estuvo sustentada en el procedimiento SCRUM. Para el desarrollo de la herramienta Web se empleó la programación PHP y el gestor de bases de datos PostgreSQL. El estudio resultó ser de tipo aplicado, con un diseño preexperimental. La población estuvo compuesta por los 20 informes de incidentes correspondientes a los dos indicadores implementados, los cuales estuvieron relacionados al nivel de incidencias atendidas y al grado de reincidencia. De esta manera se concluyó que la herramienta web mejoraría la gestión de incidentes y sería más rápido y eficiente para atender los requisitos del usuario.

Seguidamente, el proyecto de investigación de Chipulina (2018) titulado "Sistema Web para la Gestión de Incidencias en la Empresa Consulit S.A.C.". El estudio fue realizado para determinar la influencia que tiene la aplicación de una herramienta web en la gestión de incidencia en la empresa consulit S.A.C, abarcando la estimación del ratio de resolución de incidencias y el ratio de incidencias reabiertas como indicadores explicativos del trabajo. La metodología implementada en el desarrollo del sistema estuvo basada en la SCRUM, apropiada en este tipo de proyectos; asimismo se usó el lenguaje PHP, con una base de datos María DB. Los resultados evidenciaron que antes de la implementación del sistema web; el ratio de resolución de incidencias en el pretest registró una media 44.67% y el ratio de incidencias reabiertas en el pre-test arrojó una media de 73.09%, mientras que posterior a la instauración de dicho sistema; el ratio de resolución de incidencias en el pre-test registró una media alcanzó una media de 84.77% y el ratio de incidencias reabiertas en el pre-test arrojó una media de 63.80%, con lo cual se obtuvo un incremento de 40% para el primero de los índices y una disminución de 63.80% para el segundo.

Adicionalmente, Vargas (2018) en el desarrollo del estudio denominado un "Sistema web para la gestión de incidencias en la empresa New Global SAC",. El propósito del estudio consistía en determinar la influencia de un sistema web de gestión de incidentes en la empresa New GlobalSAC. En el desarrollo del sistema web fue empleado el método SCRUM, por ser el de mejor acoplamiento a los requerimientos y fases del proyecto, así como la rapidez para solventar incidencias, generando soluciones más expeditas. Se aplicó el diseño de preexperimental y el método cuantitativo, con una población de 299 incidentes reportados por usuarios de acuerdo a 24 fichas de registro, mientras que la muestra se basó en 168 incidentes, empleando un muestreo aleatorio de probabilidad simple. En cuanto a las técnicas de recolección de información utilizadas, se tiene al registro con una herramienta de tipo formulario de registro, el cual fue validado por expertos. La implementación del sistema web permitió que el índice de servicio experimentara un incremento de 40,48% al 66,07%. Las conclusiones determinaron que la herramienta web influye en la optimización de la gestión de incidencias.

Asimismo, Barrantes (2018), en su estudio "Sistema web para la gestión de incidencias informáticas en la empresa South Express Cargo Perú S.A.C.". Como consecuencia de la pequeña organización y el control con que se maneja la atención en las incidencias informáticas, el trabajo de los usuarios se ve seriamente afectado, incluso la continuidad de la empresa está en riesgo. El propósito del estudio fue determinar cómo un sistema Web podría afectar la gestión de incidencias para los equipos informáticos de una empresa como South Express S.A.C. En la elaboración del sistema informático se empleó el método SCRUM, porque es el método flexible que prioriza los resultados sobre la documentación y sobre todo porque involucra mucho al usuario en el proceso desde la etapa inicial. El diseño del estudio fue pre-experimental y el método fue cuantitativo, con una población de 180 solicitudes de incidentes y muestra delimitada a 63 solicitudes estratificadas por días en 24 registros, usando un muestreo probabilístico aleatorio simple, mientras que la técnica empleada se

basó en el registro y el instrumento fue el formulario de registro, debidamente validado por expertos. La implementación de la propuesta consiguió mejorar la atención de incidencias del 64,81% al 86,88%, de igual forma la proporción de incidencias informáticas aumentó del 44,60% al 100%. Los resultados anteriores permiten concluir que propuesta mejoró el manejo de incidencias informáticas de equipos para los equipos informáticos de la empresa South Express Cargo Perú S.A.C.

Por otra parte, se dispone del trabajo desarrollado por Torres (2018) con el título "Aplicación web para la gestión de incidencias en el soporte de Tecnología de Información a los clientes internos de la compañía PRONACA S.A.", el cual se enfocó en proponer un sistema web para la gestión, el procesamiento y respuesta a las incidencias notificadas por los clientes en la empresa PRONACA S.A. El desarrollo del sistema estuvo sustentado en plataformas LAMP (Linux, Apache, Mysql, PHP) presentado por medio de una aplicación web de nombre PronacaDesk para la Gestión de incidencias en la entidad. La metodología implementada para el desarrollo de la aplicación estuvo a cargo del método de cascada iterativo, proposición que se justifica, porque incorpora un prototipo funcional, el cual ofrece a los usuarios una revisión rápida de las posibles incidencias y soluciones que se pudieran presentar para los casos de uso planteados. En conclusión, se diseñó un sistema web denominado PronacaDesk, el cual fue desarrollado con PHP Generator for MySQL Professional, con la intención de ofrecer a PRONACA un servicio de soporte al usuario completamente apegado a las mejores prácticas para la gestión de incidencias y que pudiera contar con tecnología de punta a nivel de procesos.

 En este mismo contexto, se presentan los **antecedentes internacionales**  que dan soporte al presente estudio, Cortez (2019) en su estudio titulado "Implementación de un proceso de gestión de incidentes caso práctico Empresa de Agua Potable y Alcantarillado EAPA San Mateo", señala como propósito principal implementar un proceso de administración de incidentes de los servicios del Departamento de Sistemas de la Compañía de Agua Potable EAPA de Esmeraldas, a través de un software pre-existente en el mercado. Por ello, fue empleada una metodología con base en una investigación descriptiva, la cual hizo posible una exploración intensiva acerca de la temática planteada, especificando sus propiedades y aspectos más resaltantes; asimismo, se usó el método cuantitativo, aplicando encuestas, las cuales se tabularon y presentaron en tablas para realizar el análisis. En cuanto a las conclusiones del estudio, se evidenció que la herramienta propuesta, requirió de mejoras tecnológicas y organizacionales, específicamente en el departamento de TI, adoptando un mecanismo preciso para la notificación de deterioros; asimismo, se recomendó capacitar a los equipos de trabajo para incrementar el nivel de especialización ITIL, para lograr un entorno en el que las buenas prácticas sean aplicadas y prestar una esmerada atención a los usuarios.

Del mismo modo, Ricaurte (2018) en su estudio titulado "Sistema web para la gestión de incidencias y eventos en activos informáticos, biomédicos e infraestructura para Perfect Body Medical Center". El objetivo principal de esta investigación radicó en desarrollar un sistema web para el seguimiento y manejo de incidencias en activos a la empresa Perfect Body Medical Center. Para la elaboración de este estudio se utilizaron técnicas de recolección de registro, sustentados en hoja de anotaciones para cada uno de los activos, esta actividad fue llevada por cada uno de los empleados que tenían recurso a su disposición. Los resultados de esta investigación permitieron obtener un sistema web capaz de mejorar los lapsos de contestación y por otra parte que pueda controlar y rastrear los medios de propiedad de IPS, con lo cual se beneficiaría a las distintas áreas de la empresa en el soporte de recursos de cálculo biomédico y de infraestructura.

Asimismo, Alfonso (2016) en su investigación titulada "Desarrollo de un Sistema Web Orientado a una Mesa de Servicio para el Registro, Gestión y Control de Incidencias Técnicas", en la cual se propone un estudio, diseño y mejora de los instrumentos web, orientadas a ofrecer soporte al trabajo normalizado, de tal manera que este procedimiento se llegue a desarrollar e implementar centralizadamente en cualquier organización, teniendo la finalidad de ahorrar tiempos en el procedimientos de registro, servicio y búsqueda de aspectos técnicos, trámites y requerimientos generados por los clientes del procedimiento. Al respecto, se realizó una indagación acerca de los prototipos

explicativos, para así facilitar las solicitudes técnicas de la administración de IT. Las técnicas de recolección de información estuvieron dadas por la observación y el registro, sustentados en anotaciones que se realizaron de la revisión de la información contenida en documentos, encuestas, diagramas de funciones, etc., para determinar los datos más importantes referentes a los desarrollos de la interfaz de usuario, así como del banco de datos relacional. Las conclusiones permitieron visualizar los efectos en el procesamiento, disposición, consolidación, estudio y presentación de los datos referentes a los incidentes del sistema web, así como las solicitudes atendidas en la mesa de servicio.

Asimismo, Mona y Uribe (2015), en su estudio **"**Sistema de gestión de incidentes de seguridad informática para Corvette", presenta una herramienta para manejar sucesos de protección de la información que permite el registro, la categorización, la notificación, la escalada y la respuesta rápida a eventos que ocurrieron o que pueden ocurrir en la empresa, y cuenta como un punto de partida para el estándar ISO / IEC 27035, además de una estrategia de avance que admita el respaldo de la herramienta de gestión de incidentes de seguridad. De igual forma, se plantea un mecanismo para categorizar y ponderar los incidentes de seguridad informática, clasificando los mismos según su tipo o medio, como incidentes de ingeniería humana y de procedimiento, y según su origen, como incidentes privados o externos, otorgándoles una prioridad de acuerdo al impacto producido, para así ubicarlos y gestionar de forma efectiva. Las conclusiones del estudio plantean la instauración de un mecanismo de gestión de incidentes de seguridad certificada en ITIL, que pueda optimizar los procesos en la empresa.

Por último, Riera y Zambrano (2015) en su investigación titulada "Propuesta de Procesos para la Fase de Operación de los Servicios de Tecnología, para Bio Agencia", presentada con el objetivo de permitir a la empresa llevar a cabo sus operaciones de una manera más competente y eficiente, ahorrando tiempo y recursos. Para este propósito, se utilizó la "Biblioteca de Infraestructura de Tecnología de la Información (ITIL)" junto con ISO 9000 e ISO 20000 como elementos optimizadores del rendimiento de los procesos operativos de los servicios de TI. Entre las conclusiones del estudio, se evidencia que la propuesta puede mejorar el desempeño, ya que el prototipo realizado lograría optimizar la

eficiencia de las actividades del proceso, lo que permitirá al gerente verificar la evolución de las actividades, y de esta forma alcanzar los objetivos propuestos.

En términos de lenguaje de programación, se utilizará **PHP**, definida por Cobo (2005, pág. 23) como un lenguaje de programación interpretado por el servidor que sale del flujo llamado Open Source (código abierto), caracterizado por ser potente, versátil, robusto y tener la capacidad de entender. Además de tener un personaje multiplataforma. Además, se utilizará el administrador de base de datos **MySQL**, el cual Arias (2015, pág. 19) describe como un administrador manipulable o abierto, con muchas funciones para personas nuevas y más práctico que otros sistemas con propiedades similares.

En cuanto a la **Metodología Scrum**, SCRUMstudy (2017, pág. 2 ) afirma que Scrum es un método simple y flexible que dura entre 1 y 8 semanas y que hacer un cambio no perjudica los otros procesos porque no es secuencial; asimismo, menciona las siguientes fases: **a) Inicio:** al progreso, las actividades del proyecto son definidas por el equipo Scrum y Scrum Master; **b) planificación y evaluación**: historias de usuario están definidas y sus estimaciones también definen tareas; **c) implementación:** Las entregas de Sprint se presentan a través de las reuniones diarias del equipo Scrum; **d) revisión y reflexión:** Las entregas se presentan al propietario del producto en reuniones de revisión de sprint; **e) lanzamiento:** este es el proceso final donde se realizan todas las entregas al usuario y documentan todas las lecciones aprendidas.

También Castelo (2019, pág. 45), señala que es la herramienta más empleada para desarrollar software; se basa en la gestión de proyectos, especialmente, los de plazos de entrega breves. En SCRUM, el trabajo se organiza en bloques temporales o Sprint (que pueden variar de una a cuatro semanas). Operando en pequeños grupos de 5-9 personas, aunque pueden convertirse en equipos más grandes.

**Sprint:** es la unidad básica de trabajo. Dura entre una y cuatros semanas. Su función es fraccionar el proyecto en unidades pequeñas y viables para que se pueda realizar un seguimiento del progreso y poder entregar software utilizable al cliente en todo momento. Todos los Sprint comienzan con una reunión en la que se define el **Sprint Backlog.**

**Roles es Scrum**: hay 3 roles los cuales son, **Product Owner**, siendo el garante fundamental de la gestión de proyecto.

**Scrum master**: responsable de la mayor eficiencia de la aplicación de Scrum.

**Equipo de desarrollo**: son los responsables de consignar los parámetros determinados para cada uno de los diferentes Sprint.

**Documentos:** destaca el **Product backlog** - que suministra una descripción general del proyecto. A partir de lo cual se definen los Sprint. Todos pueden contribuir con su finalidad, aunque, únicamente el Product Owner tiene la capacidad de ejecutar las transformaciones. **Sprint backlog** → Documento que detalla las actividades a ejecutar en un breve lapso de tiempo.

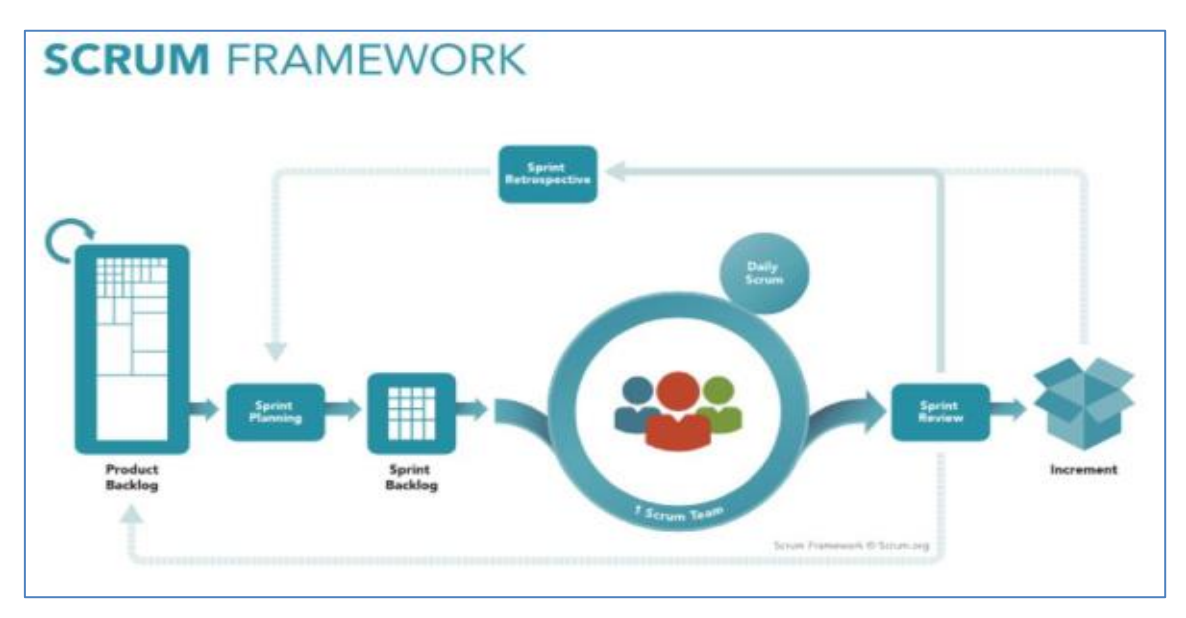

*Figura N° 4.* Metodología Ágil SCRUM

<span id="page-22-0"></span>Así también, Díaz (2014, pág. 45) indica que la **Metodología XP** es un método simple para procesos de software y se prepara en poco tiempo. Las tareas más avanzadas se le muestran al cliente, pues todos los cambios se pueden hacer de inmediato, incluso el proyecto terminado. Esto consta de varias fases que son planificación de exploración, iteración, mantenimiento de producción y muerte del proyecto.

En la **Metodología Kanban,** por Project Management Institute (2011, pág.3), indica que el método Kanban se usa y aplica en diversos ambientes y admite al cliente un flujo continuo de trabajo y valor. El método Kanban es menos prescriptivo que algunos enfoques ágiles y, por lo tanto, menos disruptivo. para comenzar a implementar, ya que es el método original de "comenzar donde está". Las organizaciones pueden comenzar a aplicar los métodos Kanban con relativa facilidad y progresar hacia la implementación completa del método si eso es lo que consideran necesario o apropiado.

A diferencia de la mayoría de los enfoques ágiles, el Método Kanban no prescribe el uso de iteraciones de timeboxed. Las iteraciones se pueden usar dentro del Método Kanban, pero el principio de extraer elementos individuales a través del proceso continuamente y limitar el trabajo en progreso para optimizar el flujo siempre debe permanecer intacto. El Método Kanban puede usarse mejor cuando un equipo u organización necesita las siguientes condiciones:

- Flexibilidad: Los equipos generalmente no están sujetos a cajas de tiempo y trabajarán en el elemento de mayor prioridad en la flexibilidad.
- Centrarse en la entrega continua: Los equipos se centran en el flujo de trabajo a través del sistema hasta su finalización y no comenzar un nuevo trabajo hasta que se complete el trabajo en progreso.
- Mayor productividad y calidad: La productividad y la calidad aumentan al limitar el trabajo en progreso.
- Eficiencia incrementada. Verificando cada tarea para actividades de valor añadido o sin valor añadido y eliminando estas últimas.
- Enfoque de los miembros del equipo. El trabajo en progreso limitado le permite al equipo concentrarse en el trabajo actual.
- Variabilidad en la carga de trabajo. Cuando hay imprevisibilidad en la forma en que llega el trabajo, y se hace imposible para los equipos hacer compromisos predecibles; incluso por cortos períodos de tiempo.
- Reducción de residuos. La transparencia hace que los residuos sean visibles para que puedan eliminarse. El Método Kanban se deriva de los principios de pensamiento lean.

| (WIP: Work-In-Progress) | Límites de Trabajo-En-Curso                         |                                                                          | Tablero Kanban<br>Proceso         |                                     |                                                           |
|-------------------------|-----------------------------------------------------|--------------------------------------------------------------------------|-----------------------------------|-------------------------------------|-----------------------------------------------------------|
| Lista<br>entradas       | <b>Análisis</b><br>$\overline{3}$<br>R7<br>R1<br>R2 | Desarrollo   5<br>en curso<br>terminadol<br>R3<br>R12<br>R6.<br>R8<br>R9 | Pruebas $ 3 $<br>R6<br>R11<br>R13 | Terminado<br>R24<br>R <sub>25</sub> | Producción<br><b>R20</b><br>R21<br>R <sub>22</sub><br>R23 |

*Figura N° 5*. Tablero Kanban

<span id="page-24-1"></span>En la tabla 1 se comparan los métodos Kanban, XP y Scrum.

<span id="page-24-0"></span>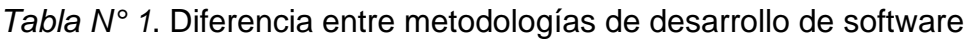

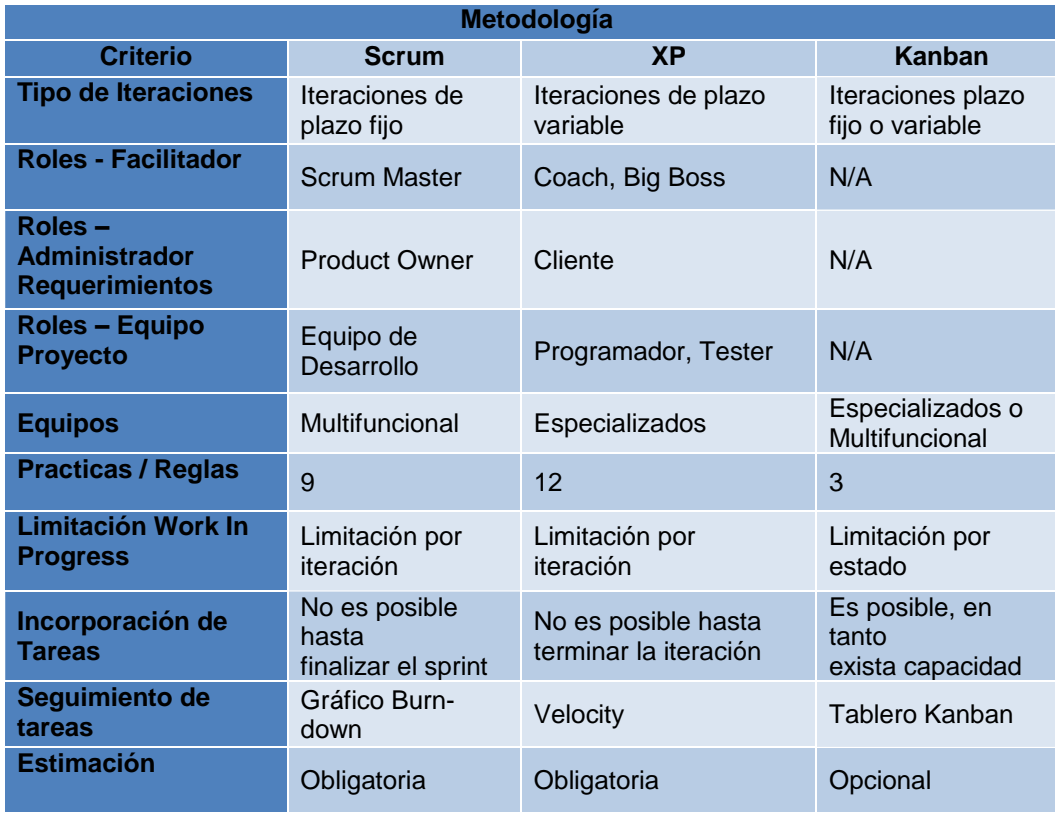

Fuente: Elaboración propia

Asimismo, se presenta a continuación, las comparaciones entre 2 metodologías:

**Kanban vs Scrum:** La metodología Scrum supera en reglas a Kanban, lo que impide definir roles y equipos, además, no dispone de una ordenación consecuente de reunión. Kanban no establece interacciones, pero es posible insertarlas si se requieren. Los métodos de verificación del proceso Kanban lo hacen perfecto para dispositivos en el sitio que trabajan dentro de un marco temporal de objetos susceptible a modificaciones constantes (por ejemplo, Kanban es empleado a menudo por los grupos de apoyo). Pero el equipo Scrum a menudo adopta el tablero Kanban en forma de entablado de tareas y se usa para rastrear el progreso durante un sprint. El término de la regla para Kanban Work in Progress también es apropiado para dispositivos con capacidades limitadas o si se requiere la contribución de cada individuo para cada artículo. Esto puede, por ejemplo, aplicarse a un equipo de comunicación dentro de una empresa de gran tamaño. No obstante, Scrum restringe la carga de trabajo para cada sprint, la carga de tarea está determinada por la apreciación sobre el tamaño de cada historia (en puntos) y acordada por el grupo de Scrum en cada reunión de programación. Por otro lado, un equipo Kanban indaga sobre la duración del ciclo y perfecciona los lapsos de entrega, para que sean lo más pequeños y previsibles posible, un equipo Scrum quiere mejorar su rendimiento mediante carreras cortas consecutivas y mejorar los "puntos de velocidad" del equipo (completado en una estimación de golpe corto). Esto ciertamente hace que Scrum sea más adecuado para escalar: ciertamente, es más sencillo y previsible, lo que generalmente es reconfortante para empresas de gran tamaño.

**Scrum vs XP:** los grupos y las reuniones están prácticamente congelados en Scrum, en tanto, lo relativo a cómo se hace efectivamente o el deber, lo hacen los mismos equipos. XP dispone de un clan de destrezas esenciales que pueden tener valoraciones muy altas para el novel ágil. De esta manera, Scrum es una herramienta que se preocupa fundamental por el rendimiento, en tanto, XP se centra en la ingeniería. Aunque el beneficio que las prácticas de XP aportan es apodíctico, numerosas empresas que usan Scrum están adoptando el cambio y la refactorización impulsados por pares, dado que las prácticas de mejora de la casta aceleran el recurso de tirada y / o reducen la apremio de retornar. Además,

de las iteraciones más cortas, otros utensilios destacados que marcan diferencia de XP con respecto a Scrum son: los dispositivos de XP actúan en un estricto nivel de preferencia, en tanto, Scrum no se ocupa precisamente de todos los elementos de orden preferencia, mientras que en los dispositivos de sprint XP es posible incorporar elementos de trabajo a una iteración y modificar componentes de tamaño similar (mientras que no inicien) en caso de que el cliente resuelve una prelación distinta. En función de las semejanzas, el factor del cliente en XP es similar a la del propietario del artículo en Scrum, dado que permiten anotar registros de usuarios. Las prioriza y asimismo se encuentran dispuestas para los desarrolladores, sin embargo, no se encuentran efectivamente definidas.

- Scrum y XP requieren una reunión permanente todos los días.
- breakerie. • Si bien ambos enfatizan la importancia de la colocación, solo XP crea deal-

**Conclusión:** Los tres métodos siguen los ideales contemplados en el manifiesto Ágil, cuyo propósito es ofrecer a los clientes el máximo valor en el período utilizable. Los contrastes entre ambos son el efecto de tratar de conservar principios ágiles en ambientes absolutamente distintos. Kanban es un procedimiento de gran ventaja para equipos con retrasos continuos en los elementos para acrecentar la eficacia al limitar la cuantía de trabajo en progreso teniendo en cuenta los roles y asignaciones propias. Scrum es conveniente para dispositivos que ocasionalmente o constantemente pasan trabajan juntos en un proyecto o producto, brindando mucho más a la estructura que apoya a los equipos a incrementar la productividad mediante la comunicación y planificación constante, al tiempo que brinda la posibilidad de elegir cómo se deben diseñar las soluciones. XP ofrece otro grado de innovación, centrado en la calidad, al persistir en un grupo de acciones elementales de ingeniería que permiten mantener el código limpio y el software estable.

El presente estudio estuvo basado en el desarrollo de un "Sistema Web para la Gestión de Incidencias en el Colegio Suizo Pestalozzi – Miraflores" bajo la metodología Scrum, visto que con su uso es posible especificar y figurar la secuencia del sistema implementado. De igual forma, contribuye a determinar

los diversos tipos de usuarios de acuerdo a sus roles, responsabilidad y desarrollo y al mismo tiempo va a permitir identificar anticipadamente inseguridades y los niveles de feedback y reúso de elementos. El ambiente que hace posible controlar SCRUM es necesario ajustarlo al contexto de las empresas que servirán para desarrollar el programa.

**SCRUM** se define como una estructura donde las personas pueden manejar problemas de adaptación complejos mientras son productivos y creativos para ofrecer productos finales de alto valor. Scrum también contiene varios elementos que lo hacen sencillo y fácil de entender (Goncalves 2020, pág. 2).

La evolución del SW dará paso a la GI en el Colegio Suizo Pestalozzi - Miraflores, permitiendo a todos los miembros de la institución, involucrarse con el departamento de TI, al involucrarlos con la centralización de las incidencias de forma digital, con lo que se podrá dar estadísticas de solicitudes o requerimientos, para proponer mejora en la atención y el servicio de soporte.

Ahora bien, con respecto a los referentes teóricos vinculados a la **variable independiente**, **Sistema Web** en términos de Berzal, Cortijo y Cubero (2016, pág. 230), señalan que se basan en aplicaciones cuya interfaz varía de acuerdo con los archivos y textos de sus respectivos protocolos.

 En tanto, Taniar y Rayahu (2016, pág. 21) señalan que es una red hipermedia repartida en internet, que dispone de diversos contenidos, como, por ejemplo, videos, imágenes, sonidos de texto y un lenguaje específico. Es así, como un sistema basado en la web ofrece la propiedad de una vía única y exploraciones livianas.

Por otra parte, la **Arquitectura de un Sistema Web**, según Vara y otros (2014, pág. 96), representan modelos más consecutivos e instaurados al momento de edificar aplicaciones, no solo ofrece grado web sino que además provee aplicaciones standalone. Tal es el caso, de la arquitectura basada en un esquema Modelo-Vista-Controlador (MVC), el cual busca descomponer una aplicación en 3 elementos primordiales: el modelo, la vista, y el controlador.

- **Modelo:** constituyen las partes de la aplicación que implementan la lógica para un dominio específico; en modelos pequeños es considerado una división conceptual más que una división física.
- **Vista:** son los componentes que despliegan la interfaz de usuario (UI-User Interface), dicha interfaz es construida por el consenso que se produce en el modelo de datos y en las condiciones de la aplicación web es elaborado por el grupo de páginas web que presentan y recogen la información del cliente.
- **Controlador:** representan los elementos que manejan la relación con el cliente, trabajan con el modelo y eligen cuál va a ser la vista idónea a desplegar para comprobar la información.

El modelo (MVC) producirá aplicaciones que intentarán separar los distintos puntos de la aplicación, es este caso constituidos por la lógica de entradas, la lógica de comercio y la lógica de la interfaz; estableciendo un acoplamiento de pequeñas dimensiones entre la totalidad de las partes.

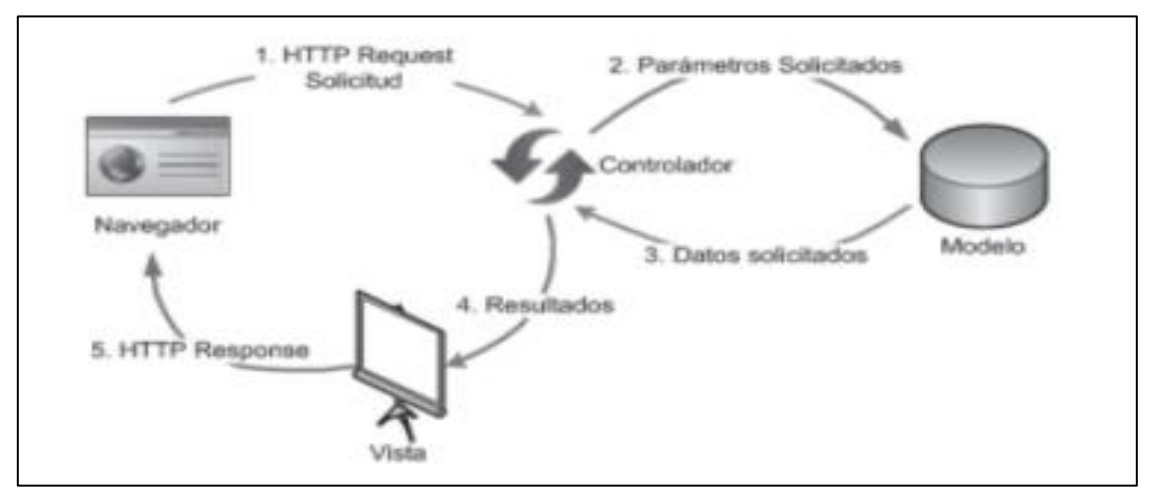

*Figura N° 6.* Modelo Vista Controlador (MVC)

<span id="page-28-1"></span>De esta manera, un Sistema Web tiene ventajas y desventajas, como se menciona en la tabla 2.

<span id="page-28-0"></span>*Tabla N° 2.* Ventajas y Desventajas Sistema Web

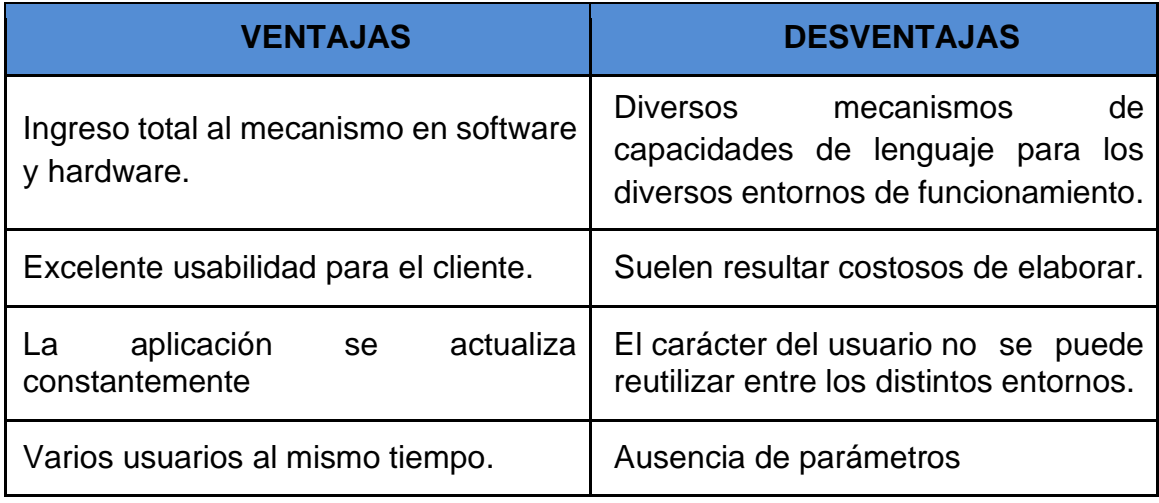

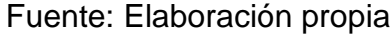

De esta forma, para tener un sustento teórico del estudio, se muestran referentes teóricos de la **Variable Dependiente Gestión de Incidencia**, Castelo (2019) expresa que la finalidad de la gestión de incidentes es restaurar el funcionamiento adecuado del servicio en el menor tiempo. En este sentido, una incidencia es toda perturbación que impida la calidad o el servicio acordado; mientras que el proceso de gestión de incidentes cumple un orden tal como se muestra a continuación.

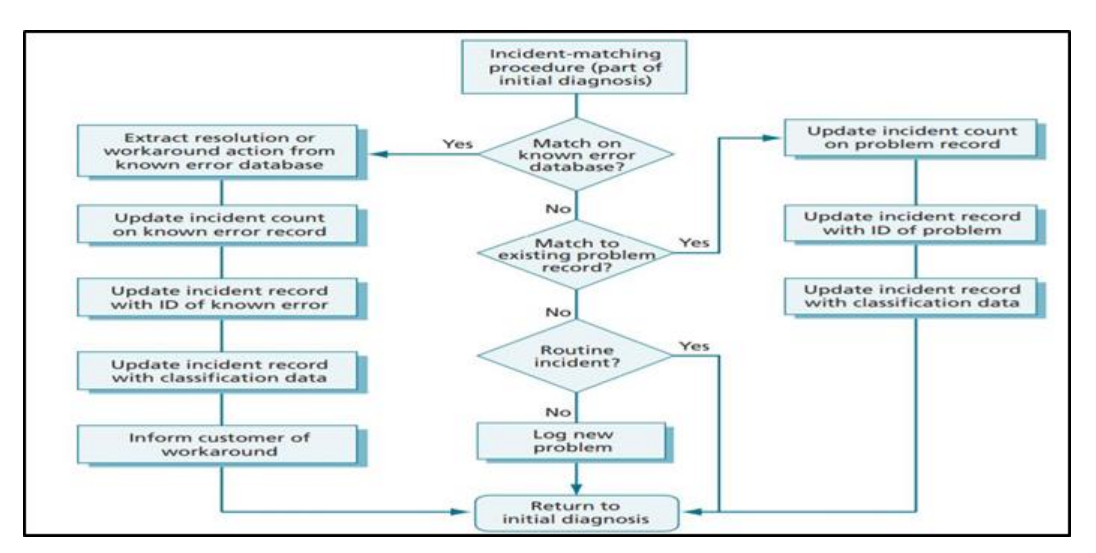

*Figura N° 7.* Gestión de incidencias según ITIL V3

<span id="page-29-0"></span>Asimismo, Steinberg (2013, pág. 88) destaca que la gestión de incidentes abarca todo tipo de incidentes; como, por ejemplo, interrupciones, dudas o consultas de los clientes (usualmente mediante notificaciones realizadas vía llamadas telefónicas al centro de atención), fallas observadas por el equipo técnico o las que son detectadas de manera automática por los dispositivos de control permanente. **ITIL** define un incidente como un tiempo de inactividad no planificado que produce una disminución en los estándares de calidad de los servicios de TI, al igual que la falla de un elemento de programación, sin que llegue a afectar el servicio. El propósito básico de esta gestión es el inmediato retorno a la normalidad y reducir los efectos sobre las operaciones comerciales. La gestión de incidentes incluye todos los eventos que pueden obstaculizar las actividades, abarcando reportes de los usuarios directamente al Centro de Atención o mediante sistemas automáticos que existan; el equipo especializado puede reportar o registrar incidentes, sin embargo, esto no significa que todos los reportes sean incidentes.

De esta manera, los incidentes y las solicitudes de servicio se informan al centro de atención al cliente, a pesar de no ser lo mismo, ya que las solicitudes de servicio no implican una interrupción del servicio, son requerimientos de apoyo, consignación, datos, asesoramiento o solicitud de documentos por los clientes. El valor de esta gestión radica en:

- interrupciones en el negocio y mayor tiempo de servicio disponible. • La posibilidad de solventar los reportes, lo que representa menos
- La capacidad de unificar las actividades del área TI con las preferencias del negocio, ya que se logran establecer las prelaciones del cliente y asignar recursos estratégicamente.
- La posibilidad de reconocer las posibles mejoras del servicio.

La gestión de incidentes tiene efectos resaltantes en el negocio, por lo que es posible identificar sus aportes con mayor facilidad que en otras áreas de operaciones de servicio. Esto lo convierte en uno de los procesos previamente implementados en proyectos de gestión de servicios, en donde se deben considerar los siguientes aspectos:

- como fines de los Acuerdos de Nivel Operativo (OLA) y los contratos de apoyo. • Plazos: deben definirse plazos para cada una de las etapas y elementos
- Modelos de incidentes: es una manera para identificar las diversas actividades que son requeridas para ejecutar adecuadamente un proceso

(específicamente, la atención los incidentes). Esto significa que las incidencias normales, se atienden adecuadamente y en los lapsos definidos.

• Incidencias graves: éstas requieren de un procedimiento diferente y de menor duración y mayor validez. Es necesario definir qué sigue siendo un incidente importante y describir todo el sistema de prioridad para los incidentes.

A veces, un incidente grave se confunde con un problema, pero un incidente siempre será un incidente, puede aumentar su impacto o su prioridad, pero de ningún modo se convertirá en un problema. Un problema es el posible trasfondo de uno o varios incidentes y siempre será una entidad separada. Un incidente no se gestiona hasta que se sabe que existe. Esto se conoce como identificación de incidentes. Desde una perspectiva comercial, la práctica generalmente aceptada es esperar a que un usuario conozca las implicaciones de un incidente y se comunique con el centro de servicio al cliente. De tal forma, que para que pueda activarse el proceso de gestión de incidentes, es necesario que la empresa supervise los aspectos claves que permitan la visualización temprana de los errores reales o potenciales. En muchas oportunidades, los problemas se pueden solucionar antes de que afecten a los usuarios.

Para un mejor procedimiento debe registrarse toda la información de los incidentes, incluida la fecha y hora de los mismo. Esto se conoce como registro de incidentes y se aplica tanto a los incidentes que se reciben mediante el Centro de servicio al usuario, como a los detectados en forma automática por un sistema de monitoreo; esto permitirá tener un registro histórico completo, inclusive si el incidente es transferido a otros grupos de apoyo, toda la información que necesitan estará disponible para ellos. Se debe registrar al menos lo siguiente:

- Número de referencia único.
- Categoría del incidente.
- Nombre / identificador del usuario que registró el incidente.
- Descripción de los síntomas.
- Actividades desarrolladas para solventar el incidente.

Asimismo, es necesario que se utilicen pautas de codificación de incidentes apropiados en la fundamentación de los diversos requerimientos; lo cual será importante luego, para el análisis sobre los tipos y frecuencia de los incidentes,

información necesaria en la gestión de incidentes, de distribuidores y otras diligencias de gestión de servicios de TI.

Ahora bien, al reasignarse un problema, los datos disponibles pueden no estar completos o no ser correctos, por tanto, es conveniente consultar la clasificación de incidencias y actualizarla mientras se cierra la convocatoria. A continuación, se muestra un ejemplo de un problema categorizado: software, aplicación, paquete financiero y sistema de ventas. Al mismo tiempo, existe otro elemento primordial en lo que se refiere al registro de incidentes, y radica precisamente en la identificación con un código de prelación adecuado, ya que el personal de soporte verifica dicho código para establecer la forma de tratar el incidente.

En general, la prioridad de un incidente puede determinarse por la urgencia (qué tan rápido la empresa necesita solventar) y su impacto (número de usuarios que son afectados). Cuando un usuario notifica un incidente al centro de servicio al usuario, el técnico debe procurar hacer un registro con la mayor cantidad de síntomas del incidente como sea posible como diagnóstico inicial, también debe intentar determinar qué salió mal y cómo podría corregirse; en este sentido, los scripts de diagnóstico y la información de errores conocidos son muy útiles en este contexto; de ser posible, el técnico resolverá el incidente de forma inmediata y cerrara el caso, sino es posible, se deberá escalar la incidencia.

En este orden de ideas, las etapas del progreso de control de Incidentes o etapas de un incidente de ITIL V3 son: **1) Localización**: es la fase inicial, donde se identifica el impacto, por lo que debe ubicarse rápidamente, para evitar consecuencias negativas para la empresa; **2) Registro de Incidencia:** cada incidencia se debe registrar de forma separada, este registro deberá incluir: código del solicitante, categoría, premura, prioridad, lapso de la gestión, persona u organización que atiende la incidencia, información de la incidencia, labores desarrolladas para solventar la incidencia, lapso e información de la resolución y del cierre del servicio; **3) Categorización:** esta etapa representa el modelo de la incidencia, el cual se especifica para detallar el influjo dentro de la empresa y la necesidad de pronta resolución. Se debe indicar también el personal asignado para atender la incidencia. Generar medidas concretas para reducir los efectos perjudiciales en la empresa; **4) Priorización:** Usualmente, el detalle de la

incidencia va a señalar la manera en que la misma puede resolverse. Por tanto, es sumamente importante que el instrumento de gestión permita registrar con anticipación en base a reglas, por lo que resulta importante que el equipo de soporte se familiarice con los parámetros que permitan priorizar convenientemente; **5) Diagnóstico Inicial**: Es la fase donde se desarrolla la revisión para corregir y restaurar de inmediato la incidencia y para fortalecer las actividades de servicio; **6) Escalado:** En este paso, la práctica del técnico encargado, se utiliza para evaluar la solución o para asignar esta incidencia al nivel de atención debido a la gravedad de los escenarios que se consideran progresivos. Básicamente hay dos tipos de escalados: **a) Operativo**: cuando los trabajadores de base se ven incapacitados para tratar las incidencias, la derivan al especialista adecuado; **b) Jerárquico**: Probablemente se den condiciones (incidencias graves o críticas) que requieren la notificación al responsable del servicio; **7.) Investigación y Diagnóstico:** Se buscan las fallas en los sistemas que requieren revisión profunda; realizando actividades como la definición de las actividades que debe ejecutar el operador, establecer las posibles causas de la incidencia, verificar si la incidencia requiere de un cambio, consultar a especialistas internos de acuerdo al incidente planteado; **8) Resolución:**  Durante este período, se da la posibilidad que actualmente se ha estimado para el incidente registrado. **9) Cierre:** Al terminar la incidencia, se debe verificar si el cierre del mismo fue organizado, si fue categorizado, si se ejecutó el registro adecuado, si es una incidencia repetida, si existe un reclamo, en ocasiones, es posible aplicar una encuesta al cliente.

En las **Dimensiones,** se encuentra el **registro,** según Steinberg (2013, p 89), todos los incidentes deben registrarse con toda la información, incluida la fecha y la hora. Esto se conoce como registro de incidentes y afectará a ambos incidentes recibidos a través del Centro de Atención, ya que aquellos que son reconocidos automáticamente con un sistema de monitoreo de eventos.

**Indicador: Ratio de Resolución de Incidencias (RRI):** Índice correspondiente al Ratio de Resolución de Incidencias, y cuya fórmula de cálculo es:

$$
RRI = \frac{c}{A}
$$

Donde:

**RRI:** Ratio de resolución de Incidencias.

C: Número de incidencias resuelta cumpliendo el SLA.

A: Número Total de Incidentes

Según Steinberg (2013, pág. 88), en la segunda **Dimensión,** la **resolución y recuperación** indica que, al determinarse una solución factible, se debe implementar y probar; precisamente, de eso se trata la resolución.

**Indicador: Ratio de Utilización Laboral en Incidencias (RULI):** es el cociente de las horas invertidas en la resolución de incidencias entre las horas disponibles para atender incidencias (y la fórmula utilizada para calcularlo.

$$
RULI = \frac{H}{G}
$$

Dónde:

**RULI:** Ratio de Utilización Laboral en Incidencias.

**H:** Horas Invertidas en la Resolución de Incidencias.

**G:** Horas Disponibles para atender incidencias.

**Solución y recuperación de incidencias**: De acuerdo con ITIL (2011 pág. 287), una vez que se ha identificado una solución, debe ser aprobada, ya que le beneficiará resolver y proporcionar respuestas. Usar una base de datos de conocimiento ayudará. **Informe de Incidencias:** Según ITIL (2011, pág. 287), es preciso reconocer y tener el detalle de todos los incidentes resueltos y en proceso, este detalle nos ayuda a reconocer los puntos de ataque para la solución rápida de las mismas.

Seguidamente, también sobre la variable dependiente, se define las **escalas de Tiempo:** que, según García (2016, pág.43) desde el SLA representan los lapsos en los cuales se deben determinar y reparar las incidencias; conforme a ello, se requiere la aplicación de herramientas de gestión para automatizar las escalas de este ciclo; asimismo, para controlar las alarmas y escalados de la réplica /solución de las incidencias comprendido en los lapsos establecidos.

Finalmente, se debe mencionar el **Sistema Web,** el cual, según Báez (2012, pág. 96), estás aplicaciones web son generalmente desarrollados bajo un entorno de S.O instalados en un servidor web, asemejándose a un sitio de Internet. Mientras que, la **Gestión de Incidencia,** según Guzmán (2017, parr. 2) permite coordinar las incidencias de manera más eficaz y eficiente posible, ya que, cada incidencia produce retrasos en el servicio.

### <span id="page-35-0"></span>**III. MÉTODO**

#### <span id="page-35-1"></span>**3.1. Tipo y diseño de la investigación**

#### <span id="page-35-2"></span>**3.1.1. Tipo de investigación**

Sobre este particular, Baena (2017, pág. 18) señala con respecto al **Tipo de Investigación** que se considera aplicada, pues tiene como propósito el abordaje de una problemática para establecer soluciones. Esta investigación puede generar hechos nuevos, al proyectar de manera adecuada esta investigación, de forma tal que se pueda tener confianza en los hechos presentados, por lo que la nueva información tendría utilidad para la teoría.

La presente tesis permitió plantear la relación existente entre la implementación del sistema web y la gestión de incidencias, de forma tal; que fue factible solucionar la problemática identificada, estudiando los hechos con el objeto de evidenciar las Hipótesis sustentadas a través de los indicativos formulados.

### <span id="page-35-3"></span>**3.1.2. Diseño de investigación**

Según Baena (2017, pág. 18), **la investigación experimental** requiere el manejo de la variable experimental no probada en un ambiente
estrictamente controladas para describir cómo o por qué causa un evento o situación conjunta. En estos diseños, el investigador no solo está en una posición práctica para desarrollar el experimento, también tiene conocimiento sobre la naturaleza del fenómeno que estudia. En cuanto al **enfoque de investigación**, corresponde al cuantitativo, en el cual se usan valores numéricos para medir las variables en forma precisa y se enfoca en la comprobación de Hipótesis.

Para Hernández **(**2014, pág. 141), se basa en aplicar un estímulo o procedimiento a un conjunto y, luego, emplear una medición de una o más variables para contemplar cual es el grado del conjunto en estás. El diseño de un solo conjunto cuyo nivel de control es mínimo principalmente es eficaz como un primer acercamiento al problema de indagación en la verdad. El plan tiene la siguiente estructura:

- Proyecto preexperimental con pos- test solamente:

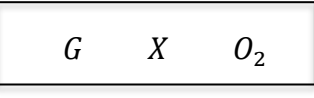

- Proyecto preexperimental con pre test – pos test:

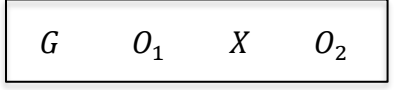

: Grupo Experimental

 $0<sub>1</sub>$ : Previo de emplear el método web

 $Q_2$ : Luego de emplear el método web

*X*: Proceso, incentivo o estado práctico (Método Web)

El diagrama anterior refleja las características de este tipo de diseño expuestas por Ávila (2006).

Para este proyecto de investigación, se utilizará el diseño preexperimental, por lo tanto, los indicadores se medirán en dos fases (pre test, pos test), cotejando los efectos que se producen entre estos dos tipos.

### **3.2. Variables y Operacionalización**

#### **3.2.1. Variables**

Estas variables mencionadas son:

# **Variable Independiente (VI)**

Sistema Web: se refiere a aquellas, en las cuales los usuarios acceden bajo un servidor web (Andreu 2011, pág.152).

# **Variable Dependiente (VD)**

Gestión de incidencias: comprende recibir, procesar, administrar y resolver incidencias mediante el escalado funcional, dando soporte de segundo nivel y niveles posteriores. Este concepto, engloba el mantenimiento de categorías (OGC, 2010, pág. 60).

A continuación, se presenta la explicación detallada de las variables e indicadores, con sus respectivos instrumentos y sus respectivas fórmulas, como se evidencia en la tabla 3.

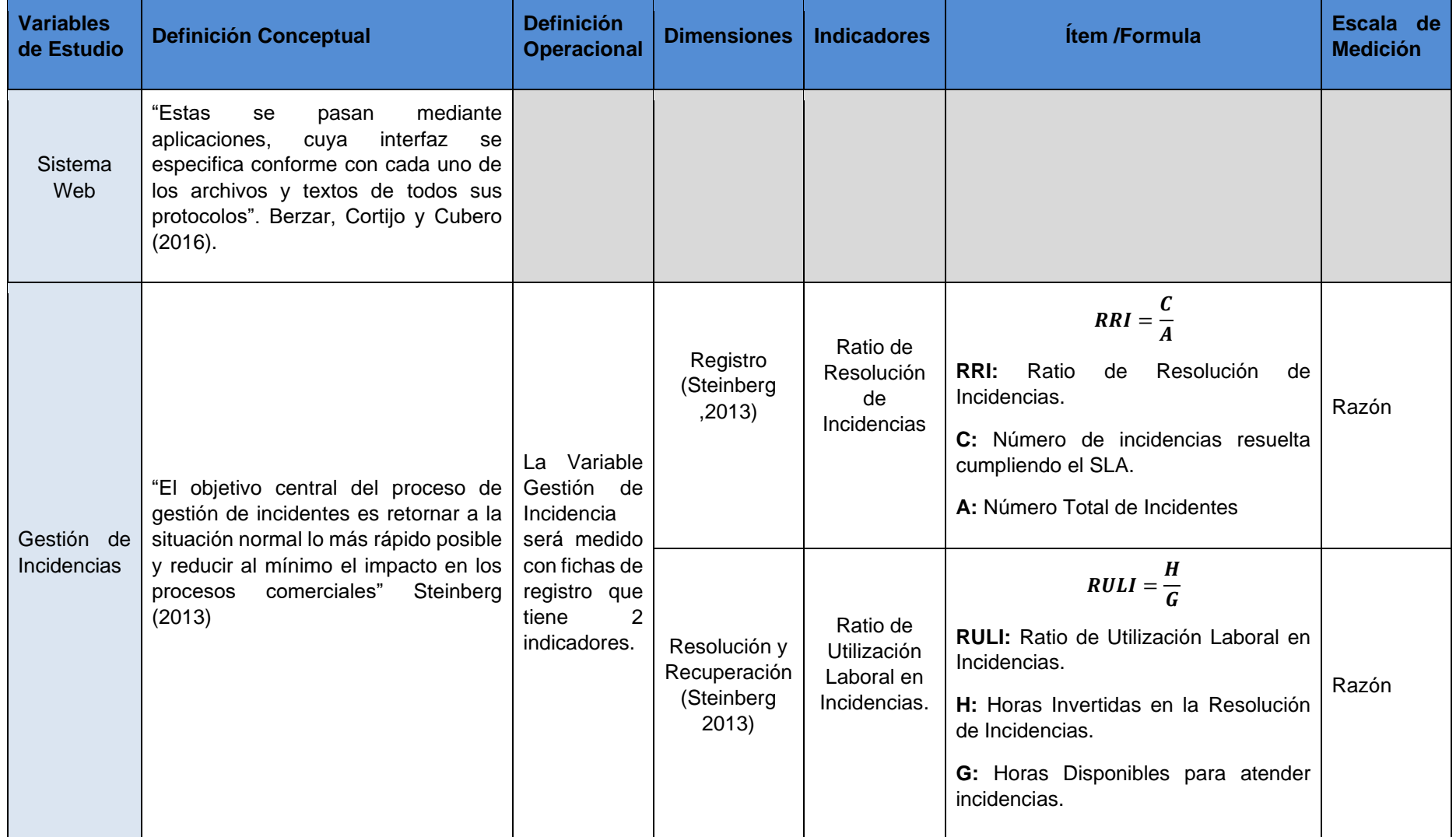

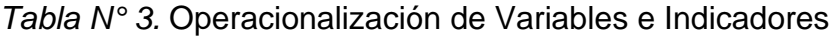

Fuente: Elaboración Propia.

#### **3.3. Población, muestra y muestreo**

**Poblacion,** para Kendall y Kendall (2011, pág. 132 ), la población son los elementos seleccionados que se examinarán en detalle, cuyo análisis permitirá responder a las preguntas de investigación.

En el colegio Pestalozzi, para realizar la gestión de incidentes tuvo como objeto los incidentes informados por los distintos profesores a través de llamadas, mensajes de texto, correo y presencialmente, utilizando fichas de registros. Para este desarrollo de tesis, la población a estimar será el número de registros realizados en un mes. Es por eso que se tomará el mes de agosto para la población en un tiempo de 21 días de lunes a viernes.

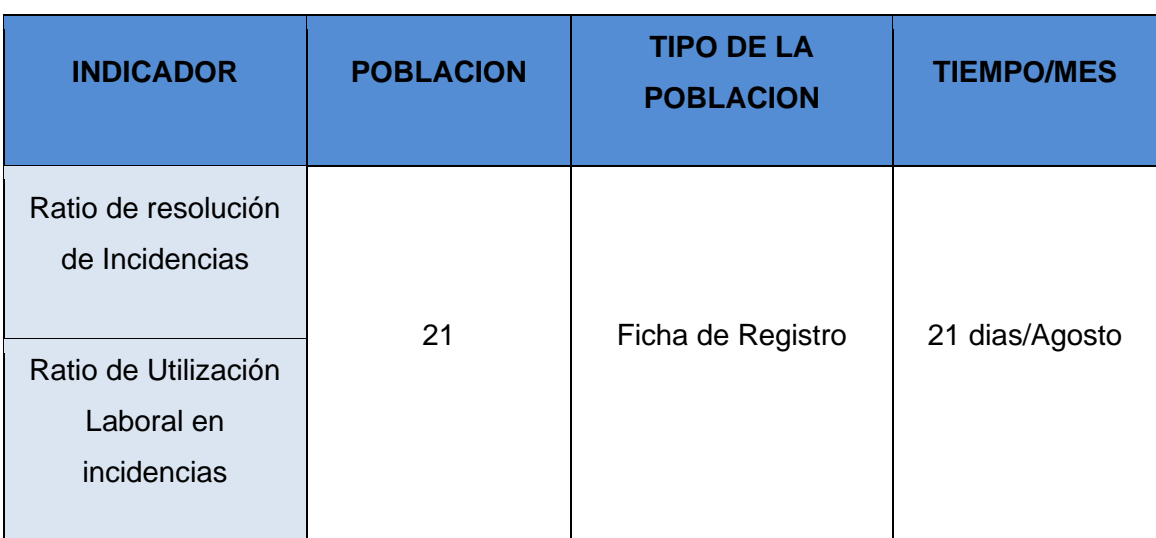

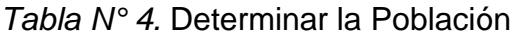

### **Fuente:** Elaboración propia.

**Muestra:** Kendall y Kendall (2011, pág. 133) indican que si los sujetos o elementos de la población observaran el mundo de la misma manera, o si todos los documentos en una población tuviera exactamente la misma información que cualquier otro, un tamaño de muestra sería suficiente. Al no ser así, es imprescindible estimar una muestra mayor, pero menor que la población.

Por otro lado, Hernández, Fernández y Baptista (2014, pag 141) consideran a la muestra como un subgrupo, perteneciente a un conjunto total definido con características similares, llamado población; cuando la población no supera los 50 individuos o elementos, la población será la muestra. En consecuencia, la muestra estará determinada por la misma cantidad de elementos que componen la población.

| <b>INDICADOR</b>                                  | <b>POBLACION</b> | <b>MUESTRA</b> | <b>TIPO DE LA</b><br><b>POBLACION</b> | <b>TIEMPO/MES</b> |
|---------------------------------------------------|------------------|----------------|---------------------------------------|-------------------|
| Ratio de resolución<br>de Incidencias             | 21               | 21             | Ficha de Registro                     | 21 dias/Agosto    |
| Ratio de Utilización<br>Laboral en<br>incidencias |                  |                |                                       |                   |

*Tabla N° 5.* Determinar la Muestra

**Fuente:** Elaboración propia.

**Muestreo:** Kendall y Kendall (2011 Pág. 134) indica que en la muestra, son seleccionados sistemáticamente los elementos característicos de una población; al revisarse los elementos seleccionados, se estima que el análisis ofrecerá información útil respecto a la población general.

Para la presente Tesis no se llega a utilizar técnicas de muestreo, debido a que se utilizaron todos los elementos que forman parte de la Población.

# **3.4. Técnicas e instrumentos de recolección de datos**

Según Kendall y Kendall (2011, pag 136) mientras el analista de sistemas labora para entender a los usuarios, la empresa y su departamento, requieren una revisión de los datos "duros" que suministrarán los datos, ya que los mismos no se encuentran disponibles en ningún otro medio de recopilación; dichos datos información relevante sobre la organización, donde se encuentra y hacia dónde va, según sus propios trabajadores; por ello, el trabajador debe revisar entonces los datos cuantitativos recabados.

**Técnicas:** Kendall y Kendall (2011, pág. 136) explican que dentro de las organizaciones existe gran cantidad de documentos cuantitativos disponibles para interpretación, como, por ejemplo, informes para tomar acciones, reportes de desempeño, registros y diversidad de formatos; documentos que pueden tener un objeto y ser dirigidos a usuarios específicos.

**Instrumentos de recolección de datos.** Para Hernandez et al. (2014, pág. 201) en todas las investigaciones cuantitativas se utiliza un instrumento para la medición de las variables, lo cual será efectivo cuando el instrumento representa efectivamente a las variables que se desean medir, en caso contrario, la medición es débil, y la investigación carece de bases sólidas. Todo instrumento debe cumplir con tres exigencias fundamentales: confiabilidad, validez y objetividad.

**Validez:** Para Hernandez y otros (2014, pág. 201), la validez se refiere al grado que un instrumento estima efectivamente la variable que se desea medir. Los 3 aspectos de la validez del instrumento son:

- **Validez de Criterio:** determina la validez que posee un instrumento de medición al cotejar sus resultados con los de algún juicio externo que intente estimar lo mismo (Hernandez y otros 2014, pág. 202).
- **Validez de Constructo:** posiblemente la más relevante dentro del concepto de validez, sobre todo lo que engloba desde una perspectiva científica. Al respecto, está referido al grado en que una herramienta estima y caracteriza una concepción teórica. A dicha validez le corresponde en particular, el sentido del instrumento que está estimando y elementos que se requieren para medirlo (Hernandez y otros 2014, pág. 203).
- **Validez de Contenido:** se menciona al nivel en que una herramienta muestra un dominio particular de contenido de lo que se estima. De tal forma, una herramienta de medición necesita incorporar prácticamente a todos los componentes del dominio de contenido de las variables que van a ser estimadas (Hernandez y otros 2014, pág. 201).

Los instrumentos designados en esta Tesis son fichas de registro, los cuales son validados según los criterios de 3 expertos, quienes tomaron la determinación sobre la calidad de los instrumentos. (Tabla N° 6)

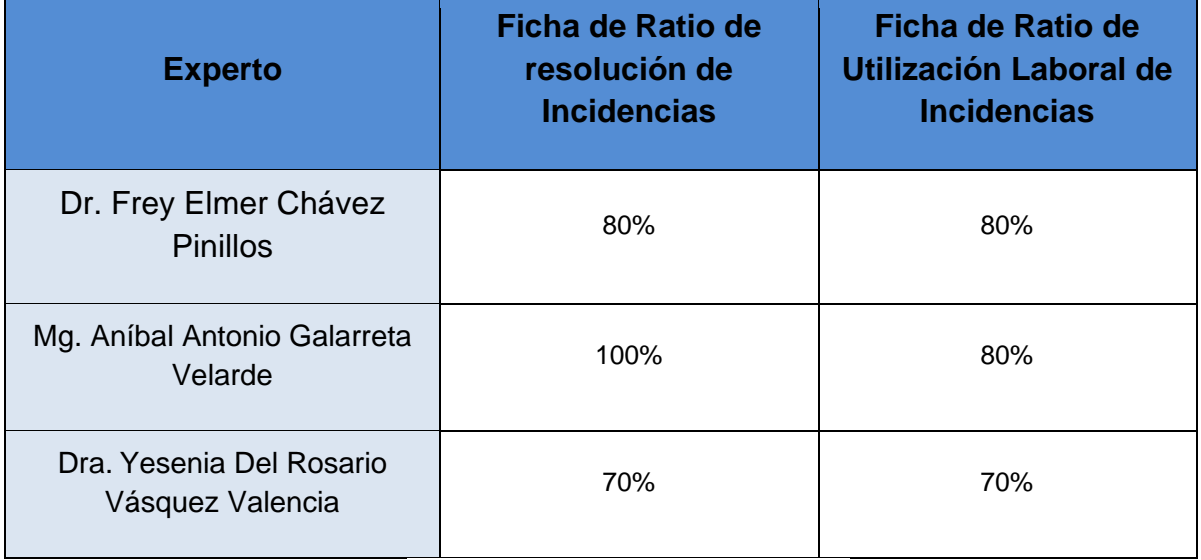

# *Tabla N° 6.* Validación de Instrumentos

Fuente: Elaboración Propia.

**Confiabilidad:** Según Hernandez y otros (2014, pág. 200) es el grado en el cual el uso repetido del instrumento arroja los mismos resultados.

# **3.5. Procedimientos**

Procedimiento para la realizar la presente investigación se tomó en cuenta las siguientes pautas:

- Inicialmente se realizó la búsqueda de tesis y trabajos que tengan relación con el tema a desarrollarse donde se establecen las variables, indicadores e dimensiones que se plasman en la matriz de consistencia.
- Se define el marco teórico donde se define las variables, y se implementa la metodología del estudio, esto incluye; el diseño de investigación, población, muestra y técnicas de recolección de datos.
- Se realizó la validación del instrumento por expertos, seguido de la prueba de confiabilidad utilizando en método de test - retest.
- Teniendo claro que para la muestra se las 21 Fichas de Registro en el mes de agosto, estas fueron revisadas cada día, como registro de Pre-Test.
- Finalmente se producirán 21 fichas de registro para el Post Test, logrando establecer la influencia que tiene el Sistema Web para Gestión de incidencias, toda esta información se lleva al software SPSS para el análisis de datos.

### **3.6. Método de análisis de datos**

Gómez (2013) establece que la T-Student representa una prueba empleada en la evaluación de los valores de la población, empleando datos de la muestra y así estimar la probabilidad de pertenecer a dos medios en la misma población o en grupos distintivos; esta prueba se usa en muestras inferiores a 30. Esto es cuantitativo, siendo preexperimental, pudiendo desarrollarse un análisis estadístico para probar la Hipótesis.

### **Definición de Variables**

 $I_a$ : Indicador del Sistema actual para la Gestión de Incidencias en el Colegio Suizo Pestalozzi - Miraflores sin el Sistema web.  $I_d$ : Indicador del Sistema propuesto para la Gestión de Incidencias en el Colegio Suizo Pestalozzi - Miraflores con el Sistema web.

# **Hipótesis Estadística**

 $\bullet$   $H_1$ : El Sistema web aumenta el ratio de resolución de Incidencias para la gestión de incidencias en el Colegio Suizo Pestalozzi - Miraflores.

**Definición de Indicador:** Ratio de Resolución de IncidenciasRRI<sub>a</sub>: Ratio de Resolución de Incidencias antes de manipular el sistema web

RRI<sub>d</sub>: Ratio de Resolución de Incidencias después de manipular el sistema web

Hipótesis  $H1_0$ : El Sistema Web no aumentará el ratio de resolución de Incidencias en el Colegio Suizo Pestalozzi – Miraflores.

$$
H1_0: RRI_a \geq RRI_d
$$

Hipótesis  $H1_a$ : El Sistema Web aumenta el ratio de resolución de Incidencias para la gestión de incidencias en el Colegio Suizo Pestalozzi – Miraflores.

$$
H1_a: RRI_a \, < \, RRI_d
$$

• H<sub>2</sub>: El Sistema Web reduce el ratio de utilización laboral en Incidencias para la gestión de incidencias en el Colegio Suizo Pestalozzi – Miraflores.

**Definición de Indicador:** Ratio de Utilización Laboral en Incidencias.

 $RULI_a$ : Ratio de Utilización Laboral en Incidencias antes de manipular el sistema web.

 $RUI_d$ : Ratio de Utilización Laboral en Incidencias después de manipular el sistema web.

**Hipótesis**  $H2_0$ **:** El Sistema Web no reduce el ratio de utilización laboral en Incidencias en el Colegio Suizo Pestalozzi – Miraflores.

 $H2_0$ :  $RULIA \geq RULId$ 

**Hipótesis**  $H2_a$ **:** El Sistema Web reduce el ratio de utilización laboral en Incidencias para la gestión de incidencias en el Colegio Suizo Pestalozzi – Miraflores.

$$
H2_a: RULIa > RULId
$$

# **Nivel de significancia**

Para esta investigación se considera lo siguiente:

**Nivel de Significancia**  $X = 0.05$  (5% error) **Nivel de confianza** =  $(1-X=0.95) = 95%$ 

En función de la tabla de distribución normal (Anexo 16), se obtiene el valor de Zx=-2.08 (cola izquierda) o Zx=2.08 (cola derecha) para un nivel de significancia X=0.05 y una Hipótesis unilateral.

#### **Estadístico de Prueba**

Para evaluar la muestra (n=21 fichas de registro de incidencias diarias), se utilizará la prueba t-Student o la prueba Wilcoxon, al ser inferior a 30.

Fórmula estadística – matemática para prueba T – Student:

$$
t = \frac{X1 - X2}{\sigma \sqrt{\frac{1}{n1} + \frac{1}{n2}}}
$$

Donde:

 $n1 y n2$  =Tamaño de las muestras

 $X1$  y  $X2$  = Media de las muestras

σ = Desviación Estándar

#### **Región de Rechazo**

La zona de rechazo de la cola derecha es **t = tx** Donde **tx** es tal que: **P [t > tx] = 0.05** Donde **tx = Valor Tabular** Así, la región de rechazo es **t > tx** La zona de rechazo de la cola izquierda es **t = tx** Donde tx es tal que: **P [t < tx] = 0.05** Donde **tx = Valor Tabular**

Así, la región de rechazo es **t < tx**

### **Análisis de Resultados**

Los datos fueron sometidos a la prueba t-Student o prueba de rangos con signo de Wilcoxon, para verificar la hipótesis y precisar si se rechaza o se acepta la hipótesis nula.

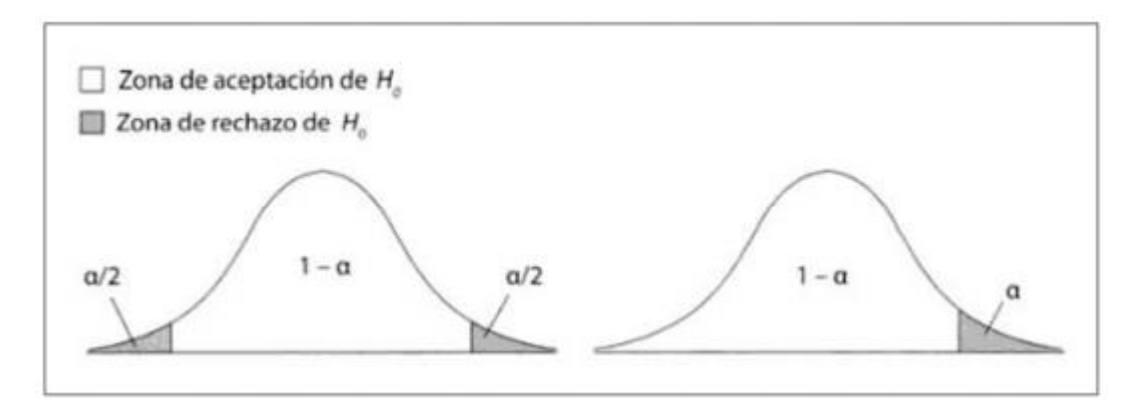

*Figura N° 8*. Región de aceptación y región de Rechazo para una Hipótesis bilateral o unilateral

En la figura 10, se visualizan las zonas de aceptación o rechazo de la hipótesis nula, para Hipótesis bilateral (ambas colas) o unilateral (una cola).

### **3.7. Aspectos Éticos**

Este trabajo se lleva a cabo bajo estrictos principios éticos, que permiten asegurar resultados seguros, que contribuyan significativamente al desarrollo posterior de la gestión de incidentes en la empresa.

Para la preparación del trabajo, se solicitó la aprobación de la empresa (Colegio Suizo Pestalozzi - Miraflores), dando acceso a todos los datos requeridos y necesarios. La información obtenida de la empresa se tomará en privado porque sirvió para este estudio con la debida consideración a la integridad de la misma sin divulgarla, para así impedir la propagación y modificación de los datos de los clientes. El autor también empleó los datos durante el tiempo requerido para completar el estudio.

**Beneficencia:** este principio es un concepto de la ética de la investigación, que contempla el esfuerzo que deben hacer los investigadores por lograr bienestar de los participantes en un ensayo clínico u otra investigación.

**No maleficencia:** principio que se entiende como la obligación de no perjudicar a los participantes de la investigación, tratando de maximizar todos los beneficios posibles y anticipar las medidas necesarias para reducir los posibles riesgos.

**Autonomía:** En este llamado principio moral, el respeto por las personas también se basa en el hecho de que las personas tienen la capacidad de realizar sus propias acciones como personas, es decir, determinar sus propias propiedades de forma independiente.

**Justicia:** este el principio se relaciona con los parámetros de elección de los partícipes en una investigación, en dos niveles: individual y social.

### **IV. RESULTADOS**

En el presente estudio se realizó un pre-test de la situación actual del Colegio Suizo Pestalozzi – Miraflores (Ver Anexo 8 y 11), y posterior a la implementación de la propuesta en el colegio se realizó el post-test (Ver Anexo 14 y 15) para comprobar las Hipótesis previstas en la investigación.

### • **Análisis Descriptivo**

Los resultados que se obtuvieron en el estudio se presentan a continuación:

### **Indicador 1: Ratio de Resolución de Incidencias (RRI)**

El Ratio de Resolución de Incidencias (RRI) obtenido en el pre-test y en el posttest proyectan los resultados estadísticos de acuerdo a la siguiente Tabla:

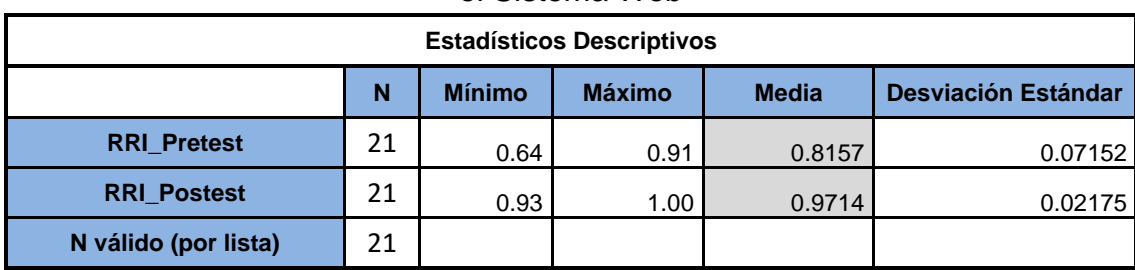

Tabla 10: Estadísticos Descriptivos de RRI antes y después de la implementar el Sistema Web

Fuente: Elaboración Propia

Con respecto al Ratio de Resolución de Incidencias para la gestión de incidencias, el pre-test arrojó un valor de 0.82, y para el post-test fue de 0.97. Como se evidencia en la Tabla 10, lo que revela un cambio a partir de la implementación del sistema Web; por otra parte, el Ratio de Resolución de Incidencias fue 0.64 antes y 0.93 luego de haberse implementado la propuesta.

En relación a la dispersión de datos, en el pre-test fue de 0.071 y en el post-test 0.021.

En la Figura 11, se presenta el antes y luego de la implementación del Sistema Web. Se visualiza que para el Ratio presentó un valor de 81.57% en el pre-test y en el post-test fue de 97.14%; lo que significa que con la implementación del Sistema Web se mejoró 15.57% la atención de incidencias.

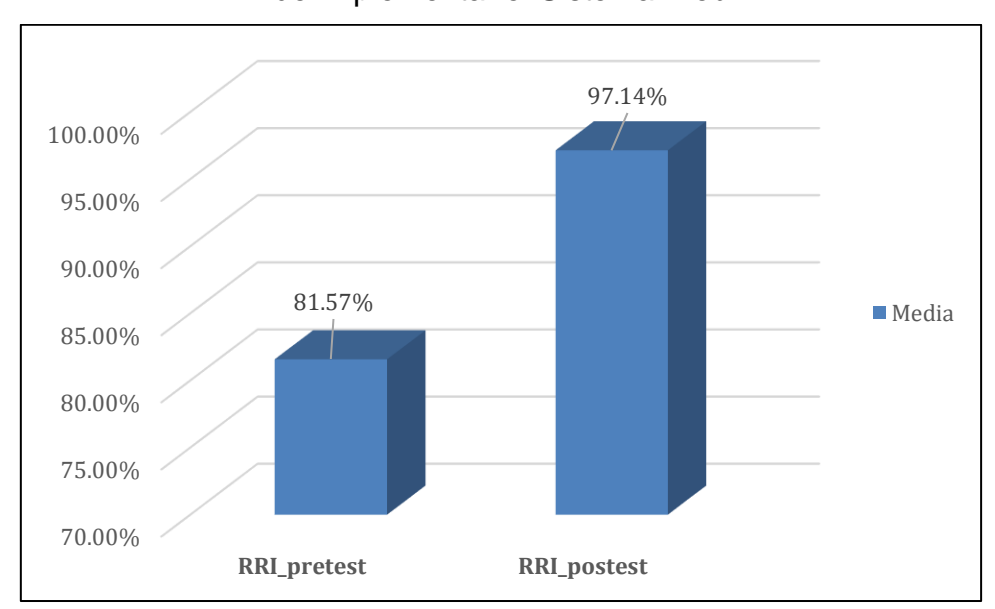

Figura 11: Porcentaje de Ratio de Resolución de Incidencias antes y después de Implementar el Sistema Web

# Fuente: Elaboración Propia

# **Indicador 2: Ratio de Utilización Laboral en incidencias (RULI)**

El Ratio de Utilización Laboral en incidencias (RULI) obtenidos en el pre-test y post-test proyectan los datos que se muestran a continuación:

Tabla 11: Estadísticos Descriptivos de RULI antes y después de la implementar el Sistema Web

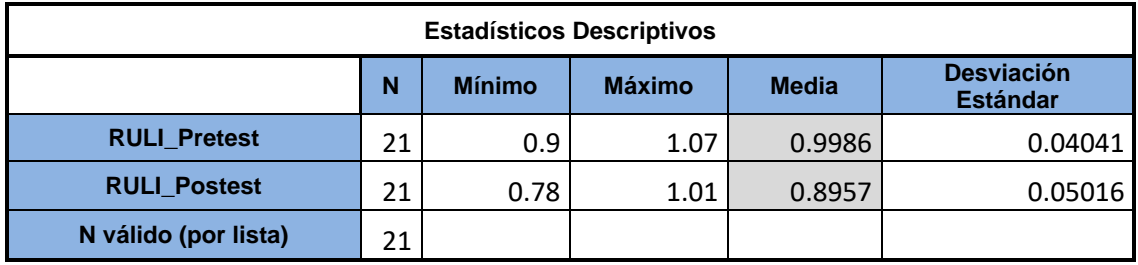

Fuente: Elaboración Propia

Para el Ratio de Utilización Laboral en incidencias, el pre-test reflejó un valor de 0.99, y el post-test fue de 0.89. Esto quiere revela diferencias con la implementación del sistema Web; en tanto, el Ratio de Utilización Laboral en incidencias mínimo se ubicó en 0.9 antes y 0.78 después de implementarse la propuesta.

Ahora bien, la dispersión del Ratio de Utilización Laboral en incidencias, en el pre-test la variación fue de 0.04 y en el post-test 0.05.

En la Figura 12, se interpreta en porcentajes la implementación del Sistema Web. Se visualiza un valor de 99% en el Ratio de Utilización Laboral en incidencias en el pre-test y en el post-test fue 89%, lo que significa que la implementación del Sistema Web permitió 10% de reducción en la utilización laboral de incidencias.

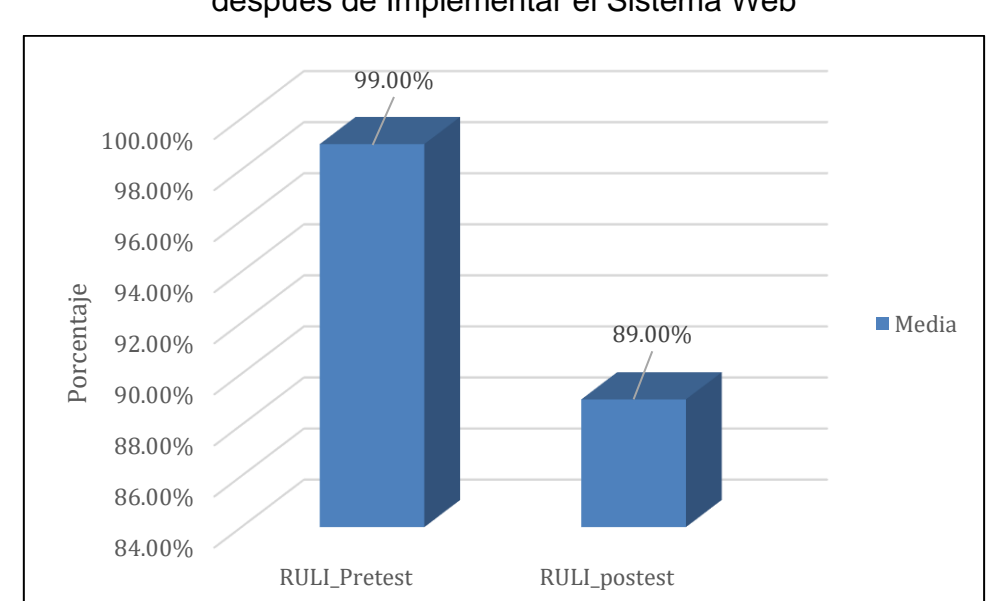

Figura 12: Porcentaje de Ratio de Utilización Laboral en Incidencias antes y después de Implementar el Sistema Web

# Fuente: Elaboración Propia

# • **Análisis Inferencial**

A continuación, se presenta el análisis de los resultados:

# **Prueba de Normalidad**

La prueba de normalidad para el Ratio de resolución de incidencias y el Ratio de utilización laboral de incidencias, fue desarrollado aplicando el método Shapiro-Wilk, ya que la muestra fue inferior a 50 elementos, tal como lo indica Hernández y otros (2014, p. 376). El análisis se desarrolló mediante el programa SPSS, con una confiabilidad de 95%, tomando en cuenta los siguientes parámetros:

Si:

Sig. < 0.05, entonces la distribución se comporta de forma no normal.

Sig. ≥ 0.05, entonces la distribución se comporta de forma normal. Dónde:

Sig.: P-valor o nivel crítico del contraste.

### **Indicador 1: Ratio de Resolución de Incidencias (RRI)**

Para la selección de la prueba de hipótesis, los datos se sometieron a comprobación, concretamente, si el Ratio de Resolución de Incidencias se distribuye normalmente.

Tabla 12: Prueba de Normalidad de RRI antes y después de la implementar el Sistema Web

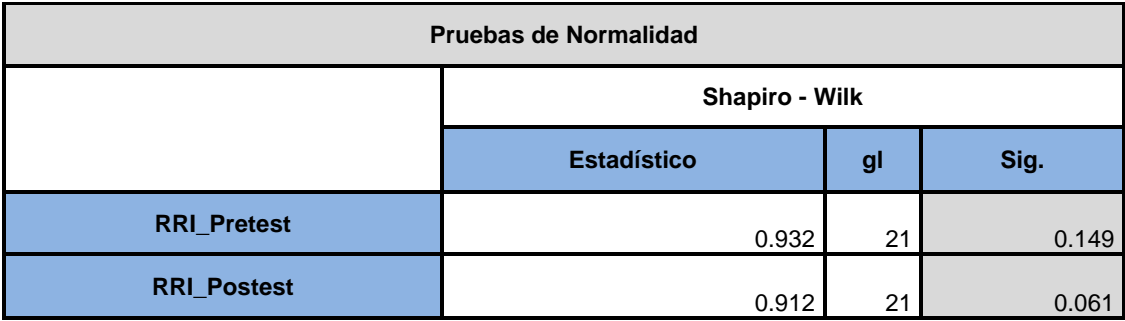

Fuente: Elaboración propia

Tal como se presenta en la Tabla 12, los valores obtenidos con la prueba revelan que el Sig. del Ratio de Resolución de Incidencias en la gestión de incidencias para el Pre-Test, resultó siendo de 0.149, valor superior a 0.05; por lo que, el ratio evidenció una distribución normal. Mientras que, los valores obtenidos en la el Post-Test revelan que el Sig. del ratio fue de 0.061, superior a 0.05, lo que revela que el ratio se distribuye de forma normal. Para evidenciar de esta forma, una distribución normal de ambos datos (ver Figuras 13 y 14).

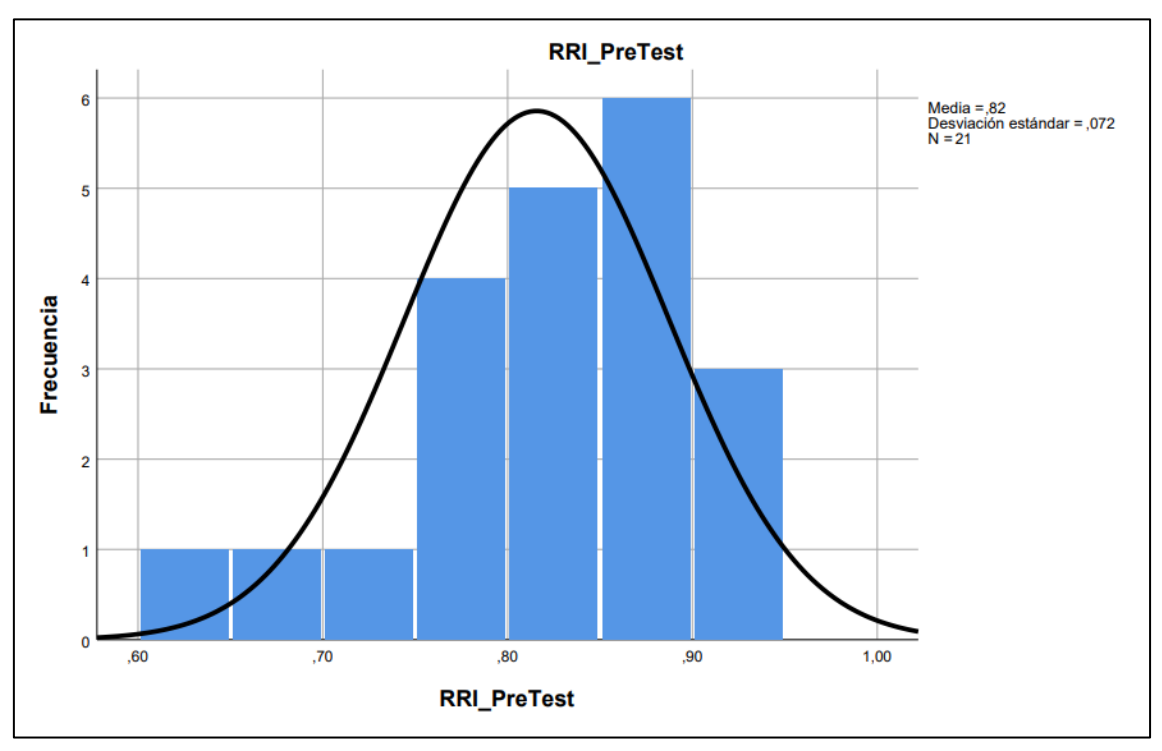

Figura 13: Prueba de normalidad de Ratio de Resolución de Incidencias antes de implementar el Sistema Web

Fuente: Elaboración Propia

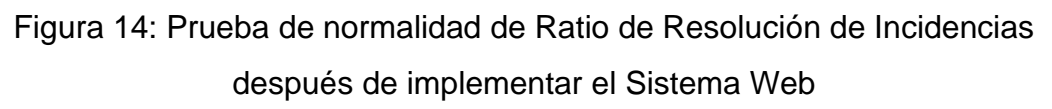

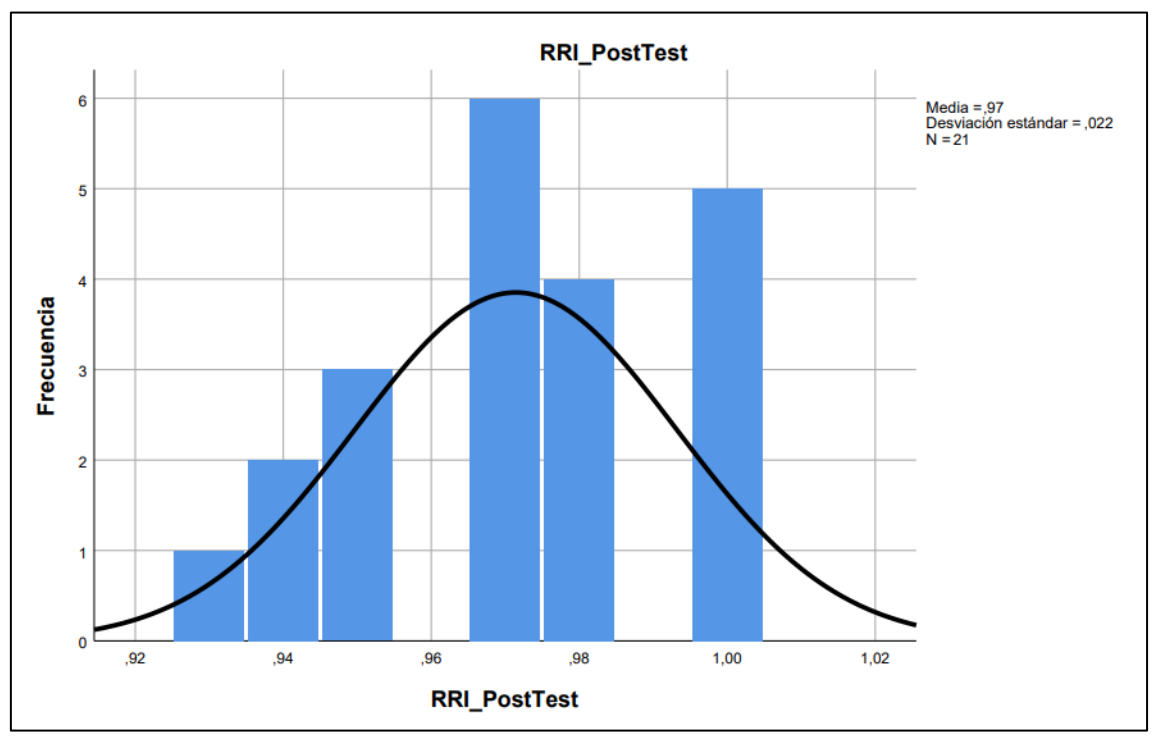

Fuente: Elaboración Propia

# **Indicador 2: Ratio de Utilización Laboral en incidencias (RULI)**

Para la selección de la prueba de hipótesis, se comprobó la distribución de los valores, específicamente si el RULI tenía una distribución normal.

Tabla 13: Prueba de Normalidad de RULI antes y después de la implementar el Sistema Web

| <b>Pruebas de Normalidad</b> |                    |    |       |  |  |  |
|------------------------------|--------------------|----|-------|--|--|--|
|                              | Shapiro - Wilk     |    |       |  |  |  |
|                              | <b>Estadístico</b> | gl | Sig.  |  |  |  |
| <b>RULI_pretest</b>          | 0.951              | 21 | 0.354 |  |  |  |
| <b>RULI_postest</b>          | 0.959              | 21 | 0.496 |  |  |  |

Fuente: Elaboración propia

De esta manera se puede observar según la prueba que el Sig. del RULI en el Pre-Test fue de 0.354, por encima de 0.05, lo que indica que dicho ratio tiene una distribución normal. En tanto, los datos del Post-Test revelan que el Sig. del ratio se ubicó en 0.496, también superior a 0.05, revelando así que dicho ratio tiene de igual forma, una distribución normal. De esta manera, los resultados indican que ambos datos presentan una distribución normal (ver Figuras 15 y 16).

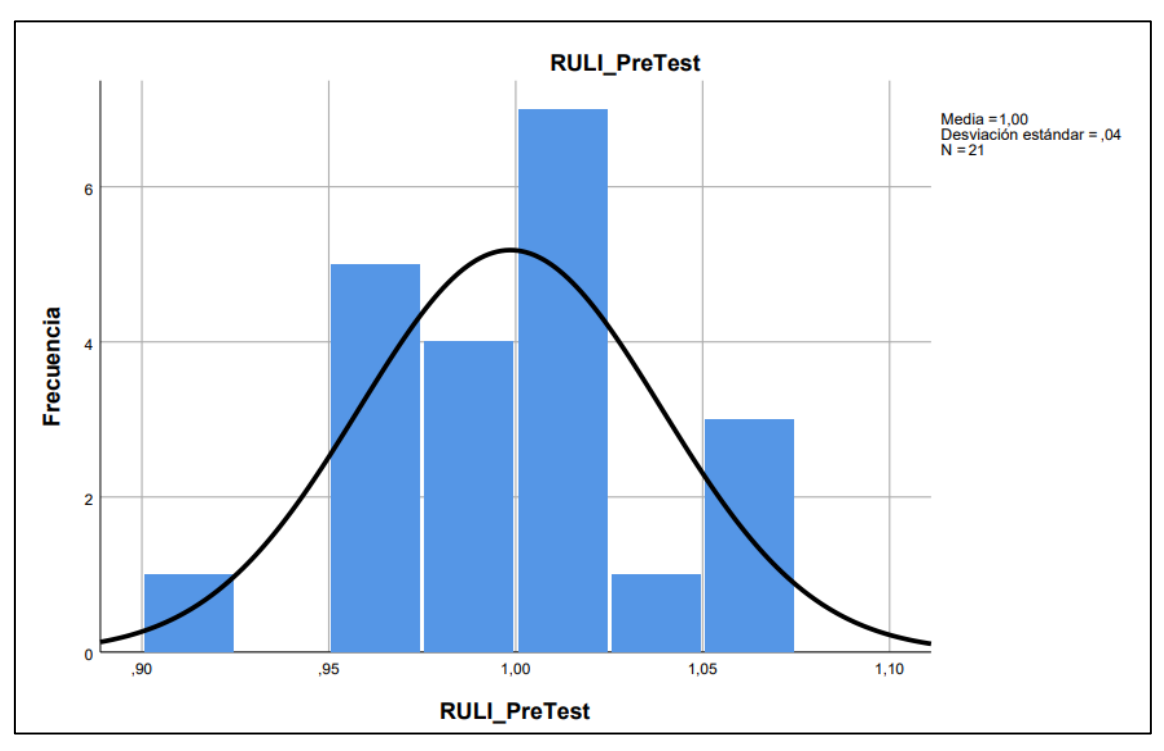

Figura 15: Prueba de normalidad de Ratio de Utilización Laboral en Incidencias antes de implementar el Sistema Web

Fuente: Elaboración Propia

Figura 16: Prueba de normalidad de Ratio de Utilización Laboral en Incidencias después de implementar el Sistema Web

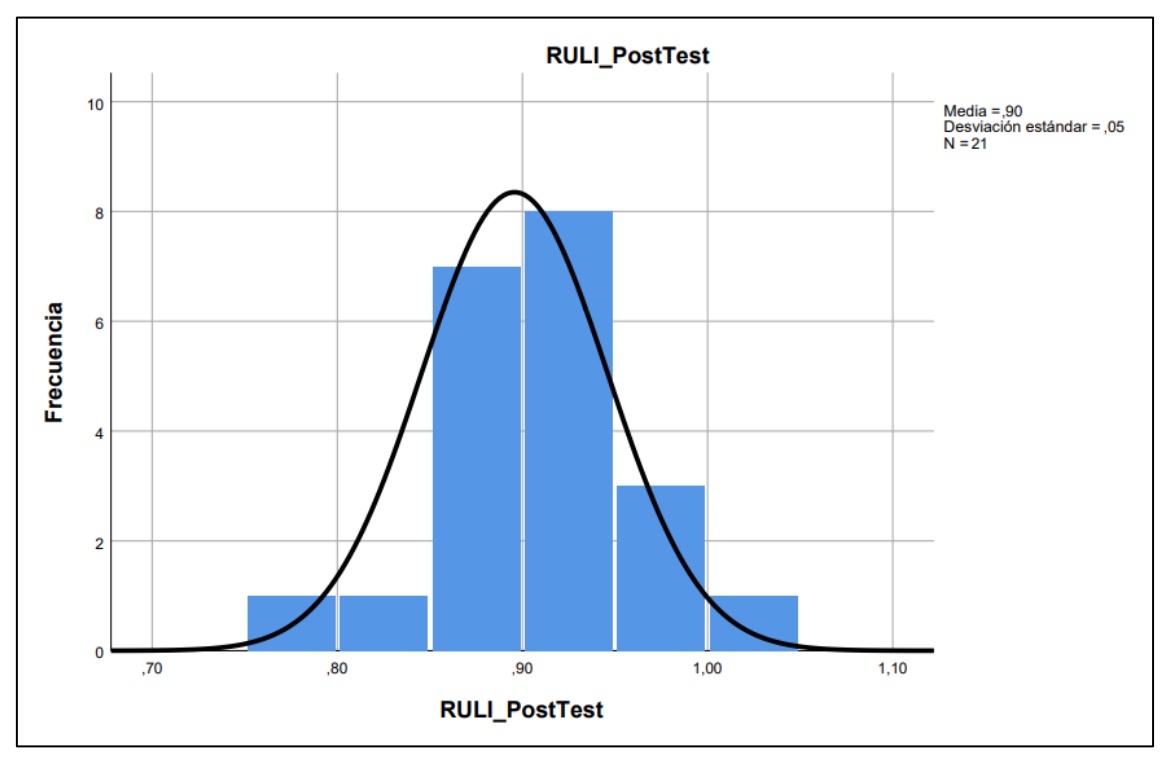

Fuente: Elaboración Propia

# • **Prueba de Hipótesis**

### **Hipótesis de Investigación 1:**

 $\bullet$   $H_1$ : El Sistema web aumenta el ratio de resolución de Incidencias para la gestión de incidencias en el Colegio Suizo Pestalozzi - Miraflores.

# **Hipótesis Estadística**

**Definición de Indicador:** Ratio de Resolución de Incidencias

 $RRI_a$ : Ratio de Resolución de Incidencias antes de manipular el sistema web.

 $RRI<sub>d</sub>$ : Ratio de Resolución de Incidencias después de manipular el sistema web.

Hipótesis  $H1_0$ : El Sistema Web no aumentará el ratio de resolución de Incidencias para la gestión de incidencias en el Colegio Suizo Pestalozzi – Miraflores.

$$
H1_0: RRI_a \geq RRI_d
$$

El indicador sin el Sistema Web es mejor que el indicador con el Sistema Web.

Hipótesis  $H1_a$ : El Sistema Web aumenta la ratio de resolución de Incidencias para la gestión de incidencias en el Colegio Suizo Pestalozzi – Miraflores.

```
H1_a: RRI_a \leq RRI_d
```
El indicador sin el Sistema Web no es mejor que el indicador con el Sistema Web.

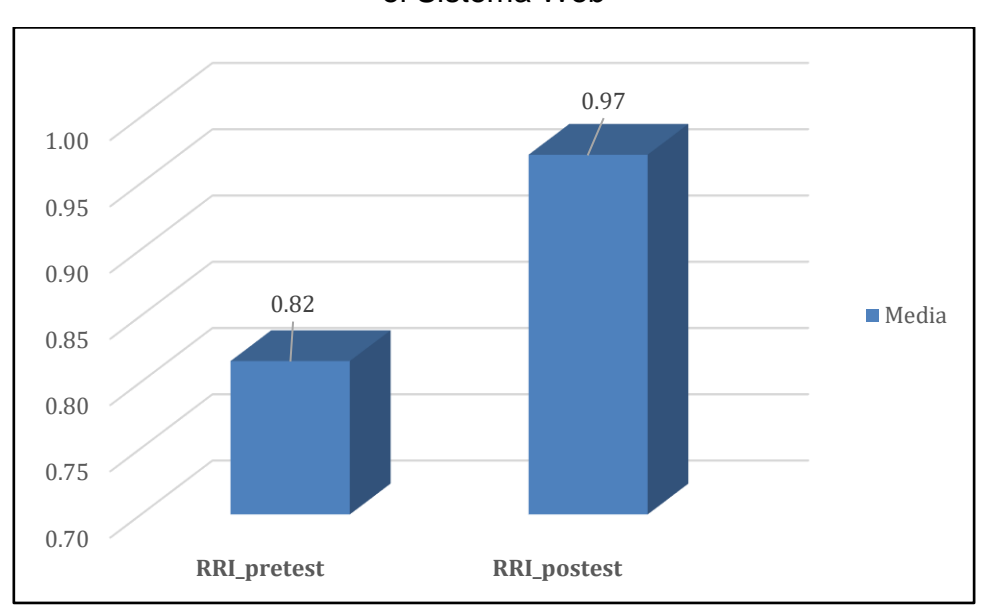

Figura 17: Ratio de Resolución de Incidencias antes y después de Implementar el Sistema Web

Observando la Figura 17, se evidencia que existe un aumento en el Ratio de Resolución de Incidencias, verificable al contrastar las medias correspondientes, que evidencia aumento de 0.15, es decir, 15.57% de progreso.

En relación a los valores obtenidos del contraste de hipótesis se utilizó la Prueba T-Student, ya que los datos obtenidos (Pre-Test y Post-Test) evidenciaron una distribución normal. Asimismo, T contraste es de -10.126, claramente inferior a - 2.08 (Ver tabla 14).

Tabla 14: Prueba de T-Student para el Ratio de Resolución de Incidencias en la Gestión de Incidencias antes y después de implementar el Sistema Web

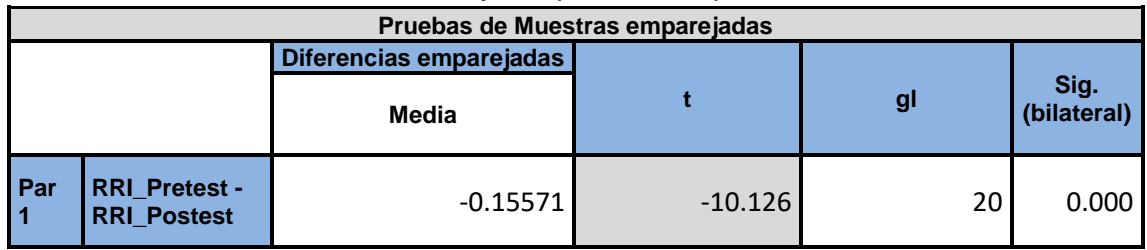

Fuente: Elaboración Propia

De esta forma, se refuta la Hipótesis nula, aceptando la Hipótesis alterna, con un nivel de confianza de 95%. Además, el valor T se ubicó en la zona de rechazo (ver Figura 18); en tal sentido, el Sistema Web aumenta el ratio de resolución de Incidencias en la institución objeto de estudio.

Fuente: Elaboración Propia

**Aplicando la Formula T-Student:**

$$
t_c = \frac{x - \mu}{S/\sqrt{n}}
$$
  
\n
$$
t_c = \frac{0.8157 - 0.9714}{0.07047/\sqrt{21}}
$$
  
\n
$$
t_c = \frac{0.8157 - 0.9714}{0.07047/4.58}
$$
  
\n
$$
t_c = \frac{-0.15571}{0.01538}
$$
  
\n
$$
t_c = -10.126
$$

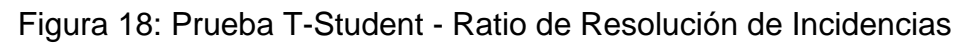

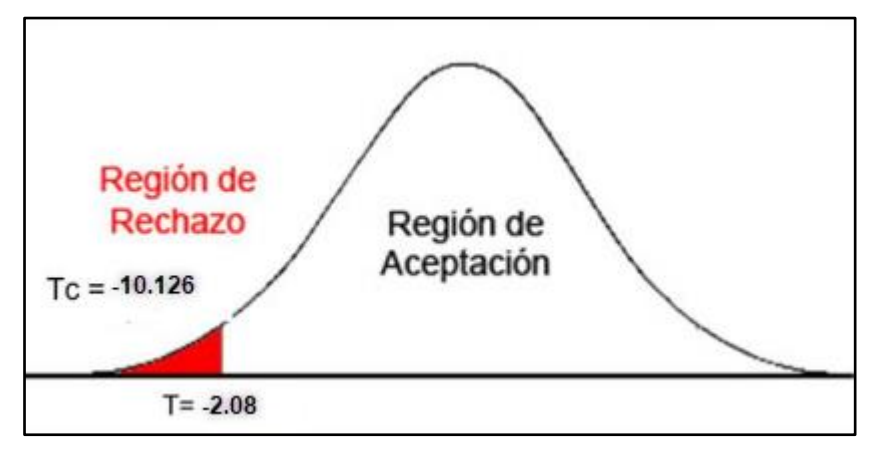

Fuente: Elaboración Propia

# **Hipótesis de Investigación 2:**

• H<sub>2</sub>: El Sistema Web reduce el ratio de utilización laboral en Incidencias para la gestión de incidencias en el Colegio Suizo Pestalozzi – Miraflores.

**Definición de Indicador:** Ratio de Utilización Laboral en Incidencias.

 $RULL_a$ : Ratio de Utilización Laboral en Incidencias antes de manipular el sistema web.

 $RUI_d$ : Ratio de Utilización Laboral en Incidencias después de manipular el sistema web.

**Hipótesis**  $H2_0$ **:** El Sistema Web no reduce el ratio de utilización laboral en Incidencias para la gestión de incidencias en el Colegio Suizo Pestalozzi – Miraflores.

# $H2_0$ :  $RULIA \geq RULId$

El indicador sin el Sistema Web es mejor que el indicador con el Sistema Web.

**Hipótesis**  $H2_a$ **:** El Sistema Web reduce el ratio de utilización laboral en Incidencias para la gestión de incidencias en el Colegio Suizo Pestalozzi – Miraflores.

```
H2_a: RULIa > RULId
```
El indicador sin el Sistema Web no es mejor que el indicador con el Sistema Web.

Figura 19: Ratio de Utilización Laboral en Incidencias antes y después de Implementar el Sistema Web

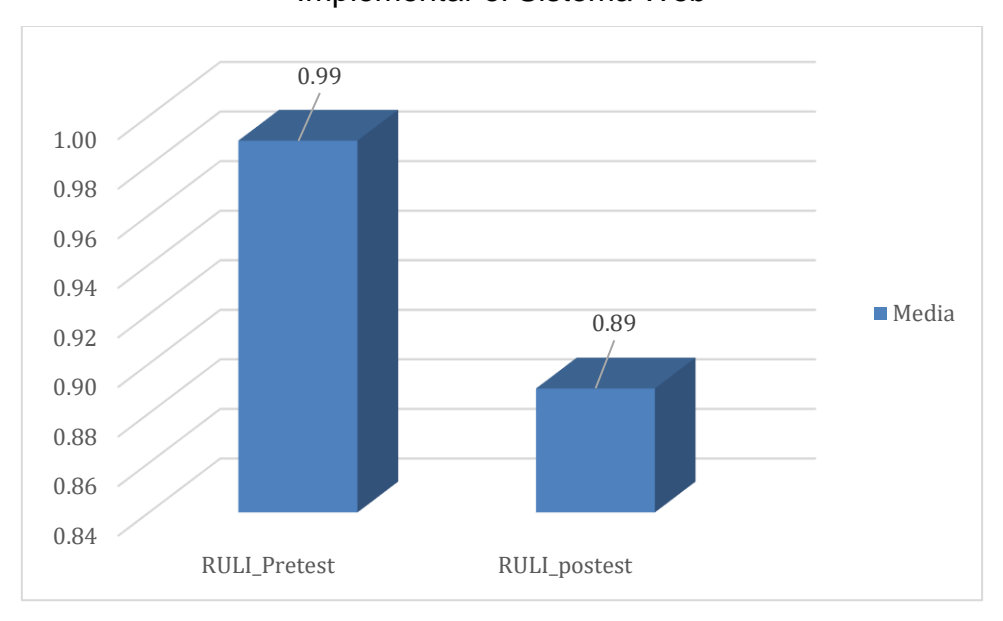

### Fuente: Elaboración Propia

De esta forma, se determina un aumento en el RULI, evidenciado al contrastar las medias correspondientes, descendiendo 0.10, lo que equivale a 10% de mejora.

En relación a los datos del contraste de Hipótesis se utilizó T-Student, ya que los valores (Pre-Test y Post-Test) evidenciaron una distribución normal. El T contraste fue 9.387, notablemente superior a 2.08 (Ver tabla 15).

Tabla 15: Prueba de T-Student para el Ratio de Utilización Laboral en Incidencias en la Gestión de Incidencias antes y después de implementar el Sistema Web

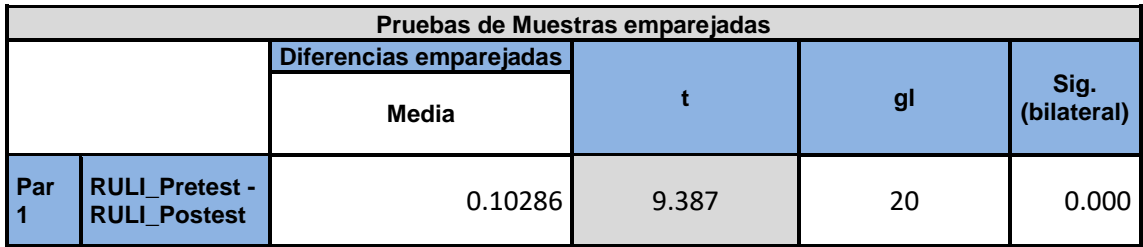

Fuente: Elaboración Propia

En consecuencia, se refuta la hipótesis nula, admitiendo con un 95% de confianza la hipótesis alterna. Asimismo, el valor T se ubicó en la zona de rechazo (ver Figura 20). Es por ello que, se evidenció que el Sistema Web reduce el ratio de utilización laboral en Incidencias para la gestión de incidencias en el Colegio Suizo Pestalozzi – Miraflores.

# **Aplicando la Formula T-Student:**

$$
t_c = \frac{x - \mu}{S/\sqrt{n}}
$$
  
\n
$$
t_c = \frac{0.9986 - 0.8957}{0.05021/\sqrt{21}}
$$
  
\n
$$
t_c = \frac{0.9986 - 0.8957}{0.05021/4.58}
$$
  
\n
$$
t_c = \frac{0.1029}{0.01096}
$$
  
\n
$$
t_c = 9.387
$$

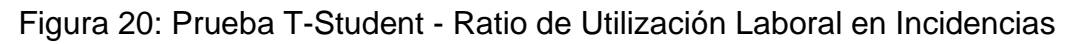

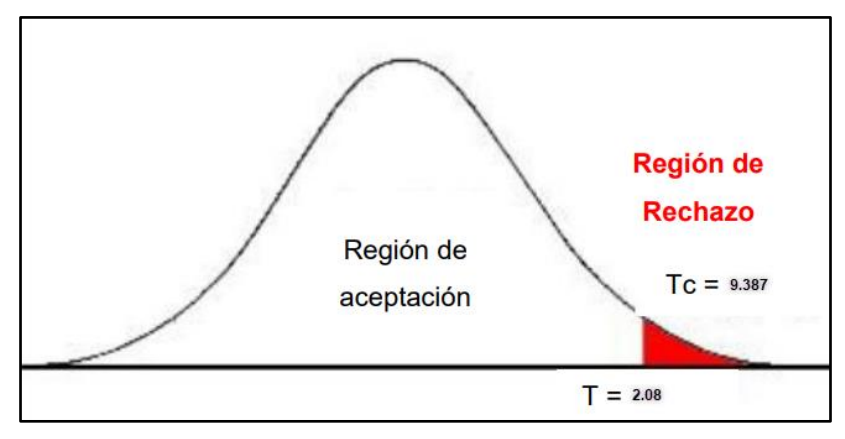

Fuente: Elaboración Propia

# **V. DISCUSIÓN**

En función de los datos obtenidos con el estudio, se realizó una comparación entre el Ratio de Resolución de Incidencias y el Ratio de Utilización Laboral de Incidencias.

En este sentido, se comprobó que el sistema web ha aumentado la atención de incidencias resueltas, pasando del 82% al 97%, significando un incremento de 15%, mejorando la situación planteada de la atención de incidencias. De la misma forma, Sandoval (2018), en su investigación concluyó que la aplicación del Sistema Web optimiza el proceso de gestión de incidentes de la Institución Educativa Innovaschools Sede Los Olivos. Asimismo, permitió que el departamento de sistemas tenga mejores servicios para resolver incidencias, en este caso el porcentaje de incidencias resueltas en el primer nivel experimentaron un incremento, al pasar de 70.10% a un 90.05%, en tanto que el Ratio de Utilización Laboral de Incidencias sufrió una disminución al alcanzar en primera instancia un 99% y posteriormente registro 89%, es decir, una reducción de 10 %. Del mismo modo, Sandoval (2018), en su investigación concluyó que la aplicación del sistema Web produjo una serie de mejoras a la gestión de incidencias, permitiendo al departamento de sistemas evitar que los incidentes vuelvan a ocurrir, teniéndose una disminución porcentual de las incidencias reabiertas, al pasar de un 26.66% a un 10.15%.

Al igual que los resultados de Sandoval (2018), la presente investigación demuestra la utilidad de implementar el sistema web dentro de los procesos de la empresa, ya que el mismo proporciona información accesible y confiable, aunado al hecho de comprobar que el sistema Web mejora la gestión de incidentes en el Colegio Suizo Pestalozzi, al ver incrementar el ratio de resolución de incidencias en 15%, y disminuir el ratio de utilización laboral en Incidencias en un 10%.

# **VI. CONCLUSIONES**

- 1. Como conclusión del estudio, se destaca que antes de realizar la implementación del Sistema Web, el Ratio de Resolución de Incidencias para la gestión de incidencias, registró un 82%; entre tanto que posterior a la implementación de dicho sistema alcanzó un 97%; observándose de esta forma un aumento de 15% en la gestión. Con lo que, se comprueba que el Sistema Web incrementa el Ratio de Resolución de Incidencias para la Gestión de Incidencias en el Colegio Suizo Pestalozzi – Miraflores.
- 2. En lo que respecta al Ratio de Utilización Laboral en incidencias para la gestión de incidencias en la institución, se tiene que el mismo registró un 99% antes de la implementación del sistema, y luego de la implementación del mismo, obtuvo un 89%, produciéndose una disminución del 10% para este último indicador.
- 3. En un plano más general, se concluye que el diseño e implementación del Sistema Web mejoró para la Gestión de Incidencias en el Colegio Suizo Pestalozzi – Miraflores. De esta manera se comprobó que el planteamiento de las Hipótesis fue aceptado con un porcentaje de confiabilidad del 95% y que su instalación en la empresa fue exitosa y óptima.

### **VII. RECOMENDACIONES**

Considerando todos los resultados obtenidos y las conclusiones que se desprendieron de esta investigación, se recomienda lo siguiente:

• Para futuras estudios que guarden similitud al presente, es conveniente emplear el ratio de resolución de incidencias con propósito de optimizar el registro y resolución de las fallas en la gestión de incidencias, todo esto con el propósito de mejorar la atención al cliente.

• Se recomienda en próximos desarrollos de tesis que guarden similitud a éste se debe tomar en cuenta el indicador utilizado; ratio de utilización laboral en incidencias teniendo como fin reducir el tiempo que toma resolver las incidencias, de esta manera permite disponer de tiempo para atender otras incidencias, haciendo un buen uso del tiempo laboral disponible, esto permitirá un mejor desenvolvimiento del personal.

• Se sugiere y recomienda la implementación de la presente investigación de tesis en Instituciones o empresas para contribuir en la obtención de mejores resultados en gestión de incidencias, de esta forma ayuda a tener un canal de atención en donde se registra todas las incidencias manteniendo una gestión de quien genera la solicitud hasta brindar la solución y cierre de la atención. Con lo cual, el mejoramiento del ratio de resolución de incidencias va a incidir en la reducción en el ratio de reutilización laboral de incidencias logrando tener un desempeño eficaz.

#### **REFERENCIAS**

- ALFONSO ARANA, E.A., 2016. Repositorio Universidad de Guayaquil: Desarrollo de un sistema web orientado a una mesa de servicio para el registro, gestión y control de incidencias técnicas. *Universidad de Guayaquil. Facultad de Ingeniería Industrial* [en línea]. [Consulta: 27 mayo 2020]. Disponible en: http://repositorio.ug.edu.ec/handle/redug/18820.
- ANDREU, J., 2011. *Gestión de servidores web (Servicios en red)* [en línea]. S.l.: Editorial Editex. Ciclos Formativos. ISBN 9788490030882. Disponible en: https://books.google.com.pe/books?id=Gc\_TAwAAQBAJ.
- BAENA, G. y BAENA, P., (2017. Metodología de la investigación Grupo Editorial Patria Sistema de aprendizaje en línea Metodología de la investigación [en línea]. S.l.: s.n. [Consulta: 19 diciembre 2020]. ISBN 978- 607-744-752-8. Disponible en: http://www.biblioteca.cij.gob.mx/Archivos/Materiales\_de\_consulta/Drogas de Abuso/Articulos/metodologia de la investigacion.pdf.
- BALLADARES DE LA CRUZ, D.S., (2018. Sistema web para la gestión de incidencias en la empresa Businessoft S.R.L. Repositorio Institucional - UCV [en línea]. [Consulta: 29 noviembre 2020]. Disponible en: http://repositorio.ucv.edu.pe/handle/20.500.12692/39109.
- BARRANCO DE AREBA, J., 2001. *Metodología del análisis estructurado de sistemas* [en línea]. S.l.: Universidad Pontificia Comillas (Publicaciones). Libros de Texto. ISBN 9788484680437. Disponible en: https://books.google.com.pe/books?id=PUqxsNVaQC8C.
- BARRANTES LI ELGUERA, C.M., (2018. Sistema web para la gestión de incidencias informáticas en la empresa South Express Cargo Perú S.A.C. Repositorio Institucional - UCV [en línea]. [Consulta: 29 noviembre 2020]. Disponible en: http://repositorio.ucv.edu.pe/bitstream/handle/20.500.12692/32439/Varga s FTMD.pdf?sequence=1&isAllowed=y.
- BERZAL, F., CORTIJO, F.J. y CUBERO, J.C., [sin fecha]. Desarrollo Profesional de Aplicaciones Web con ASP.NET. [en línea]. S.l.: [Consulta: 16 diciembre 2020]. Disponible en: https://elvex.ugr.es/decsai/csharp/pdf/web/web-book-a4.pdf.
- BURNS, N. y GROVE, S.K., 2004. *Investigacion En Enfermeria* [en línea]. S.l.: Harcourt Brace de Espana, S.A. ISBN 9788481747201. Disponible en: https://books.google.com.pe/books?id=5UNB9ZknC84C.
- CALVO GARCÍA, Á.L., 2015. *Gestión de redes telemáticas. IFCT0410* [en línea]. S.l.: IC Editorial. Certificado de profesionalidad. ISBN 9788416433438. Disponible en: https://books.google.com.pe/books?id=dDPTCgAAQBAJ.
- CARVAJAL PALOMARES, F., 2017. *Manual. Gestión de servicios en el sistema informático (Transversal: MF0490\_3). Certificados de profesionalidad* [en línea]. S.l.: Editorial CEP, S.L. Manual módulo formativo. ISBN 9788468179308. Disponible en: https://books.google.com.pe/books?id=ccU-DwAAQBAJ.
- CHIPULINA PUELLES, L., (2018. Sistema web para la gestiòn de incidencias en la empresa Consulit S.A.C. Universidad César Vallejo [en línea]. S.l.: Universidad César Vallejo. [Consulta: 29 noviembre 2020]. Disponible en: http://repositorio.ucv.edu.pe/handle/20.500.12692/21275.
- COBO, Á., 2005. *PHP y MySQL: Tecnología para el desarrollo de aplicaciones web.* [en línea]. S.l.: Editorial Díaz de Santos, S.A. ISBN 9788479787066. Disponible en: https://books.google.com.pe/books?id=zMK3GOMOpQ4C.
- COMMERCE, O. of G., 2010. *Operación del servicio* [en línea]. S.l.: Stationery Office. ISBN 9780113311507. Disponible en: https://books.google.com.pe/books?id=htb2mp3A2WAC.
- CORTEZ QUEZADA, M., 2019. Repositorio Digital PUCESE: Implementación de un proceso de gestión de incidentes caso práctico Empresa de Agua Potable y Alcantarillado EAPA San Mateo. *Ecuador - PUCESE - Escuela de Sistemas y Computación* [en línea]. [Consulta: 27 mayo 2020]. Disponible en: https://repositorio.pucese.edu.ec/handle/123456789/1769.
- DE LA PEÑA CALVO, N., 2015. *UF1643 - Gestión y control de los sistemas de Información* [en línea]. S.l.: Nuevos Negocios en la Red. ISBN 9788416360956. Disponible en: https://books.google.com.pe/books?id=6cJWDwAAQBAJ.
- DURÁN HERAS, M.Á. y ROGERO GARCÍA, J., 2009. *La investigación sobre el uso del tiempo* [en línea]. S.l.: Centro de Investigaciones Sociológicas. Cuadernos Metodológicos. ISBN 9788474764819. Disponible en: https://books.google.com.pe/books?id=mW7dt3Am7cMC.
- ELIZONDO ALMAGUER, A., 2018. *La mesa de ayuda: El lado humano de TI* [en línea]. S.l.: Editorial Digital UNID. ISBN 9786079460112. Disponible en: https://books.google.com.pe/books?id=atRJDwAAQBAJ.
- EURYDICE, 1999. *Las cifras clave de la educación en Europa 1999-2000, Volumen 4* [en línea]. Ministerio. S.l.: Office for Official Publications of the European Communities. [Consulta: 27 mayo 2020]. ISBN 9282885372. Disponible en: https://books.google.com.pe/books?id=AwsOCQAAQBAJ&dq=adquisicio n+de+equipos+mantenimiento+informaticos&source=gbs\_navlinks\_s.
- GAMBOA CRUZADO, J. y RODRIGUEZ SILVA, R., 2015. Desarrollo de un sistema web para el proceso de gestion de incidencias en la empresa Inversiones Tobal S.A.C. - Boticas Inkasalud. *Universidad Autonoma del Peru*. S.l.: Universidad Autónoma del Perú.
- GIL CASTRO, V.E., ROSAS ARMENTA, X. y OLMEDA QUIROZ, M., 2014. *Fundamentos de las tecnologías de Información: viviendo en una sociedad tecnológica. Volumen I* [en línea]. S.l.: Editorial Digital del Tecnológico de Monterrey. ISBN 9786075012797. Disponible en: https://books.google.com.pe/books?id=vUJuDQAAQBAJ.
- GIL PASCUAL, J.A., 2016. TÉCNICAS E INSTRUMENTOS PARA LA RECOGIDA DE INFORMACIÓN [en línea]. S.l.: UNED. ISBN 9788436271287. Disponible en: https://books.google.com.pe/books?id=ANrkDAAAQBAJ&dq=3.4.%09Té cnicas+e+instrumentos+de+recolección+de+datos,+validez+y+confiabili dad&authuser=1&source=gbs\_navlinks\_s.
- GÓMEZ BEAS, D., 2014. *Resolución de incidencias en redes telemáticas (UF1881).* [en línea]. S.l.: IC Editorial. [Consulta: 27 mayo 2020]. ISBN 9788416433421. Disponible en: https://books.google.com.pe/books?id=mTPTCgAAQBAJ&printsec=front cover&hl=es#v=onepage&q&f=false.
- HERNANDEZ SAMPIERI, R., FERNANDEZ COLLADO, C. y BAPTISTA, M. del P., 2014. Metodologia de la Investigacion (6ta edicion). S.l.: s.n. ISBN 9781456223960.
- HUAMAN VALENCIA, H., 2005. MANUAL DE TECNICAS DE INVESTIGACION Conceptos y Aplicaciones. Ipladees S.A.C [en línea]. [Consulta: 8 julio 2020]. Disponible en: https://books.google.com.pe/books?id=OEHABAAAQBAJ&vq=confiabilid ad&dq=Técnicas+recolección+de+datos+confiabilidad&hl=es&source=g bs navlinks s.
- LAUDON, K.C. y LAUDON, J.P., (2012. Sistemas de Información Gerencial, 12va Edición [en línea]. PEARSON ED. México: s.n. [Consulta: 16 diciembre 2020]. ISBN 978-607-32-0949-6. Disponible en:

https://juanantonioleonlopez.files.wordpress.com/2017/08/sistemas-deinformacic3b3n-gerencial-12va-edicic3b3n-kenneth-c-laudon.pdf.

- LERMA GONZÁLEZ, H.D., 2009. Metodología de la investigación: propuesta, anteproyecto y proyecto [en línea]. 4a Ed. Bogotá: s.n. [Consulta: 8 julio 2020]. ISBN 978-958-648-602-6. Disponible en: http://roa.ult.edu.cu/bitstream/123456789/3244/1/METODOLOGIA DE LA INVESTIGACION PROPUESTA ANTEPROYECTO Y PROYECTO.pdf.
- LOPEZ POMA, C., (2018. Sistema web para la gestión de incidencias de la empresa Gaval Soluciones S.A.C. Repositorio Institucional - UCV [en línea]. [Consulta: 29 noviembre 2020]. Disponible en: http://repositorio.ucv.edu.pe/handle/20.500.12692/39782.
- LUJÁN-MORA, S., 2001. RUA: Programación en Internet: clientes web. *Universidad de Alicante. Departamento de Lenguajes y Sistemas Informáticos* [en línea]. [Consulta: 27 mayo 2020]. Disponible en: http://rua.ua.es/dspace/handle/10045/16994.
- MARTÍNEZ MEDIANO, C. y GALÁN GONZÁLEZ, A., 2014. TÉCNICAS E INSTRUMENTOS DE RECOGIDA Y ANÁLISIS DE DATOS. Universidad Nacional de educación a Distancia [en línea]. [Consulta: 8 julio 2020]. Disponible en: the entity of the entity of the entity of the entity of the entity of the entity of the entity of the entity of the entity of the entity of the entity of the entity of the entity of the entity of the entity https://books.google.com.pe/books?id=iiTHAwAAQBAJ&printsec=frontco ver&hl=es#v=onepage&q&f=false.
- MESA VARA, J.M., 2014. Desarrollo web en entorno servidor (GRADO SUPERIOR) - Juan Manuel Vara Mesa - Google Libros. Grupo Editorial RA-MA [en línea]. [Consulta: 16 diciembre 2020]. Disponible en: https://books.google.com.pe/books?id=ZIfDwAAQBAJ&dq=modelo+vista+controlador+para+sistemas+web&hl=es &source=gbs\_navlinks\_s.
- MOGUEL, E.A.R., 2005. *Metodología de la Investigación* [en línea]. S.l.:

Universidad Juárez Autonoma de Tabasco. Colección Héctor Merino Rodríguez. ISBN 9789685748667. Disponible en: https://books.google.com.pe/books?id=r4yrEW9Jhe0C.

- MONÁ CARDONA, L.D. y URIBE SERNA, A.E., 2015. SISTEMA DE GESTIÓN DE INCIDENTES DE SEGURIDAD INFORMÁTICA PARA CORBETA LYDA DURLEY MONA CARDONA. *Biblioteca USB Medellín (San Benito):CD-3626t* [en línea]. S.l.: Ingenierias. [Consulta: 27 mayo 2020]. Disponible en: http://hdl.handle.net/10819/3932.
- MOREJÓN RIVERA, R., CÁMARA, F.A., JIMÉNEZ, D.E. y DÍAZ, S.H., 2016. SISDAM: APLICACIÓN WEB PARA EL PROCESAMIENTO DE DATOS SEGÚN UN DISEÑO AUMENTADO MODIFICADO. [en línea]. [Consulta: 27 mayo 2020]. Disponible en: https://www.redalyc.org/articulo.oa?id=193246976017.
- NAMAKFOROOSH, M.N., 2005. *Metodología de la investigación* [en línea]. S.l.: Limusa. Area ciencias sociales. ISBN 9789681855178. Disponible en: https://books.google.com.pe/books?id=ZEJ7-0hmvhwC.
- ORELLANA GOMERO, E.L., 2017. Descripción: "Sistema informático para el proceso de gestión de incidencias en la empresa INSECORP SAC". [en línea]. [Consulta: 27 mayo 2020]. Disponible en: https://alicia.concytec.gob.pe/vufind/Record/UCVV\_accd0091e7b8377bf 68220afc6af741d.
- ORTEGA, VEGA Y ZEÑA (2012). Metodología de la investigación.
- PERES, W. y HILBERT, M.R., 2009. La sociedad de la información en América Latina y el Caribe: desarrollo de las tecnologías y tecnologías para el desarrollo [en línea]. S.l.: Naciones Unidas, CEPAL. Libros de la CEPAL. ISBN 9789213231777. Disponible en: https://books.google.com.pe/books?id=4FlqzQEACAAJ.
- RICAURTE ARGÜELLES, B.J., 2018. Repositorio Digital Universidad del Magdalena: Sistema web para la gestión de incidencias y eventos en activos informáticos, biomédicos e infraestructura para Perfect Body Medical Center. [en línea]. [Consulta: 27 mayo 2020]. Disponible en: http://repositorio.unimagdalena.edu.co/jspui/handle/123456789/3876.
- RIERA BONILLA, S.C. y ZAMBRANO RENDÓN, A.D., 2014. Repositorio de la Universidad de Fuerzas Armadas ESPE: Artículo Científico - Propuesta de procesos para la fase de operación de los servicios de tecnología fundamentado en ITIL, para Bio Agencia de Comunicación. [en línea]. S.l.: [Consulta: 27 mayo 2020]. Disponible en: http://repositorio.espe.edu.ec/handle/21000/8636.
- RODRÍGUEZ MOGUEL, E.A., 2005. *Metodología de la Investigación* [en línea]. S.l.: Universidad Juárez Autonoma de Tabasco. Colección Héctor Merino Rodríguez. ISBN 9789685748667. Disponible en: https://books.google.com.pe/books?id=r4yrEW9Jhe0C.
- SANDOVAL VIVIANI, R.J., 2018. Sistema web para la gestión de incidencias en la institución educativa Innovaschools sede Los Olivos. [en línea]. S.l.: [Consulta: 27 mayo 2020]. Disponible en: http://repositorio.ucv.edu.pe/handle/20.500.12692/17905.
- SCRUMSTUDY, 2013. Una guía completa para la entrega de proyectos utilizando Scrum Una guía para el CONOCIMIENTO DE SCRUM (GUÍA SBOKTM) 2013 Edición A Guide to the SCRUM BODY OF KNOWLEDGE (SBOKTM Guide) [en línea]. S.l.: s.n. [Consulta: 19 diciembre 2020]. ISBN 9780989925204. Disponible en: https://www.tenstep.ec/portal/images/pdfs/Suscripciones\_TenStep/Silver/ SCRUMstudy\_GUIA\_SBOK\_espanol.pdf.
- SOMMERVILLE, I., 2011. *INGENIERÍA DE SOFTWARE Novena edición*

[en línea]. S.l.: s.n. [Consulta: 27 mayo 2020]. ISBN 9780137035151. Disponible en: https://baixardoc.com/documents/ingenieria-de-softwareian-somerville-9-edicion--5d191c3256fdf.

- STEINBERG, R., 2013. Measuring ITSM. Estados Unidos: Trafford Publishing, ISBN: 97814907119450.
- TORRES MENESES, E.R., 2018. Aplicación web para la gestión de incidencias en el soporte de T.I. a los clientes internos de la compañía Pronaca | Semantic Scholar. [en línea]. [Consulta: 27 mayo 2020]. Disponible en: https://www.semanticscholar.org/paper/Aplicación-webpara-la-gestión-de-incidencias-en-el-Meneses-Rubén/617a9bc9f0a2725623367b2b6cff63fbf4b8fe84.
- VALDEZ SALS, B., 2006. Tecnología en la UABC. En: UABC (ed.) [en línea]. S.l.: Universidad Autónomas de Baja California. Serie Conmemortiva 50 aniversario UABC. Disponible en: https://books.google.com.pe/books?id=dPtJ1xuC3c0C&printsec=frontcov er#v=onepage&q&f=false.
- VARGAS FATAMA, M., (2018. Sistema web para la gestión de incidencias en la empresa New Global SAC. Repositorio Institucional - UCV [en línea]. [Consulta: 29 noviembre 2020]. Disponible en: http://repositorio.ucv.edu.pe/handle/20.500.12692/32439.

# **ANEXOS**

#### **ANEXO 01**

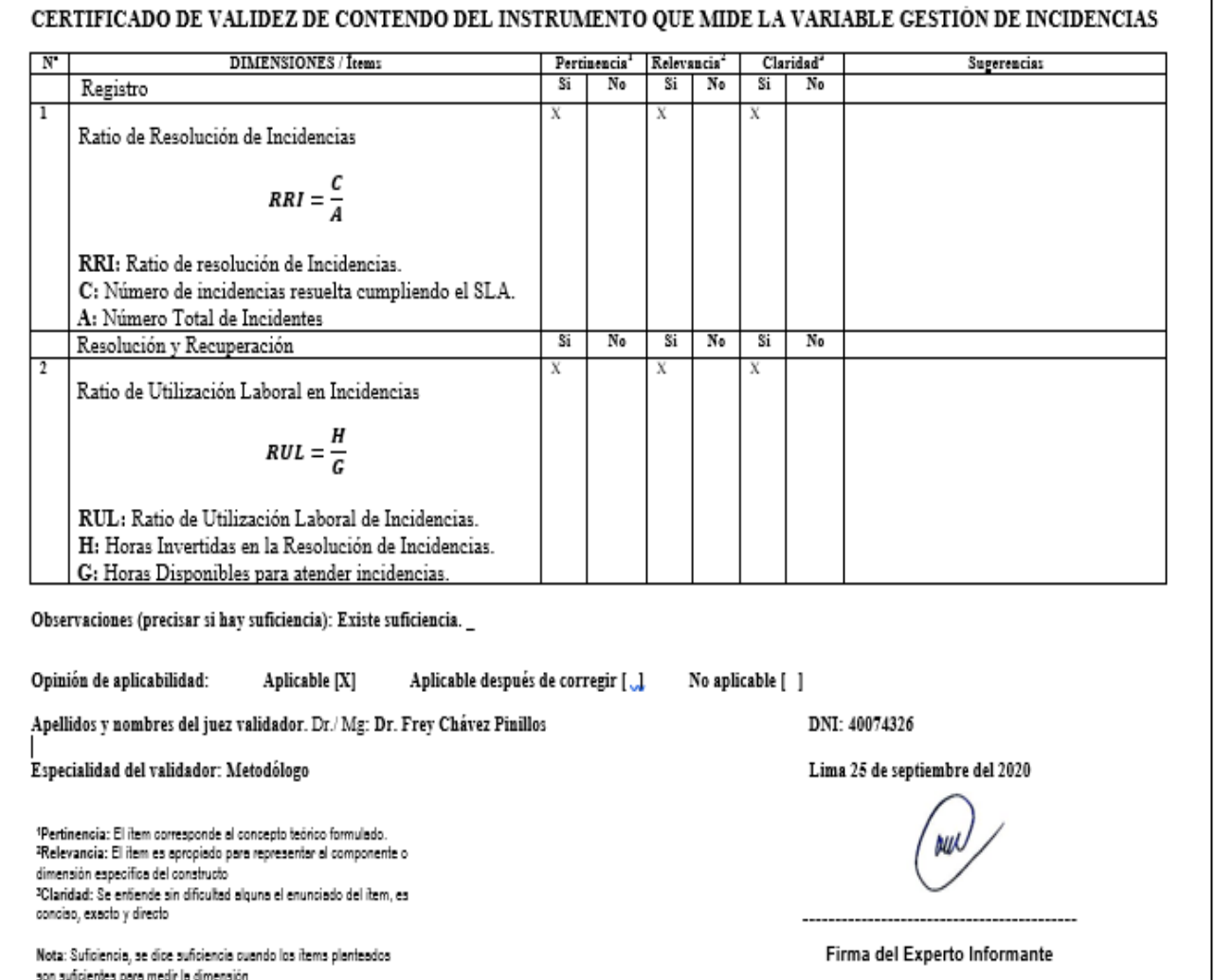

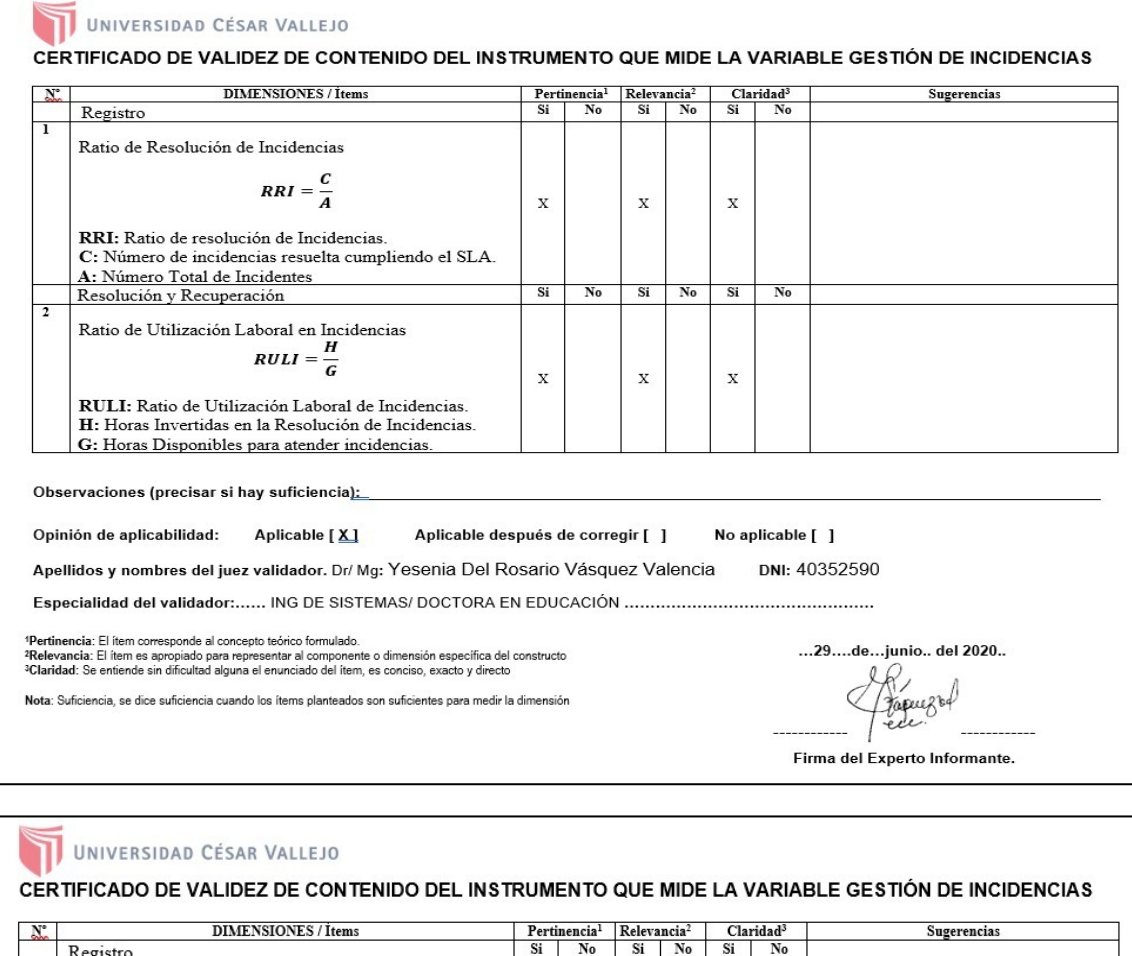

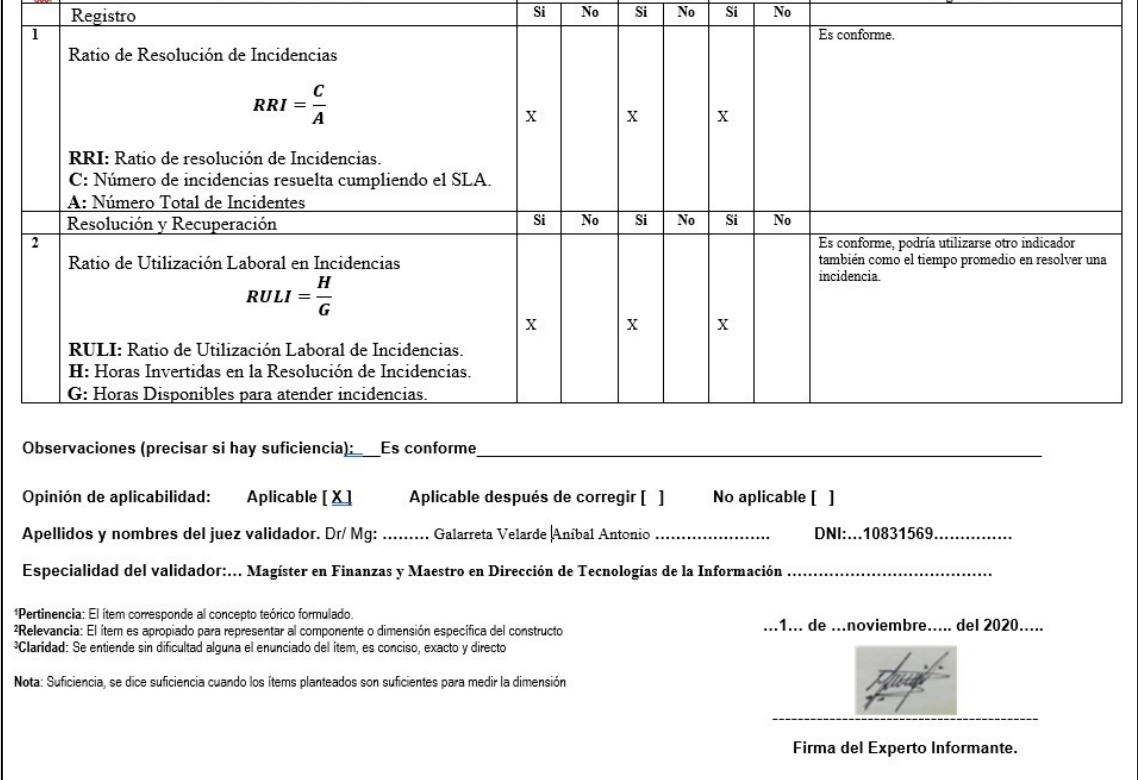
# **Áreas de Colegio Pestalozzi**

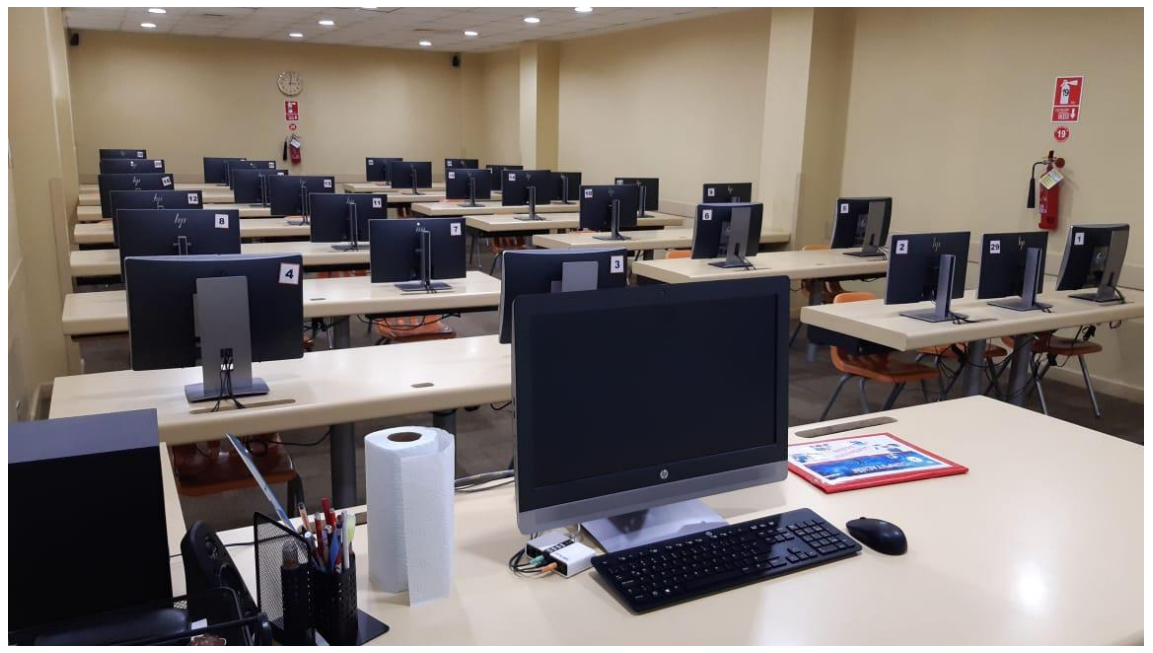

Laboratorio de cómputo

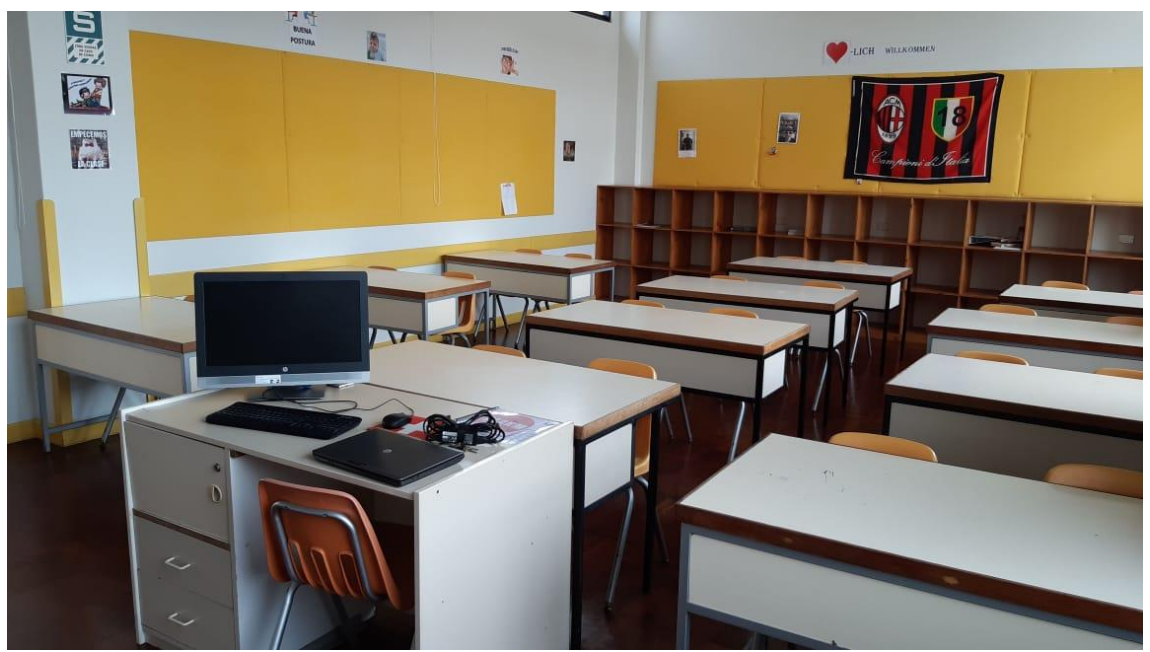

Aulas de Nivel Secundario

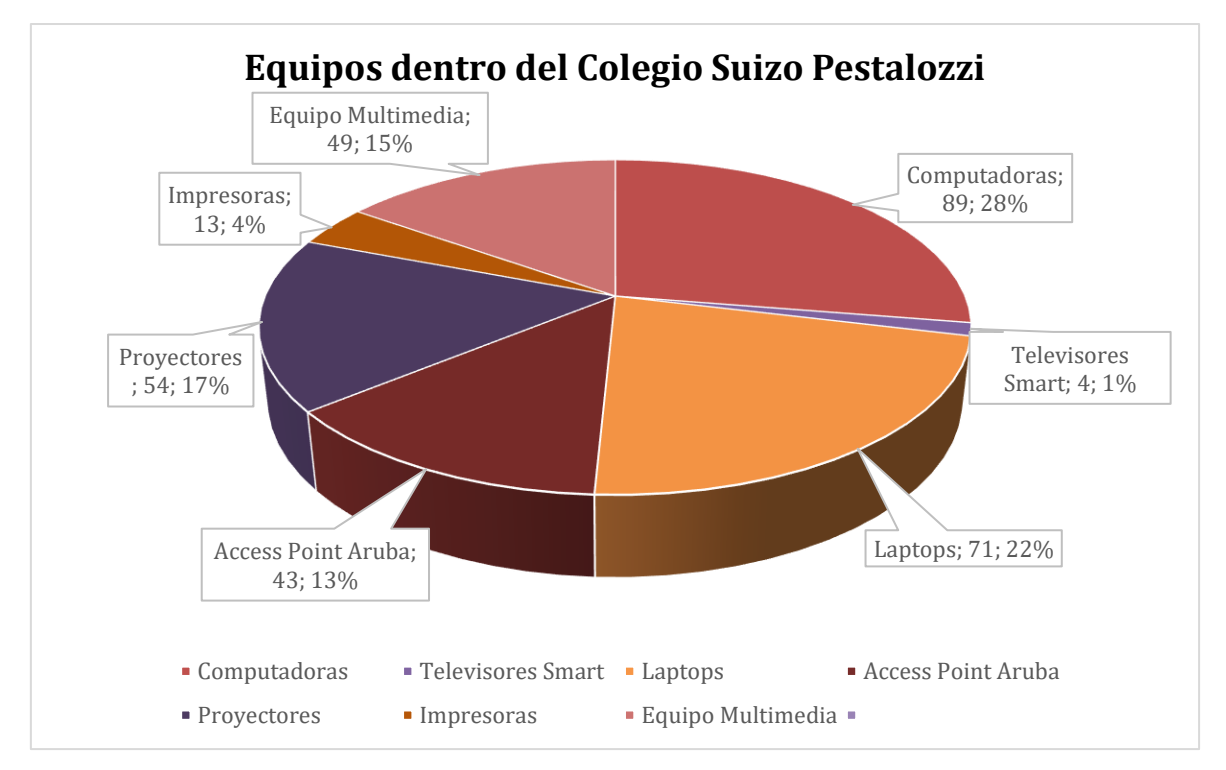

## **Registro de incidencias actualmente**

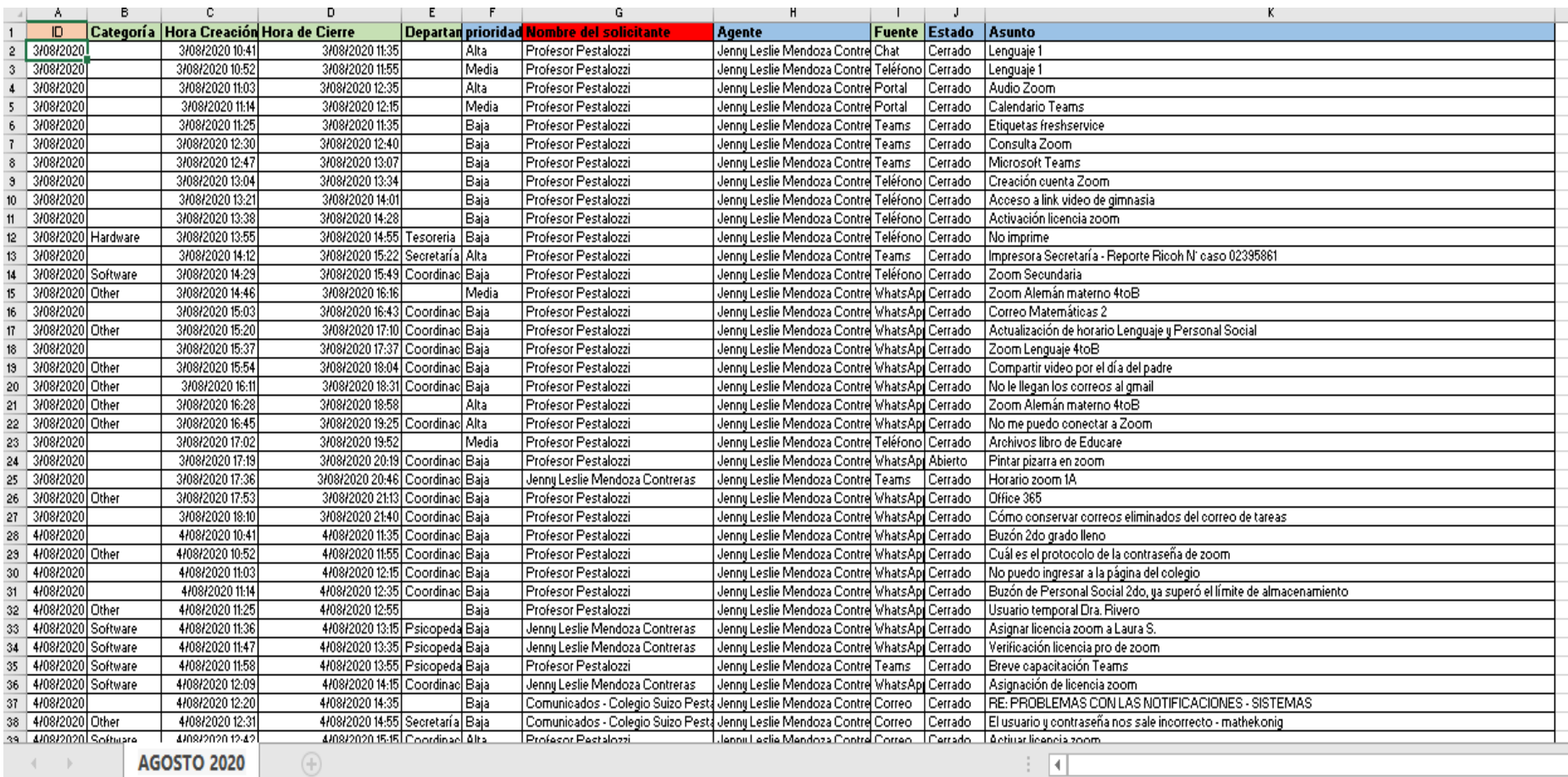

# **Manual de Organización y Funciones (***MOF***)**

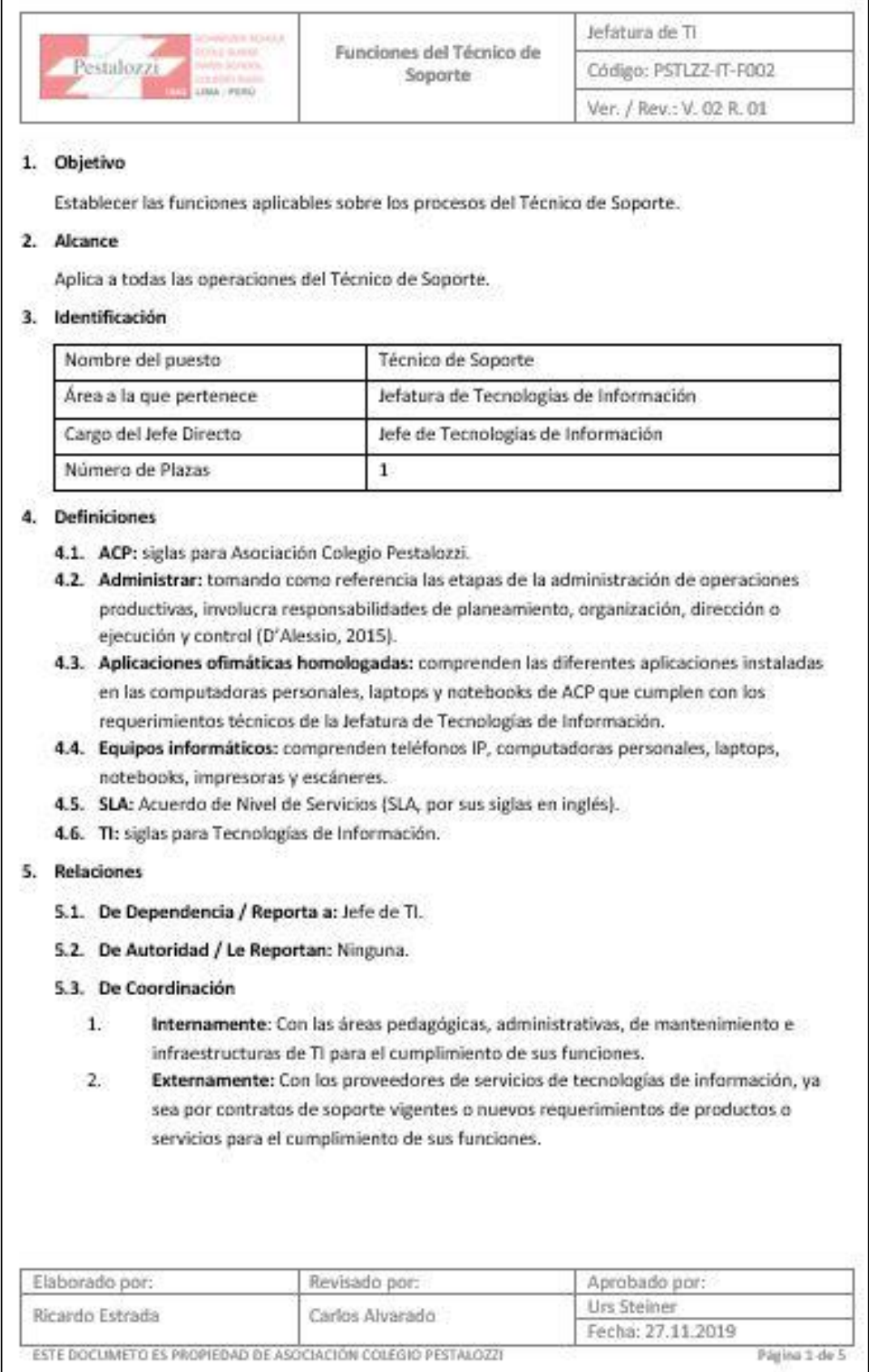

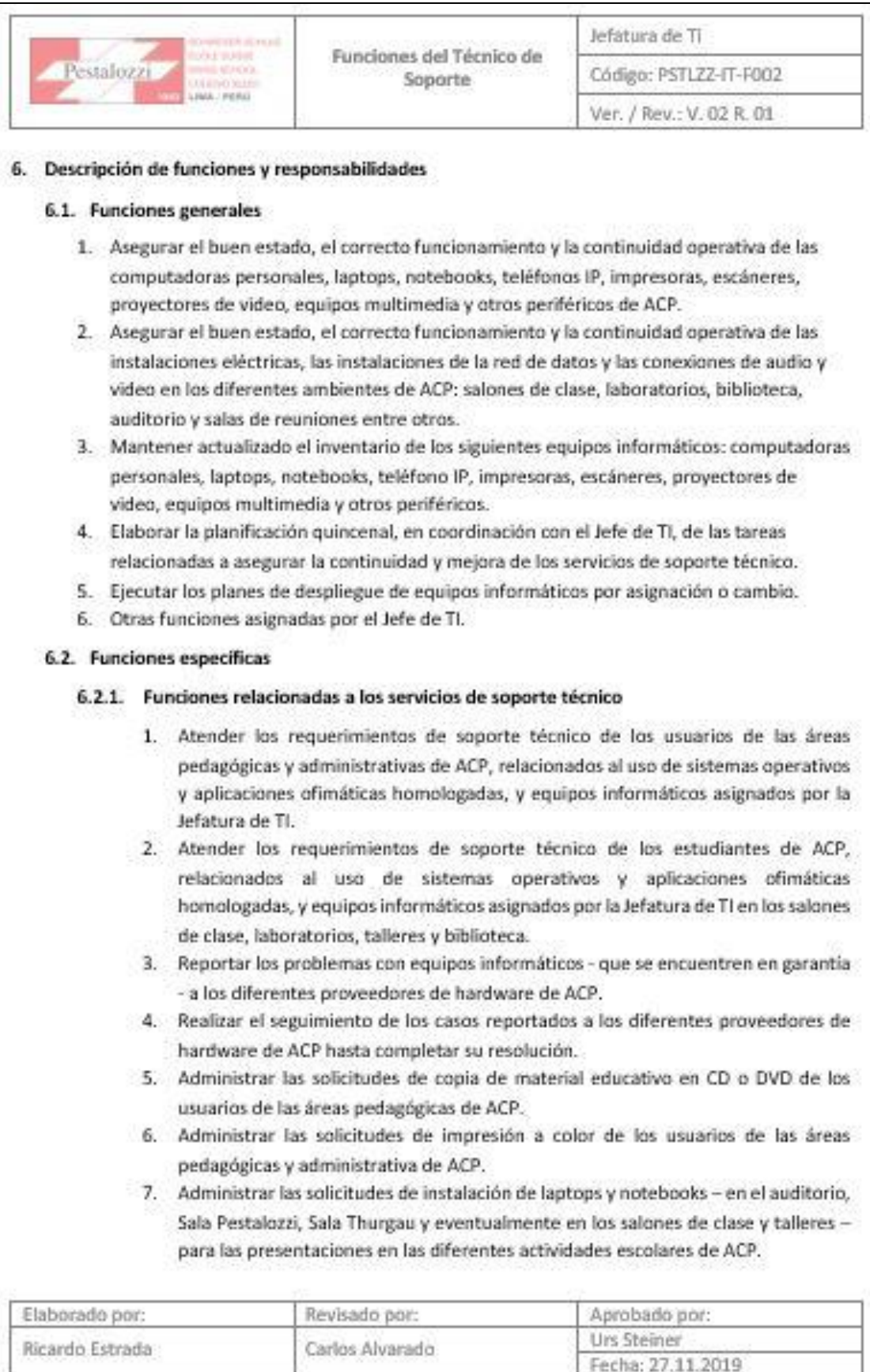

ESTE DOCUMETO ES PROPIEDAD DE ASOCIACIÓN COLEGIO PESTALOZZI Página 2 de 5

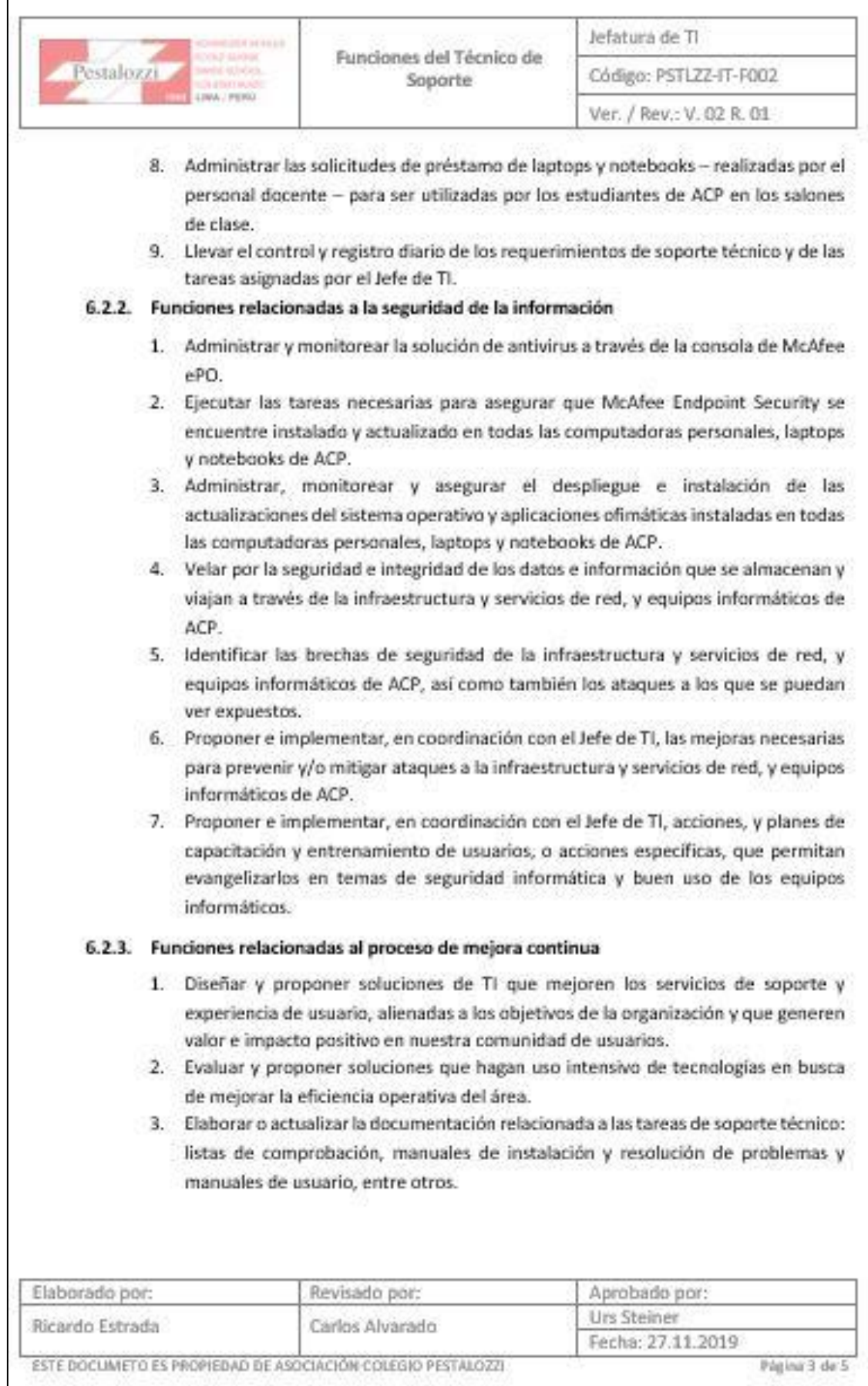

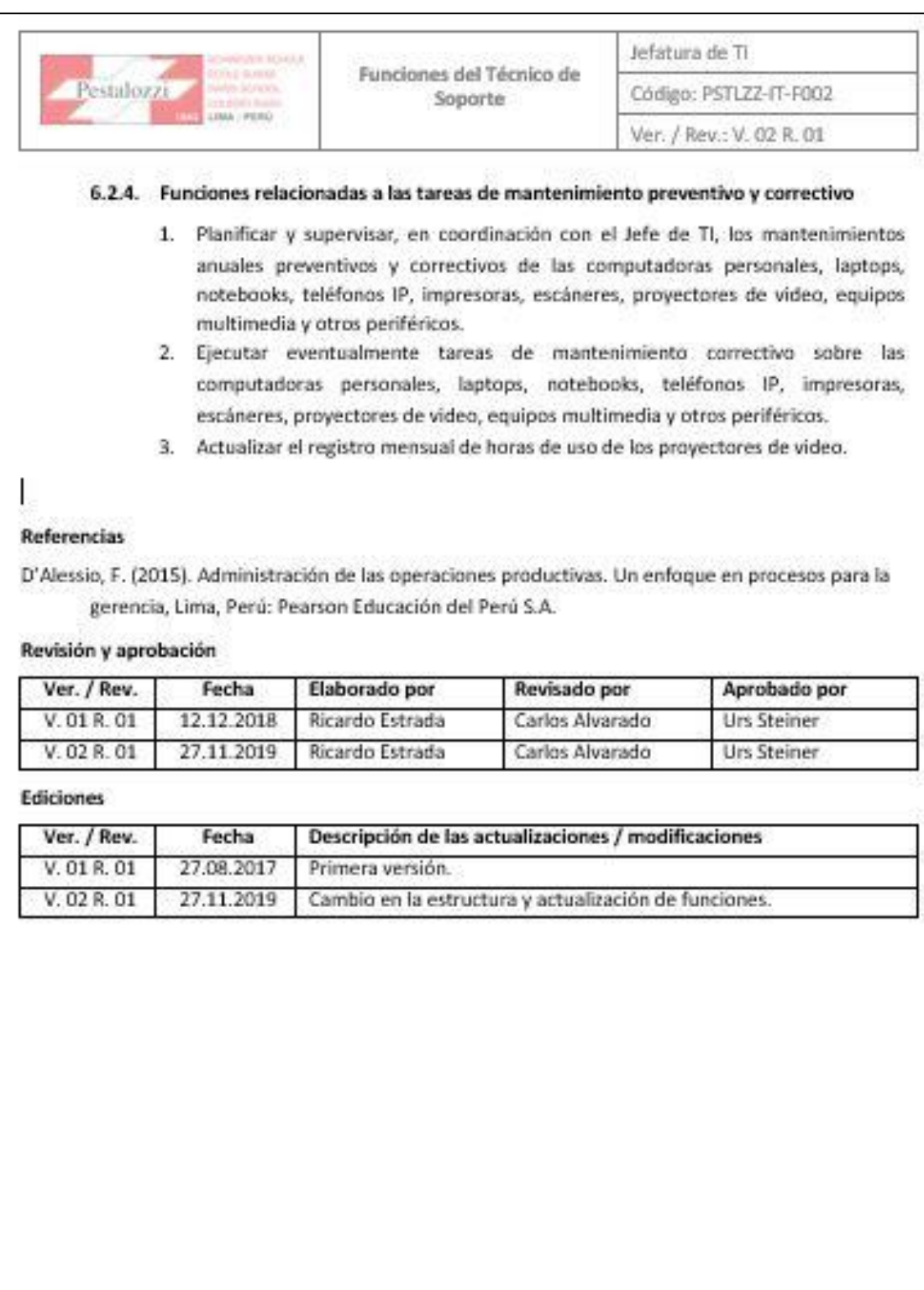

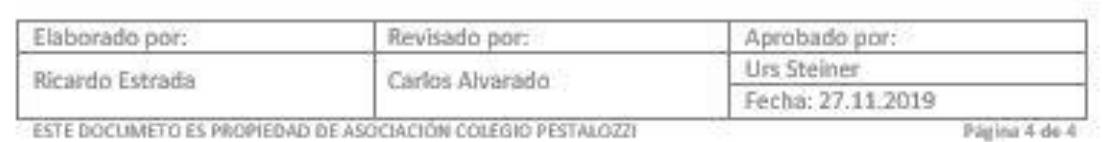

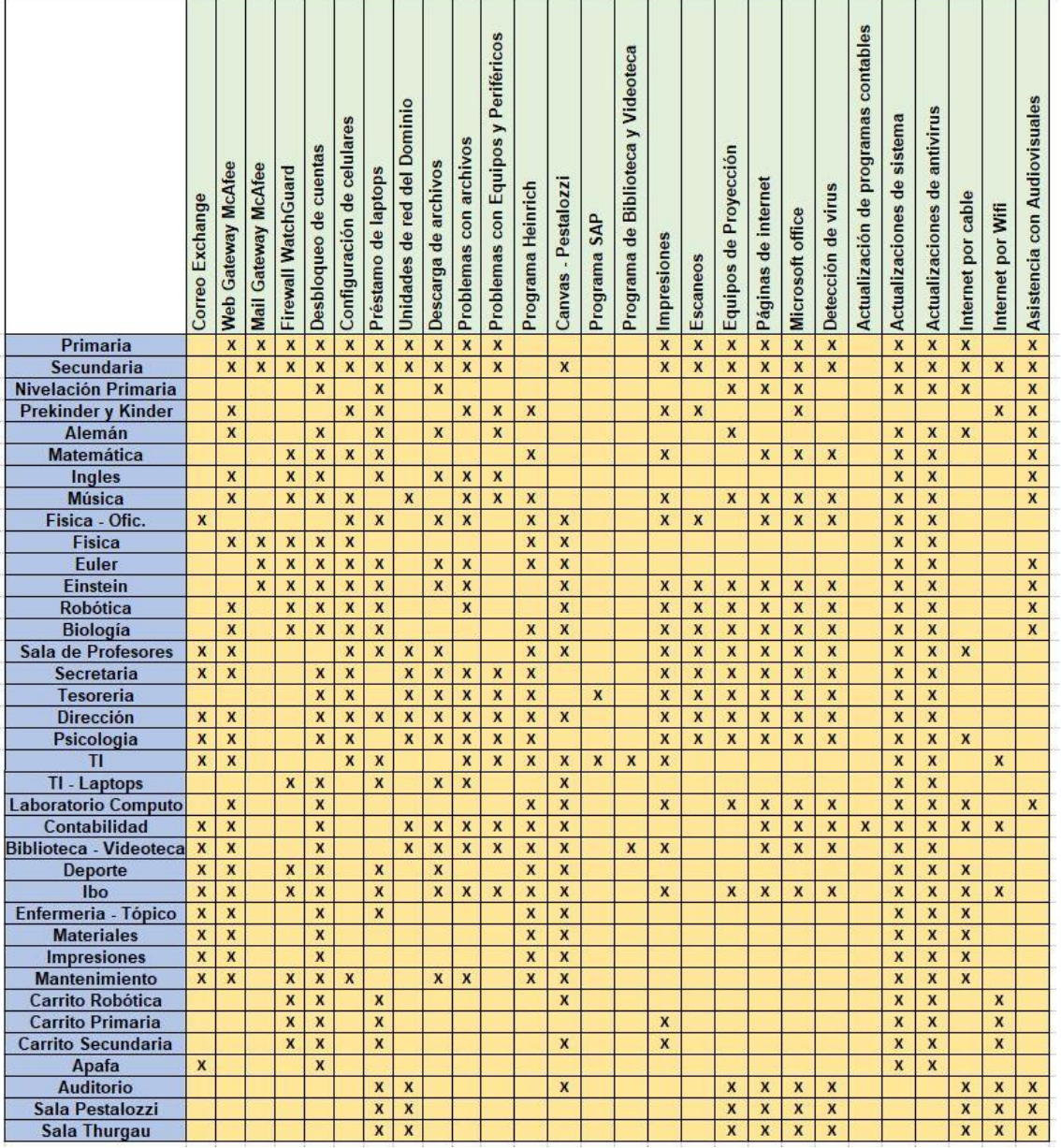

# **Tabla de Áreas y Tipos de Incidencias**

**Fuente:** Elaboración propia.

### **ANEXO 07: MATRIZ DE CONSISTENCIA**

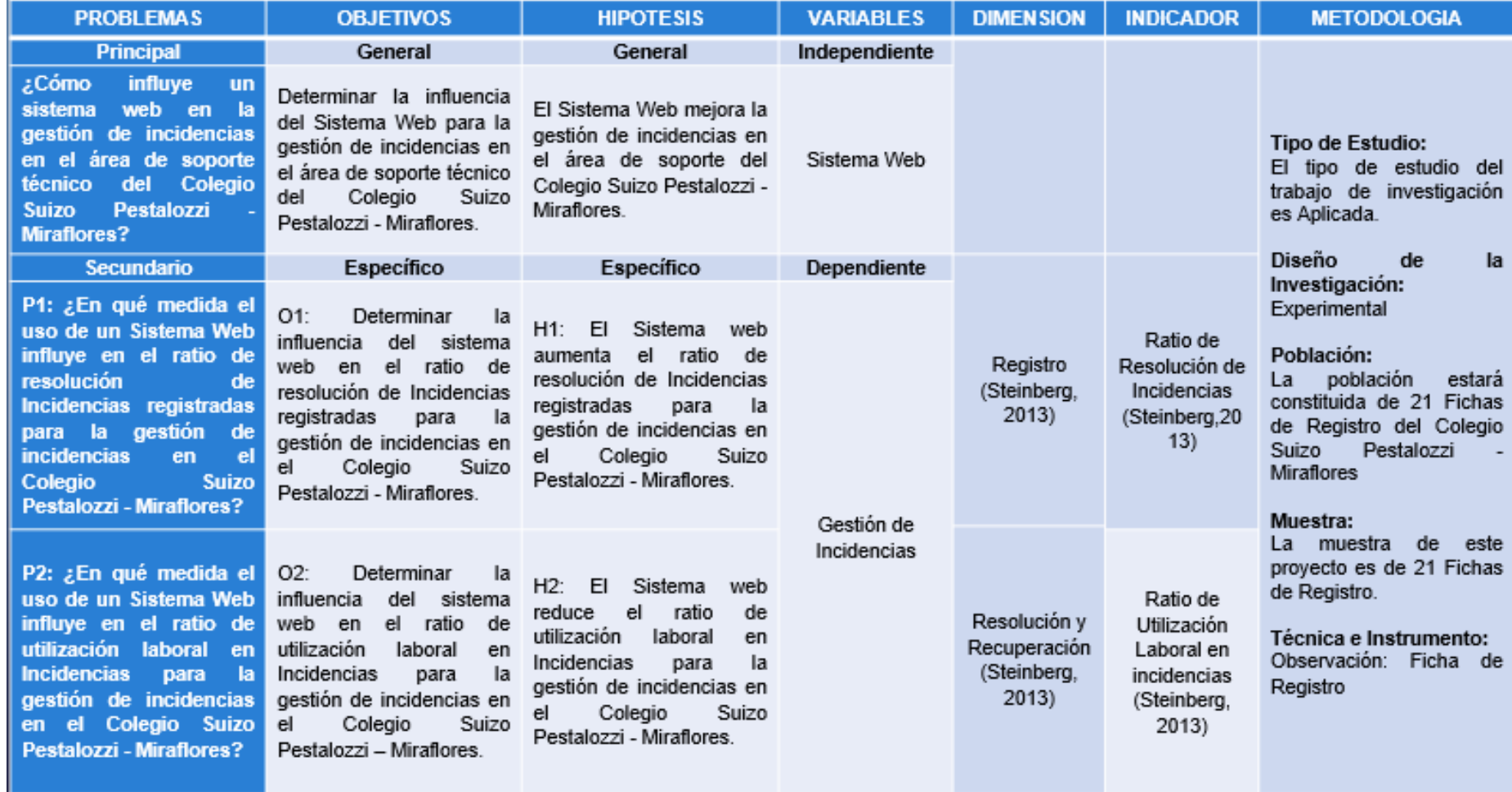

**Fuente:** Elaboración Propia.

### **ANEXO 08: Ficha de registro del indicador: Ratio de Resolución de Incidencias**

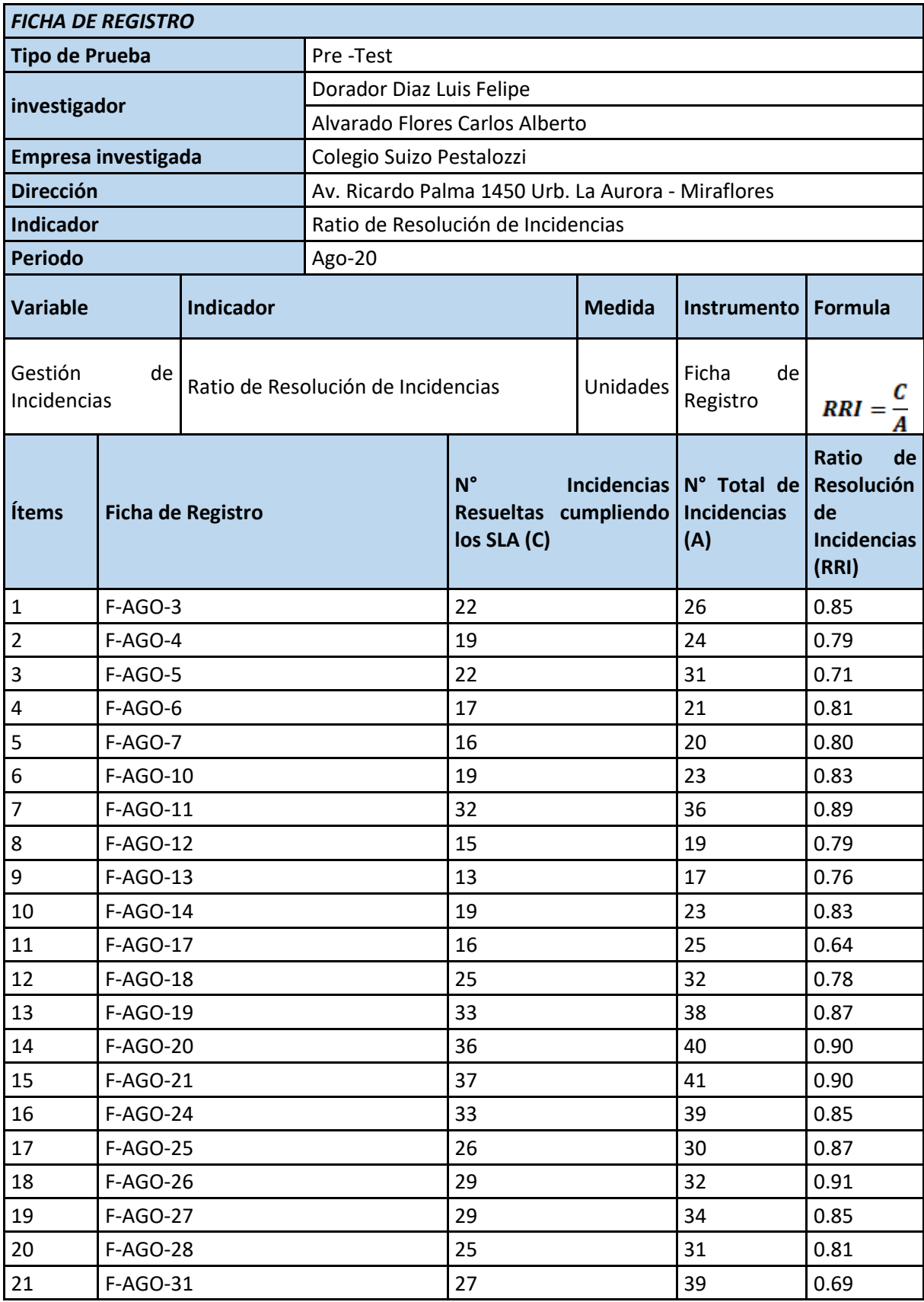

### **ANEXO 09: Ficha de registro del indicador: Ratio de Utilización Laboral en incidencias**

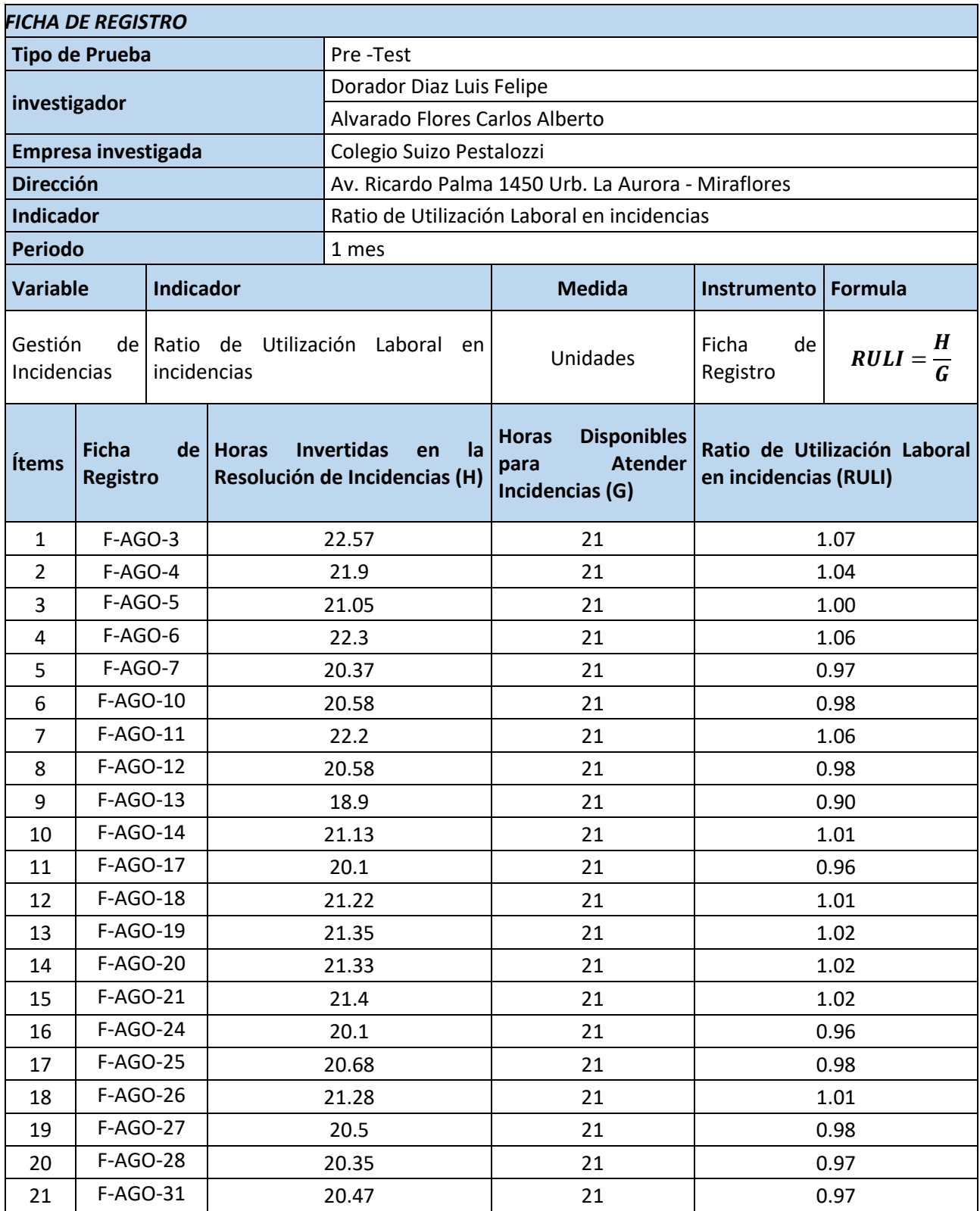

### **ANEXO 10: Ficha de registro del indicador: Ratio de Resolución de Incidencias**

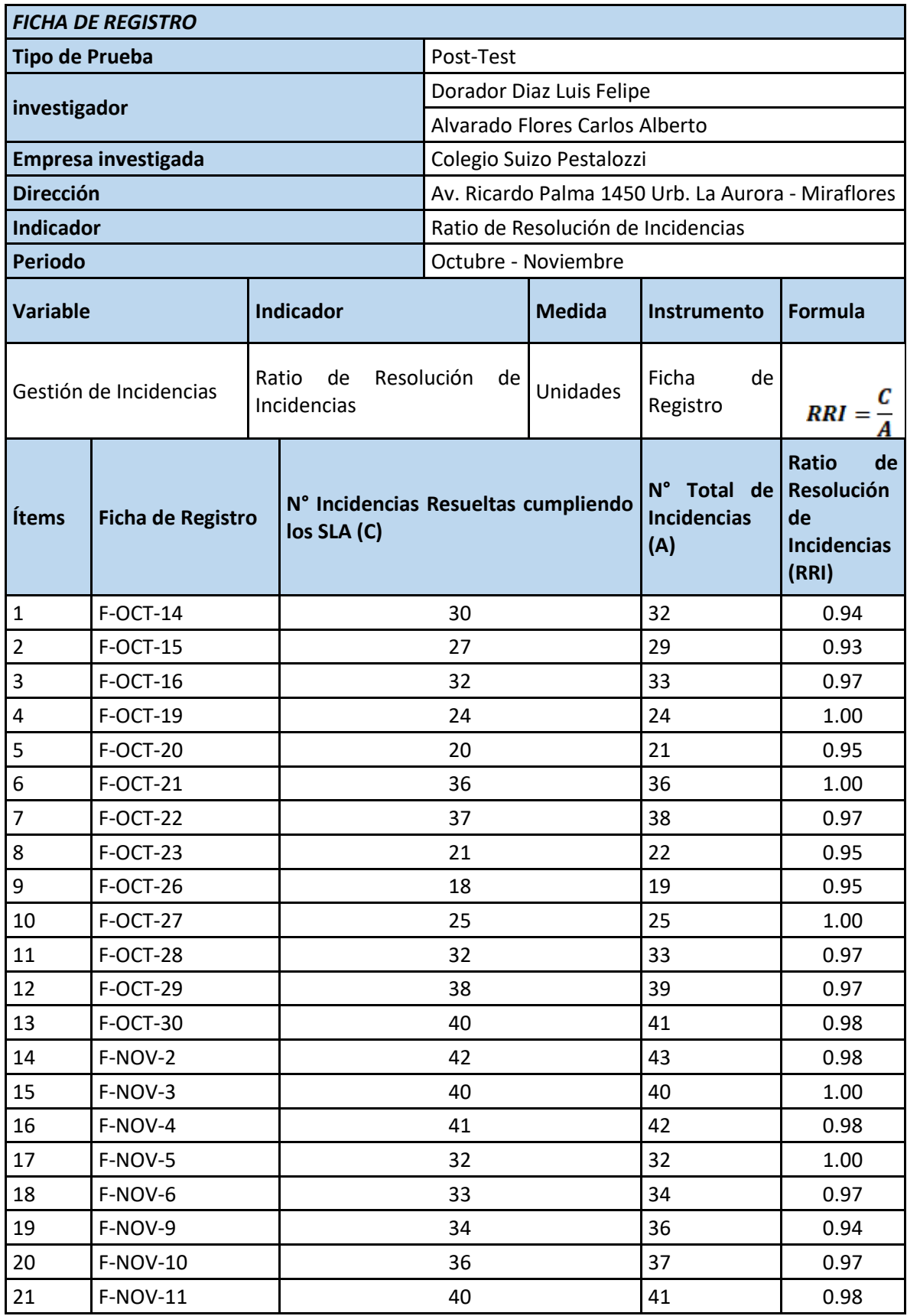

### **ANEXO 11: Ficha de registro del indicador: Ratio de Resolución de Incidencias**

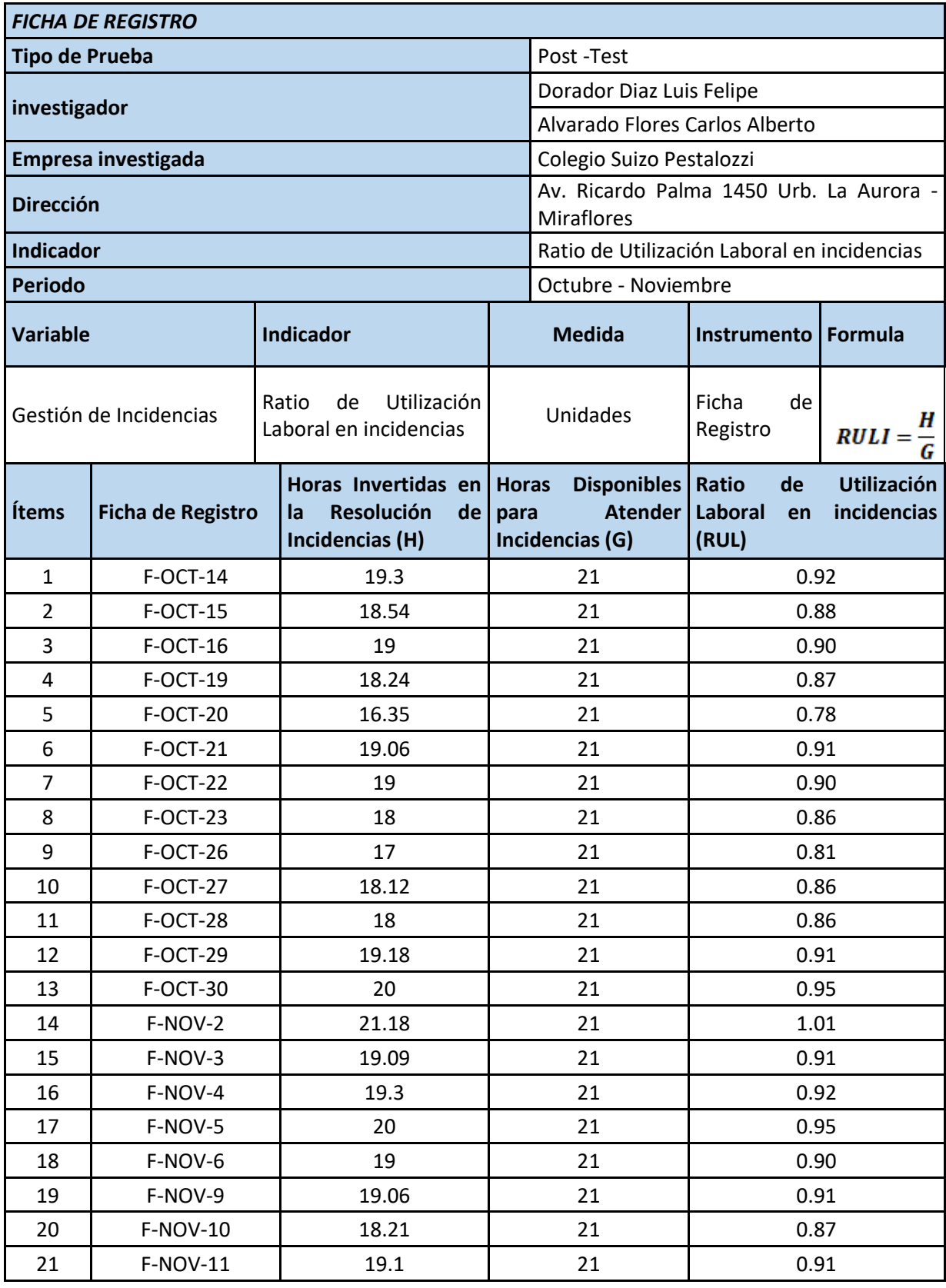

## **ANEXO 12: Tabla de la Distribución Normal Estándar**

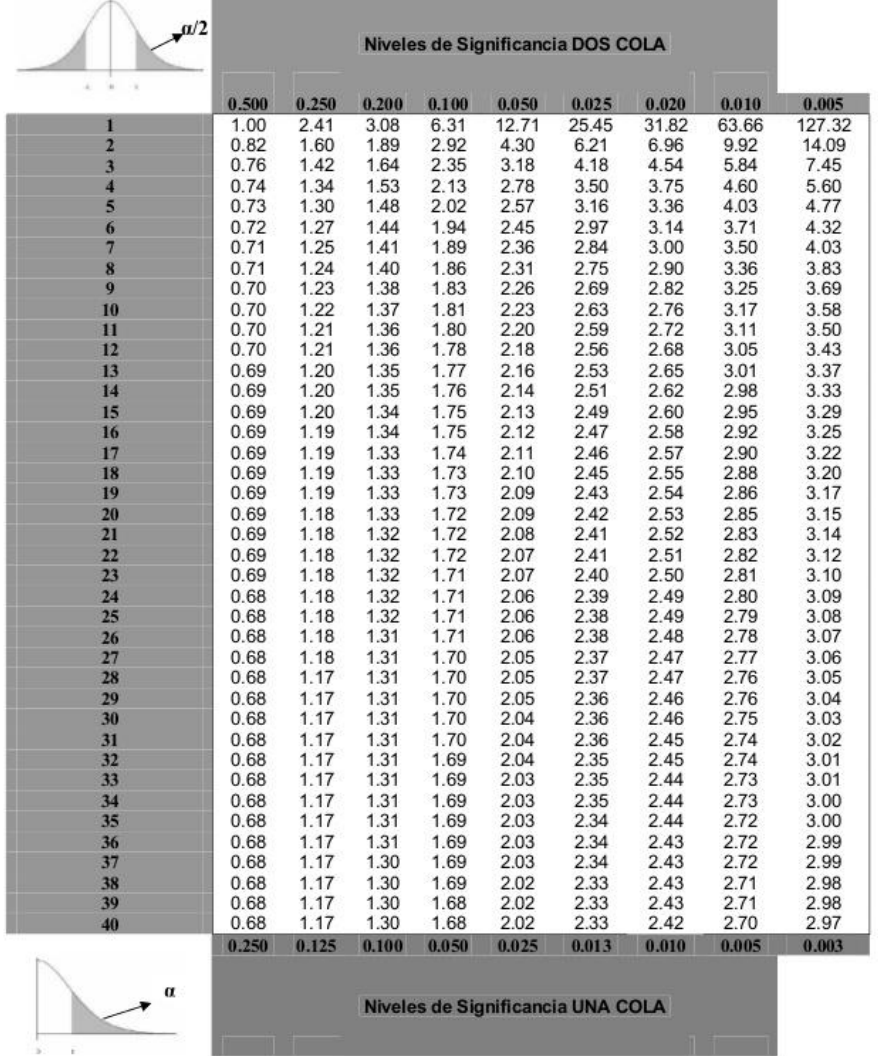

Tabla de valores críticos de la distribución t<br/> de Student

**DOCUMENTACIÓN DEL SISTEMA**

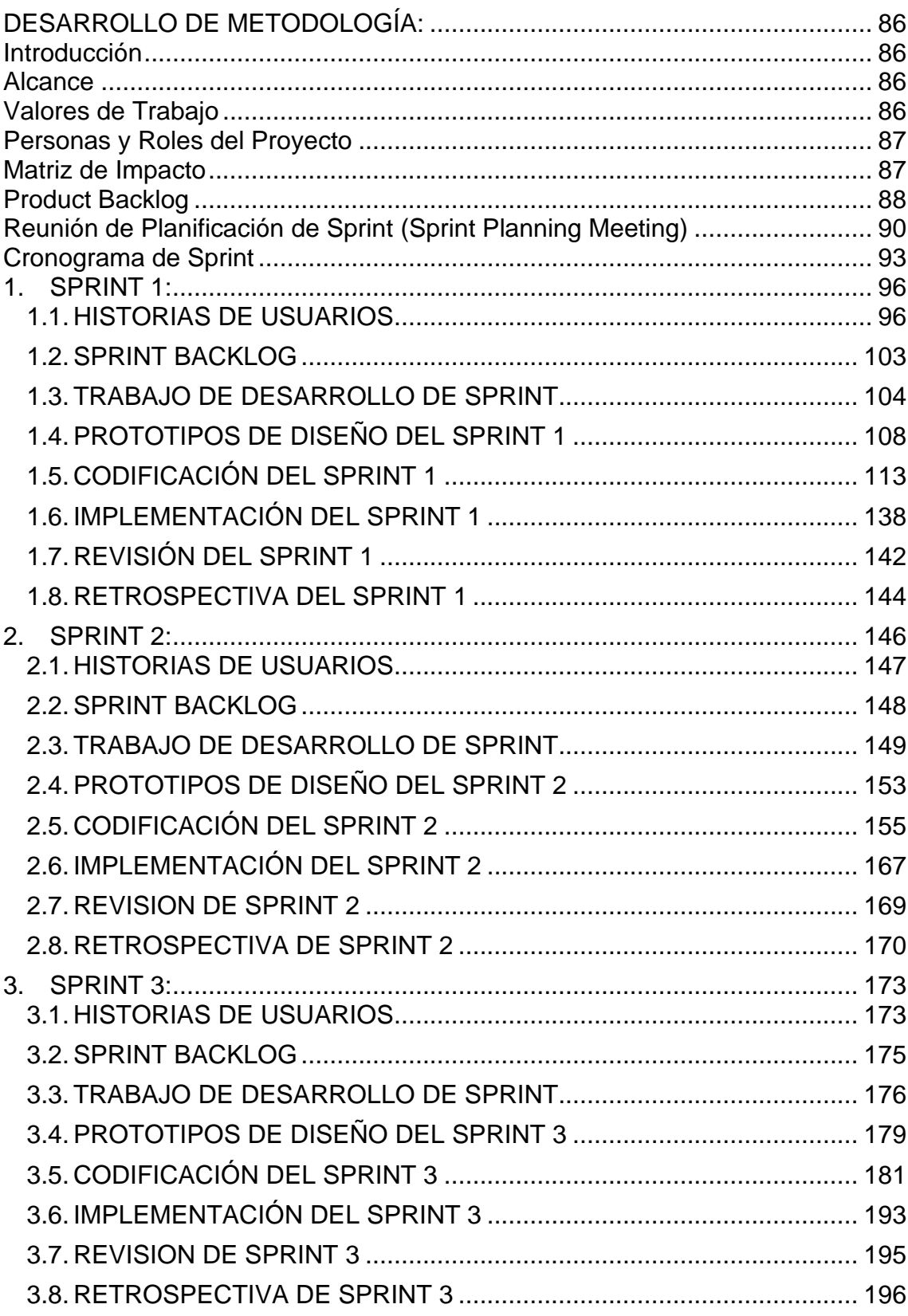

## Índice

## Índice de Tablas

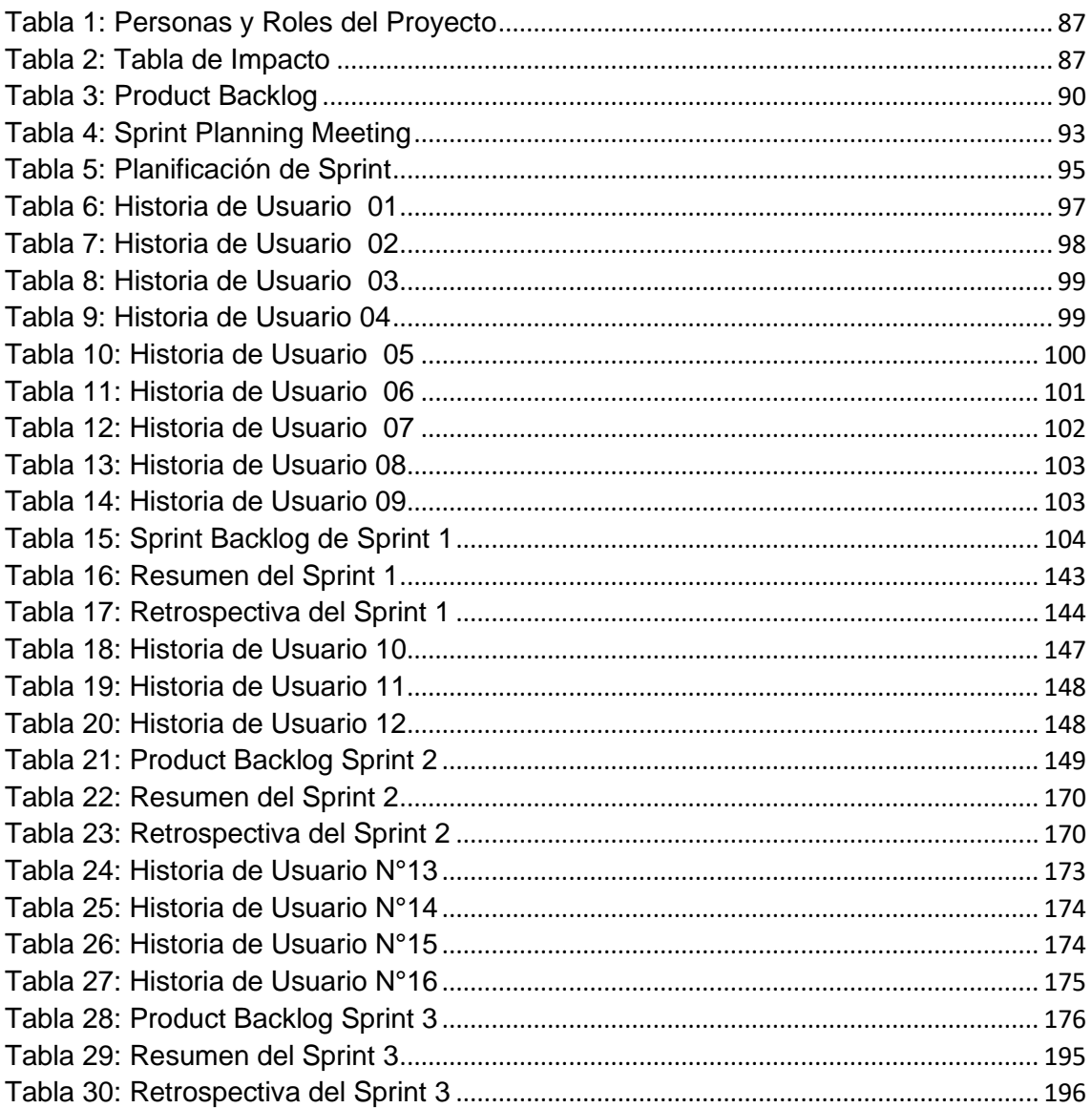

# **Índice de Figuras**

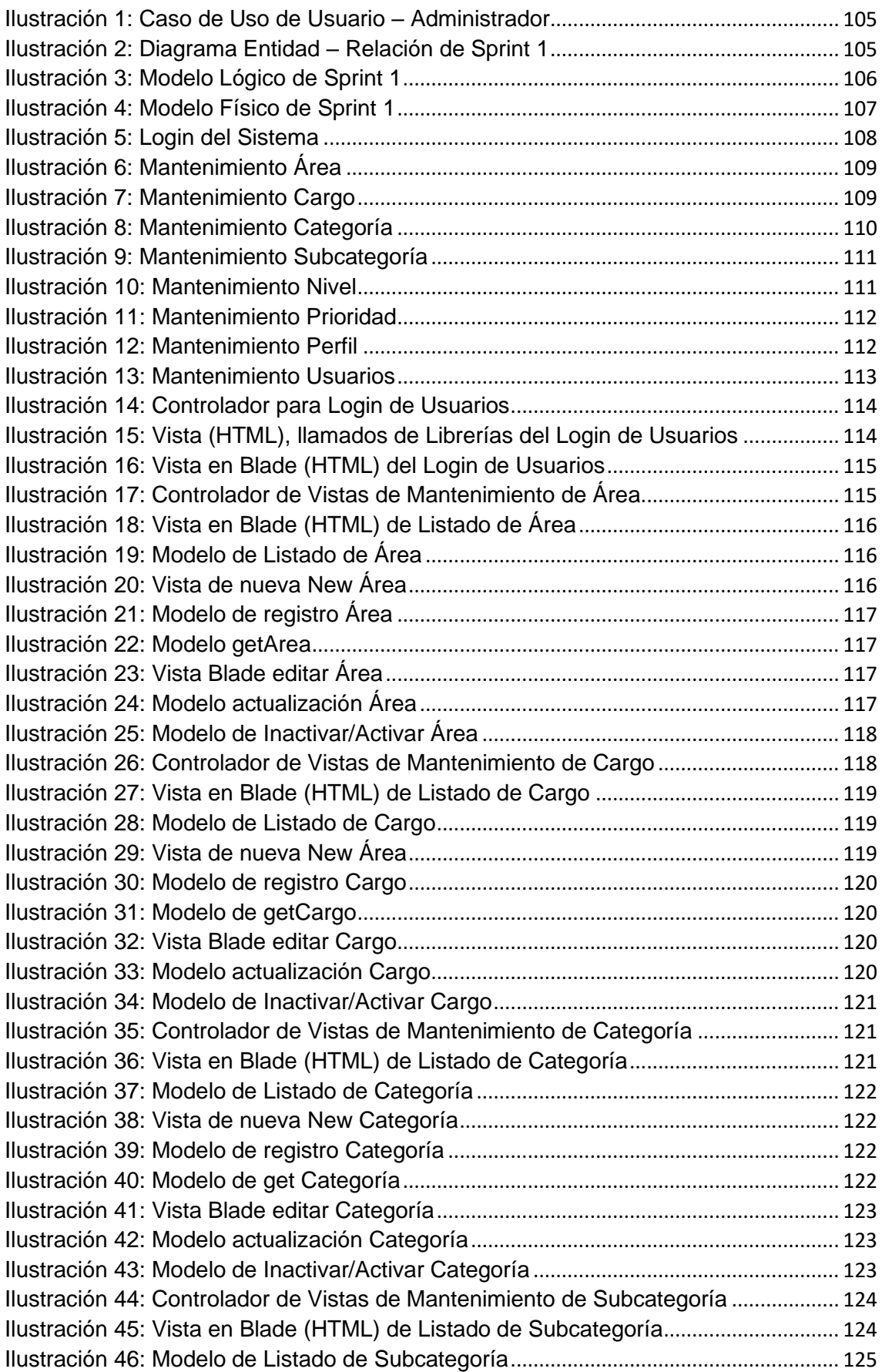

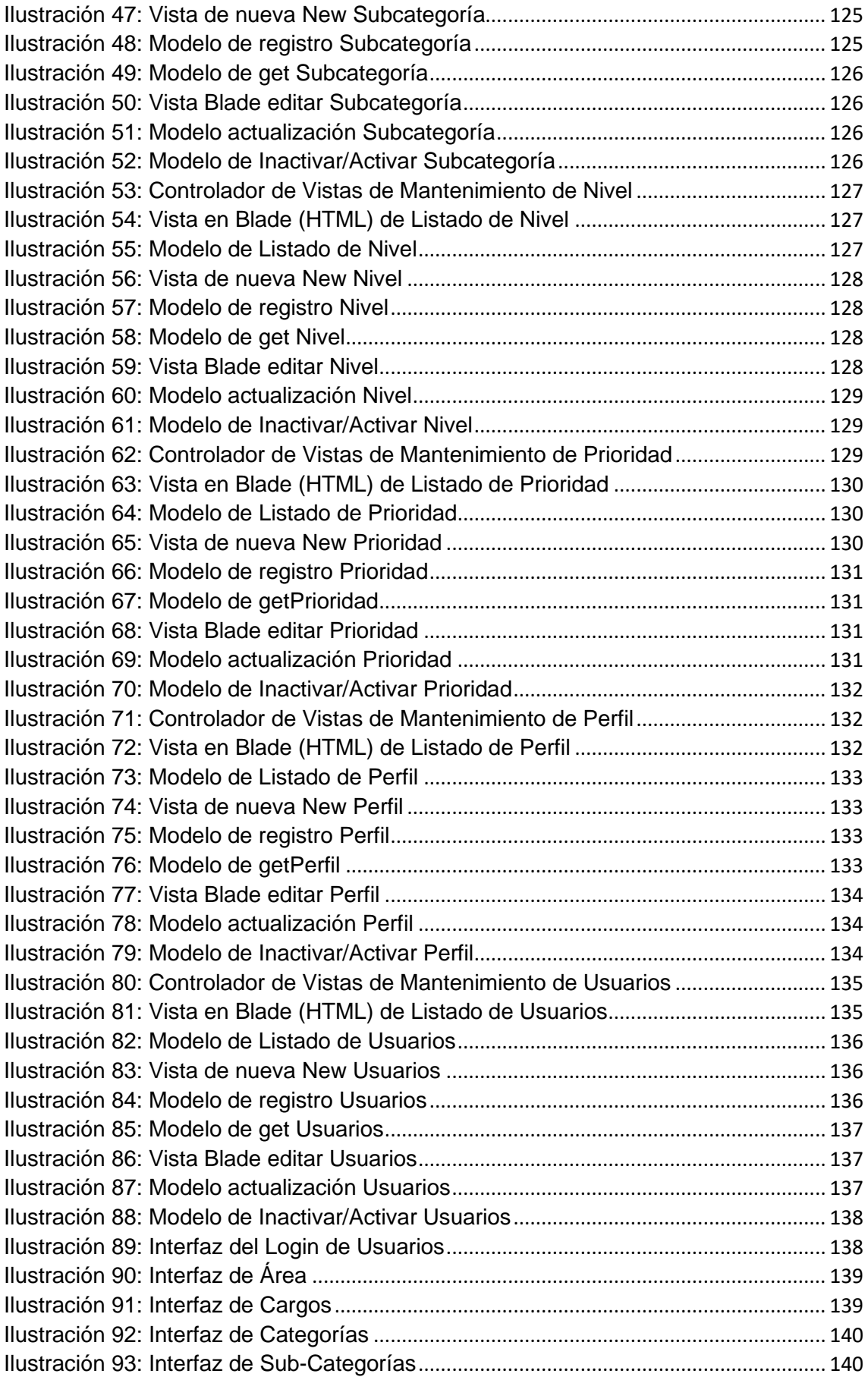

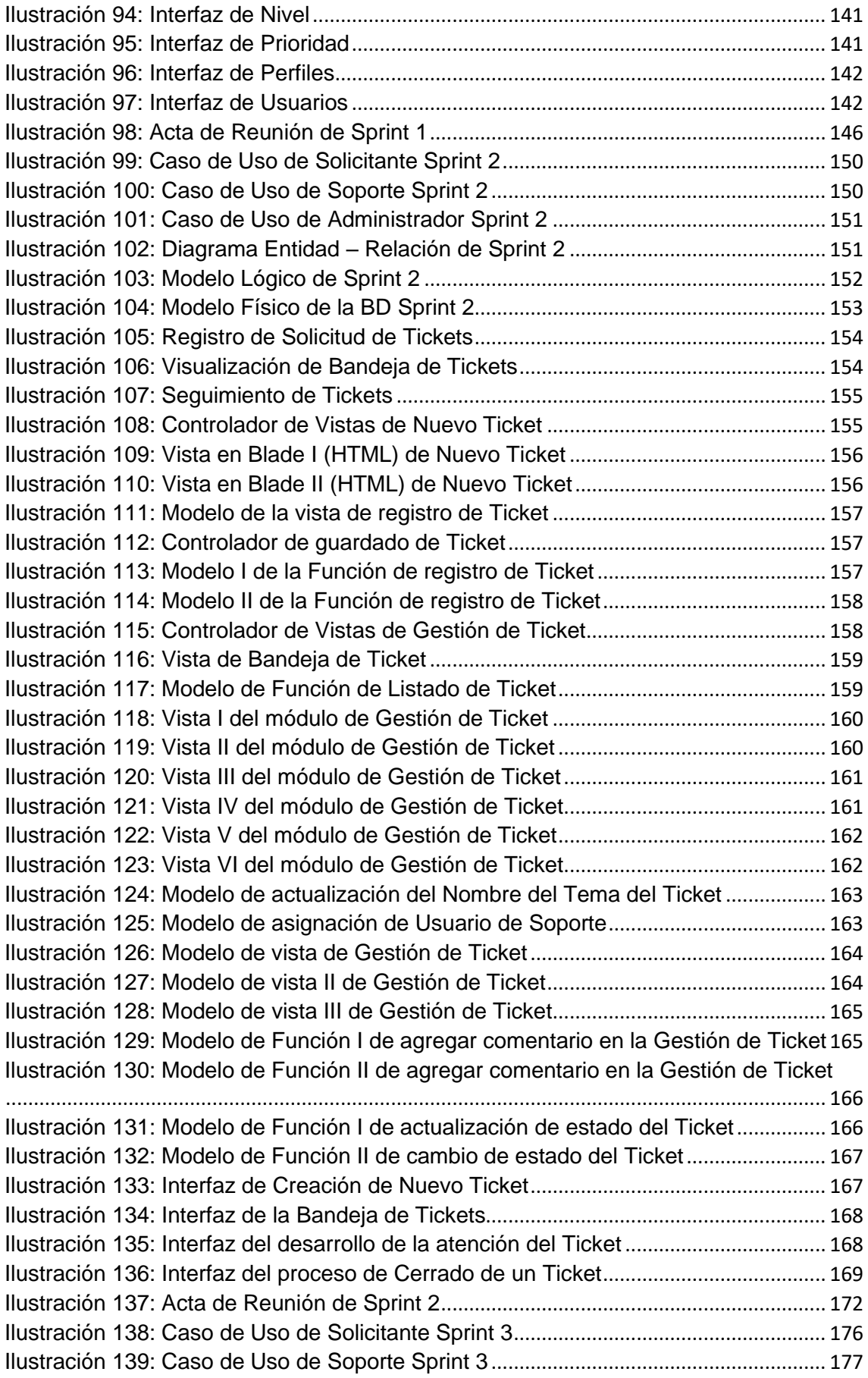

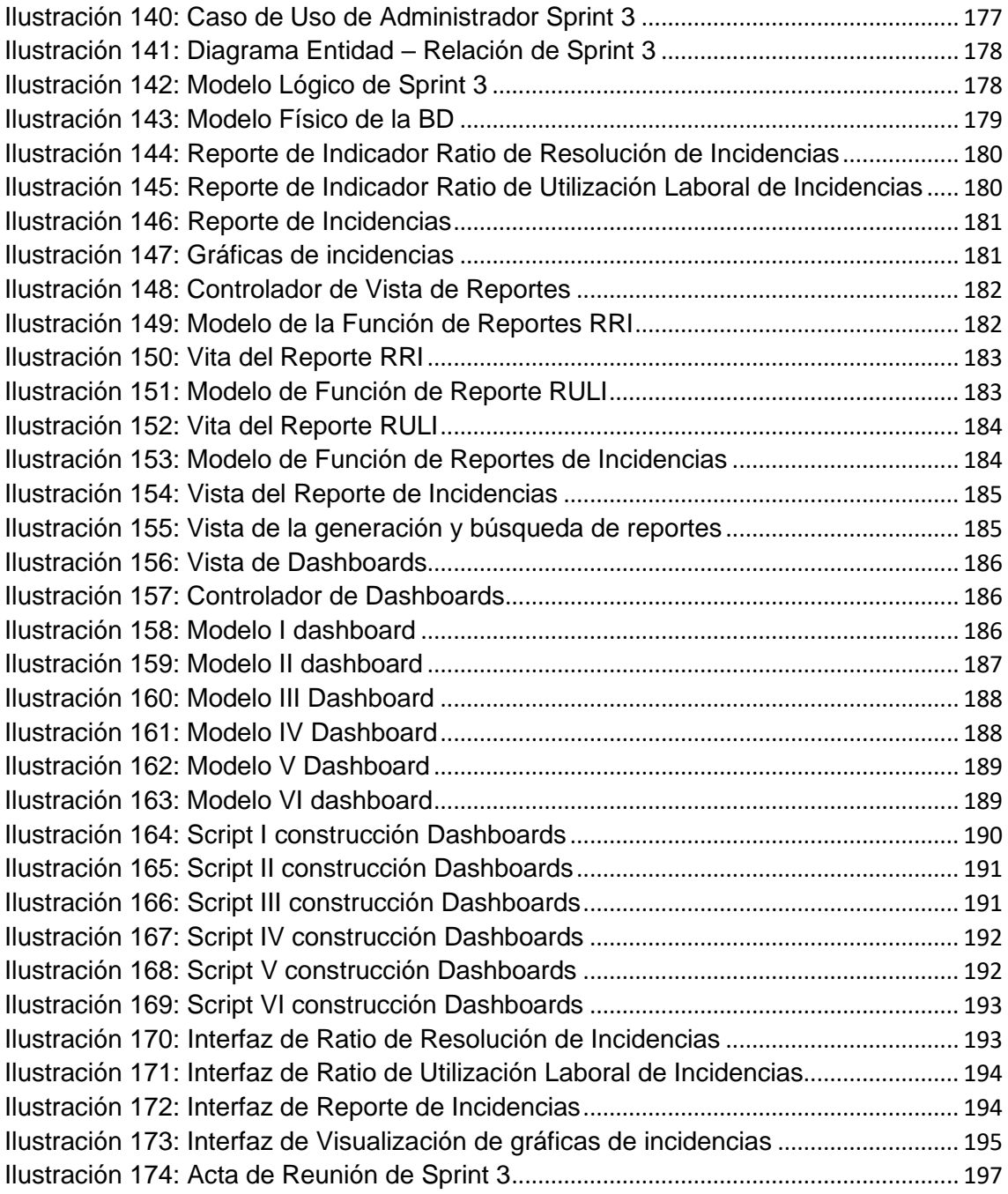

### <span id="page-93-0"></span>**DESARROLLO DE METODOLOGÍA:**

Desarrollo del Sistema Web para la Gestión de Incidencias en el Colegio Suizo Pestalozzi – Miraflores.

### <span id="page-93-1"></span>**Introducción**

El presente documento redacta la metodología que se implementará en el desarrollo del Sistema Web para la Gestión de Incidencias en el Colegio Suizo Pestalozzi – Miraflores. Está Metodología será SCRUM y estará dividida en 3 Sprint.

La metodología SCRUM en la presente tesis se realizará mediante entregables funcionales e incrementales que se irán realizando periódicamente por cada sprint el cual tendrá a duración de 2 a 4 semanas. La metodología llevará a cabo ciertas pautas como parte de su planificación estás servirán como guía y no serán consideradas un reglamento.

### <span id="page-93-2"></span>**Alcance**

Teniendo como base lo analizado en los objetivos específicos, el Sistema Web para la Gestión de Incidencias en el Colegio Suizo Pestalozzi – Miraflores deberá cumplir objetivos con mayor prioridad.

- Desarrollar un Sistema Web que permita llevar un control de registro de todas las incidencias ingresadas.
- Desarrollar un Sistema Web que permita visualizar el estado de las incidencias.
- El Sistema Web debe permitir generar reportes mediante gráficos o listados sobre los indicadores expuestos.
- Desarrollar el Sistema Web de manera intuitiva e interactiva de modo que el usuario (docentes / administrador) tenga empatía desde la primera interacción con el sistema.

### <span id="page-93-3"></span>**Valores de Trabajo**

Los valores que deben ser practicados por todos los miembros involucrados en el desarrollo y que hacen posible que la metodología SCRUM tenga éxito son:

- Autonomía del equipo.
- Respeto en el equipo.
- Responsabilidad y autodisciplina.
- Foco en la tarea.
- Información, transparencia y visibilidad.

### <span id="page-94-0"></span>**Personas y Roles del Proyecto**

| Persona                            | Contacto                   | Rol                      |
|------------------------------------|----------------------------|--------------------------|
| Dorador Diaz, Luis<br>Felipe       | luisfelipe210714@gmail.com | Analista<br>/Programador |
| Alvarado Flores, Carlos<br>Alberto | carlos_mat_net@hotmail.com | Analista<br>/Programador |
| Estrada Mejía Ricardo,<br>Ernesto  | restrada@pestalozzi.edu.pe | Administrador            |
| Huaringa Gabriel, Jhon<br>Williams | jwhuaringag@gmail.com      | <b>Scrum Master</b>      |

*Tabla 7: Personas y Roles del Proyecto*

#### <span id="page-94-2"></span><span id="page-94-1"></span>**Matriz de Impacto**

Como se observa en la tabla N°2, el matriz de impacto de prioridades donde se detalla por cada usuario el nivel de prioridad

| <b>Prioridad</b> |   |  |
|------------------|---|--|
| <b>Muy Alta</b>  | 1 |  |
| Alta             | 2 |  |
| <b>Media</b>     | 3 |  |
| <b>Baja</b>      | 4 |  |
| Muy Baja         | 5 |  |

<span id="page-94-3"></span>*Tabla 8: Tabla de Impacto*

### <span id="page-95-0"></span>**Product Backlog**

La pila del producto (Product Backlog) que se muestra a continuación describe los requerimientos funcionales, debidamente especificados con su número de historia, prioridad y tiempo estimado, se muestra los requerimientos desde el punto de vista del Product Owner previa coordinación con el Scrum master el desarrollo del listado por prioridad de avance en la implementación y entrega en los futuros Sprint que se vayan a realizar para la investigación.

En la tabla ##, se visualiza el product backlog

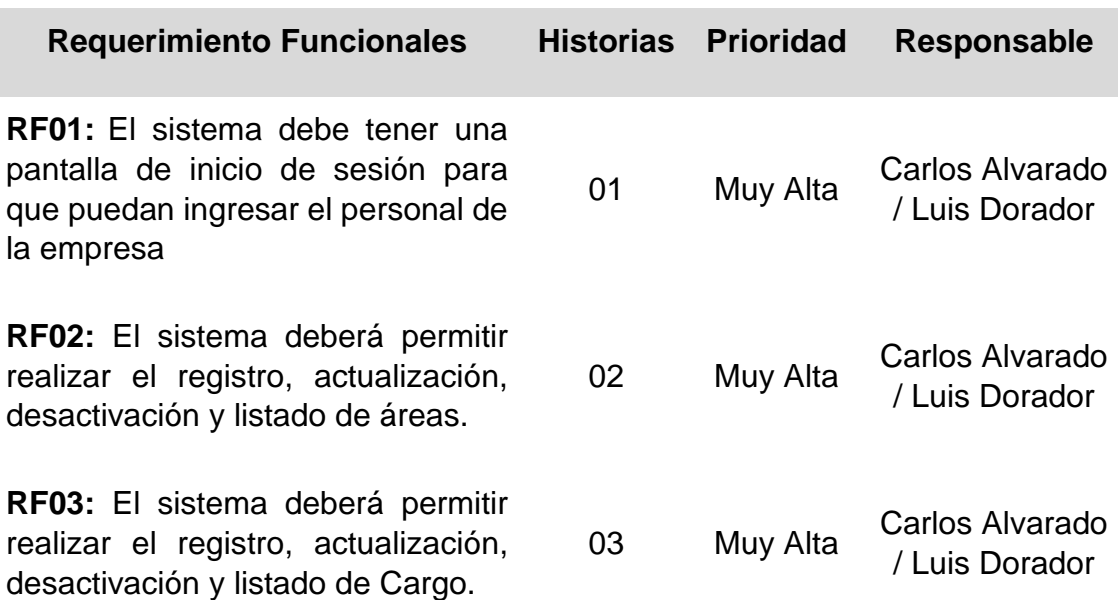

**RF04:** El sistema deberá permitir realizar el registro, actualización, desactivación y listado de Categoría.

**RF05:** El sistema deberá permitir realizar el registro, actualización, desactivación y listado de Sub Categoría.

**RF06:** El sistema deberá permitir realizar el registro, actualización, desactivación y listado de Nivel.

**RF07:** El sistema deberá permitir realizar el registro, actualización, desactivación y listado de Prioridad.

**RF08:** El sistema deberá permitir realizar el registro, actualización, desactivación y listado de Perfil.

**RF09:** El sistema deberá permitir realizar el registro, actualización, desactivación y listado de Usuarios.

**RF10:** El sistema debe permitir realizar la generación de Tickets de incidencias a los docentes y personal de Soporte

**RF11:** El sistema permitirá realizar el seguimiento a la incidencia generada desde la creación hasta el cierre

**RF12:** El sistema permitirá visualizar la bandeja con los tickets generados por usuario

**RF13:** El sistema debe permitir generar el reporte que permita

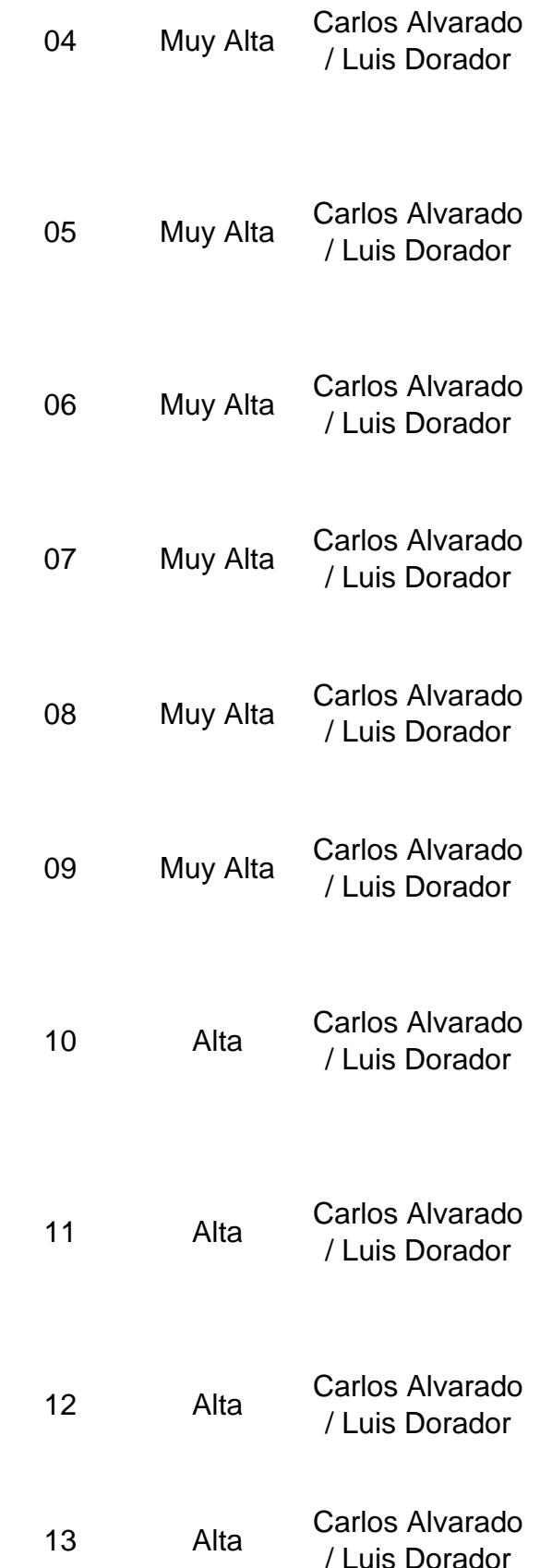

evidenciar el ratio de resolución de incidencias

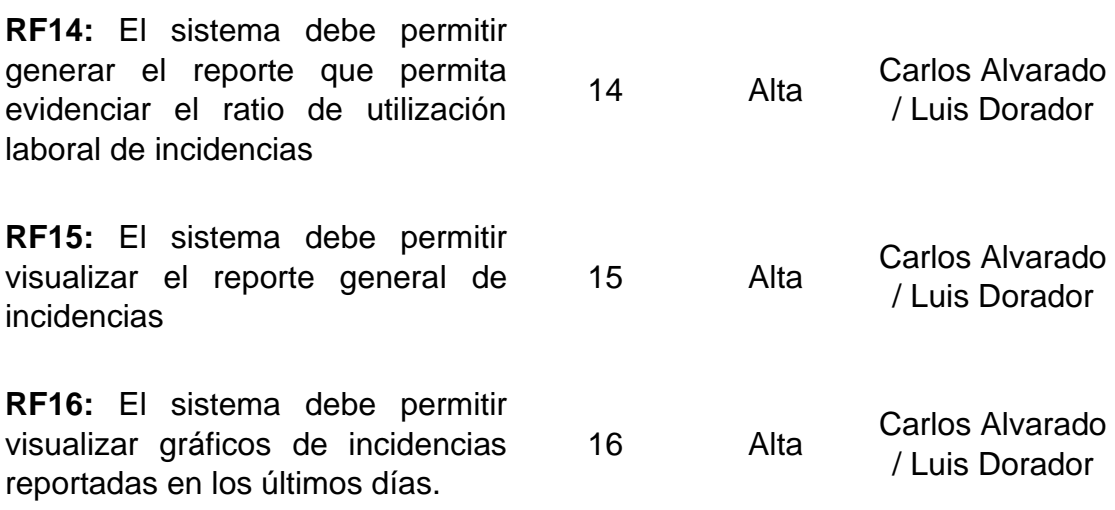

<span id="page-97-1"></span>*Tabla 9: Product Backlog*

<span id="page-97-0"></span>**Reunión de Planificación de Sprint (Sprint Planning Meeting)** 

En la reunión de planificación de Sprint se determinó el trabajo a realizar en cada Sprint. El plan se elaboró mediante el trabajo colaborativo del Equipo SCRUM. En la Reunión de Planificación de Sprint se determinaron dos puntos, el primero refiere a lo que se entregará en cada Sprint (Entregables por Sprint) y en el segundo punto se detalla el plan de trabajo necesario para cumplir el objetivo de cada Sprint, ello se ve en el Plan de Trabajo.

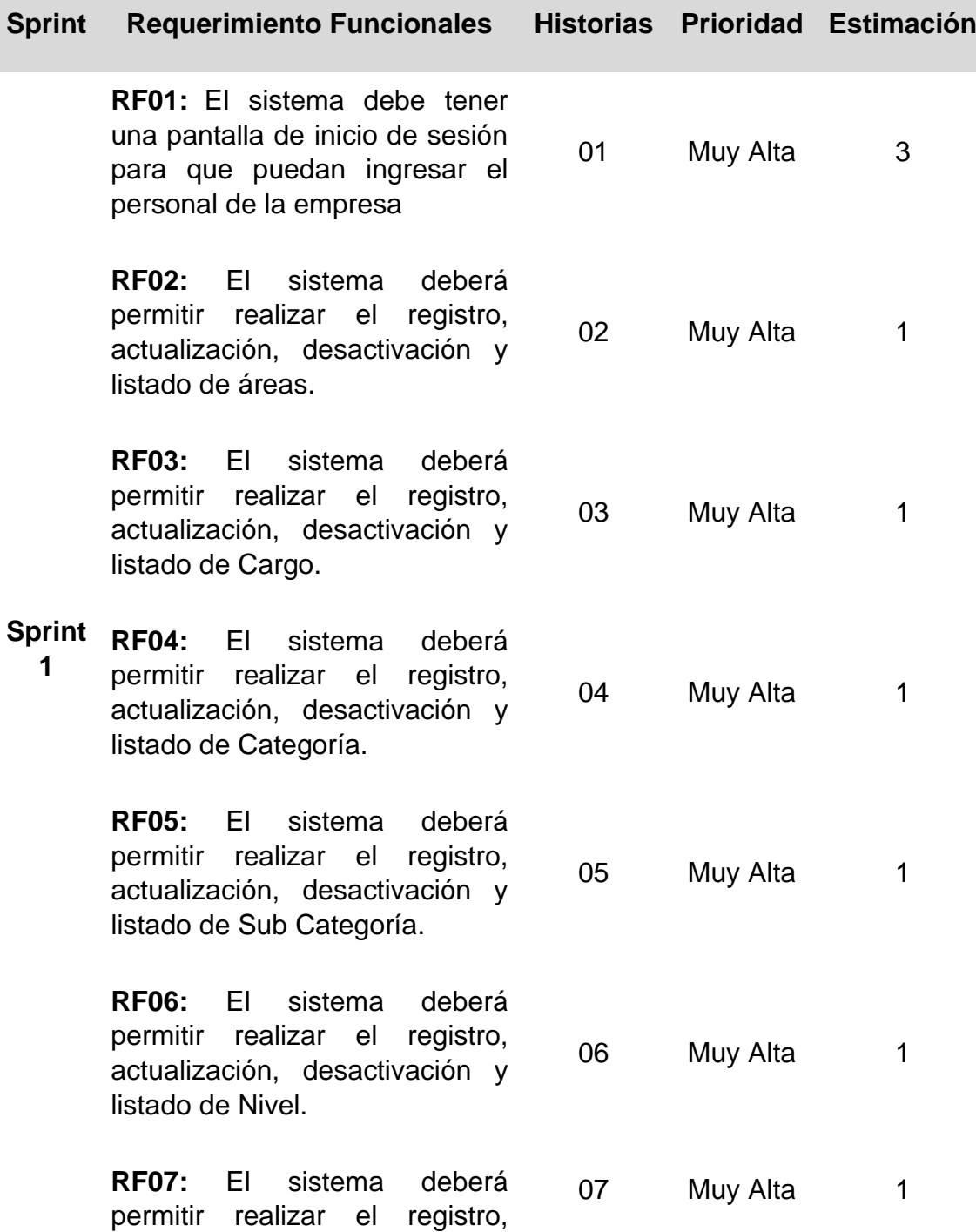

actualización, desactivación y listado de Prioridad.

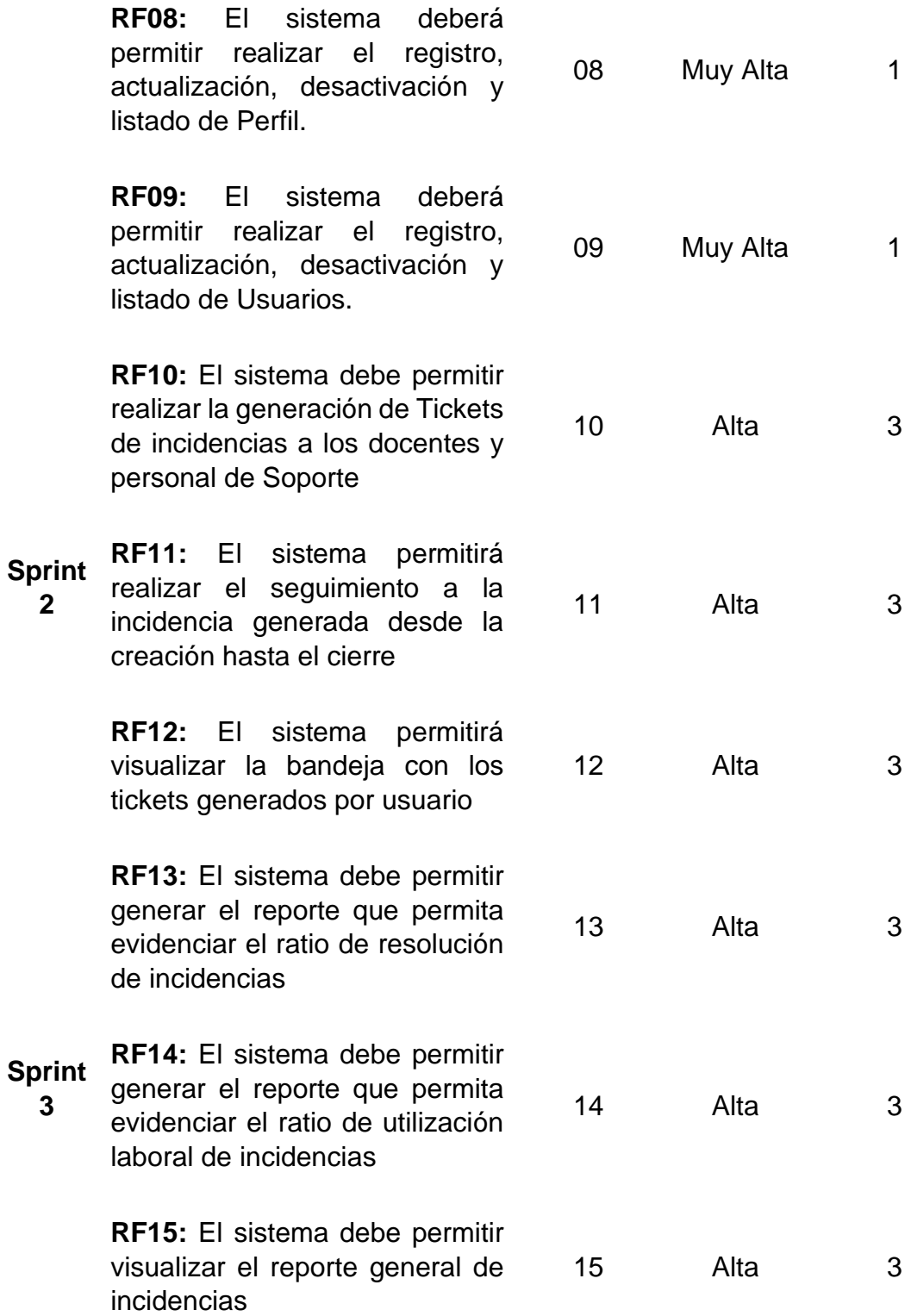

92

**RF16:** El sistema debe permitir visualizar gráficos de incidencias reportadas en los últimos días. 16 Alta 4

## *Tabla 10: Sprint Planning Meeting*

## <span id="page-100-1"></span><span id="page-100-0"></span>**Cronograma de Sprint**

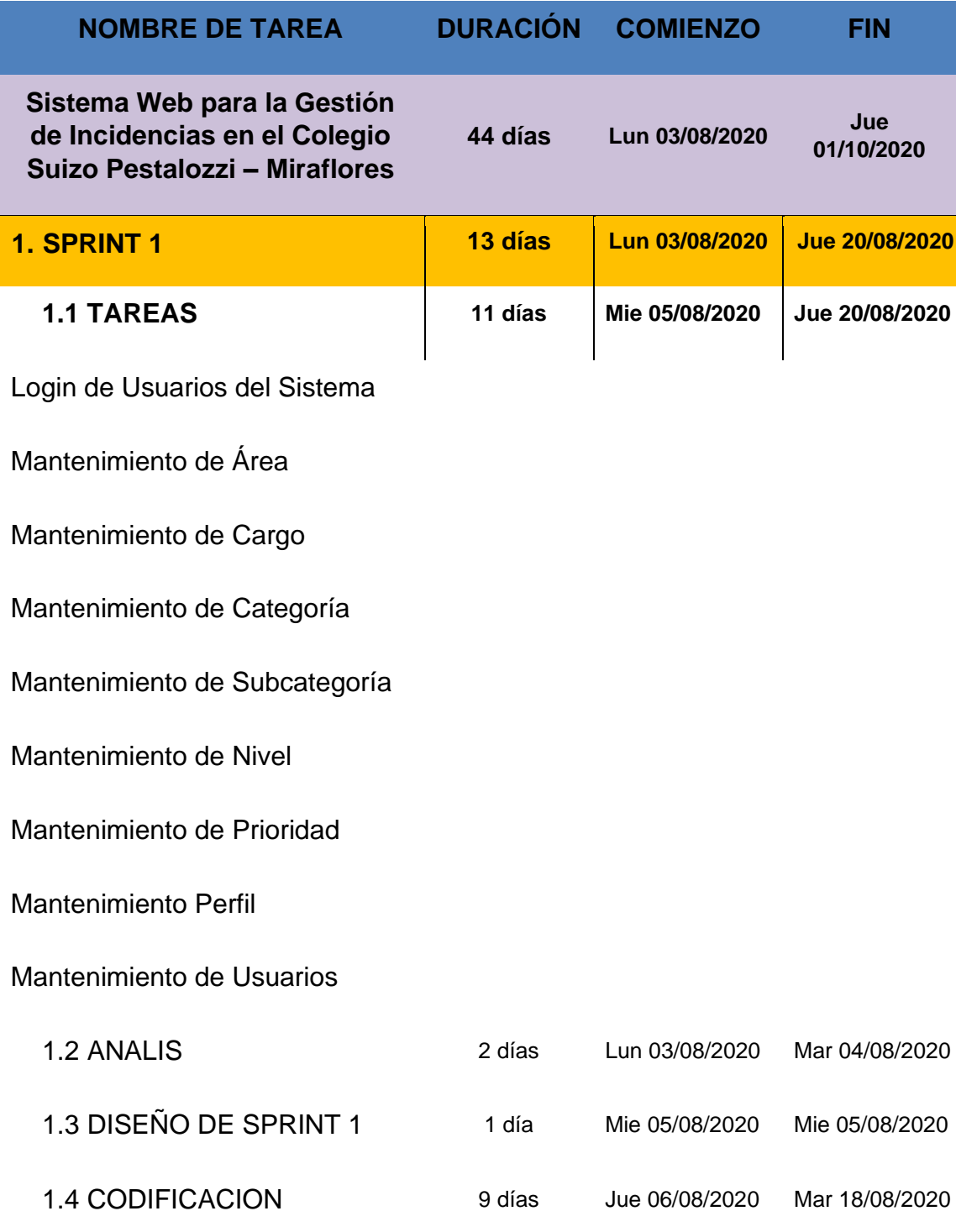

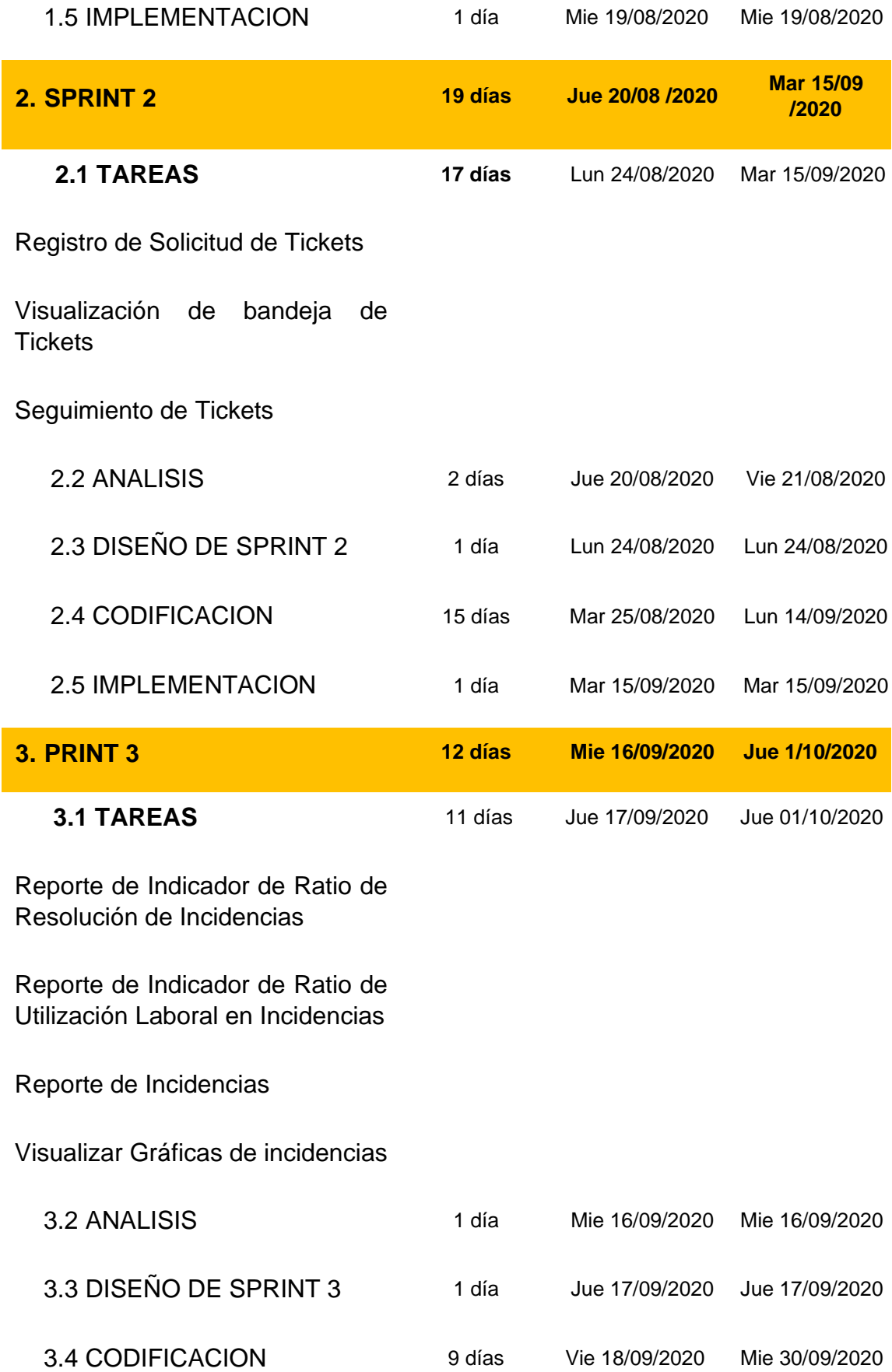

<span id="page-102-0"></span>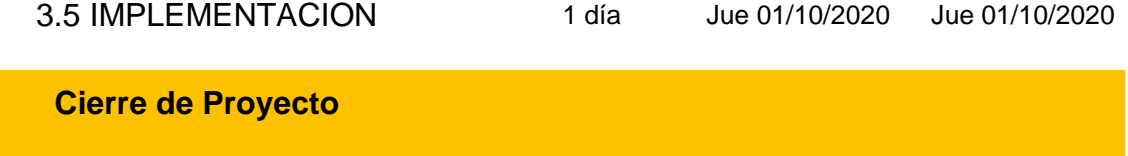

*Tabla 11: Planificación de Sprint*

**SPRINT BACKLOG (Pila de Sprints)**

### <span id="page-103-0"></span>**1. SPRINT 1:**

### <span id="page-103-1"></span>**1.1. HISTORIAS DE USUARIOS**

Según Gallardo (2016), señaló el historial del usuario: Encuentre la forma más rápida de definir requisitos o características Busca desarrollar el enfoque del sistema de red, De forma funcional y finalmente entregada al usuario.

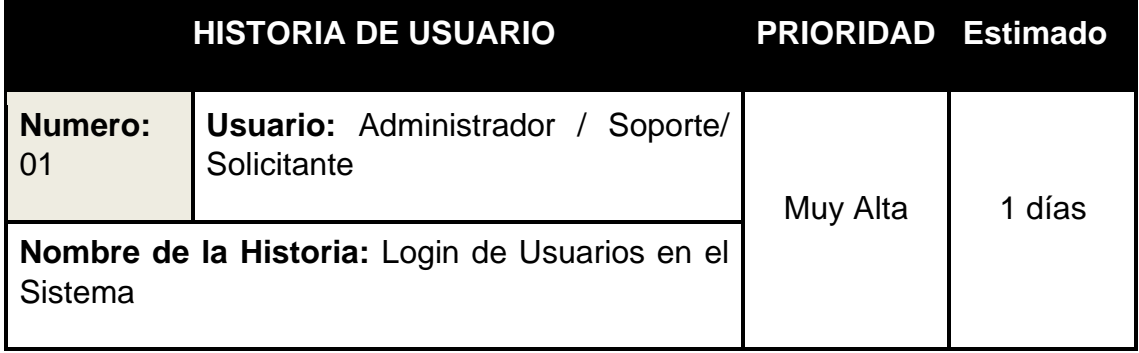

**Programador Responsable:** Carlos Alvarado / Luis Dorador

**Descripción:** El acceso al Sistema Web se va desarrollar mediante perfiles de Administrador, Soporte y Solicitante (Profesores y Administrativos). El acceso m brindado a cada perfil de usuario al Sistema se dará mediante el ingreso de un usuario y la contraseña que serán almacenados en la base de datos del proyecto.

Como Probarlo:

-El ingreso al sistema dependerá del perfil del usuario.

- El Administrador tendrá acceso general al sistema.
- El personal de Soporte tendrá acceso a la Bandeja de Incidencias, generar reportes y generación de tickets de incidencia.
- El solicitante solo tendrá acceso a generar incidencias y visualización de Tickets generados.

-El acceso al sistema será correcto si las credenciales ingresadas son las correctas.

<span id="page-104-0"></span>-Cada perfil de usuario contará con su propio panel y las opciones que puede realizar cada tipo de usuario.

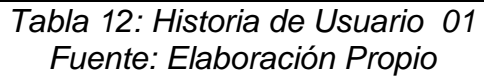

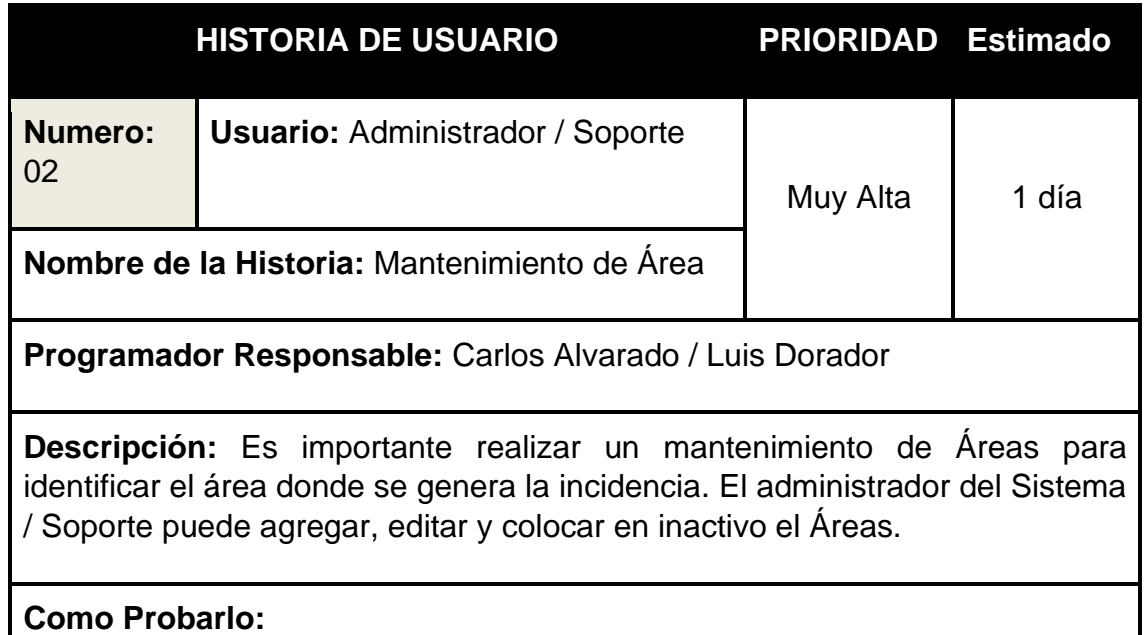

- El Administrador / Soporte ingresa al sistema.

- Ir al menú Administración, luego seleccionar la opción Área.

- Se visualiza el listado de Áreas que fueron ingresados, se podrá ver los botones de Visualizar, Editar, Inactivar.

- El botón Visualizar, permitirá ver ventana emergente con los datos del Área.
- El botón Editar, permitirá modificar el nombre del Área.
- El botón Inactivar, permitirá cambiar a estado inactivo. Es decir el Área no será visible en otras opciones del sistema.

- Se visualizará el botón Agregar en la parte superior derecha, que permitirá visualizar ventana emergente para ingresar registrar nuevas Áreas.

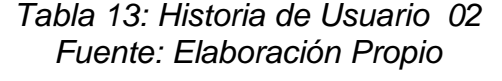

<span id="page-105-0"></span>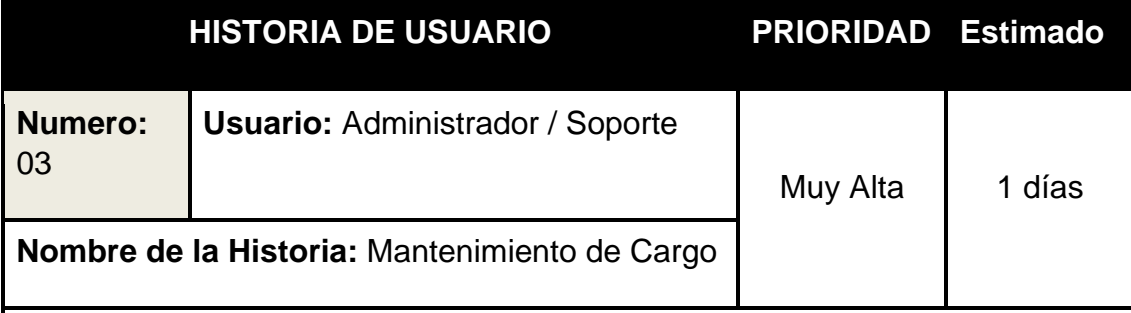

**Programador Responsable:** Carlos Alvarado / Luis Dorador

**Descripción:** Es importante realizar un mantenimiento de los Cargos del personal del Colegio Suizo Pestalozzi, ya que permitirá conocer el cargo que tendrá el usuario que acceda al sistema. El administrador del Sistema / Soporte podrá agregar, editar e inactivar el cargo.

### **Como Probarlo:**

- El Administrador / Soporte ingresa al sistema.

- Ir al menú Administración, luego seleccionar la opción Cargo.

- Se visualizará el listado de Cargos que fueron ingresados, se podrá ver los botones de Visualizar, Editar, Inactivar.

- El botón Visualizar, permitirá ver ventana emergente con los datos del cargo.
- El botón Editar, permitirá modificar el nombre de cargo.
- El botón Inactivar, permitirá cambiar a estado inactivo. Es decir, el cargo no será visible en otras opciones del sistema.

- Se visualizará el botón Agregar en la parte superior derecha, que permitirá visualizar ventana emergente para ingresar registrar nuevos cargos.

### *Tabla 14: Historia de Usuario 03 Fuente: Elaboración Propio*

<span id="page-106-0"></span>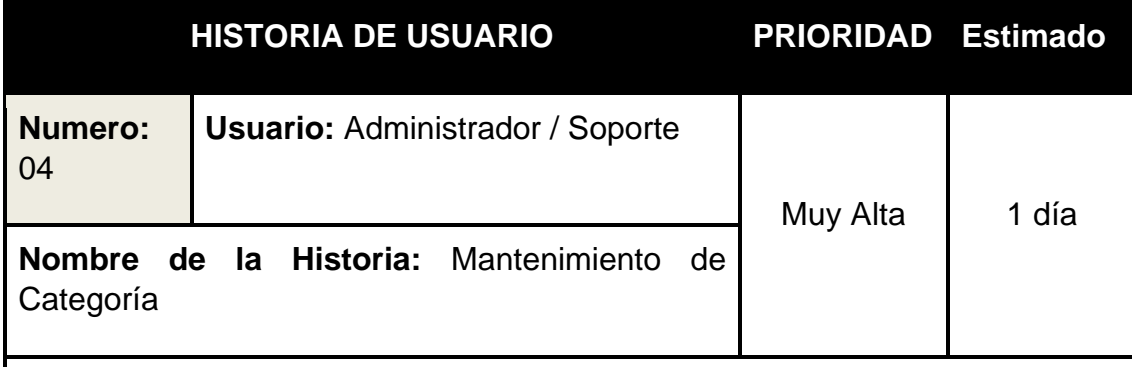

**Programador Responsable:** Carlos Alvarado / Luis Dorador

**Descripción:** Es importante realizar un mantenimiento de Categoría para saber qué tema está relacionado el Incidente. (Hardware, Software, Infraestructura y Otros). El administrador del Sistema / Soporte podrá agregar, editar e en inactivar la categoría

### **Como Probarlo:**

- El Administrador / Soporte ingresa al sistema.

- Ir al menú Administración, luego seleccionar la opción Categoría.

- Se visualiza el listado de Categorías que fueron ingresados, se podrá ver los botones de Visualizar, Editar, Inactivar.

- El botón Visualizar, permitirá ver ventana emergente con los datos de la categoría.
- El botón Editar, permitirá modificar el nombre de la categoría.
- El botón Inactivar, permitirá cambiar a estado inactivo. Es decir la categoría no será visible en otras opciones del sistema.

<span id="page-106-1"></span>- Se visualizará el botón Agregar en la parte superior derecha, que permitirá visualizar ventana emergente para ingresar registrar nuevas categorías.

> *Tabla 15: Historia de Usuario 04 Fuente: Elaboración Propio*

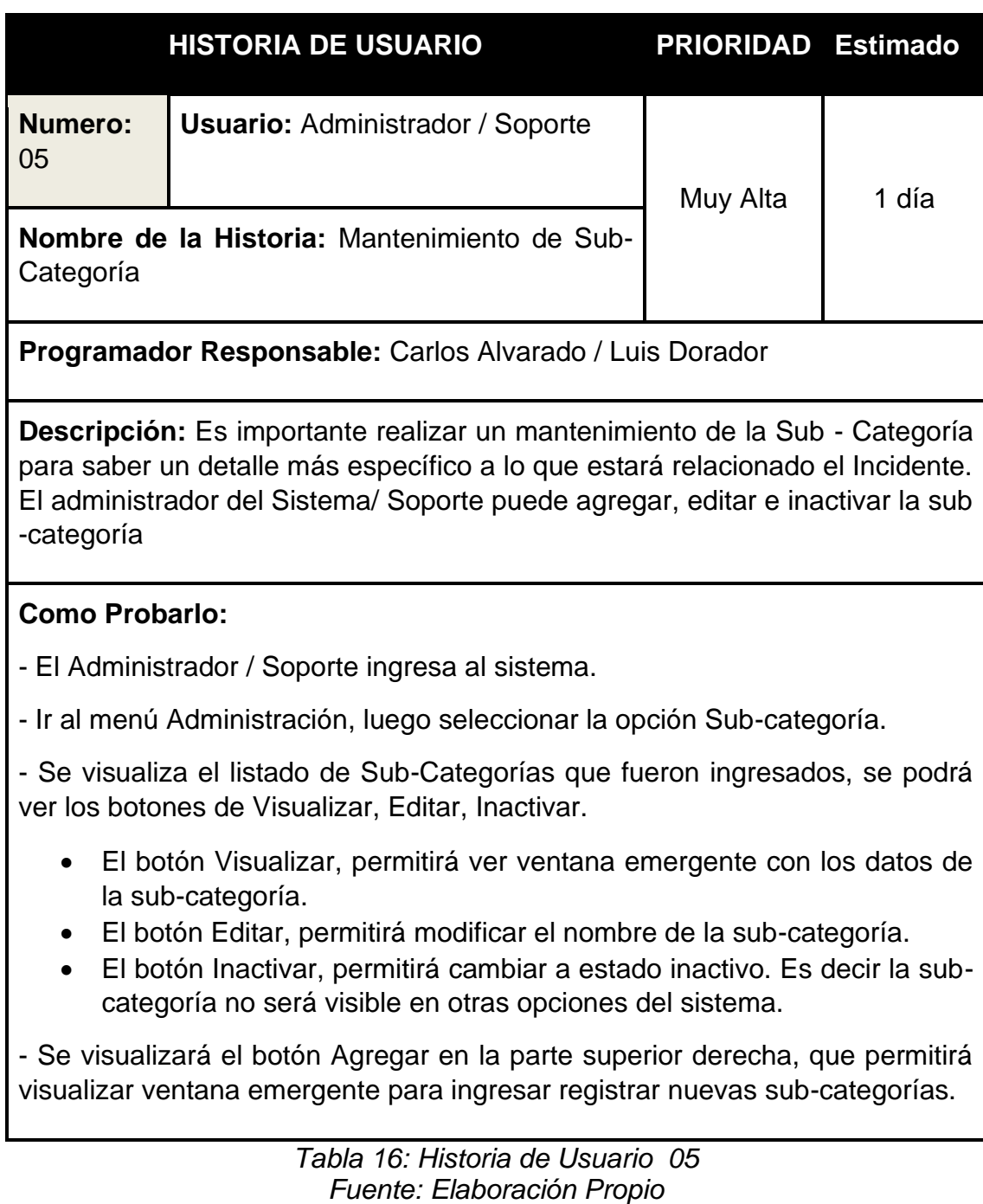

<span id="page-107-0"></span>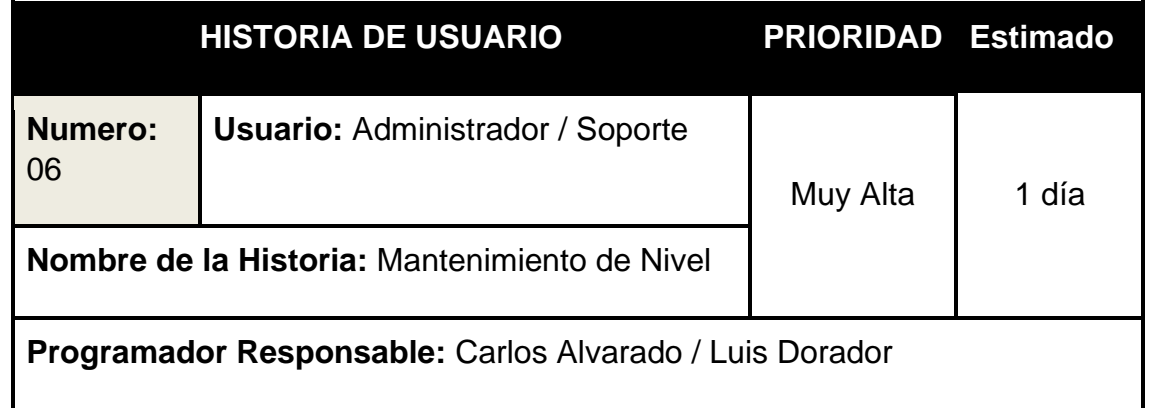
**Descripción:** Es importante realizar un mantenimiento del Nivel, para conocer el nivel de conocimiento para la atención de incidencias. El administrador del Sistema/ Soporte puede agregar, editar e inactivar el nivel.

# **Como Probarlo:**

- El Administrador / Soporte ingresa al sistema.

- Ir al menú Administración, luego seleccionar la opción Nivel.

- Se visualiza el listado de Nivel que fueron ingresados, se podrá ver los botones de Visualizar, Editar, Inactivar.

- El botón Visualizar, permitirá ver ventana emergente con los datos del Nivel.
- El botón Editar, permitirá modificar el nombre del Nivel.
- El botón Inactivar, permitirá cambiar a estado inactivo. Es decir, el Nivel no será visible en otras opciones del sistema.

- Se visualizará el botón Agregar en la parte superior derecha, que permitirá visualizar ventana emergente para ingresar registrar nuevos niveles.

> *Tabla 17: Historia de Usuario 06 Fuente: Elaboración Propio*

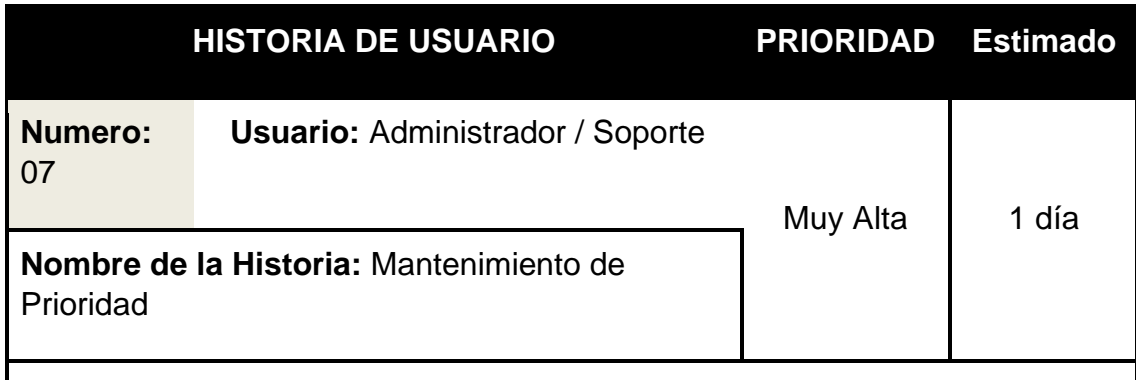

**Programador Responsable:** Carlos Alvarado / Luis Dorador

**Descripción:** Es importante realizar un mantenimiento de Prioridad del Incidente (Alta, Media y baja) para conocer la prioridad de la Incidencia. El administrador del Sistema / Soporte puede agregar, editar y colocar en inactivo la prioridad.

# **Como Probarlo:**

- El Administrador / Soporte ingresa al sistema.

- Ir al menú Administración, luego seleccionar la opción Prioridad.

- Se visualiza el listado de Prioridad que fueron ingresados, se podrá ver los botones de Visualizar, Editar, Inactivar.

- El botón Visualizar, permitirá ver ventana emergente con los datos de la Prioridad.
- El botón Editar, permitirá modificar el nombre de la Prioridad.
- El botón Inactivar, permitirá cambiar a estado inactivo. Es decir la Prioridad no será visible en otras opciones del sistema.

- Se visualizará el botón Agregar en la parte superior derecha, que permitirá visualizar ventana emergente para ingresar registrar nuevas Prioridades.

> *Tabla 18: Historia de Usuario 07 Fuente: Elaboración Propio*

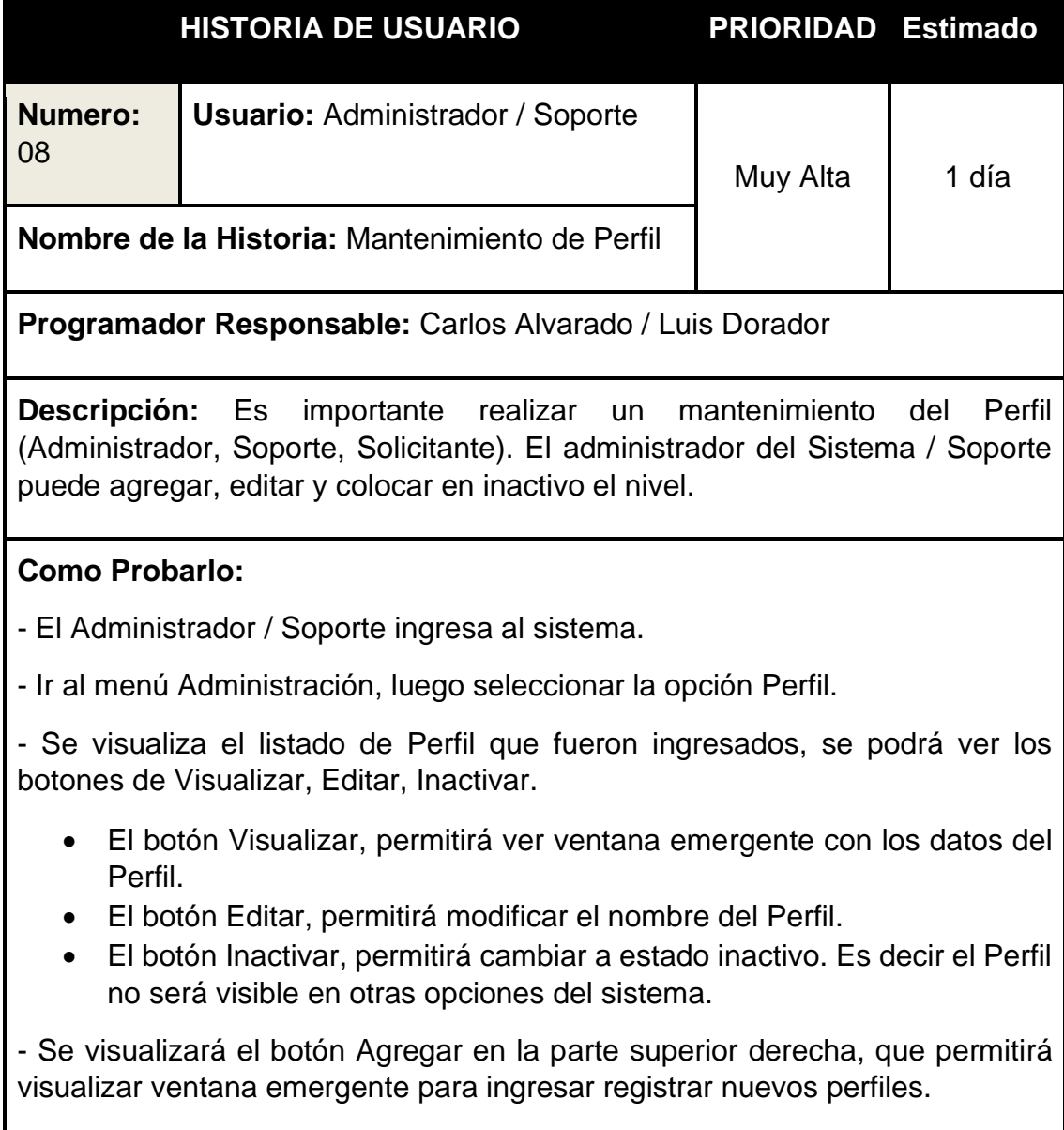

# *Tabla 19: Historia de Usuario 08 Fuente: Elaboración Propio*

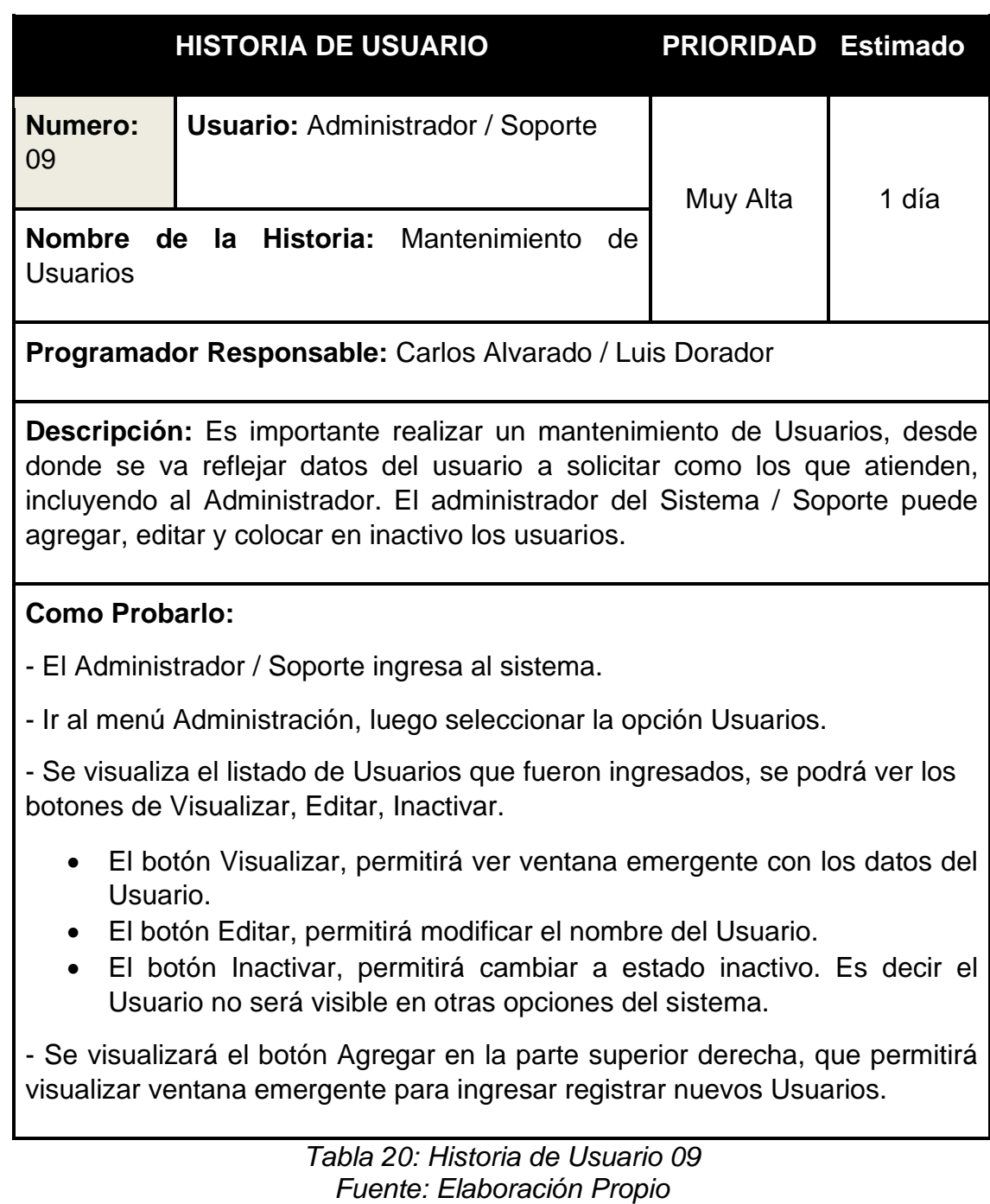

# **1.2. SPRINT BACKLOG**

Según Schwaber K. y Sutherland J. (2015, p. 16), Sprint Backlog o The List of Sprint pendiente es el conjunto de elementos seleccionados para Sprint en la lista de productos y el plan para cumplir con los requisitos y lograr Esprintar como meta. La acumulación de Sprint es la predicción del equipo de desarrollo de qué función estará en el siguiente incremento y el trabajo requerido para entregar la función en el incremento. "llevar a cabo".

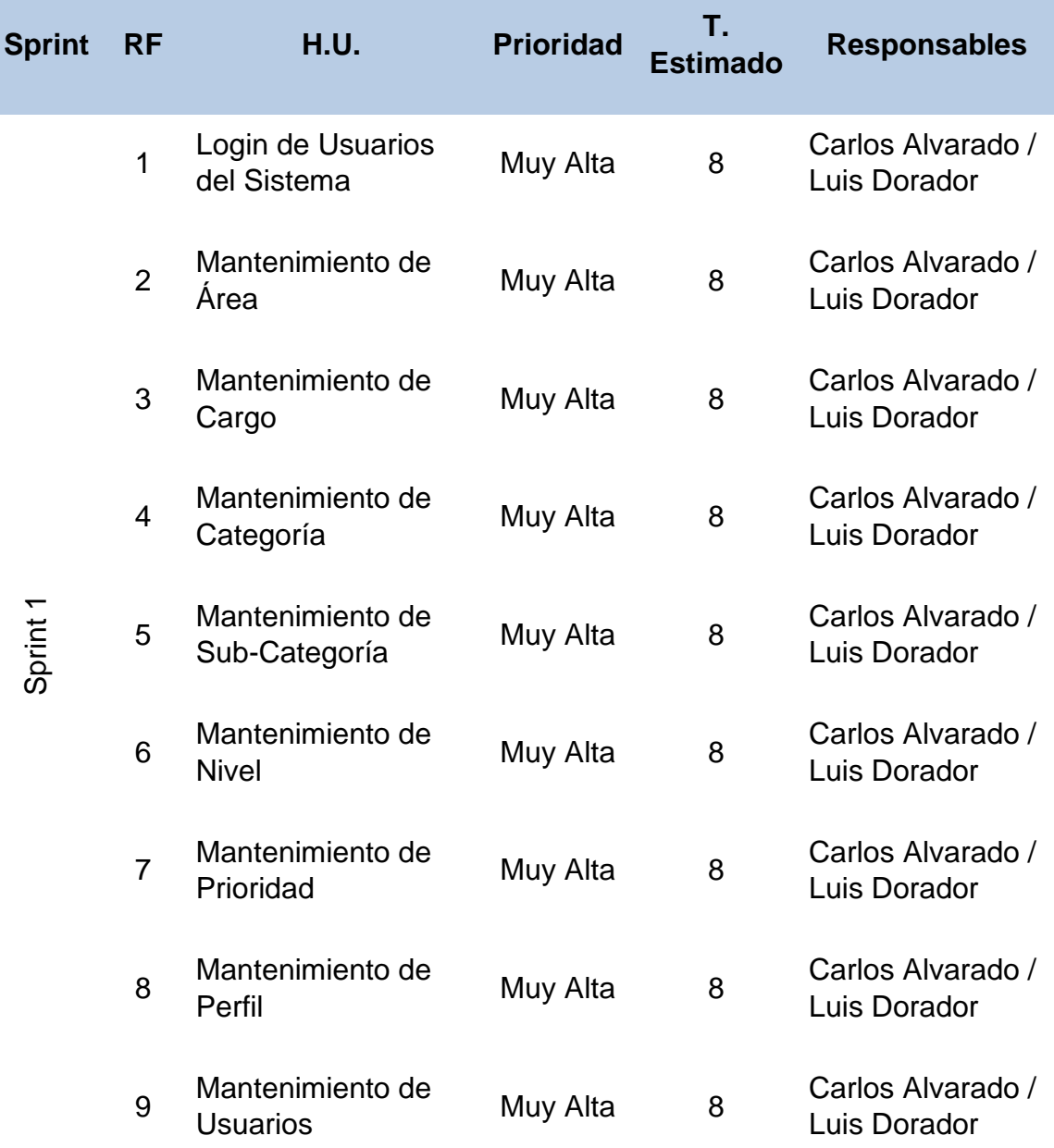

*Tabla 21: Sprint Backlog de Sprint 1* Fuente: Elaboración Propio

#### **1.3. TRABAJO DE DESARROLLO DE SPRINT**

#### **1.3.1. Análisis del Sprint 1**

Antes de iniciar la fase de maquetación o diseño, es necesario comprender y Saber exactamente lo que debe hacer el sistema; es decir, analizar Corresponde a la compresión de historias de usuarios para saber qué se necesita realmente.

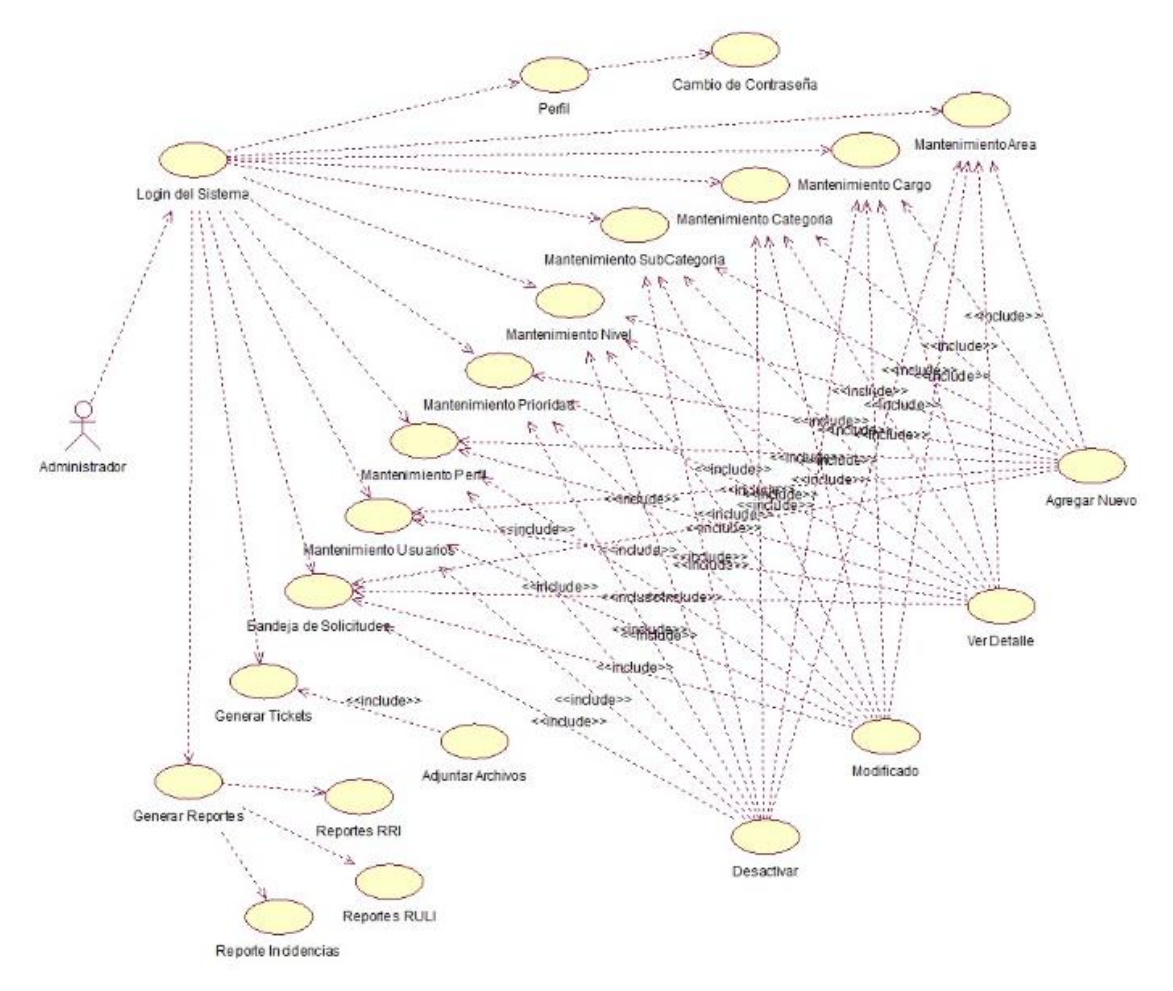

*Ilustración 1: Caso de Uso de Usuario – Administrador Fuente: Elaboración Propia*

- **1.3.2. Diseño de Sprint 1**
- **a. Diagrama Entidad – Relación de Sprint 1**

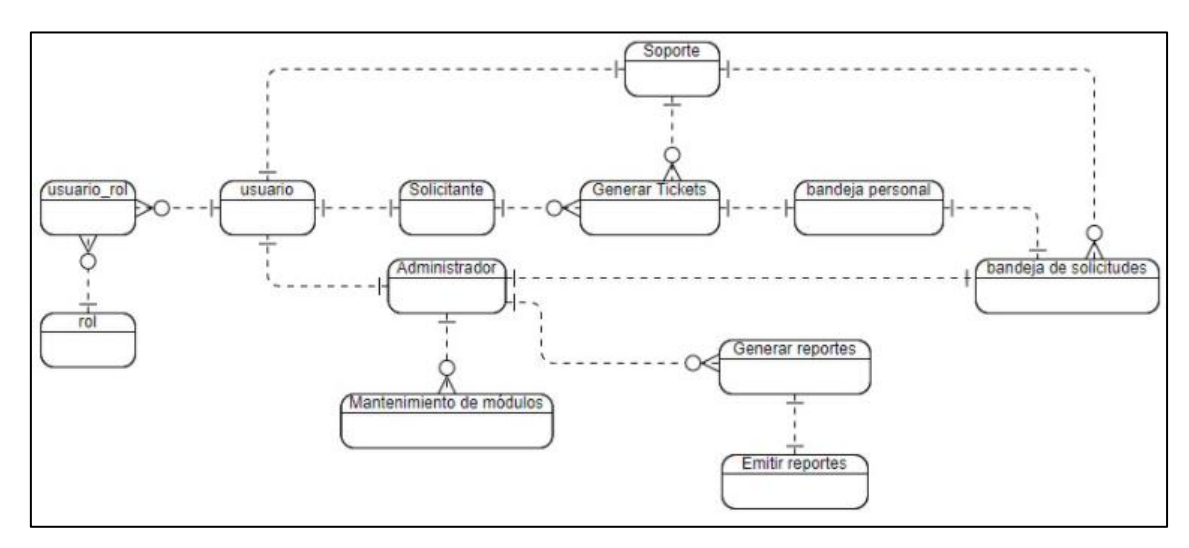

*Ilustración 2: Diagrama Entidad – Relación de Sprint 1*

#### **b. Modelo Lógico.**

Es un prototipo de una base de datos real, por lo que los usuarios pueden verificar los resultados del diseño. De esta forma, podemos verificar el modelo antes de iniciar la construcción física de la base de datos. Este modelo solo se desarrolla en base a Sprint 1 para satisfacer las necesidades del cliente.

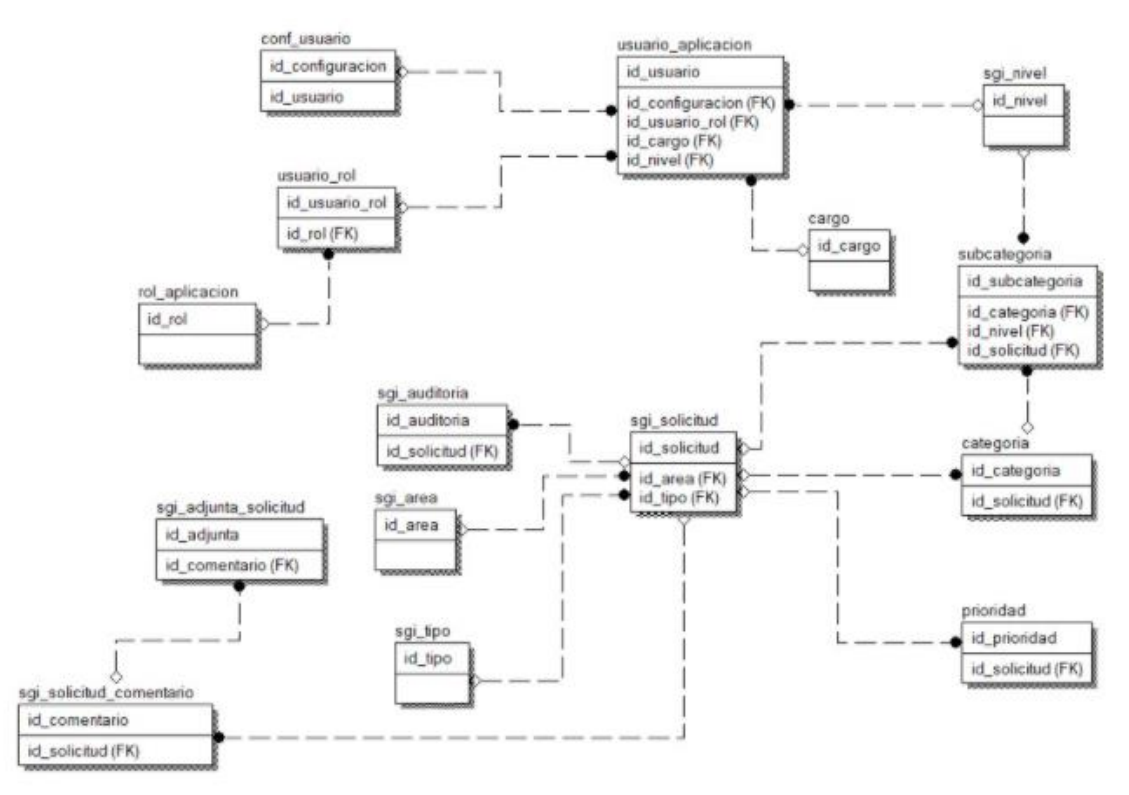

*Ilustración 3: Modelo Lógico de Sprint 1 Fuente: Elaboración Propia*

#### **c. Modelo Físico**

Detalla las relaciones básicas, la estructura de almacenamiento y los métodos de acceso que se utilizarán para acceder a los datos de manera eficiente. El diseño de esta relación se debe a una comprensión detallada de todas las funciones proporcionadas por el Sprint 1 (ver Figura XX)

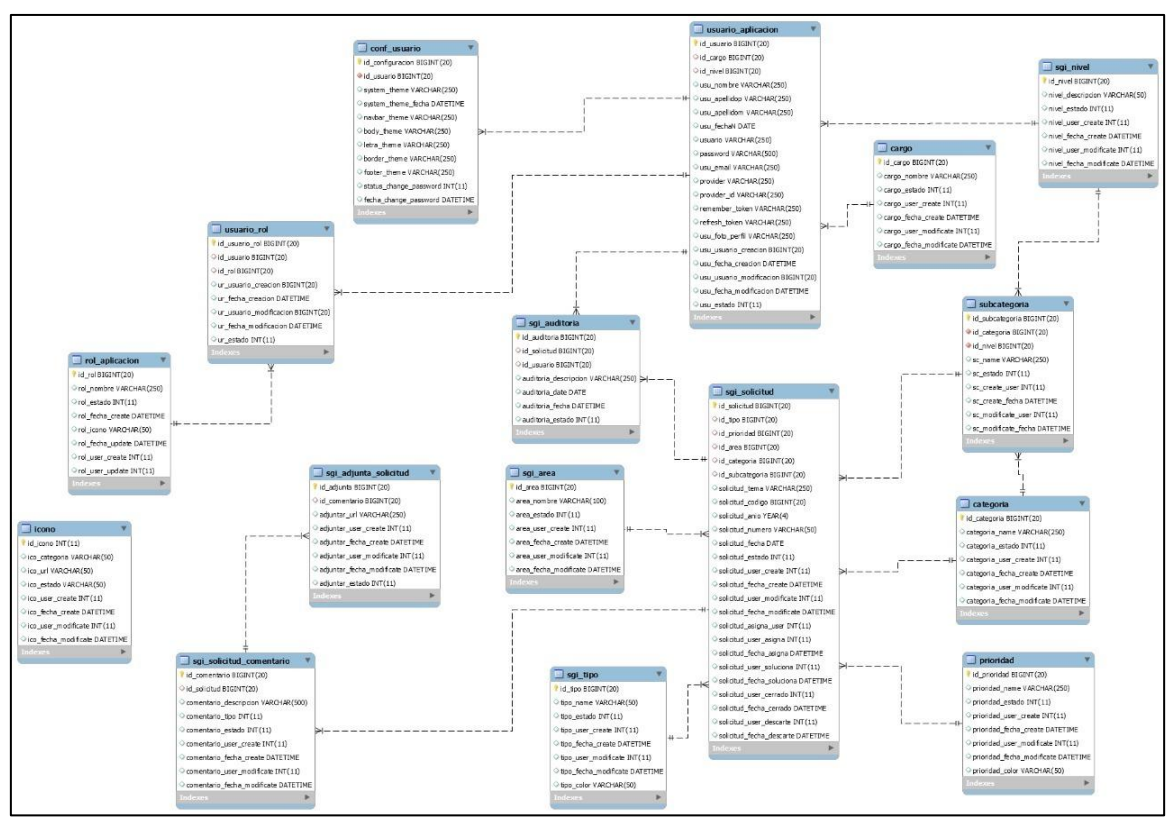

*Ilustración 4: Modelo Físico de Sprint 1* Fuente: Elaboración Propia

# **1.4. PROTOTIPOS DE DISEÑO DEL SPRINT 1**

# **a. Login de Usuarios del Sistema**

Se presenta un prototipo relacionado con el sistema de inicio de sesión de usuarios. El acceso al sistema se desarrolla en base a tres roles de usuario (ADMINISTRADOR, SOPORTE, SOLICTANTE). Debe ingresar el nombre de usuario y las credenciales de contraseña para ingresar a la plataforma.

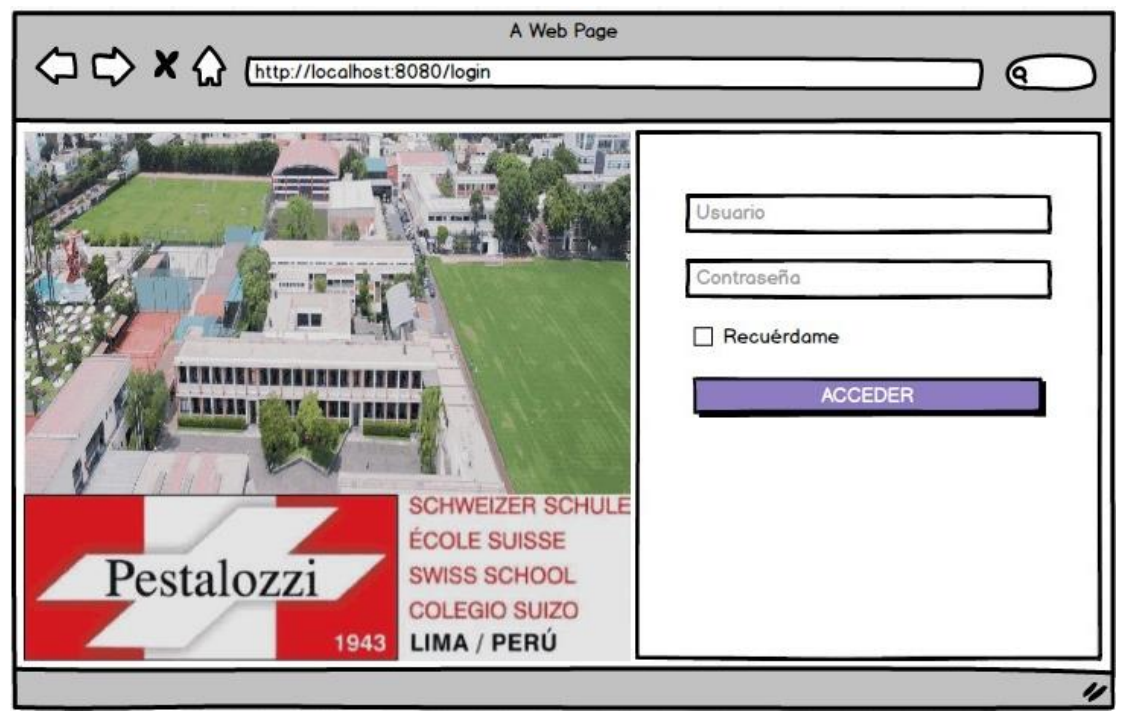

*Ilustración 5: Login del Sistema Fuente: Elaboración Propia*

# **b. Interfaz de Panel Administración - Mantenimiento Área**

El prototipo detalla el panel de Administración, como primera pestaña tenemos el Área. En el presente caso el Administrador /Soporte pueden visualizar, agregar, editar y colocar inactivo el Área, que estará disponible al crear los usuarios con perfil de Soporte.

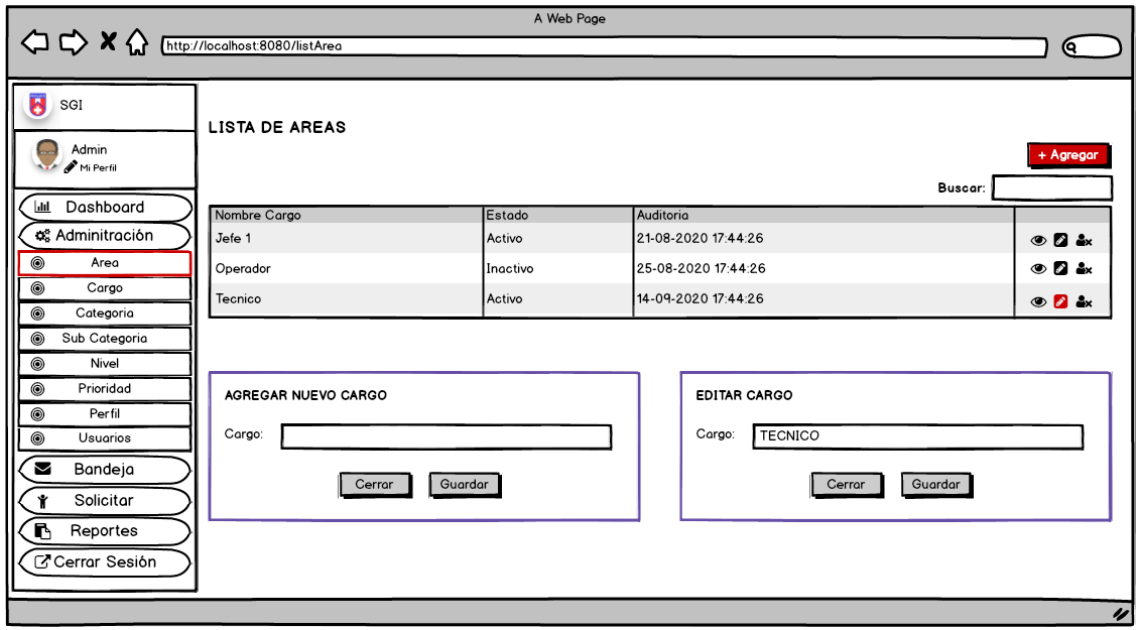

*Ilustración 6: Mantenimiento Área Fuente: Elaboración Propia*

# **c. Interfaz de Panel Administración - Mantenimiento Cargo**

El prototipo detalla el panel de Administración, como segunda pestaña el cargo, en él se agregará los nuevos cargos que serán asignados en la creación de los usuarios.

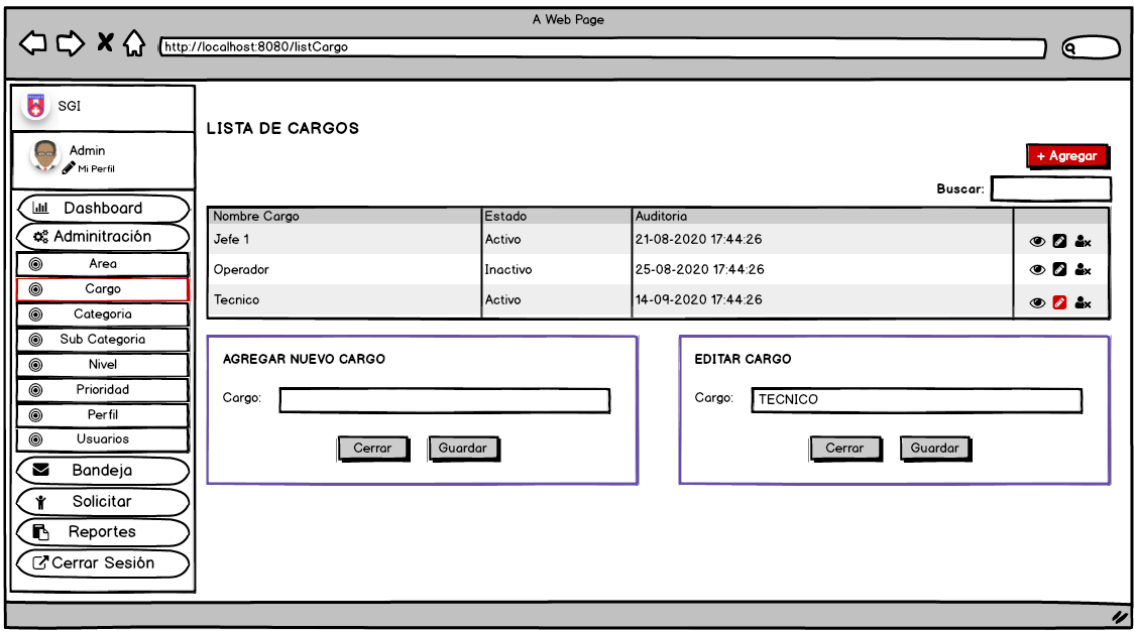

*Ilustración 7: Mantenimiento Cargo Fuente: Elaboración Propia*

# **d. Interfaz de Panel Administración - Mantenimiento Categoría**

El prototipo detalla el panel de Administración, como tercera pestaña tenemos la Categoría, en él se agregará las categorías para atención de manera general.

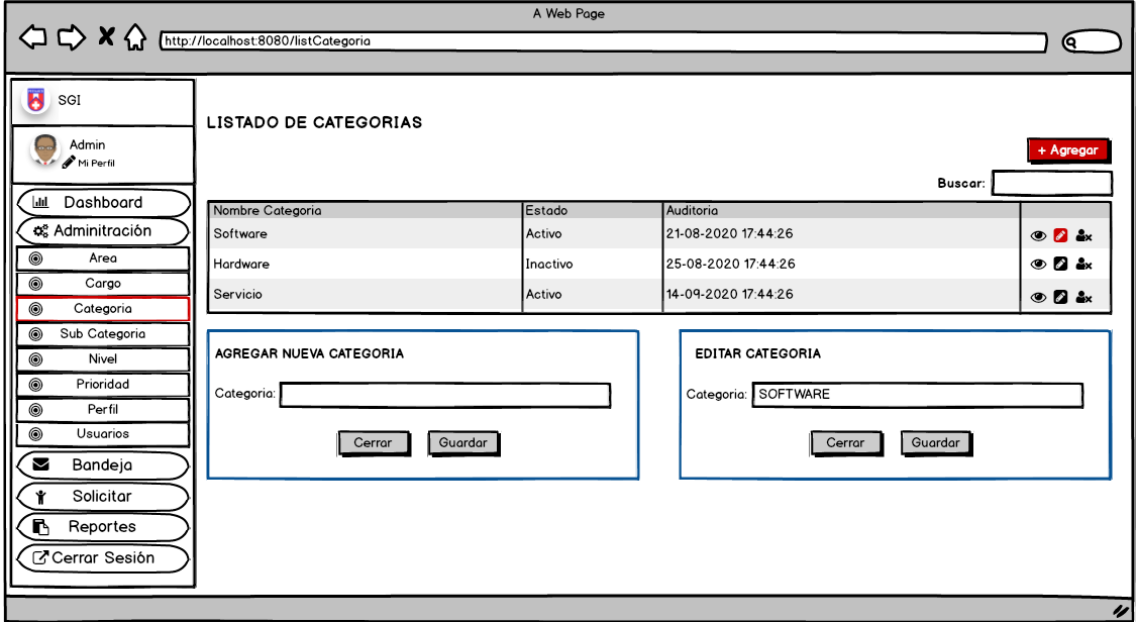

*Ilustración 8: Mantenimiento Categoría Fuente: Elaboración Propia*

# **e. Interfaz de Panel Administración - Mantenimiento Sub-Categoría** El prototipo detalla el panel de Administración, como cuarta pestaña tenemos la Subcategoría por cada categoría, también se contará para agregar nuevas subcategorías. En el presente caso el Administrador

/Soporte pueden visualizar, agregar, editar y colocar inactivo el campo.

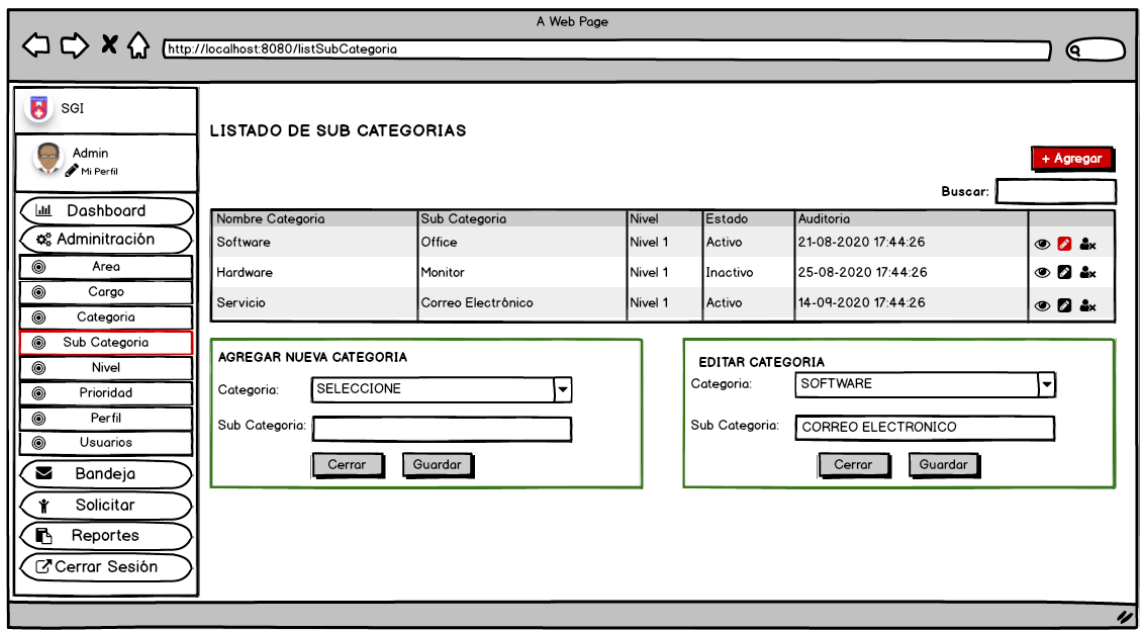

*Ilustración 9: Mantenimiento Subcategoría Fuente: Elaboración Propia*

# **f. Interfaz de Panel Administración - Mantenimiento Nivel**

El prototipo detalla el panel de Administración, como quinta pestaña tenemos el Nivel. En el presente caso el Administrador /Soporte pueden visualizar, agregar, editar y colocar inactivo el nivel, que estará disponible al crear los usuarios con perfil de Soporte.

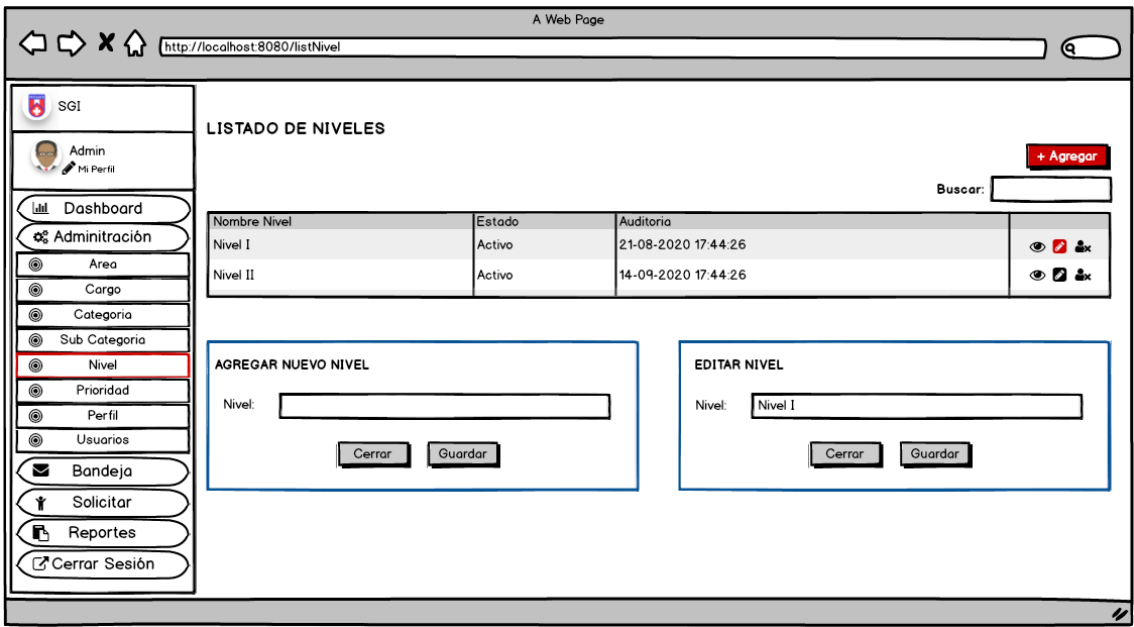

*Ilustración 10: Mantenimiento Nivel Fuente: Elaboración Propia*

**g. Interfaz de Panel Administración -Mantenimiento Prioridad**

El prototipo detalla el panel de Administración, como sexta pestaña tenemos la Prioridad. En el presente caso el Administrador /Soporte pueden visualizar, agregar, editar y colocar inactivo la prioridad, que estará disponible al solicitar un nuevo Ticket de Incidencia.

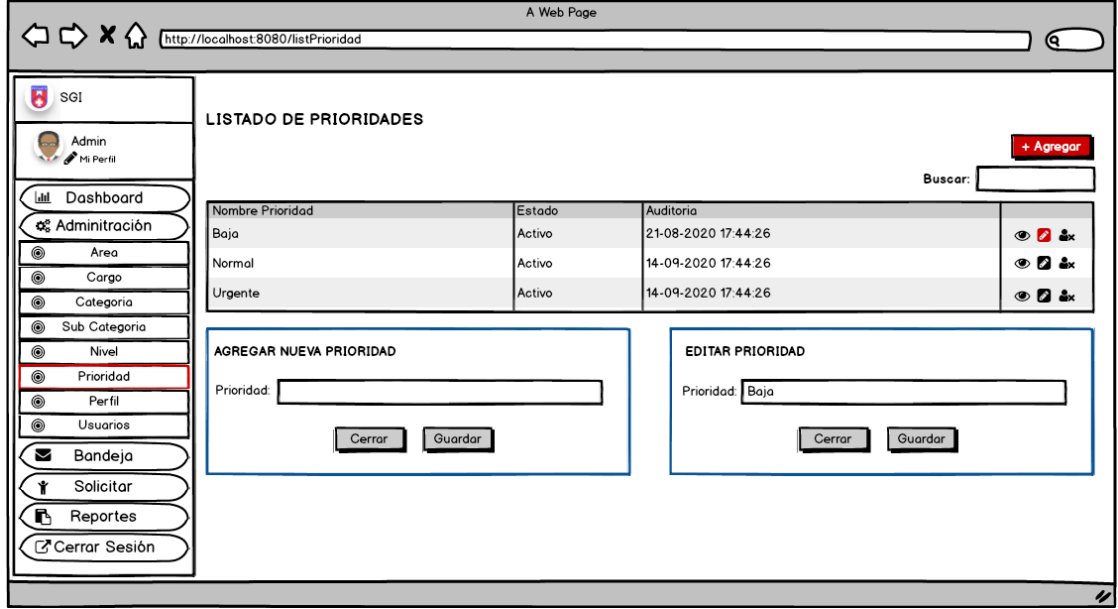

*Ilustración 11: Mantenimiento Prioridad Fuente: Elaboración Propia*

# **h. Interfaz de Panel Administración - Mantenimiento Perfil**

El prototipo detalla el panel de Administración, como séptima pestaña tenemos el Perfil. En el presente caso el Administrador /Soporte pueden visualizar, agregar, editar y colocar inactivo el perfil.

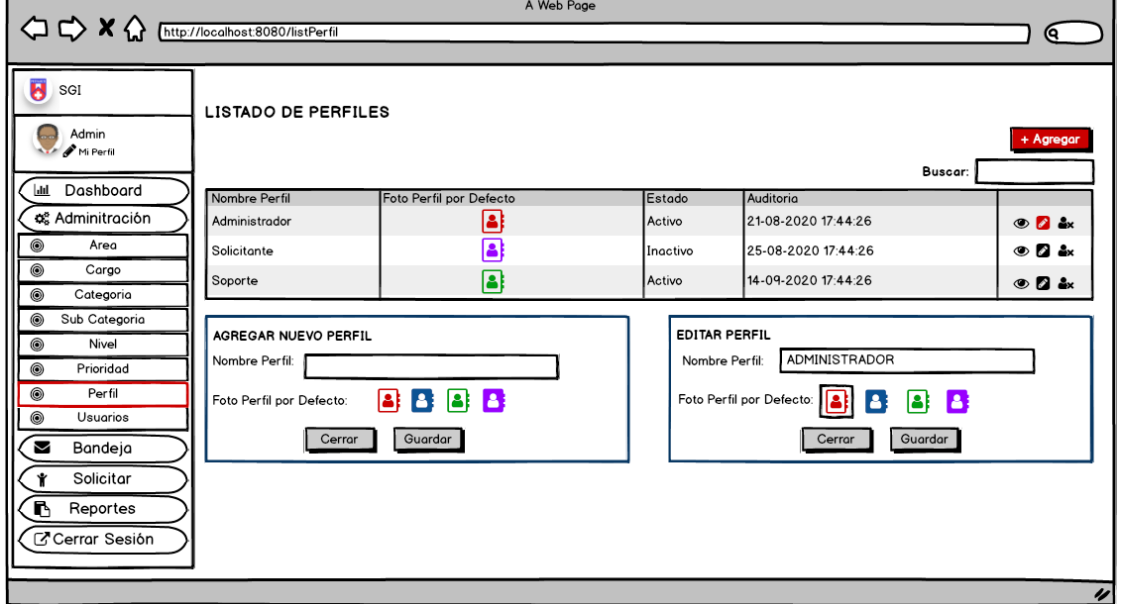

*Ilustración 12: Mantenimiento Perfil*

### *Fuente: Elaboración Propia*

### **i. Interfaz de Panel Administración - Mantenimiento Usuarios**

El prototipo detalla el panel de Administración, como novena pestaña tenemos a Usuarios. En el presente caso el Administrador/Soporte pueden visualizar, agregar, editar y colocar inactivo el usuario.

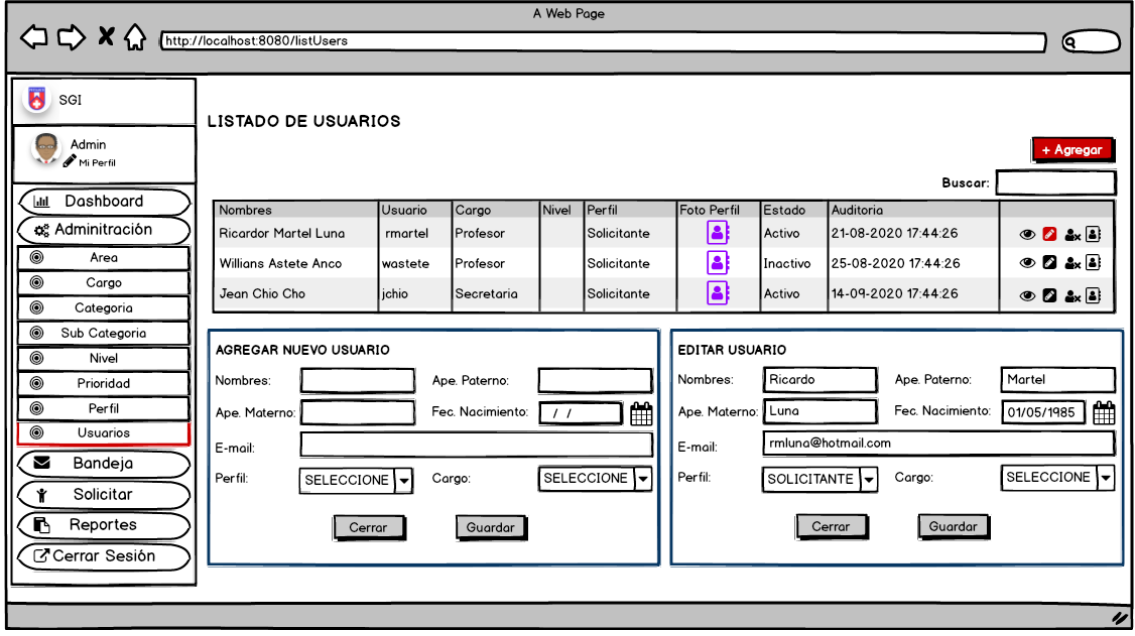

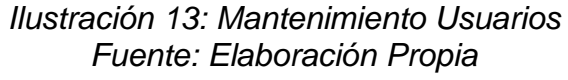

# **1.5. CODIFICACIÓN DEL SPRINT 1**

# **a. Login de Usuarios.**

En la vista, el login de sesión de estos tres tipos de usuarios se realiza a través de una dependencia llamada Spring Security en el marco Spring. El cual configura los perfiles que tendrán cada usuario y las restricciones en las ventanas a las que cada usuario puede acceder y almacenar en la base de datos usando sus perfiles asignados. Después de la verificación, si es correcto, podrá usar su personaje para ingresar al panel correspondiente, de lo contrario verá errores mediante alertas como el siguiente mensaje "DATOS INCORRECTOS"

|          | .gitignore                                           | .env | LoginController.php |  |
|----------|------------------------------------------------------|------|---------------------|--|
|          | <b>Eight</b>                                         |      |                     |  |
|          | namespace App\Http\Controllers\Auth;                 |      |                     |  |
|          |                                                      |      |                     |  |
|          | use App\Http\Controllers\Controller;                 |      |                     |  |
|          | use App\Providers\RouteServiceProvider;              |      |                     |  |
|          | use Illuminate\Foundation\Auth\AuthenticatesUsers;   |      |                     |  |
|          |                                                      |      |                     |  |
|          | class LoginController extends Controller             |      |                     |  |
|          |                                                      |      |                     |  |
|          | use AuthenticatesUsers;                              |      |                     |  |
| 13       | protected \$redirectTo = RouteServiceProvider::HOME; |      |                     |  |
| $-14$    |                                                      |      |                     |  |
| 15       | 788                                                  |      |                     |  |
| 16       | " Create a new controller instance.                  |      |                     |  |
| $-17$    |                                                      |      |                     |  |
| 18       | <b>@return</b> void                                  |      |                     |  |
| 19       |                                                      |      |                     |  |
| 28       | public function __construct(){                       |      |                     |  |
| 21       | \$this->middleware('guest')->except('logout');       |      |                     |  |
| 22<br>23 | $\mathcal{F}$                                        |      |                     |  |
| 24       |                                                      |      |                     |  |
| 25       | public function username(){                          |      |                     |  |
| 26       | return 'usuario';                                    |      |                     |  |
| 27       | $\rightarrow$                                        |      |                     |  |
| 28       |                                                      |      |                     |  |
| 29       |                                                      |      |                     |  |
| : sä     |                                                      |      |                     |  |

*Ilustración 14: Controlador para Login de Usuarios Fuente Elaboración Propia*

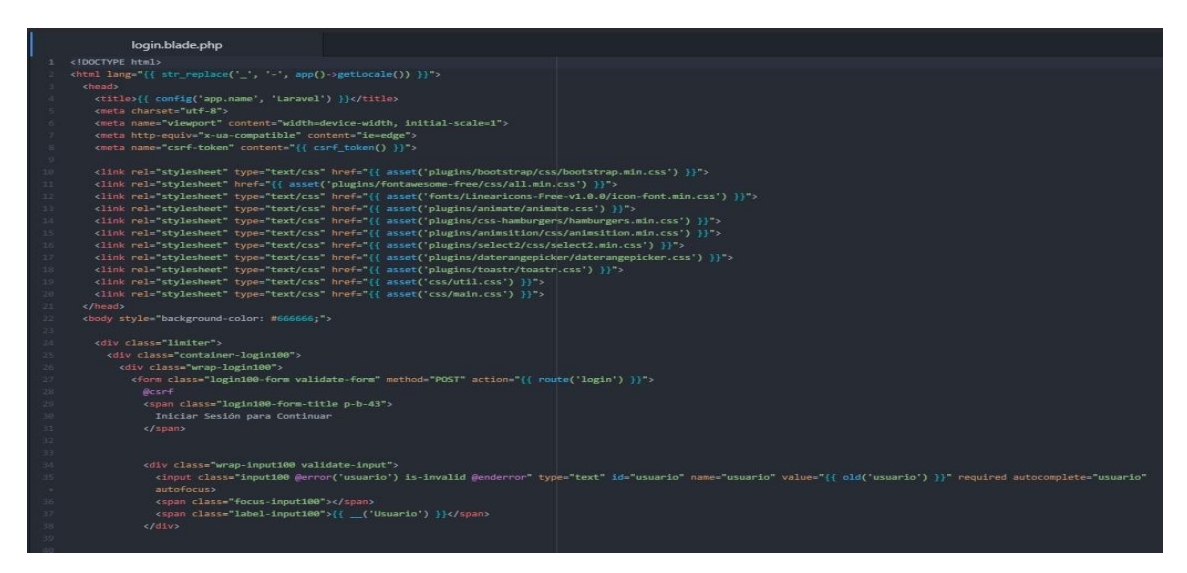

*Ilustración 15: Vista (HTML), llamados de Librerías del Login de Usuarios Fuente Elaboración Propia*

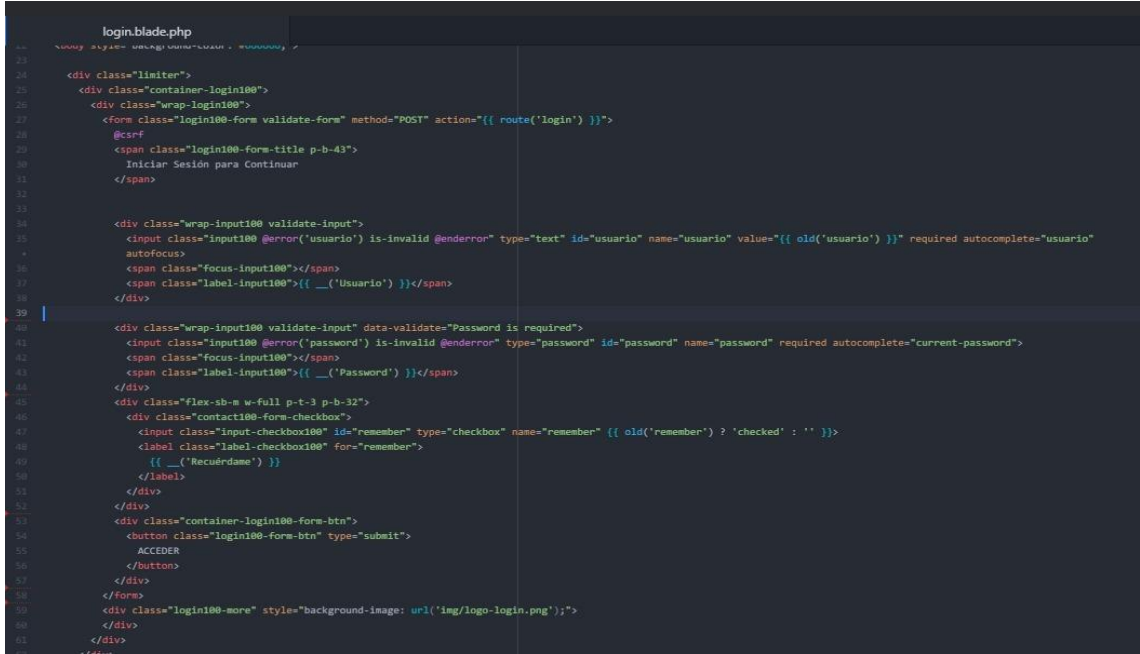

*Ilustración 16: Vista en Blade (HTML) del Login de Usuarios Fuente Elaboración Propia*

# **b. Mantenimiento Área**

En la vista de Mantenimiento de Área, el administrador/soporte, podrá visualizar el Área donde puede suceder la incidencia. El administrador /Soporte podrán agregar, editar, y colocar en inactivo un Área según se necesiten para las atenciones.

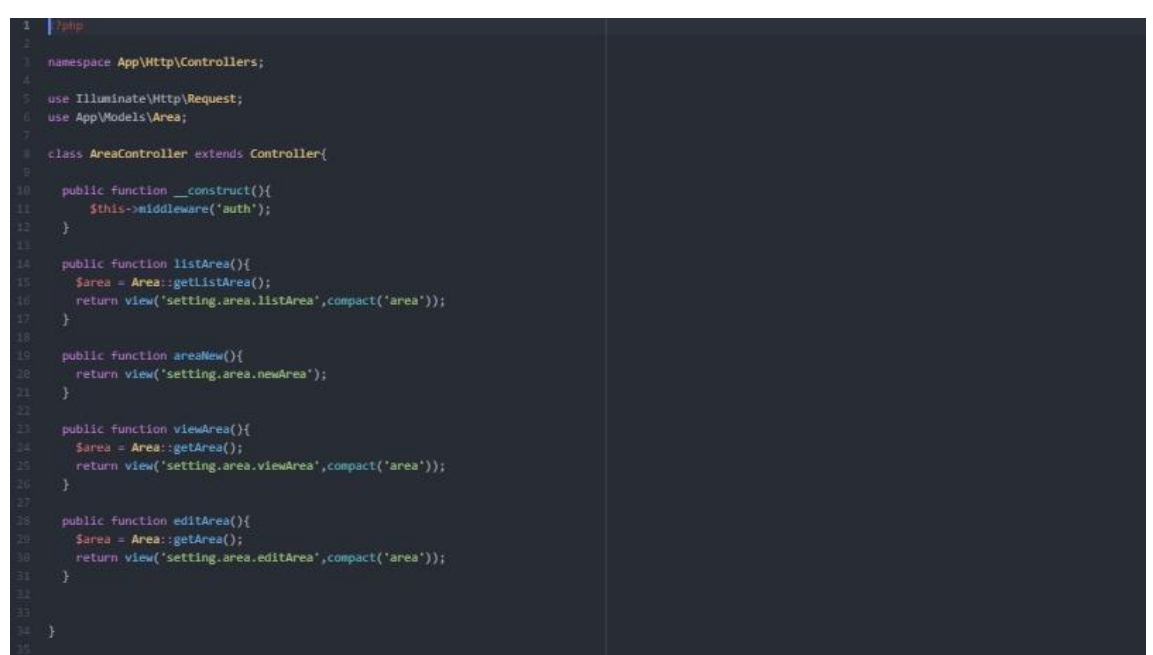

*Ilustración 17: Controlador de Vistas de Mantenimiento de Área Fuente Elaboración Propia*

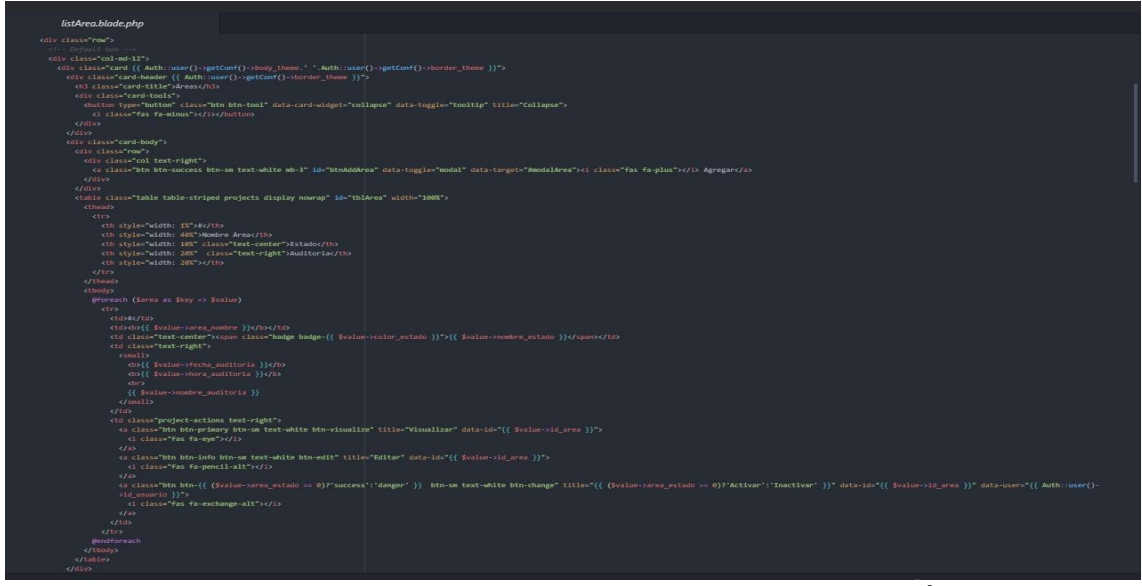

*Ilustración 18: Vista en Blade (HTML) de Listado de Área Fuente Elaboración Propia*

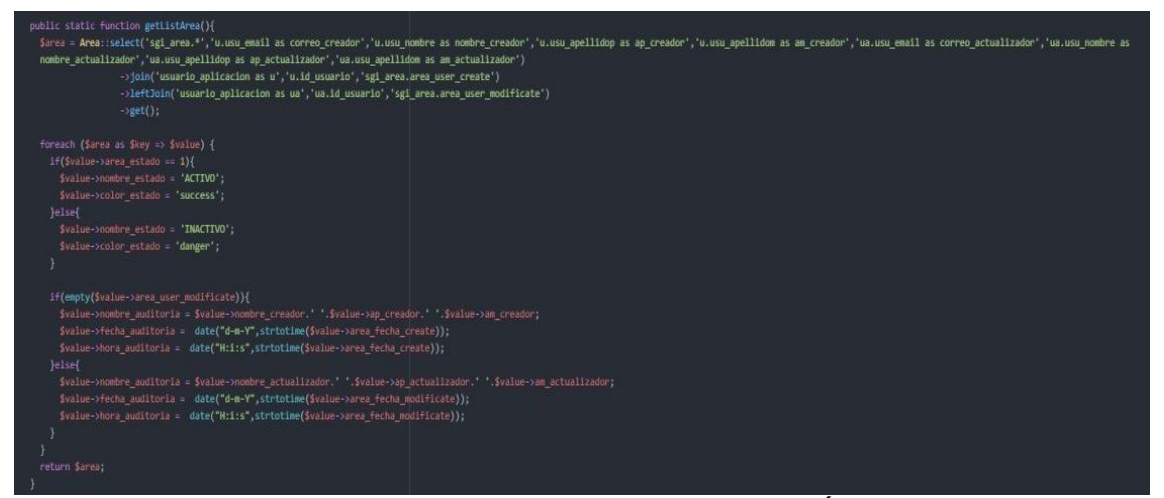

*Ilustración 19: Modelo de Listado de Área Fuente Elaboración Propia*

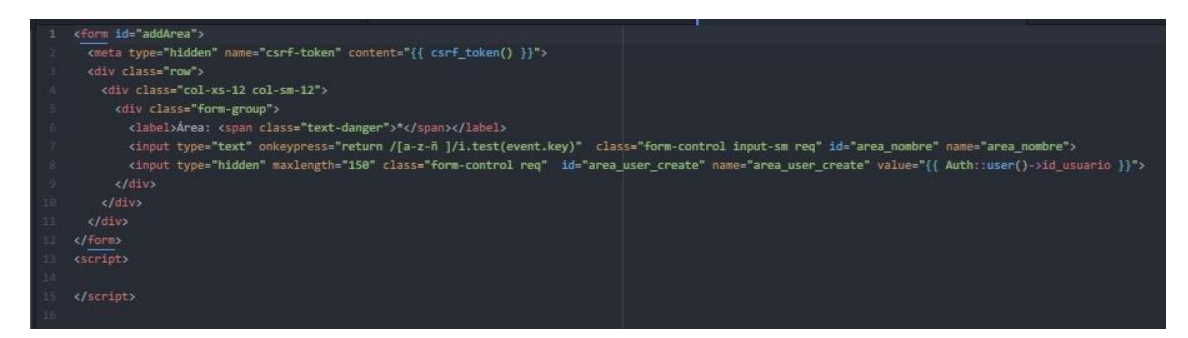

*Ilustración 20: Vista de nueva New Área Fuente Elaboración Propia*

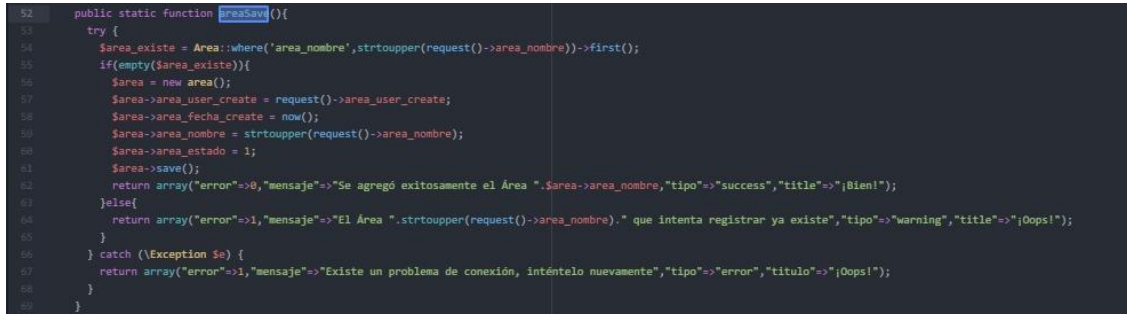

### *Ilustración 21: Modelo de registro Área Fuente Elaboración Propia*

- public static function getArea(){
- \$area = Area::where('id\_area',request()->id\_area)->first();

return \$area;

#### *Ilustración 22: Modelo getArea Fuente Elaboración Propia*

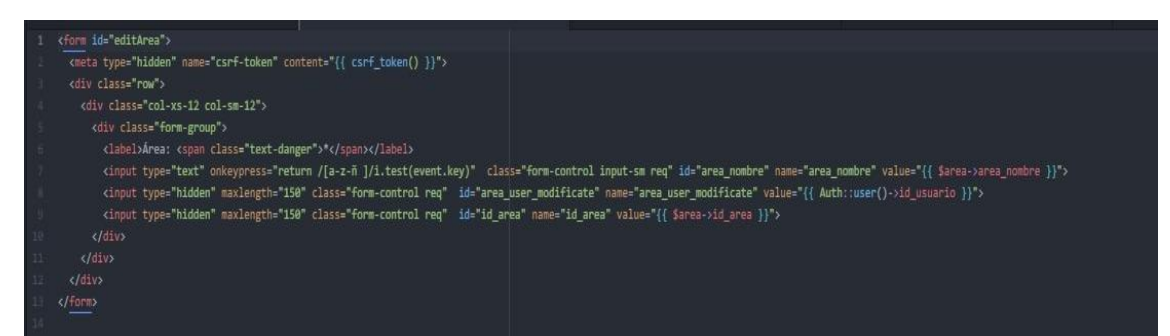

### *Ilustración 23: Vista Blade editar Área Fuente Elaboración Propia*

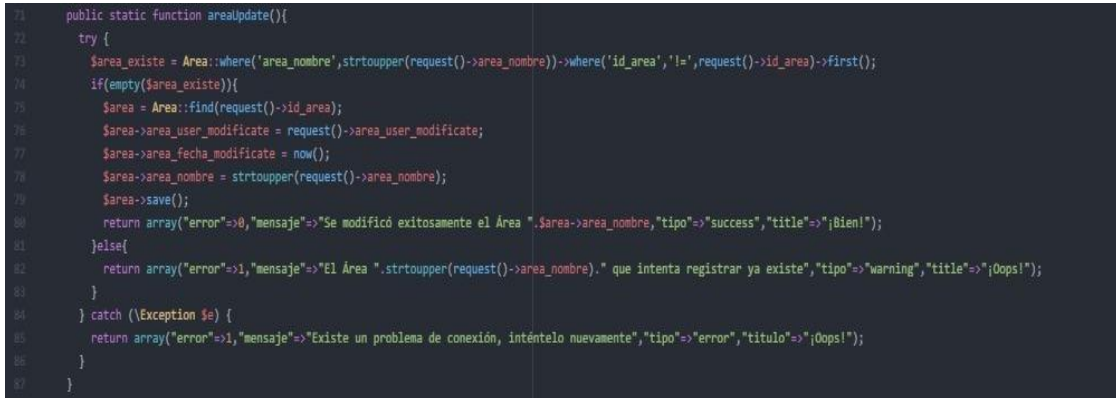

*Ilustración 24: Modelo actualización Área Fuente Elaboración Propia*

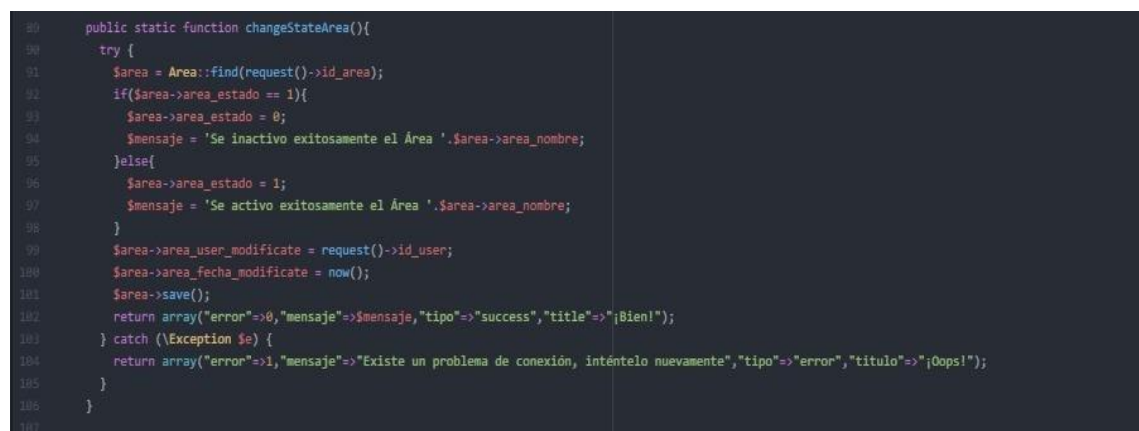

*Ilustración 25: Modelo de Inactivar/Activar Área Fuente Elaboración Propia*

# **c. Mantenimiento de Cargo**

En la vista de Mantenimiento Cargo, el administrador/soporte podrá visualizar los cargos existentes. El administrador /Soporte podrán agregar, editar, y colocar en inactivo el cargo según las indicaciones de la Institución.

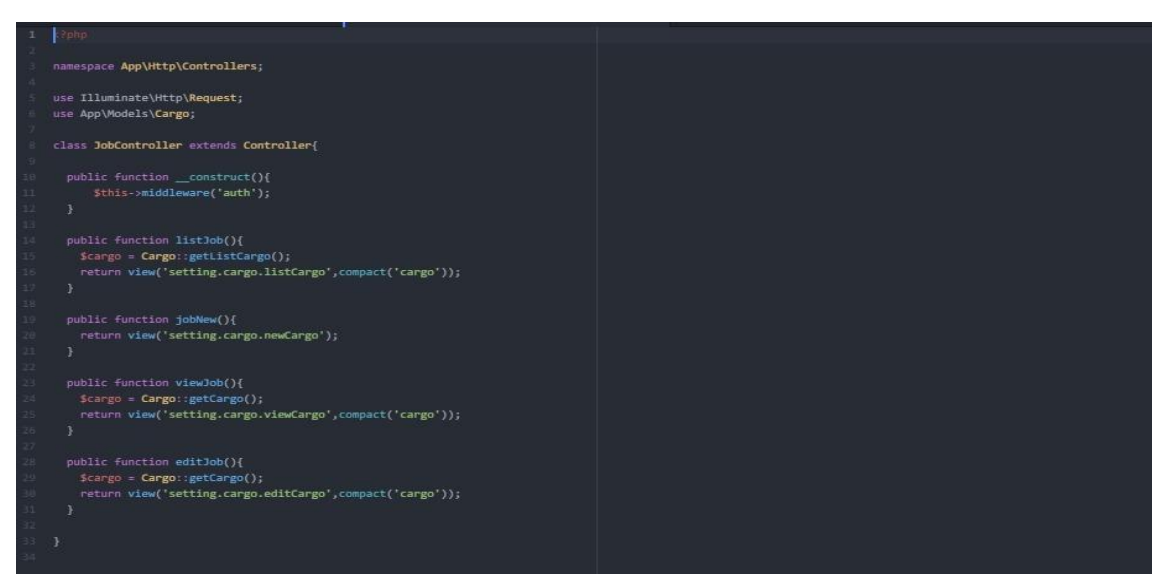

*Ilustración 26: Controlador de Vistas de Mantenimiento de Cargo Fuente Elaboración Propia*

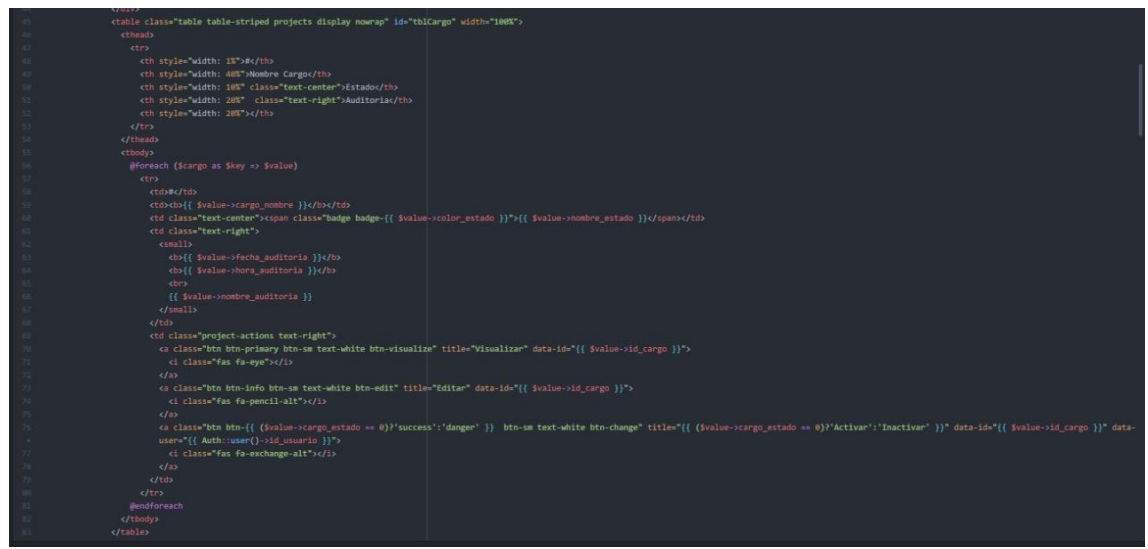

*Ilustración 27: Vista en Blade (HTML) de Listado de Cargo Fuente Elaboración Propia*

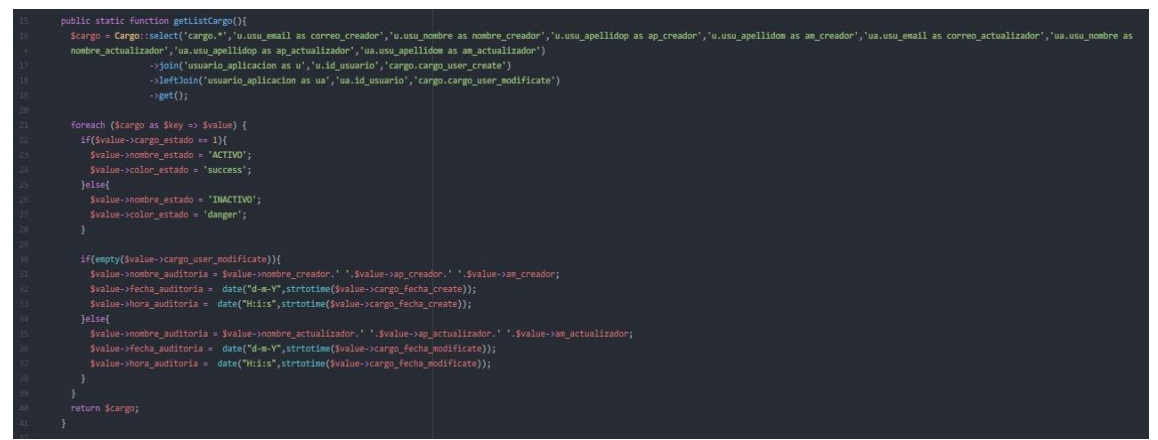

*Ilustración 28: Modelo de Listado de Cargo Fuente Elaboración Propia*

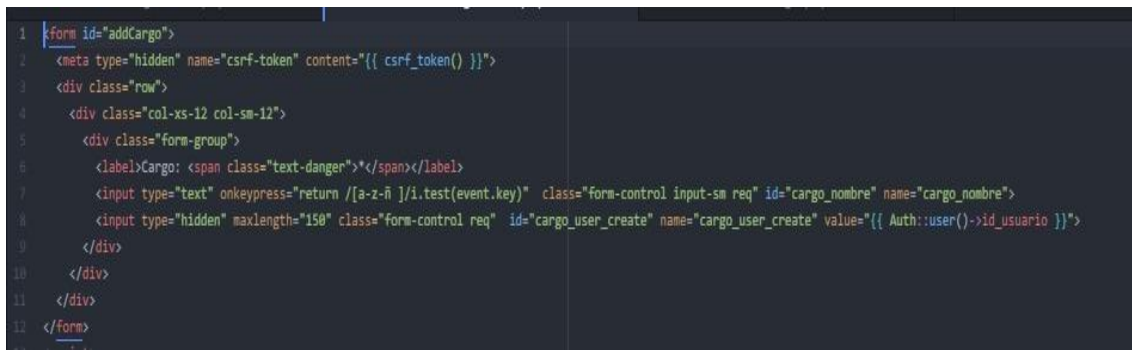

*Ilustración 29: Vista de nueva New Área Fuente Elaboración Propia*

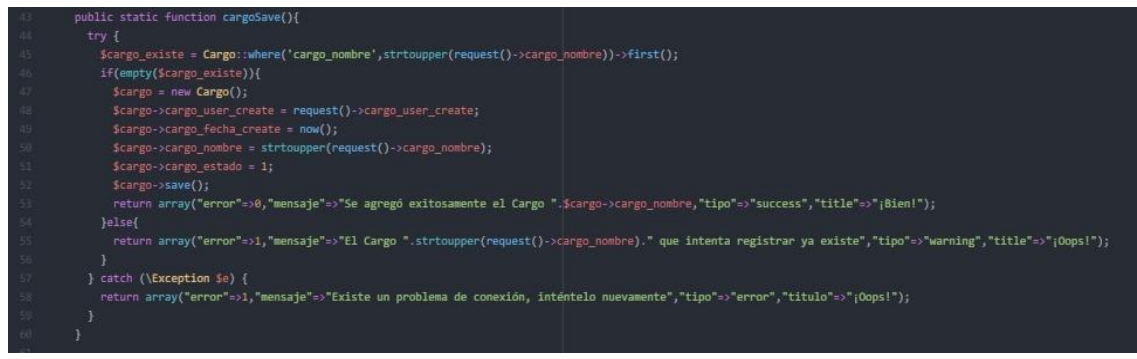

#### *Ilustración 30: Modelo de registro Cargo Fuente Elaboración Propia*

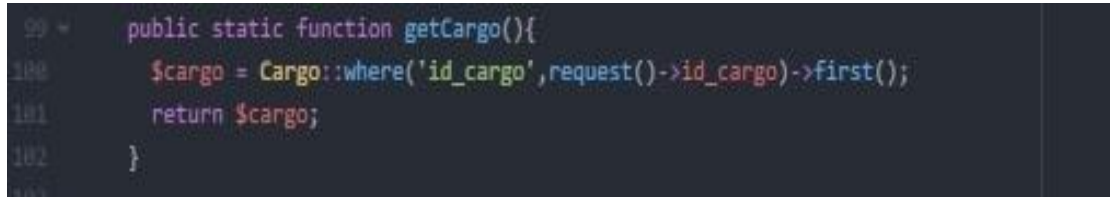

#### *Ilustración 31: Modelo de getCargo Fuente Elaboración Propia*

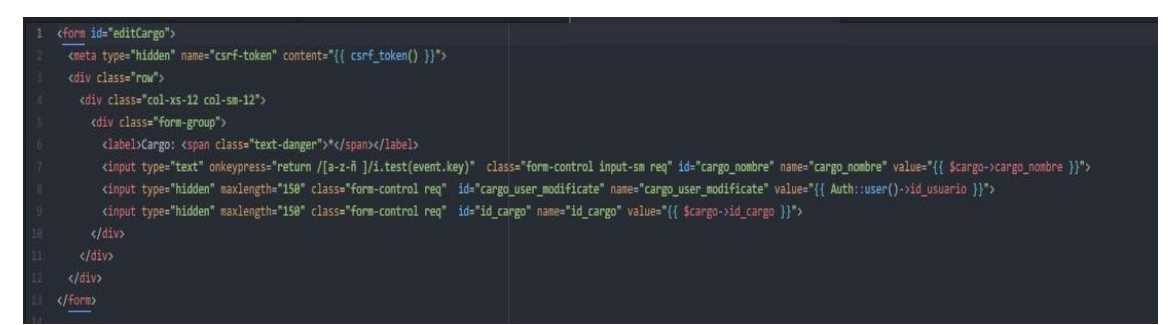

#### *Ilustración 32: Vista Blade editar Cargo Fuente Elaboración Propia*

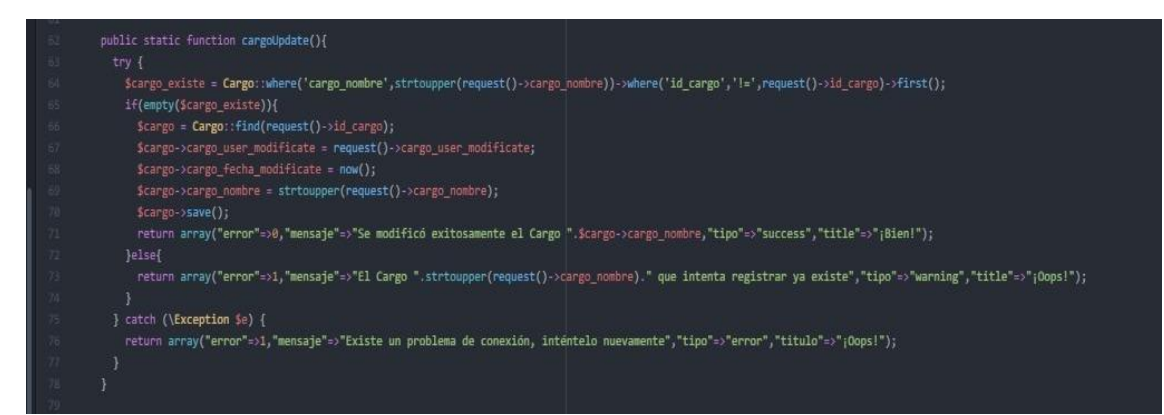

*Ilustración 33: Modelo actualización Cargo Fuente Elaboración Propia*

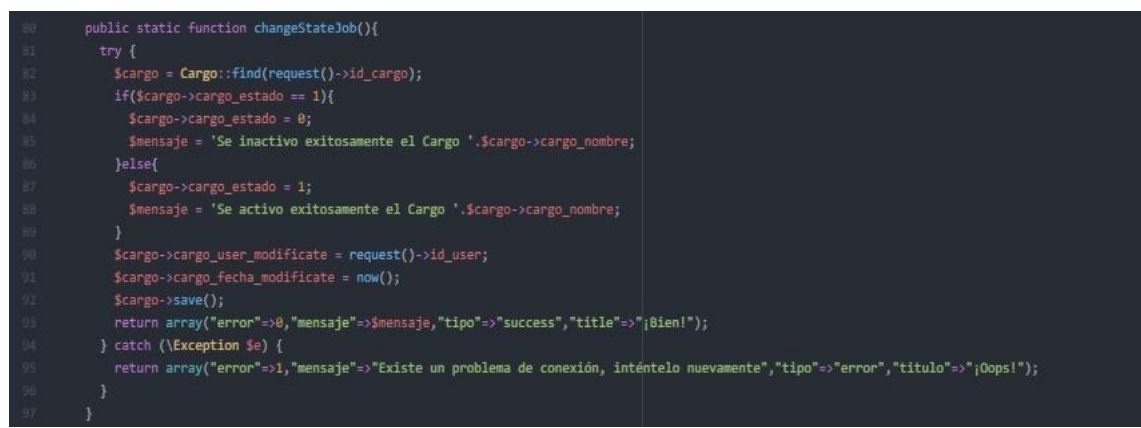

*Ilustración 34: Modelo de Inactivar/Activar Cargo Fuente Elaboración Propia*

# **d. Mantenimiento de Categoría**

En la vista de Mantenimiento Categoría, el administrador/soporte, podrá visualizar las categorías existentes. El administrador /Soporte podrán agregar, editar, y colocar en inactivo las categorías según se necesiten para las atenciones.

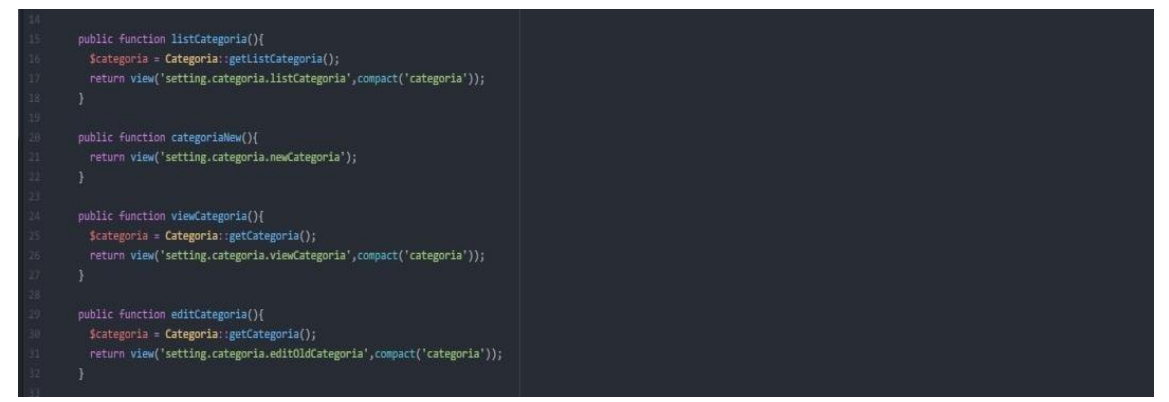

*Ilustración 35: Controlador de Vistas de Mantenimiento de Categoría Fuente Elaboración Propia*

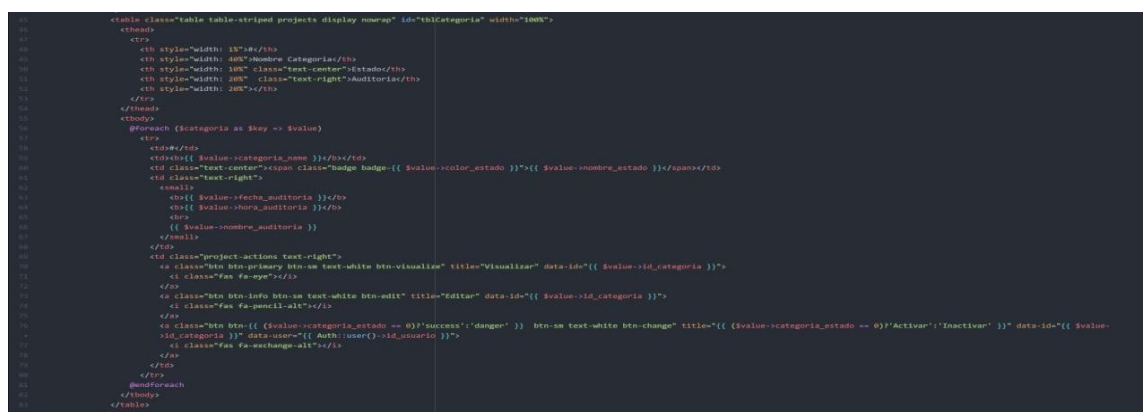

*Ilustración 36: Vista en Blade (HTML) de Listado de Categoría Fuente Elaboración Propia*

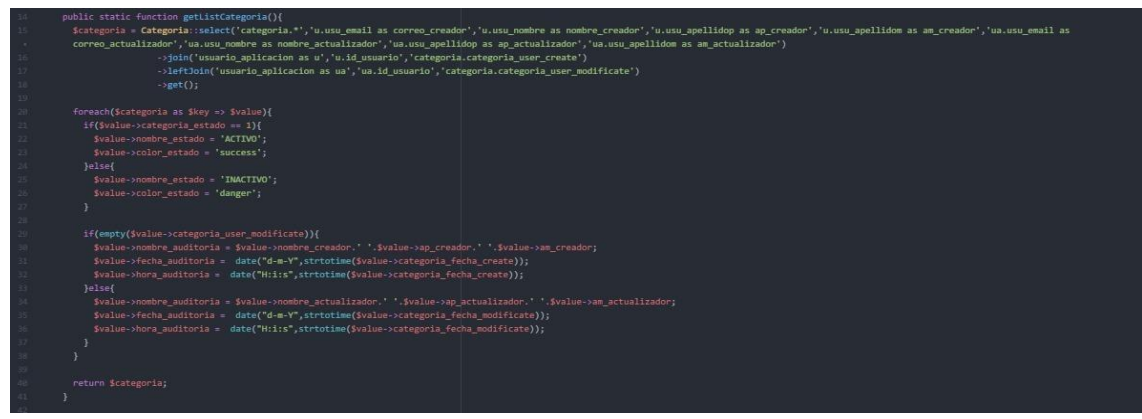

*Ilustración 37: Modelo de Listado de Categoría Fuente Elaboración Propia*

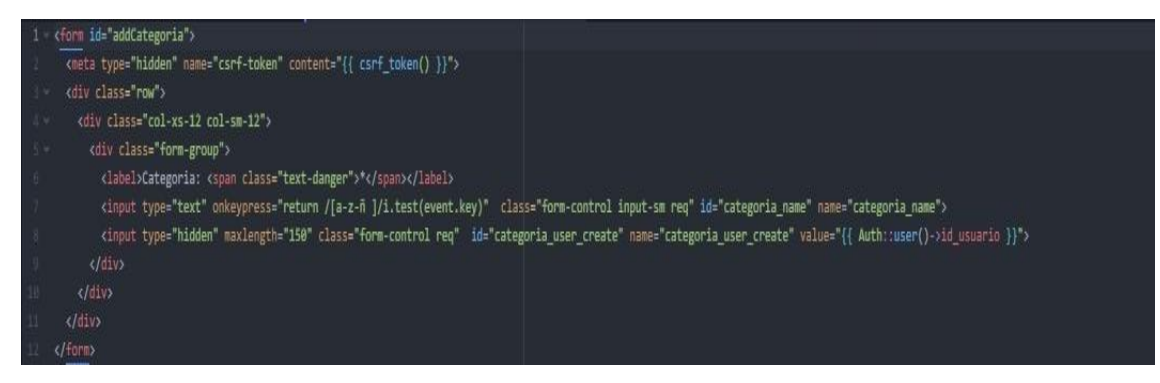

#### *Ilustración 38: Vista de nueva New Categoría Fuente Elaboración Propia*

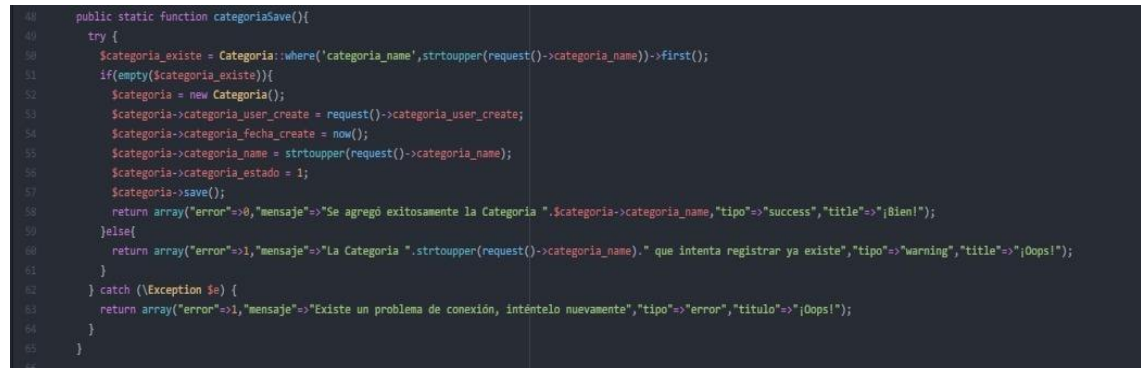

*Ilustración 39: Modelo de registro Categoría Fuente Elaboración Propia*

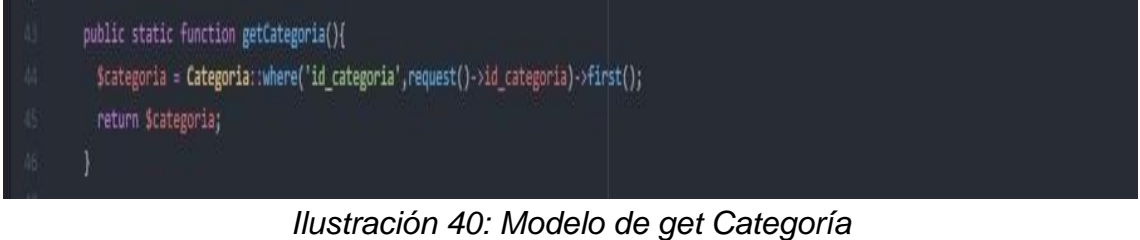

*Fuente Elaboración Propia*

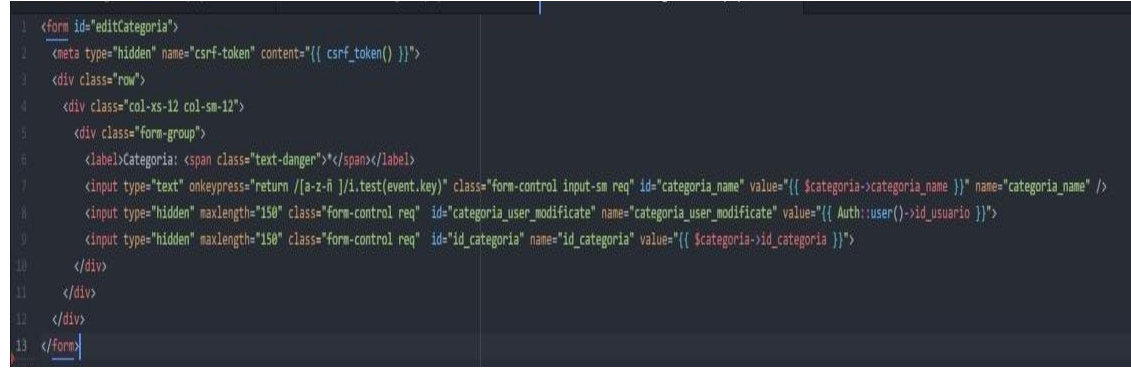

#### *Ilustración 41: Vista Blade editar Categoría Fuente Elaboración Propia*

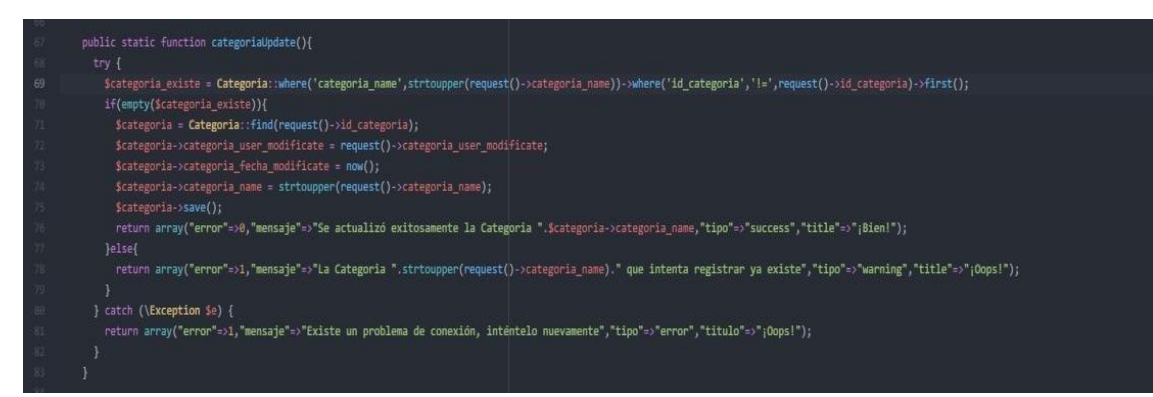

#### *Ilustración 42: Modelo actualización Categoría Fuente Elaboración Propia*

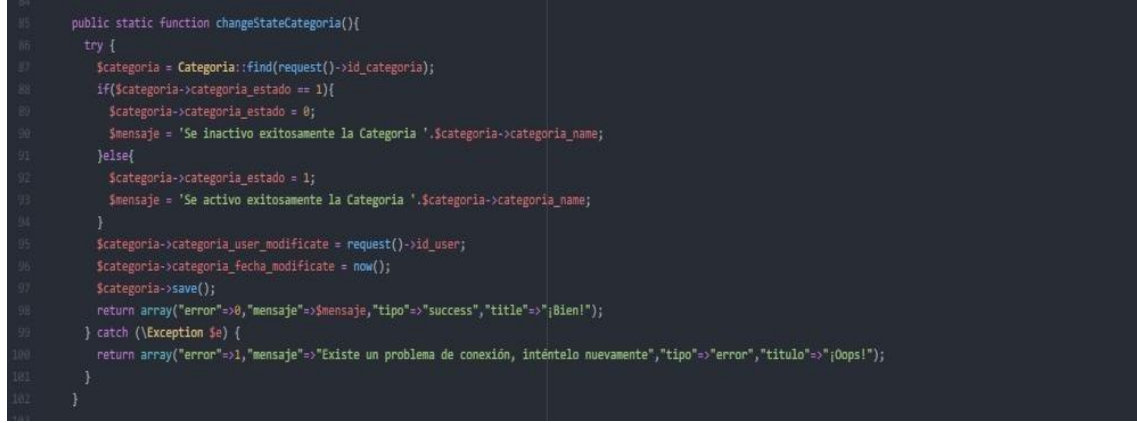

*Ilustración 43: Modelo de Inactivar/Activar Categoría Fuente Elaboración Propia*

# **f. Mantenimiento de Subcategoría**

En la vista de Mantenimiento Subcategoría, el administrador/soporte, podrá visualizar las Subcategorías existentes. El administrador /Soporte podrán agregar, editar, y colocar en inactivo las subcategorías según se necesiten para las atenciones.

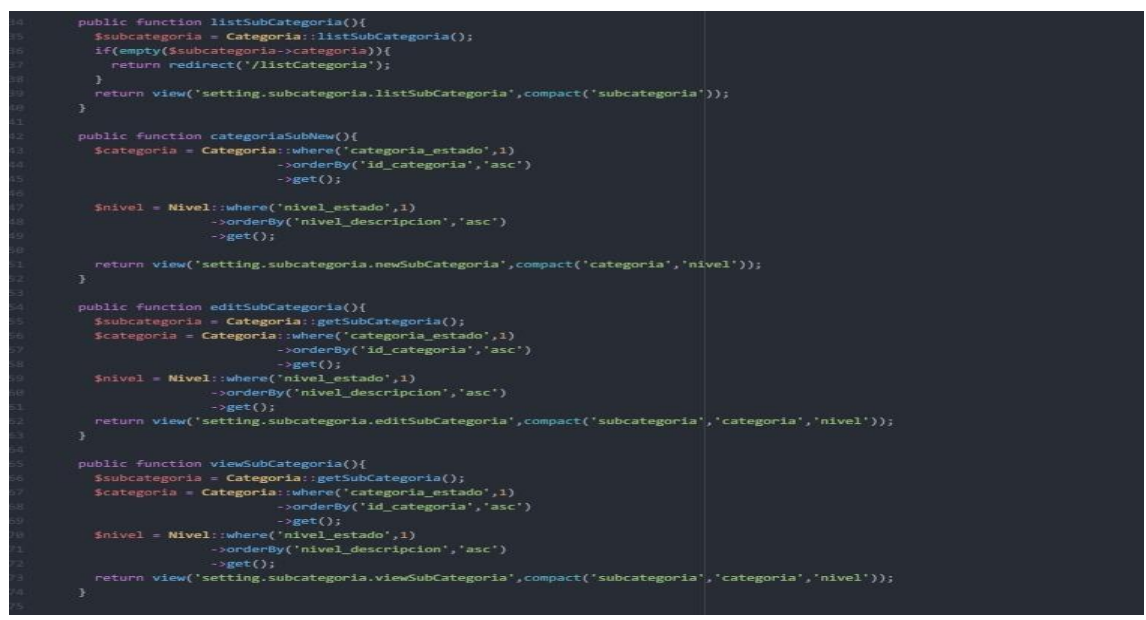

*Ilustración 44: Controlador de Vistas de Mantenimiento de Subcategoría Fuente Elaboración Propia*

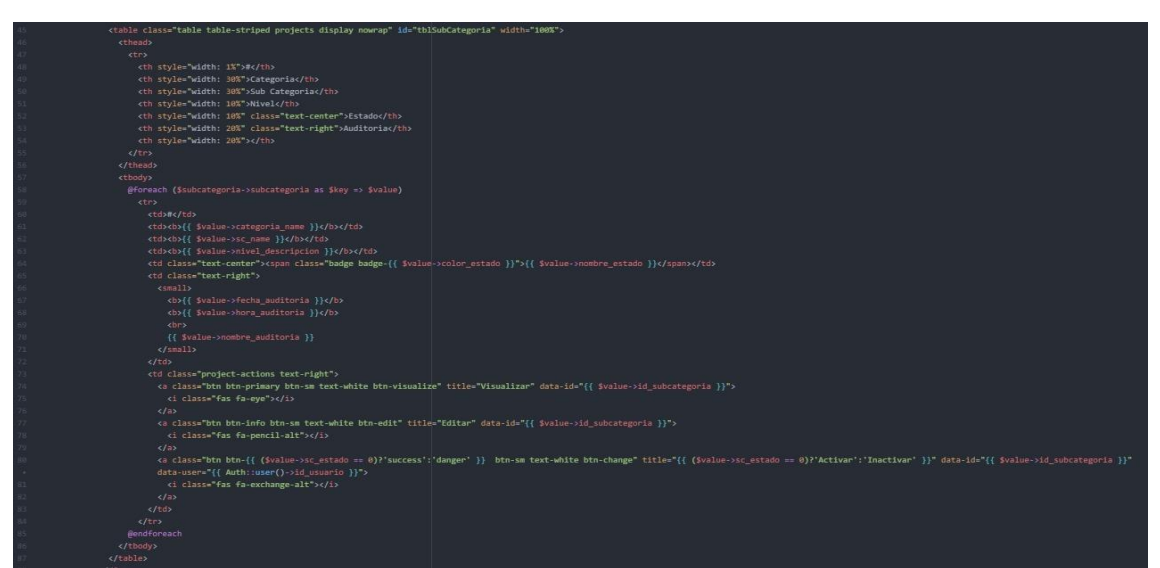

*Ilustración 45: Vista en Blade (HTML) de Listado de Subcategoría Fuente Elaboración Propia*

| 184            | public static function listSubCategoria(){                                                                                                    |  |  |
|----------------|----------------------------------------------------------------------------------------------------|--|--|
| 1385           | $Ssubcategoria = new SubCategorical();$                                                                                                    |  |  |
| 186            | \$subcategoria->categoria = Categoria::where('categoria estado',1)->get();                                                                                                    |  |  |
| $107 -$        | Ssubcategoria->subcategoria = SubCategoria: select('subcategoria.*','u.usu email as correo creador','u.usu nombre as nombre creador','u.usu apellidop as ap creador','u.usu apellidom as am creador','u.usu apellidom as am cr |  |  |
| $\sim 10^{-1}$ | correo_actualizador','ua.usu_nombre as nombre_actualizador','ua.usu_apellidop as ap_actualizador','ua.usu_apellidom as am_actualizador','c.categoria_name','n.nivel_descripcion')                                              |  |  |
| 188            | ->join('categoria as c','c.id categoria','subcategoria.id categoria')                                                                                                    |  |  |
| 199            | ->join('usuario aplicacion as u','u.id usuario','subcategoria.sc create user')                                                                                                    |  |  |
| 318            | ->join('sgi nivel as n','n.id nivel','subcategoria.id nivel')                                                                                                    |  |  |
| 111            | ->leftJoin('usuario aplicacion as ua','ua.id usuario','subcategoria.sc modificate user')                                                                                                    |  |  |
| 332            | $\rightarrow$ get();                                                                                                    |  |  |
| 113            |                                                                                                    |  |  |
| 114            | foreach(\$subcategoria->subcategoria as \$key => \$value){                                                                                                    |  |  |
| 115            | if(Svalue->sc estado == 1){                                                                                                    |  |  |
| 116            | Svalue->nombre estado = 'ACTIVO':                                                                                                    |  |  |
| $117$          | \$value->color estado = 'success';                                                                                                    |  |  |
| 118            | leise                                                                                                    |  |  |
| 119            | Svalue->nombre estado = 'INACTIVO':                                                                                                    |  |  |
| 128            | Svalue->color estado = 'danger':                                                                                                    |  |  |
| 121            |                                                                                                    |  |  |
| 222            |                                                                                                    |  |  |
| 123            | if(empty(\$value->sc modificate user)){                                                                                                    |  |  |
| 124            | \$value->nombre auditoria = \$value->nombre creador.' '.\$value->ap creador.' '.\$value->am creador;                                                                                                    |  |  |
| 125            | \$value->fecha auditoria = date("d-m-Y",strtotime(\$value->sc create fecha));                                                                                                    |  |  |
| 126            | \$value->hora auditoria = date("H:i:s", strtotime(\$value->sc create fecha));                                                                                                    |  |  |
| 127            | }else{                                                                                                    |  |  |
| 228            | \$value->nombre auditoria = \$value->nombre actualizador. . \$value->ap actualizador. . \$value->am actualizador:                                                                                                    |  |  |
| 320            | \$value->fecha auditoria = date("d-m-Y",strtotime(\$value->sc modificate fecha));                                                                                                    |  |  |
| 138            | \$value->hora auditoria = date("H:i:s",strtotime(\$value->sc modificate fecha));                                                                                                    |  |  |
| 131            |                                                                                                    |  |  |
| 132            |                                                                                                    |  |  |
| 133            | return Ssubcategoria;                                                                                                    |  |  |
| 134            |                                                                                                    |  |  |

*Ilustración 46: Modelo de Listado de Subcategoría Fuente Elaboración Propia*

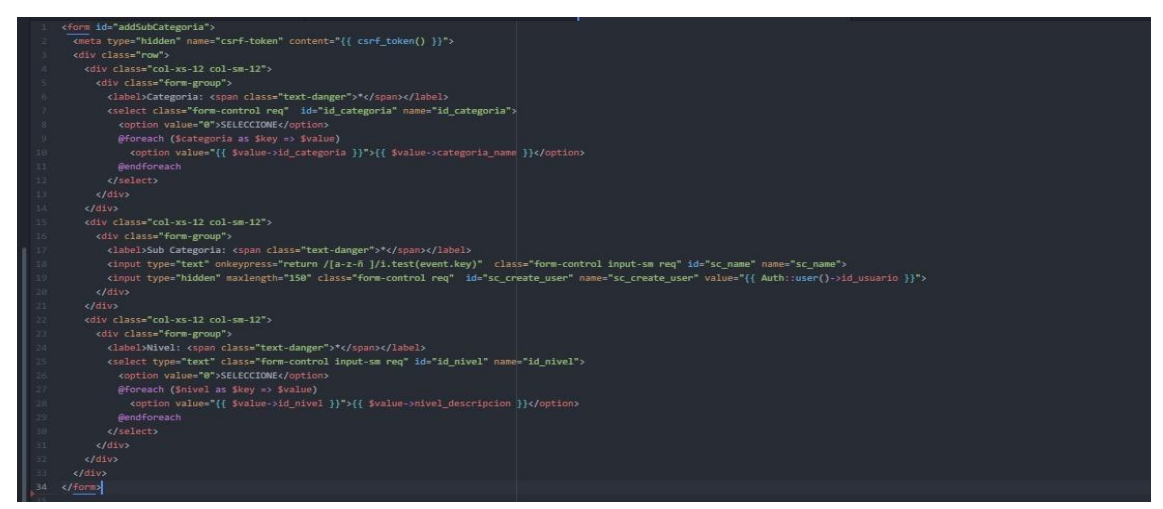

*Ilustración 47: Vista de nueva New Subcategoría Fuente Elaboración Propia*

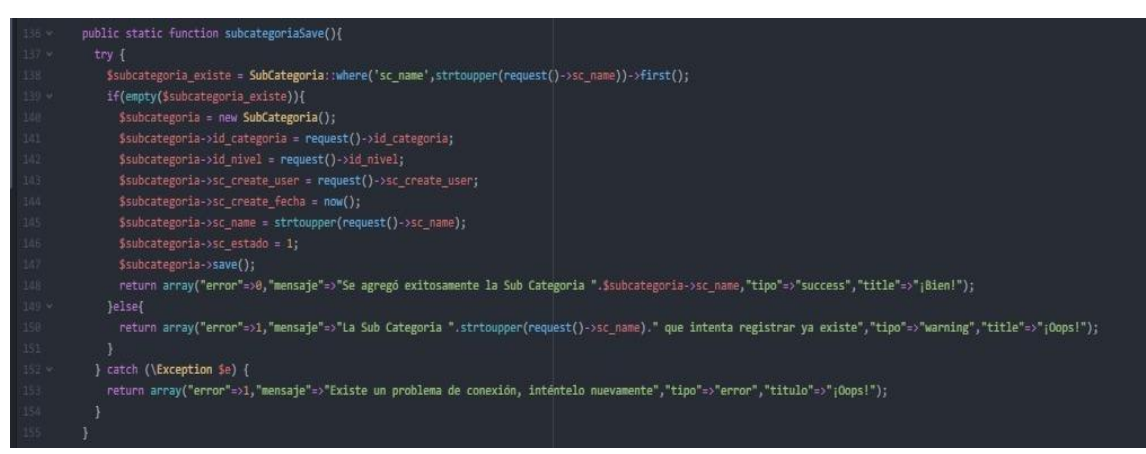

*Ilustración 48: Modelo de registro Subcategoría Fuente Elaboración Propia*

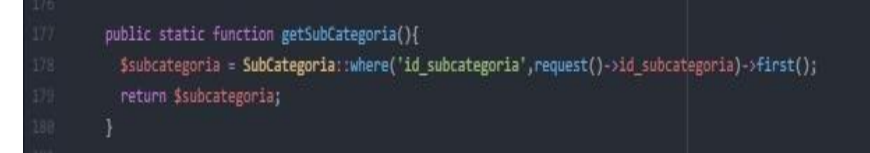

#### *Ilustración 49: Modelo de get Subcategoría Fuente Elaboración Propia*

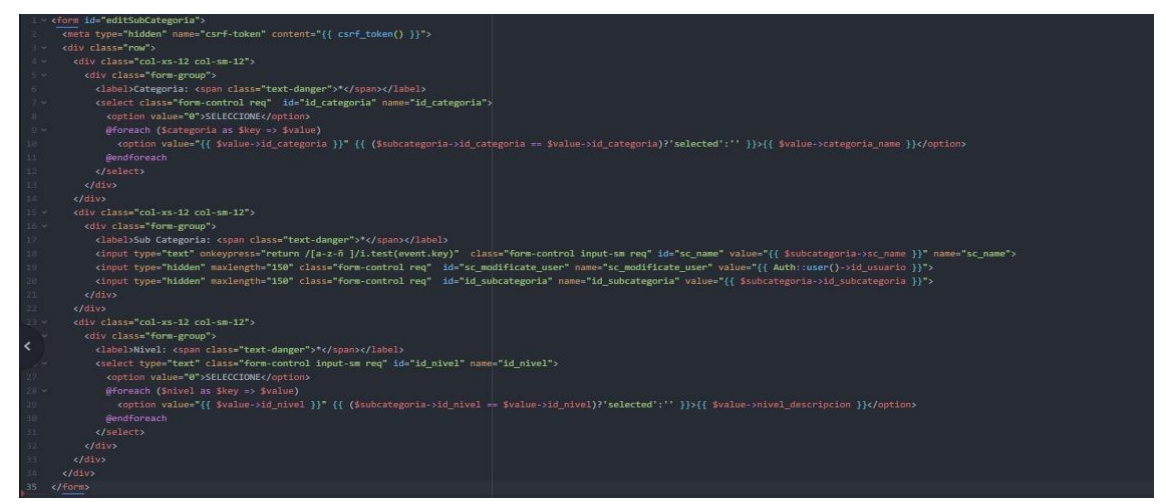

# *Ilustración 50: Vista Blade editar Subcategoría Fuente Elaboración Propia*

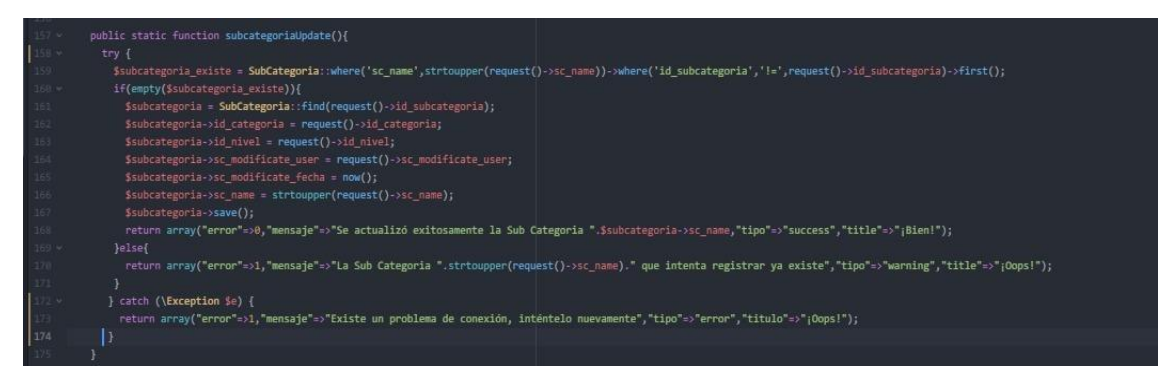

#### *Ilustración 51: Modelo actualización Subcategoría Fuente Elaboración Propia*

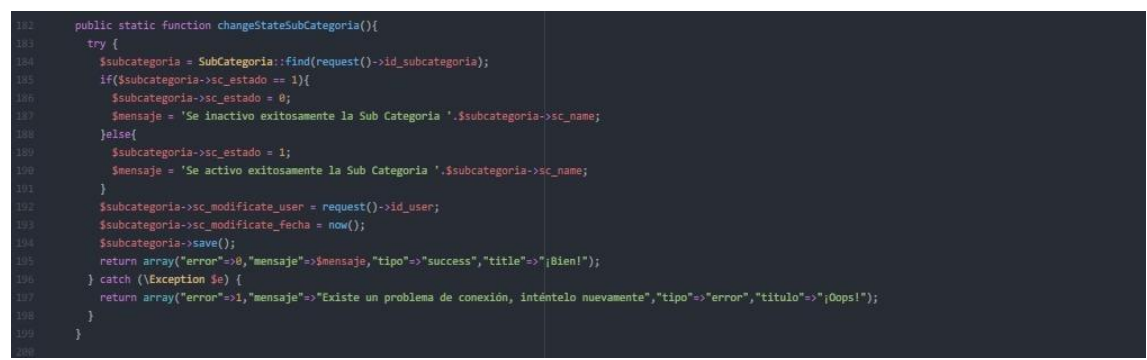

*Ilustración 52: Modelo de Inactivar/Activar Subcategoría Fuente Elaboración Propia*

# **g. Mantenimiento de Nivel**

En la vista de Mantenimiento de Nivel, el administrador/soporte, podrá visualizar el nivel existente. El administrador /Soporte podrán agregar, editar, y colocar en inactivo el nivel según se necesiten para las atenciones.

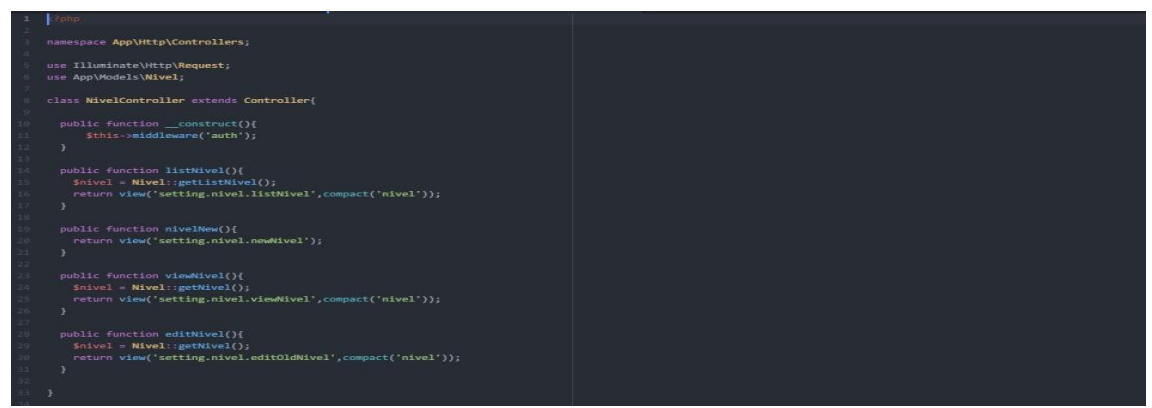

*Ilustración 53: Controlador de Vistas de Mantenimiento de Nivel Fuente Elaboración Propia*

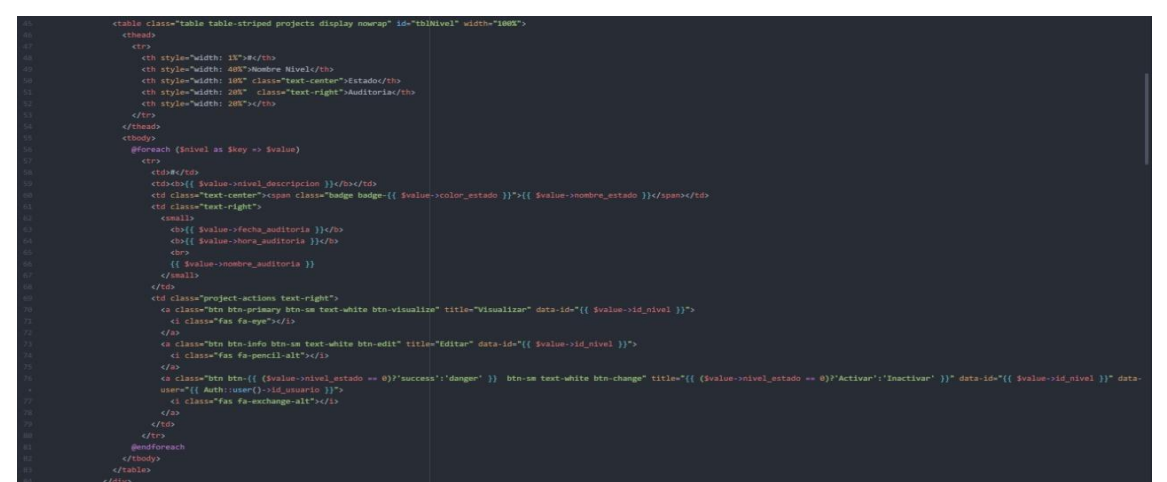

*Ilustración 54: Vista en Blade (HTML) de Listado de Nivel Fuente Elaboración Propia*

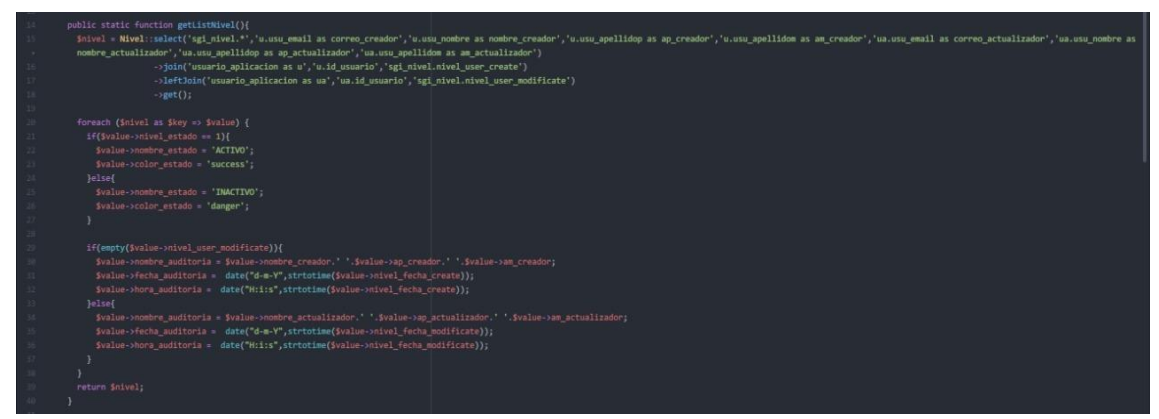

*Ilustración 55: Modelo de Listado de Nivel Fuente Elaboración Propia*

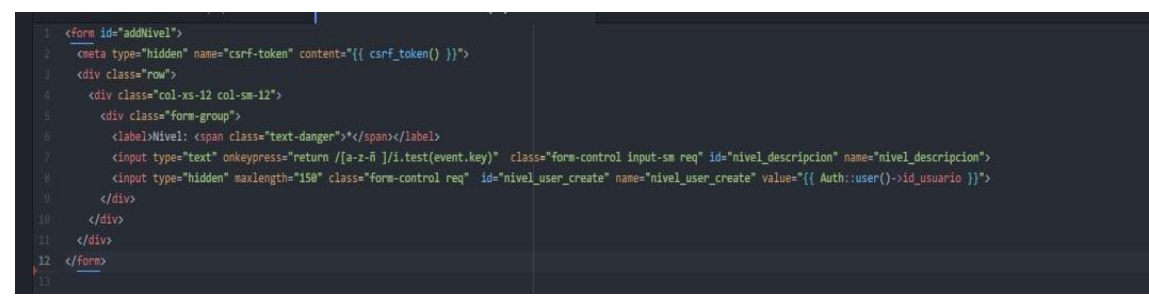

*Ilustración 56: Vista de nueva New Nivel Fuente Elaboración Propia*

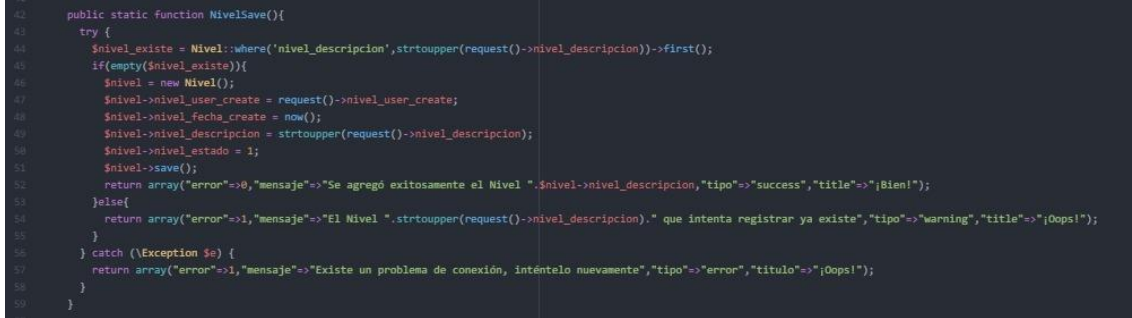

### *Ilustración 57: Modelo de registro Nivel Fuente Elaboración Propia*

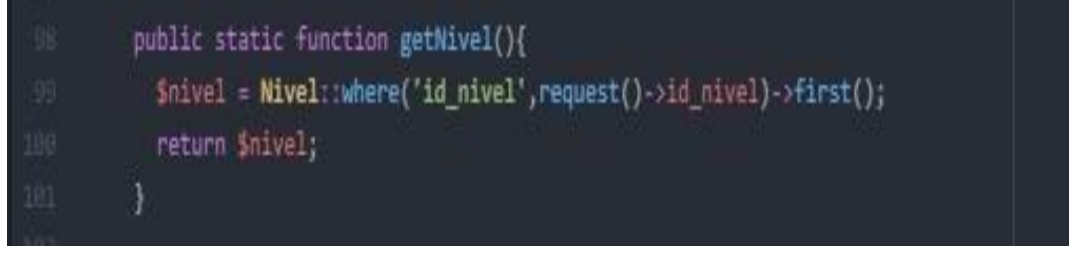

#### *Ilustración 58: Modelo de get Nivel Fuente Elaboración Propia*

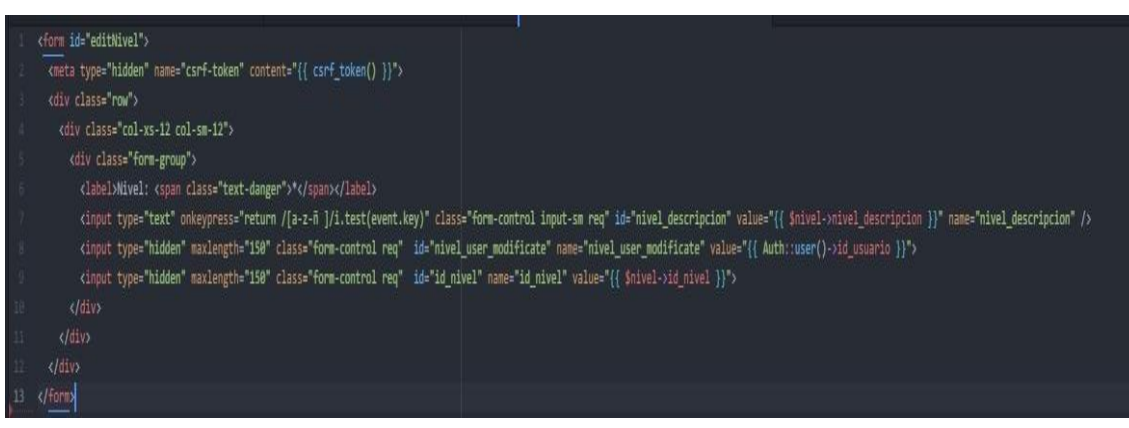

*Ilustración 59: Vista Blade editar Nivel Fuente Elaboración Propia*

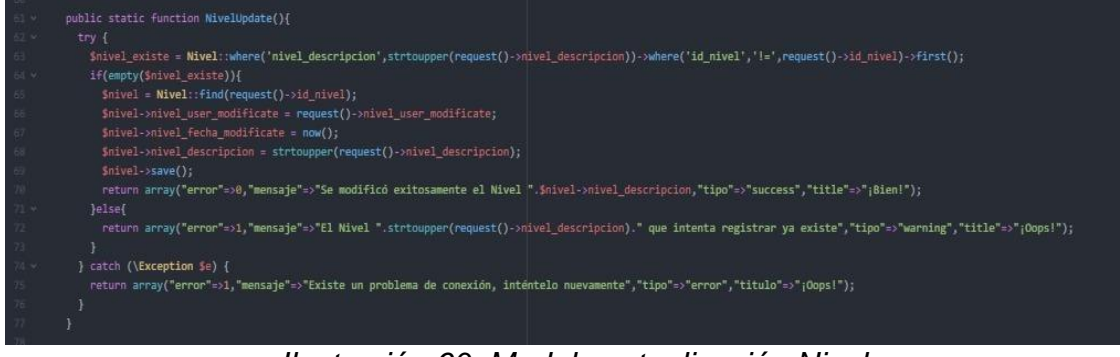

*Ilustración 60: Modelo actualización Nivel Fuente Elaboración Propia*

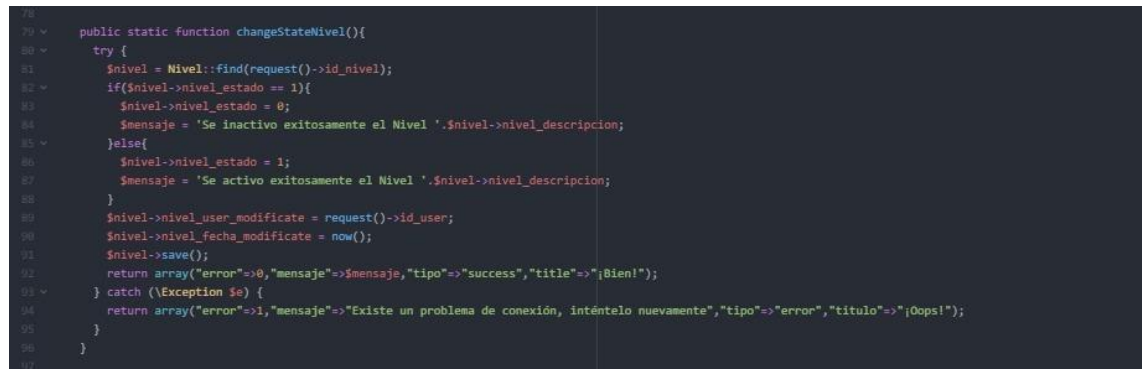

*Ilustración 61: Modelo de Inactivar/Activar Nivel Fuente Elaboración Propia*

# **h. Mantenimiento Prioridad**

En la vista de Mantenimiento de Área, el administrador/soporte, podrá visualizar la prioridad que se selecciona al registrar la incidencia. El administrador /Soporte podrán agregar, editar, y colocar en inactivo prioridad según se necesiten para las atenciones.

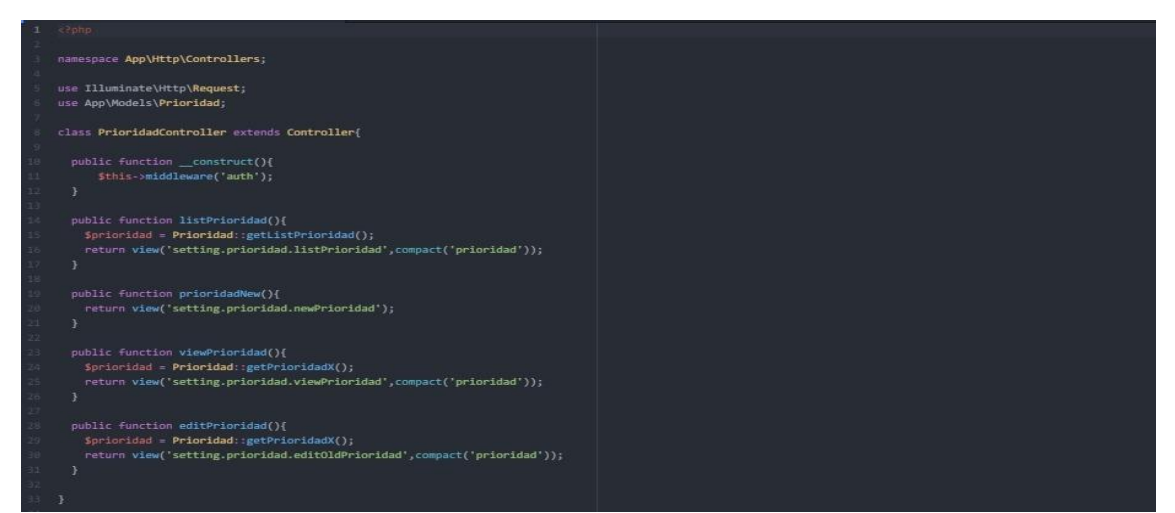

*Ilustración 62: Controlador de Vistas de Mantenimiento de Prioridad Fuente Elaboración Propia*

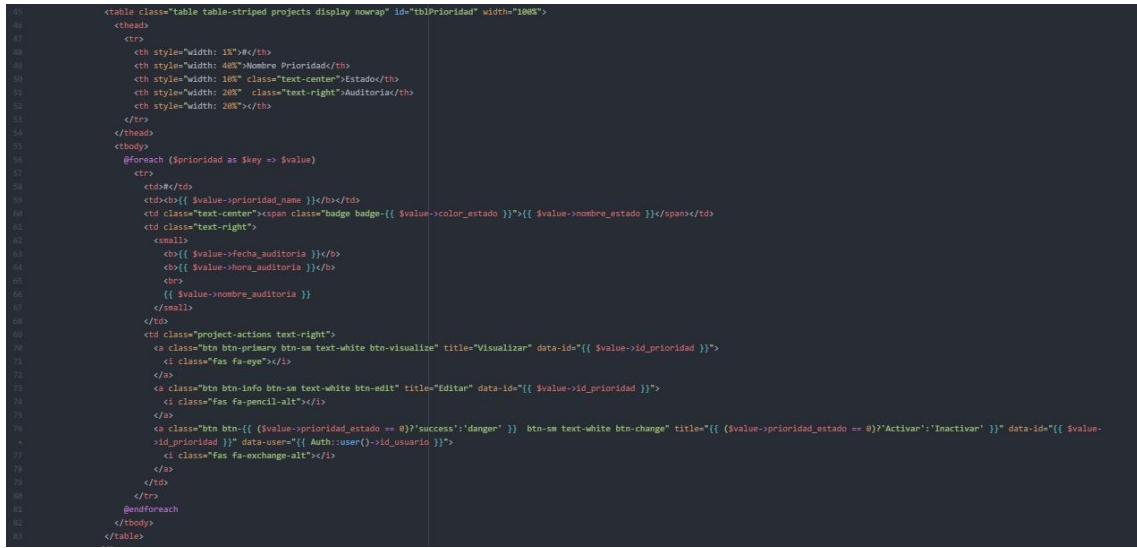

*Ilustración 63: Vista en Blade (HTML) de Listado de Prioridad Fuente Elaboración Propia*

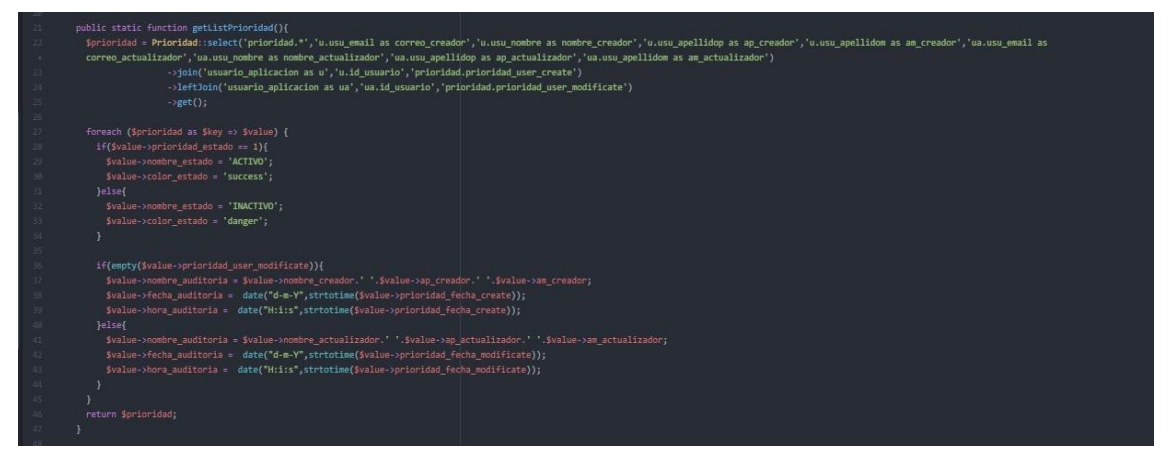

*Ilustración 64: Modelo de Listado de Prioridad Fuente Elaboración Propia*

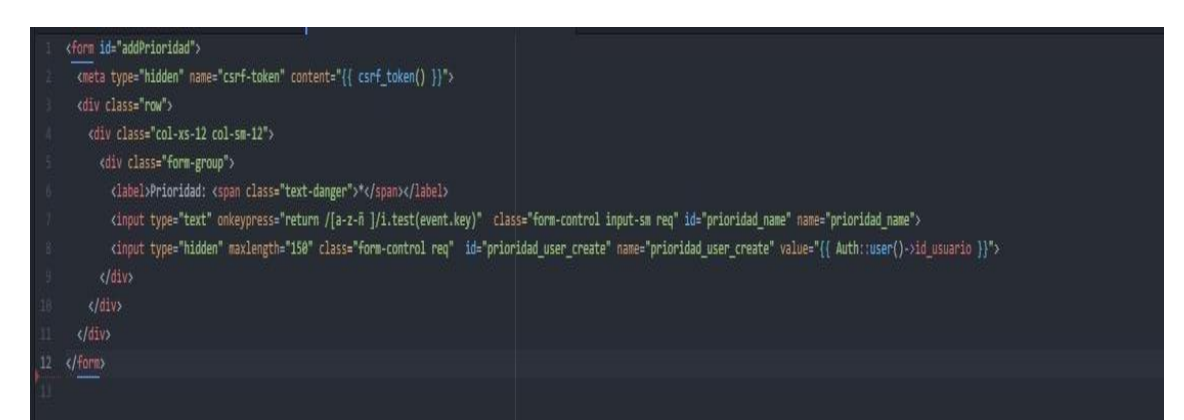

*Ilustración 65: Vista de nueva New Prioridad Fuente Elaboración Propia*

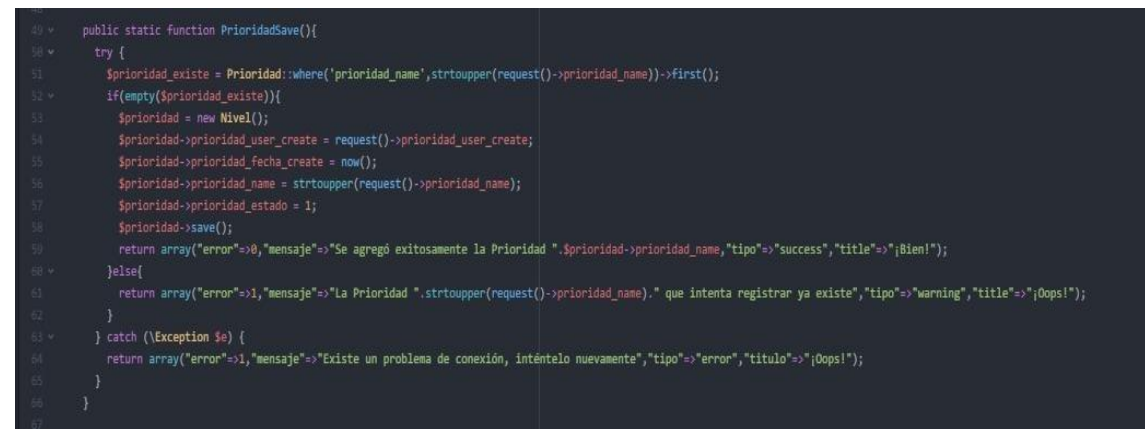

#### *Ilustración 66: Modelo de registro Prioridad Fuente Elaboración Propia*

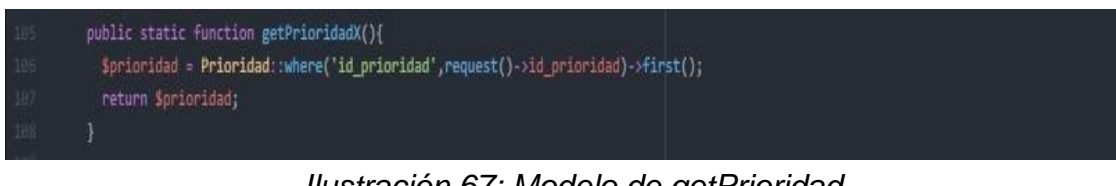

#### *Ilustración 67: Modelo de getPrioridad Fuente Elaboración Propia*

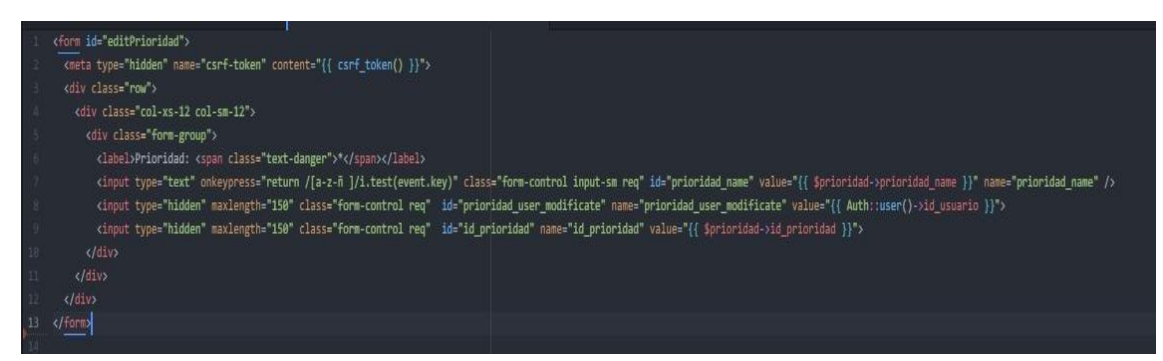

#### *Ilustración 68: Vista Blade editar Prioridad Fuente Elaboración Propia*

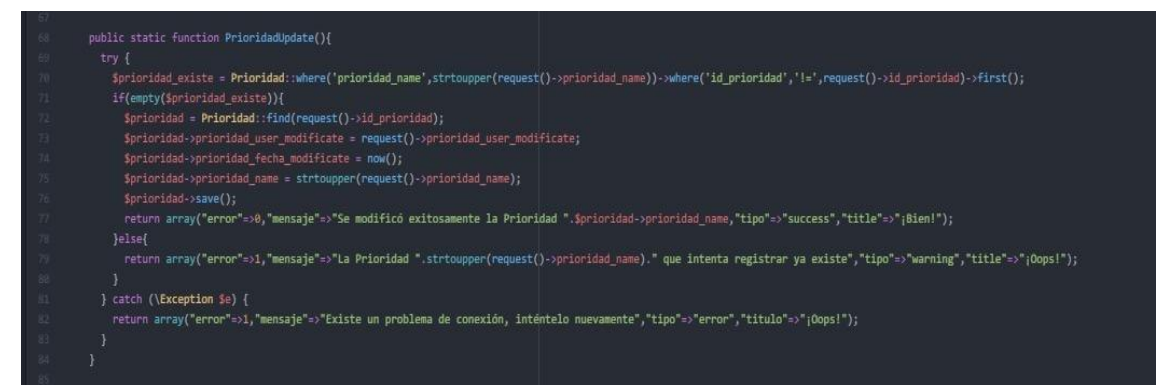

*Ilustración 69: Modelo actualización Prioridad Fuente Elaboración Propia*

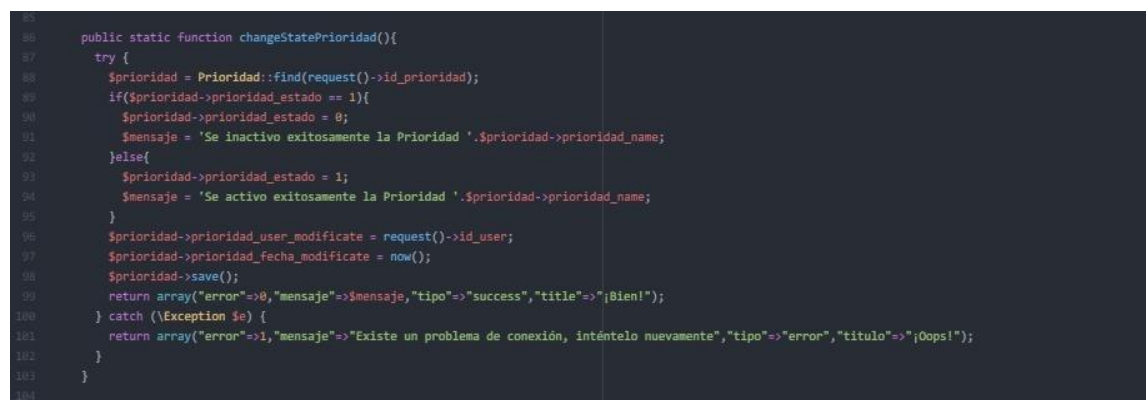

*Ilustración 70: Modelo de Inactivar/Activar Prioridad* Fuente Elaboración Propia

# **i. Mantenimiento Perfil**

En la vista de Mantenimiento de Perfil, el administrador/soporte, podrá visualizar el perfil existente. El administrador /Soporte podrán agregar, editar, y colocar en inactivo el perfil según se necesiten para las atenciones.

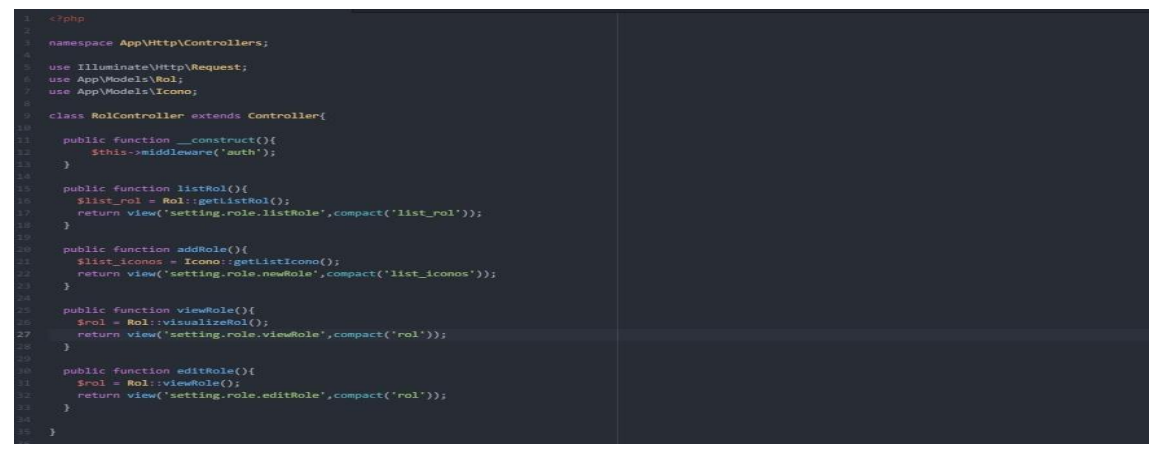

*Ilustración 71: Controlador de Vistas de Mantenimiento de Perfil Fuente Elaboración Propia*

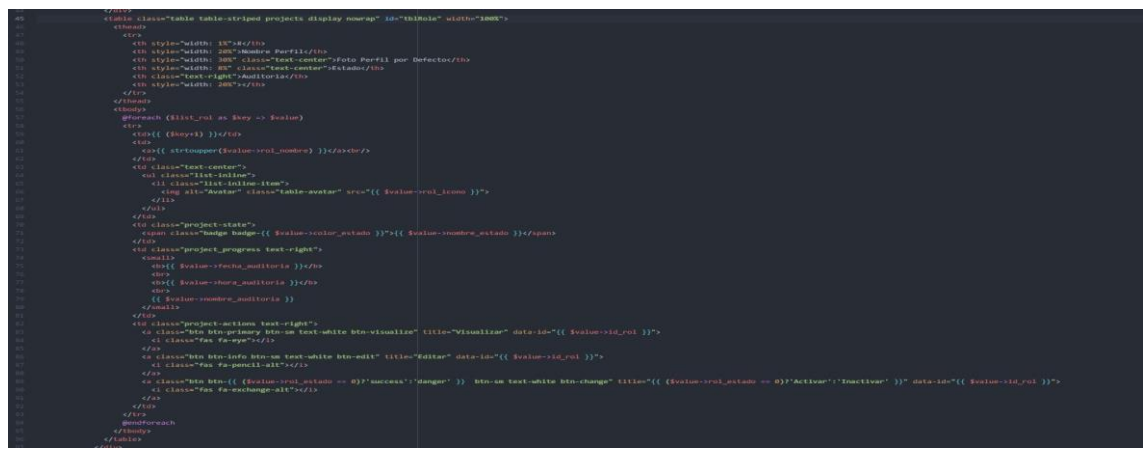

*Ilustración 72: Vista en Blade (HTML) de Listado de Perfil Fuente Elaboración Propia*

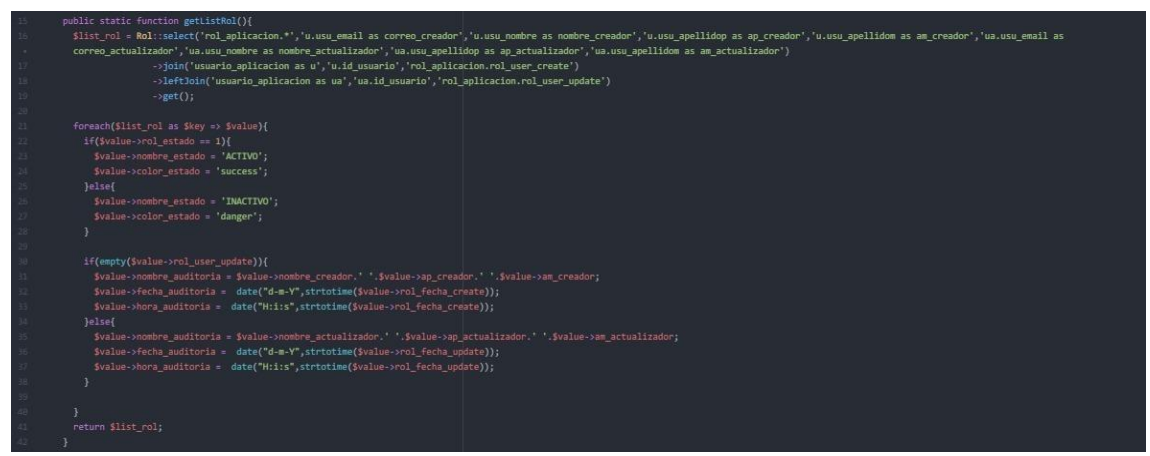

*Ilustración 73: Modelo de Listado de Perfil Fuente Elaboración Propia*

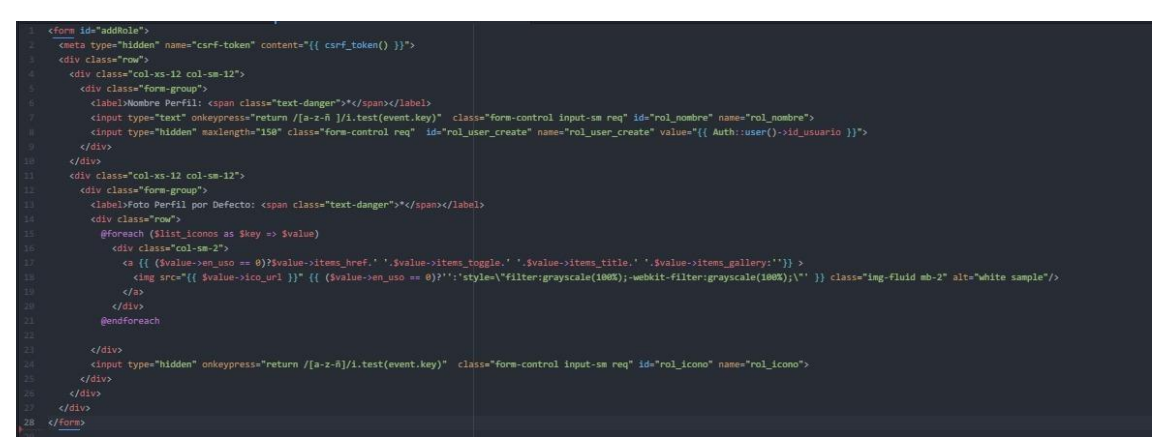

*Ilustración 74: Vista de nueva New Perfil Fuente Elaboración Propia*

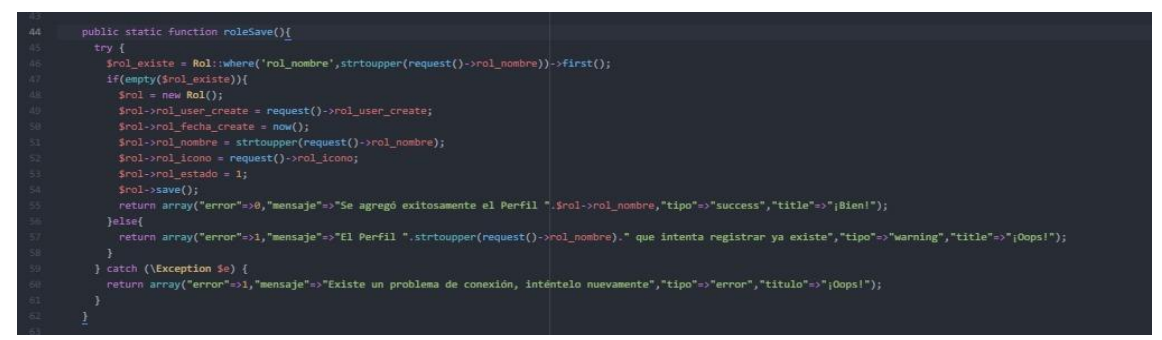

### *Ilustración 75: Modelo de registro Perfil Fuente Elaboración Propia*

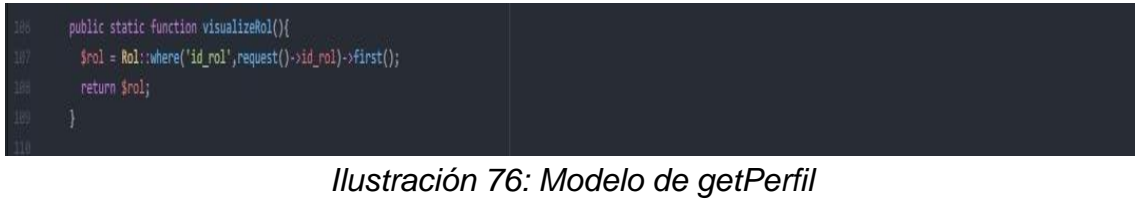

*Fuente Elaboración Propia*

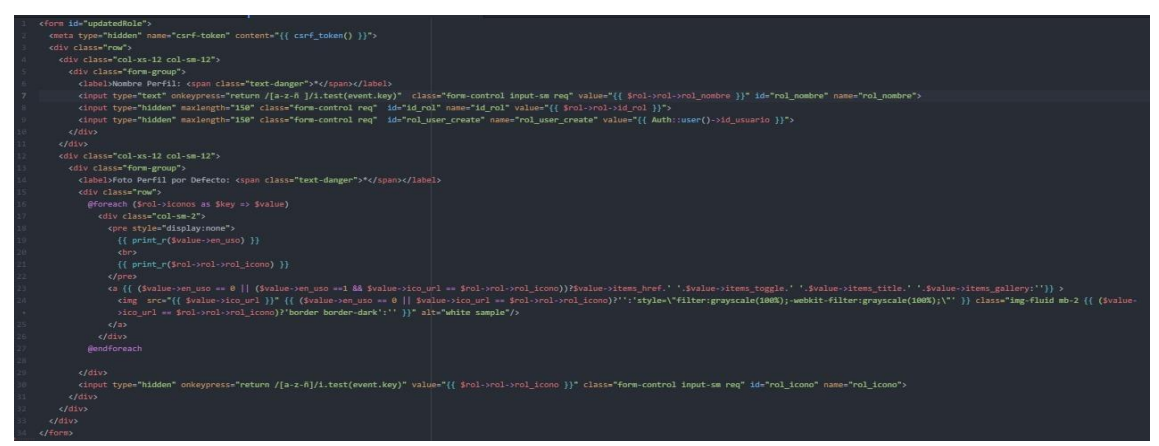

*Ilustración 77: Vista Blade editar Perfil Fuente Elaboración Propia*

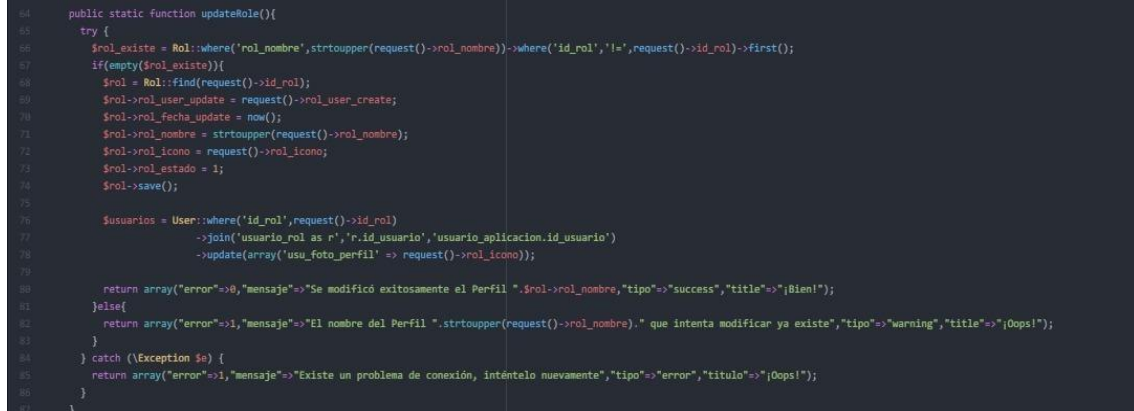

*Ilustración 78: Modelo actualización Perfil Fuente Elaboración Propia*

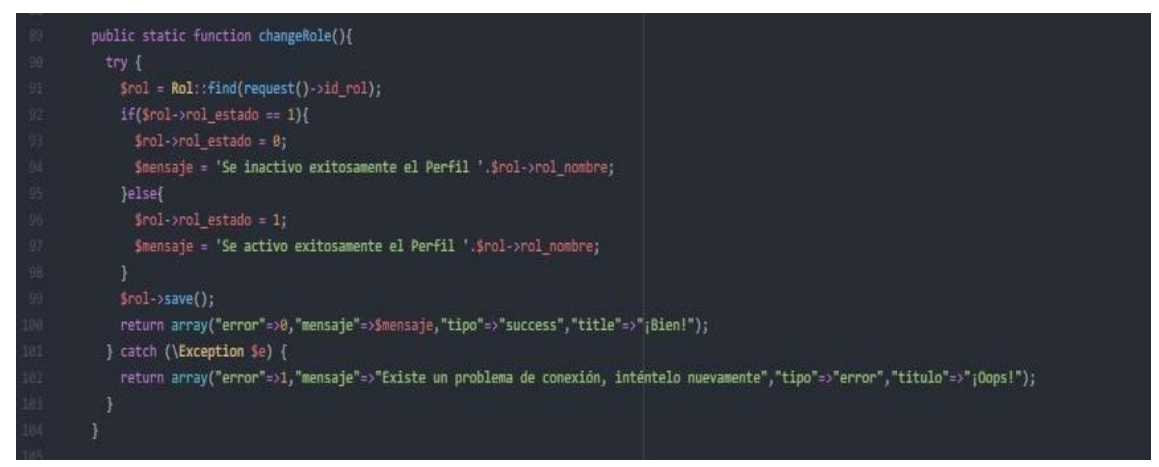

*Ilustración 79: Modelo de Inactivar/Activar Perfil Fuente Elaboración Propia*

# **j. Mantenimiento de Usuarios**

En la vista de Mantenimiento Usuario, el administrador/soporte, rellena el formulario que se completará con los datos del usuario, asignando el perfil y

cargo correspondiente. El administrador /Soporte podrán agregar, editar, y colocar en inactivo el usuario según las indicaciones de la Institución.

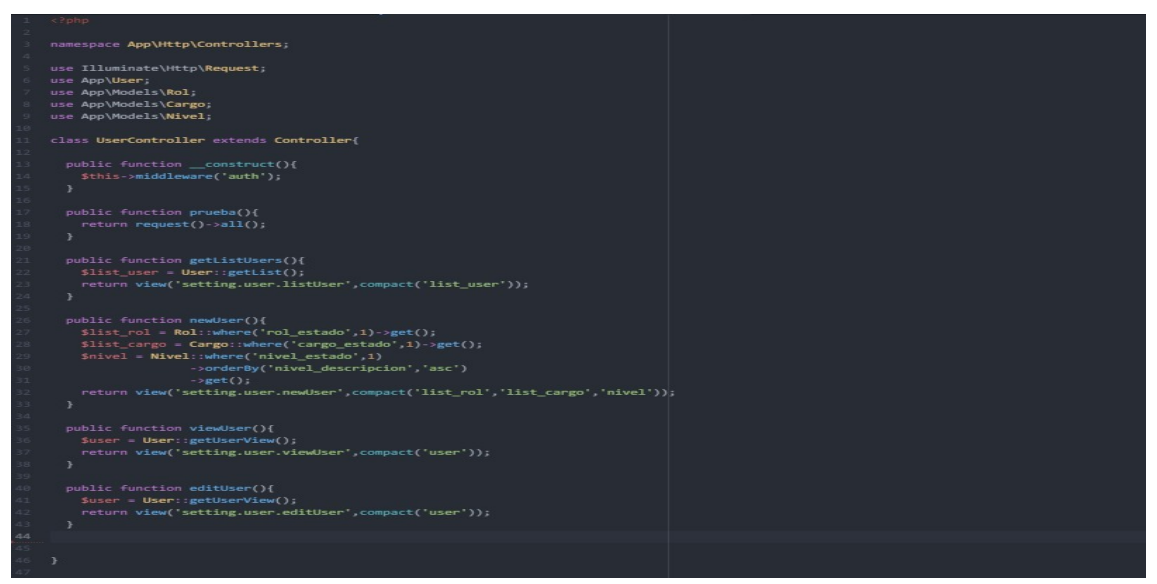

*Ilustración 80: Controlador de Vistas de Mantenimiento de Usuarios Fuente Elaboración Propia*

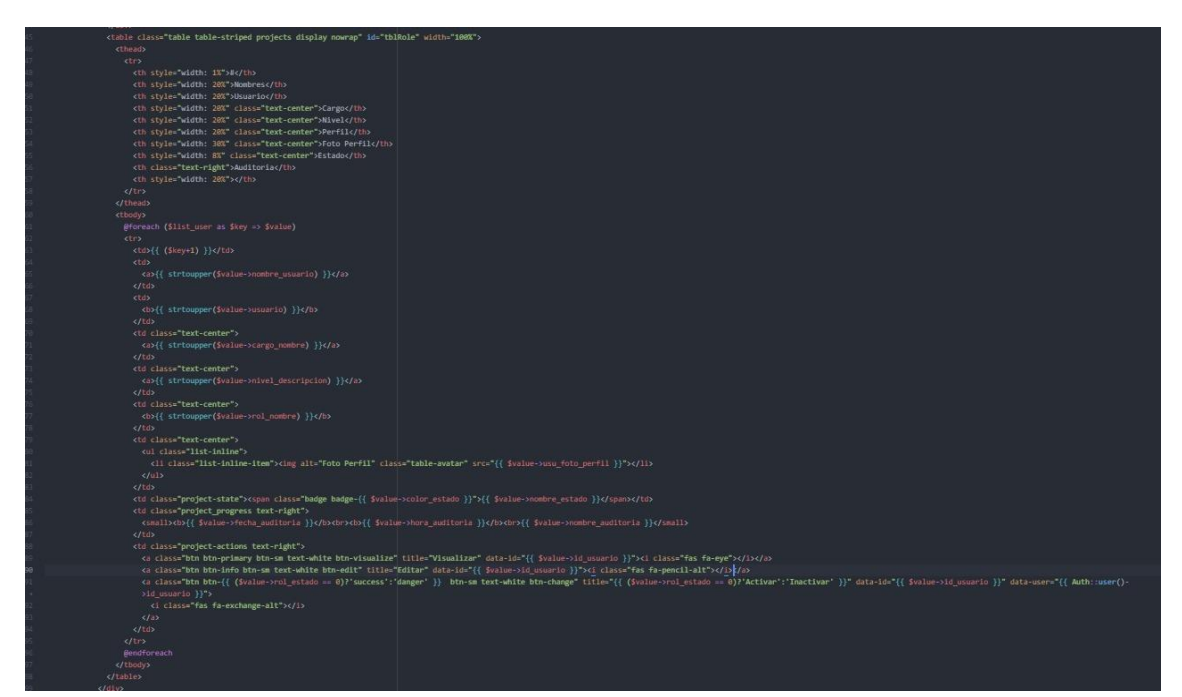

*Ilustración 81: Vista en Blade (HTML) de Listado de Usuarios Fuente Elaboración Propia*

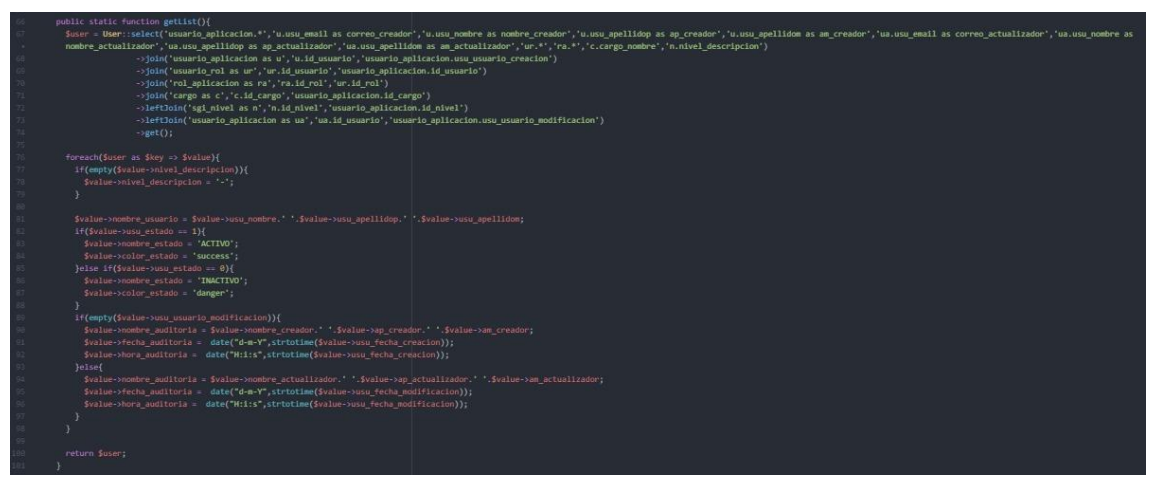

*Ilustración 82: Modelo de Listado de Usuarios Fuente Elaboración Propia*

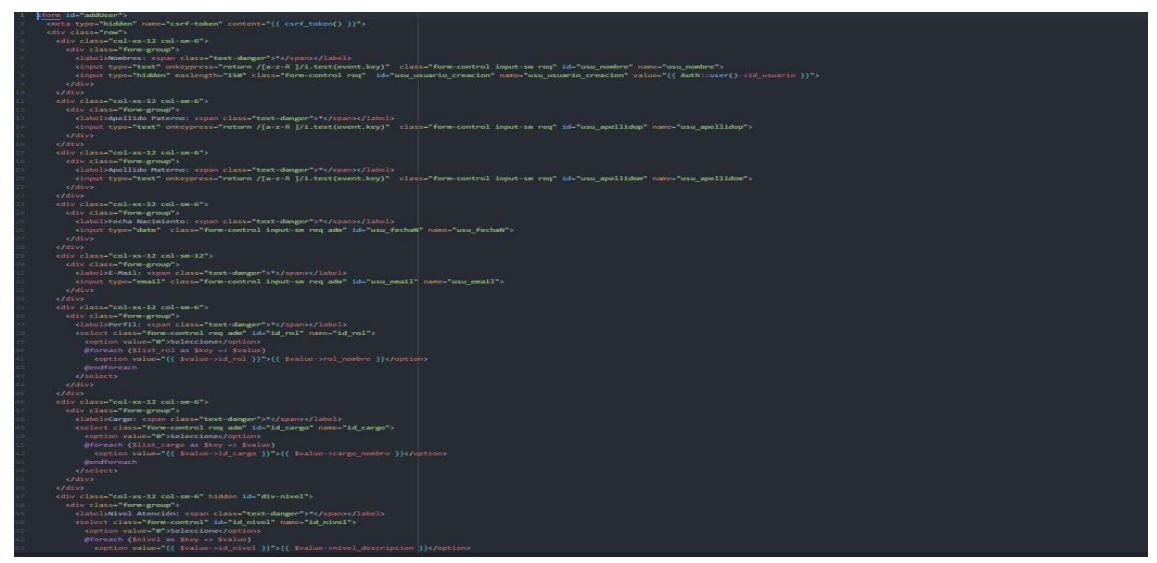

*Ilustración 83: Vista de nueva New Usuarios Fuente Elaboración Propia*

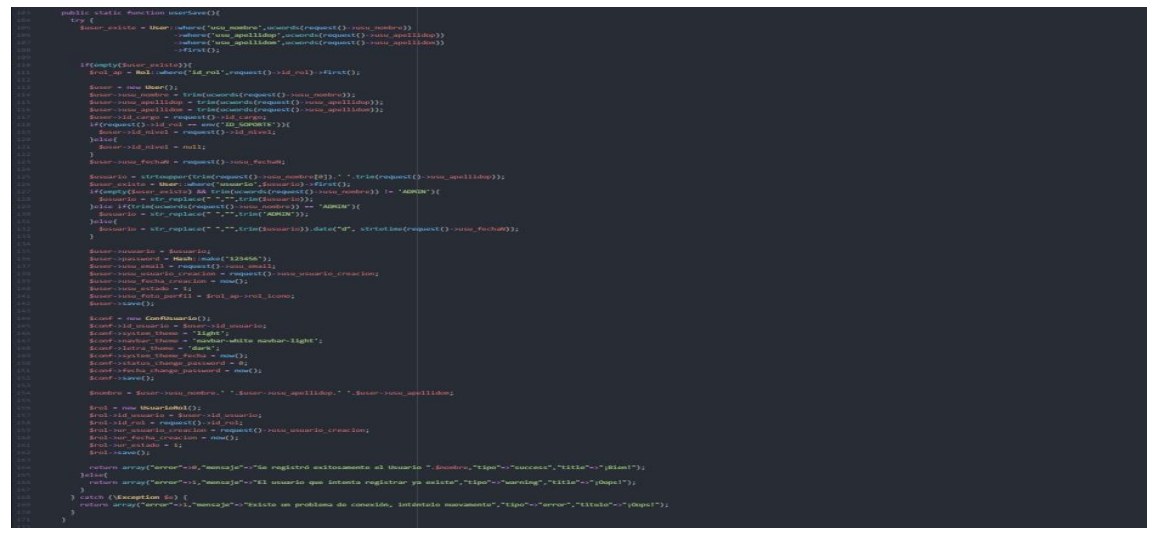

*Ilustración 84: Modelo de registro Usuarios Fuente Elaboración Propia*
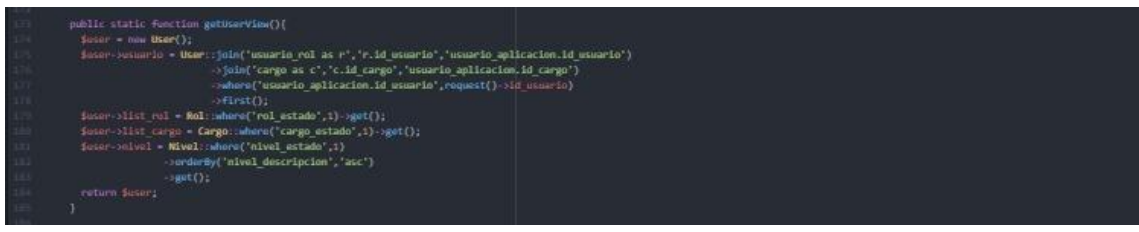

*Ilustración 85: Modelo de get Usuarios Fuente Elaboración Propia*

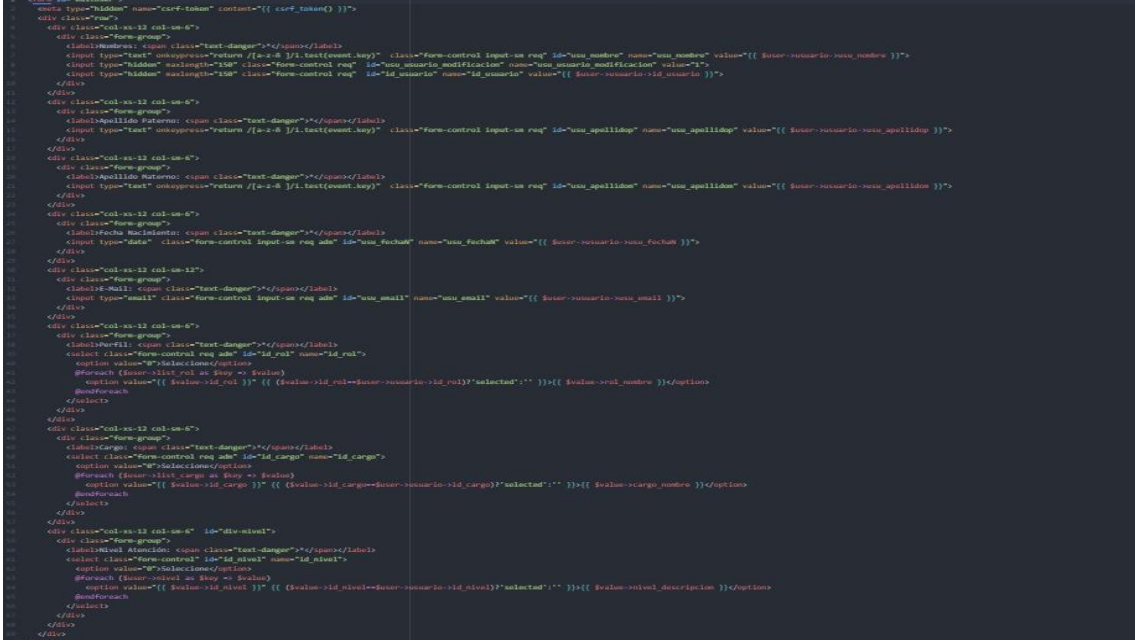

*Ilustración 86: Vista Blade editar Usuarios Fuente Elaboración Propia*

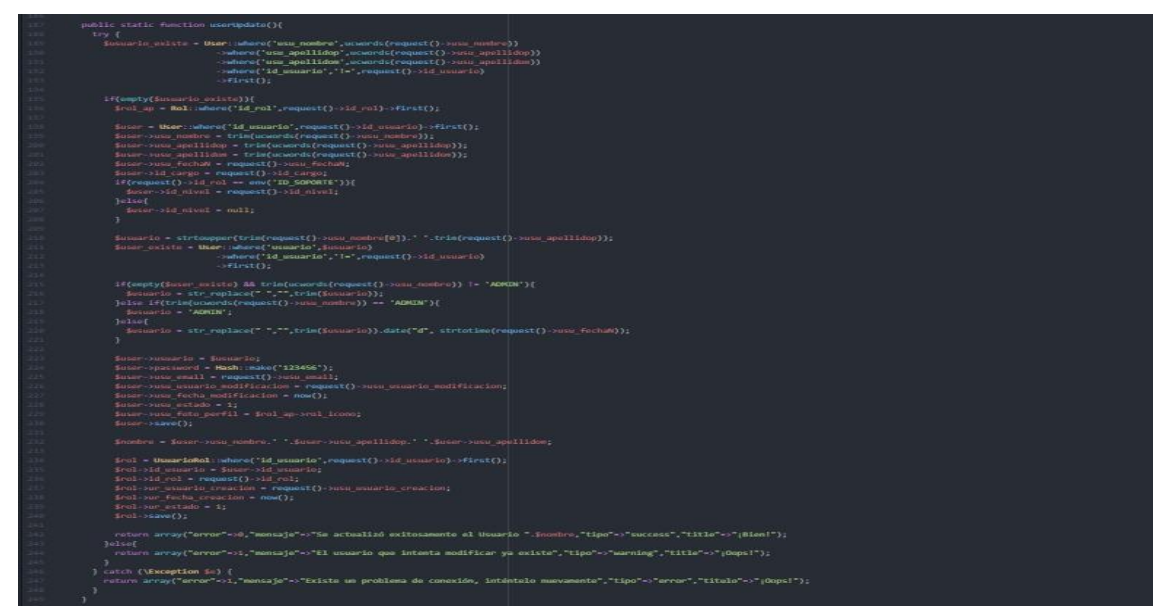

*Ilustración 87: Modelo actualización Usuarios Fuente Elaboración Propia*

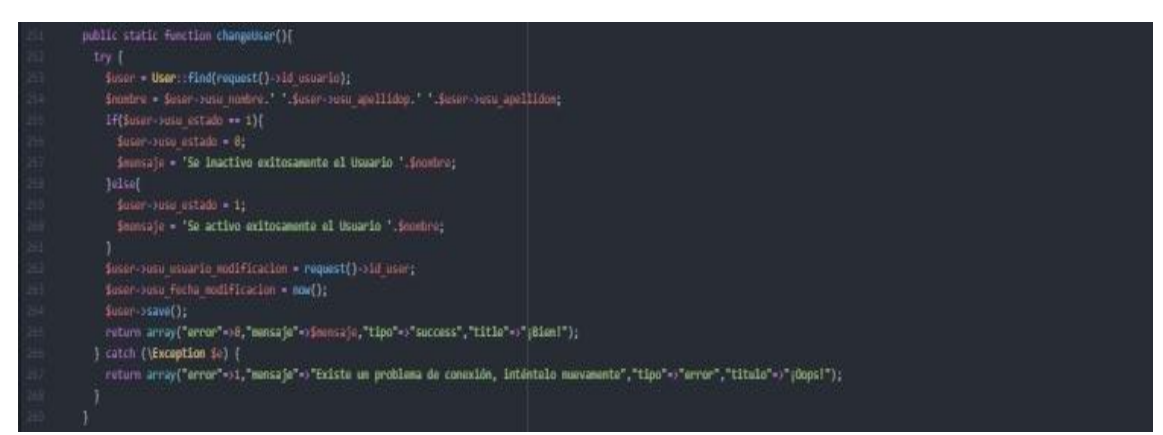

*Ilustración 88: Modelo de Inactivar/Activar Usuarios Fuente Elaboración Propia*

# **1.6. IMPLEMENTACIÓN DEL SPRINT 1**

Una vez concluidas las etapas de desarrollo del sistema web (análisis, diseño y código), se pasa a la presentación final de las vistas y funcionalidades del sprint 1.

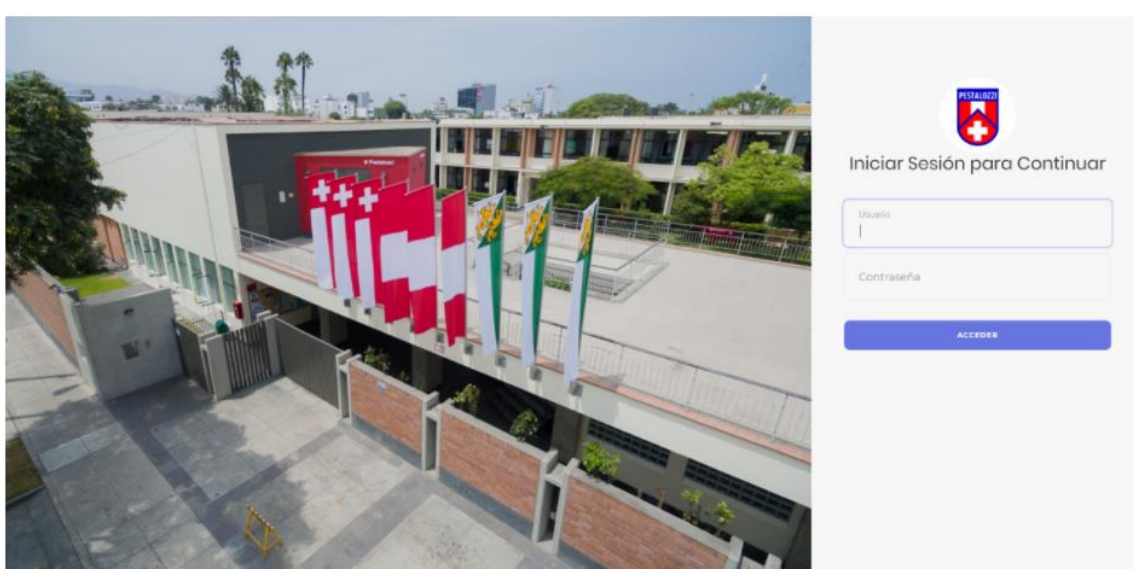

*Ilustración 89: Interfaz del Login de Usuarios Fuente: Elaboración Propia*

|                               | SISTEMA DE GESTION DE INCIDE X<br>$+$                                              |                                                                |                                                       |                 | $\times$<br>$\Box$<br>-                    |
|-------------------------------|------------------------------------------------------------------------------------|----------------------------------------------------------------|-------------------------------------------------------|-----------------|--------------------------------------------|
| $\leftarrow$<br>$\rightarrow$ | C<br>A No es seguro   pestalozzi.doralvagroup.com/listArea                         |                                                                |                                                       | Q ☆<br>$\omega$ | ΞJ                                         |
| $\overline{\mathbf{g}}$       | $\mathsf Q$<br>Ξ<br>Home<br>Search<br>Contact                                      |                                                                |                                                       |                 | H                                          |
| Q                             | Listado de Áreas                                                                   |                                                                |                                                       |                 | Configuración / Áreas                      |
|                               | Áreas                                                                              |                                                                |                                                       |                 |                                            |
| œ<br>$\circ$                  |                                                                                    |                                                                |                                                       |                 | + Agregar                                  |
| $\circ$                       | Mostrar 10 + entradas                                                              |                                                                |                                                       | Buscar:         |                                            |
| $\bigcirc$                    | Nombre Área<br>曲木に                                                                 | $\uparrow \downarrow$<br><b>Estado</b><br>$\uparrow\downarrow$ | Auditoria <sup>++</sup>                               |                 | $\wedge\!\!\downarrow$                     |
| О<br>О                        | <b>CONTABILIDAD</b>                                                                | <b>ACTIVO</b>                                                  | 25-10-2020 12:12:03<br>Carlos Alberto Alvarado Flores |                 | $\bigcirc$ $\bigcirc$ $\bigcirc$           |
| O<br>О                        | <b>APAFA</b><br>ä                                                                  | <b>ACTIVO</b>                                                  | 24-10-2020 19:11:34<br>Luis Felipe Dorador Diaz       |                 | $\bullet$ $\bullet$ $\neq$                 |
| О                             | <b>ARTE</b><br>ä                                                                   | <b>ACTIVO</b>                                                  | 24-10-2020 19:11:41<br>Luis Felipe Dorador Diaz       |                 | $\bullet$ $\bullet$ $\bullet$              |
| ₩<br>o                        | <b>AUDITORIO</b><br>ä                                                              | <b>ACTIVO</b>                                                  | 24-10-2020 19:11:57<br>Luis Felipe Dorador Diaz       |                 | $\bullet$ $\bullet$ $\neq$                 |
| Ø                             | <b>BIBLIOTECA</b>                                                                  | <b>ACTIVO</b>                                                  | 24-10-2020 19:12:10<br>Luis Felipe Dorador Diaz       |                 | $\bullet$ $\bullet$ $\bullet$              |
| $\leftrightarrow$             | <b>DEPORTES</b><br>ä                                                               | <b>ACTIVO</b>                                                  | 25-10-2020 12:13:56<br>Carlos Alberto Alvarado Flores |                 | $\bullet$ / $\neq$                         |
|                               | Copyright © 2020 Sistema de Gestión de Incidencias. Todos los derechos reservados. |                                                                |                                                       |                 | Version 1.0.0<br>$\boldsymbol{\mathrm{v}}$ |

*Ilustración 90: Interfaz de Área Fuente: Elaboración Propia*

| $\rightarrow$            | C<br>A No es seguro   pestalozzi.doralvagroup.com/listJob |                                                       |                                                       | ◎ ☆ ●   | 0        |                                               | $\equiv$  |                       |
|--------------------------|-----------------------------------------------------------|-------------------------------------------------------|-------------------------------------------------------|---------|----------|-----------------------------------------------|-----------|-----------------------|
| Ø                        | $\mathsf Q$<br>Ξ<br>Home<br>Contact<br>Search             |                                                       |                                                       |         |          | ்8                                            |           | H                     |
| 0                        | Listado de Cargos                                         |                                                       |                                                       |         |          | Configuración / Cargos                        |           |                       |
| $\alpha_{\rm s}^{\rm e}$ | Cargos                                                    |                                                       |                                                       |         |          |                                               |           | $\sim$                |
| $\circlearrowright$      |                                                           |                                                       |                                                       |         |          |                                               | + Agregar |                       |
| $\circ$                  | Mostrar 10 $\phi$ entradas                                |                                                       |                                                       | Buscar: |          |                                               |           |                       |
| $\circ$                  | # ↑ Nombre Cargo                                          | $\rightsquigarrow$<br>$\uparrow \downarrow$<br>Estado | Auditoria <sup>++</sup>                               |         |          |                                               |           | $\uparrow \downarrow$ |
|                          | <b>PROFESOR</b>                                           | <b>ACTIVO</b>                                         | 07-10-2020 03:58:31<br>ADMIN                          |         |          | $\bullet$ $\bullet$ $\bullet$                 |           |                       |
|                          | <b>TECNICO</b><br>÷                                       | <b>ACTIVO</b>                                         | 25-10-2020 12:08:50<br>Carlos Alberto Alvarado Flores |         |          | $\bullet$ / $\neq$                            |           |                       |
|                          | JEFE IT                                                   | <b>ACTIVO</b>                                         | 25-10-2020 12:10:34<br>Carlos Alberto Alvarado Flores |         |          | $\begin{bmatrix} \circ & \circ \end{bmatrix}$ |           |                       |
|                          | <b>ADMINISTRATIVO</b><br>÷                                | <b>ACTIVO</b>                                         | 23-10-2020 01:07:40<br><b>ADMIN</b>                   |         |          | $\bullet$ $\prime$ =                          |           |                       |
|                          | <b>CARGO PRUEBA</b><br>÷                                  | <b>INACTIVO</b>                                       | 21-10-2020 18:28:13<br><b>ADMIN</b>                   |         |          | $\bullet$ / $\neq$                            |           |                       |
|                          | Mostrar 1 a 5 de 5 entradas                               |                                                       |                                                       |         | Anterior | $\mathbf{1}$                                  | Siguiente |                       |

*Ilustración 91: Interfaz de Cargos Fuente: Elaboración Propia*

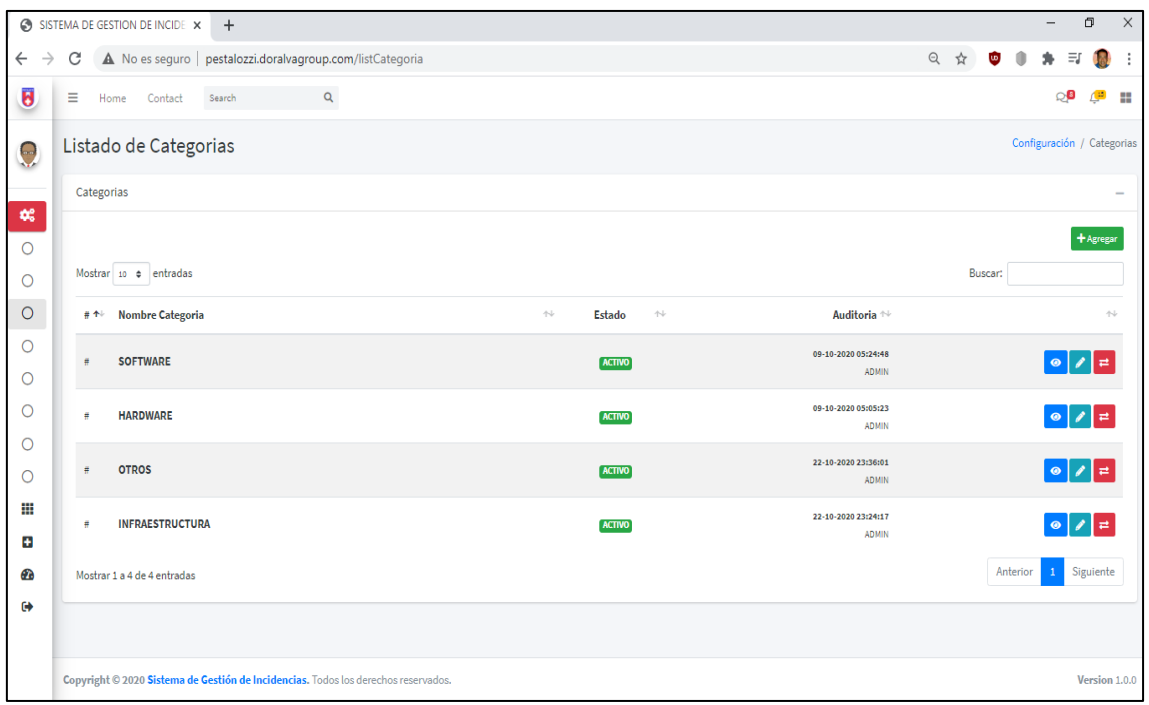

#### *Ilustración 92: Interfaz de Categorías Fuente: Elaboración Propia*

|               |                | SISTEMA DE GESTION DE INCIDE X<br>$+$ |                                                                                    |                          |                                    |                              |    |                                |                                     | $\overline{\phantom{0}}$       | 0                                       |  |
|---------------|----------------|---------------------------------------|------------------------------------------------------------------------------------|--------------------------|------------------------------------|------------------------------|----|--------------------------------|-------------------------------------|--------------------------------|-----------------------------------------|--|
| $\rightarrow$ | C              |                                       | A No es seguro   pestalozzi.doralvagroup.com/listSubCategoria                      |                          |                                    |                              |    | ◎ ☆                            | <b>i</b>                            | Ξſ                             |                                         |  |
|               | Ξ              | Search<br>Contact<br>Home             | $\mathsf Q$                                                                        |                          |                                    |                              |    |                                |                                     | ୍9                             | ÷<br>43                                 |  |
|               |                | Listado de Sub Categorias             |                                                                                    |                          |                                    |                              |    |                                |                                     | Configuración / Sub Categorias |                                         |  |
|               | Sub Categorias |                                       |                                                                                    |                          |                                    |                              |    |                                |                                     |                                |                                         |  |
|               |                |                                       |                                                                                    |                          |                                    |                              |    |                                |                                     |                                | + Agregar                               |  |
|               |                | Mostrar 10 + entradas                 |                                                                                    |                          |                                    |                              |    |                                | Buscar:                             |                                |                                         |  |
|               | 音不明            | Categoria                             |                                                                                    | ← Sub Categoria          | $\rightsquigarrow$<br><b>Nivel</b> | $\rightsquigarrow$<br>Estado | 一个 |                                | Auditoria <sup>++</sup>             |                                | $\left\langle \cdot \right\rangle _{r}$ |  |
|               | ä              | <b>SOFTWARE</b>                       |                                                                                    | <b>MICROSOFT OUTLOOK</b> | <b>NIVEL1</b>                      | <b>ACTIVO</b>                |    | Carlos Alberto Alvarado Flores | 25-10-2020 17:32:01                 | $\mathcal I$<br>$\bullet$      | E                                       |  |
|               | ÷              | <b>SOFTWARE</b>                       |                                                                                    | <b>NAVEGADOR</b>         | <b>NIVEL1</b>                      | <b>ACTIVO</b>                |    |                                | 09-10-2020 23:34:49<br><b>ADMIN</b> | $\bullet$                      | $ z $ =                                 |  |
|               | Ŧ.             | <b>SOFTWARE</b>                       |                                                                                    | <b>HEINRICH</b>          | <b>NIVEL1</b>                      | <b>ACTIVO</b>                |    |                                | 09-10-2020 23:36:09<br><b>ADMIN</b> | $\bullet$                      | ⊉ ∤                                     |  |
|               | ÷              | <b>SOFTWARE</b>                       |                                                                                    | <b>TEAMS</b>             | <b>NIVEL1</b>                      | <b>ACTIVO</b>                |    |                                | 22-10-2020 20:32:40<br><b>ADMIN</b> | Í<br>$\bullet$                 | $\equiv$                                |  |
|               | ä              | <b>SOFTWARE</b>                       |                                                                                    | <b>ZOOM</b>              | <b>NIVEL1</b>                      | <b>ACTIVO</b>                |    |                                | 09-10-2020 23:37:02<br><b>ADMIN</b> | $\bullet$                      | E                                       |  |
|               | ä              | <b>SOFTWARE</b>                       |                                                                                    | <b>BIBLIOTHEK</b>        | <b>NIVEL1</b>                      | <b>ACTIVO</b>                |    |                                | 23-10-2020 01:58:14<br><b>ADMIN</b> | Í<br>$\bullet$                 | E                                       |  |
|               |                |                                       | Copyright © 2020 Sistema de Gestión de Incidencias. Todos los derechos reservados. |                          |                                    |                              |    |                                |                                     |                                | Version 1.0.0                           |  |

*Ilustración 93: Interfaz de Sub-Categorías Fuente: Elaboración Propia*

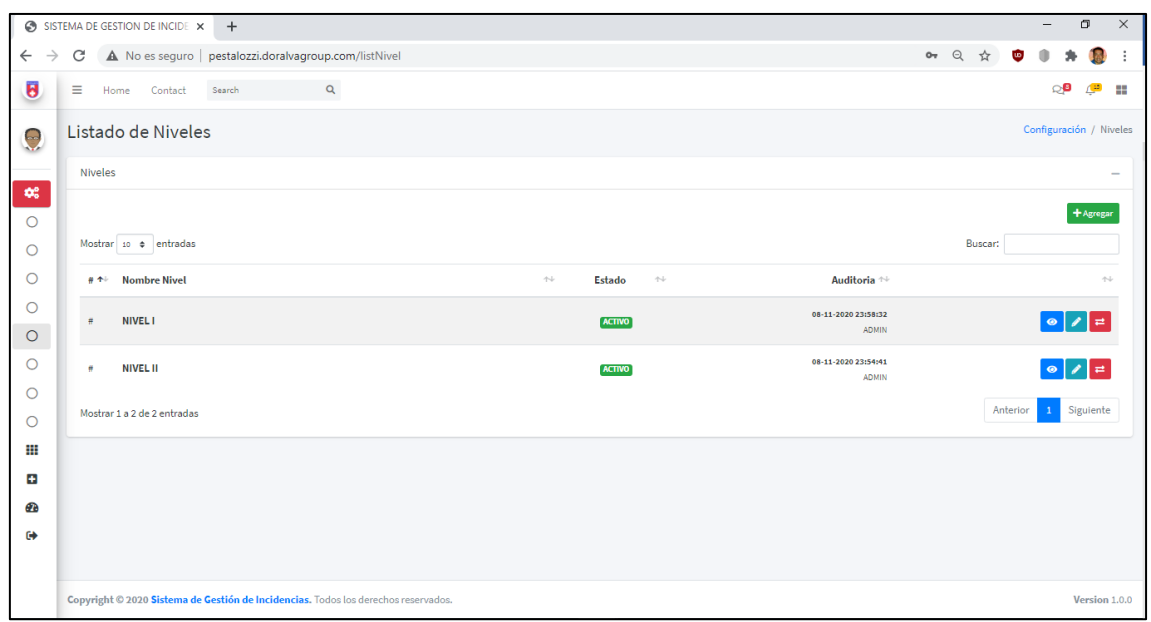

*Ilustración 94: Interfaz de Nivel Fuente: Elaboración Propia*

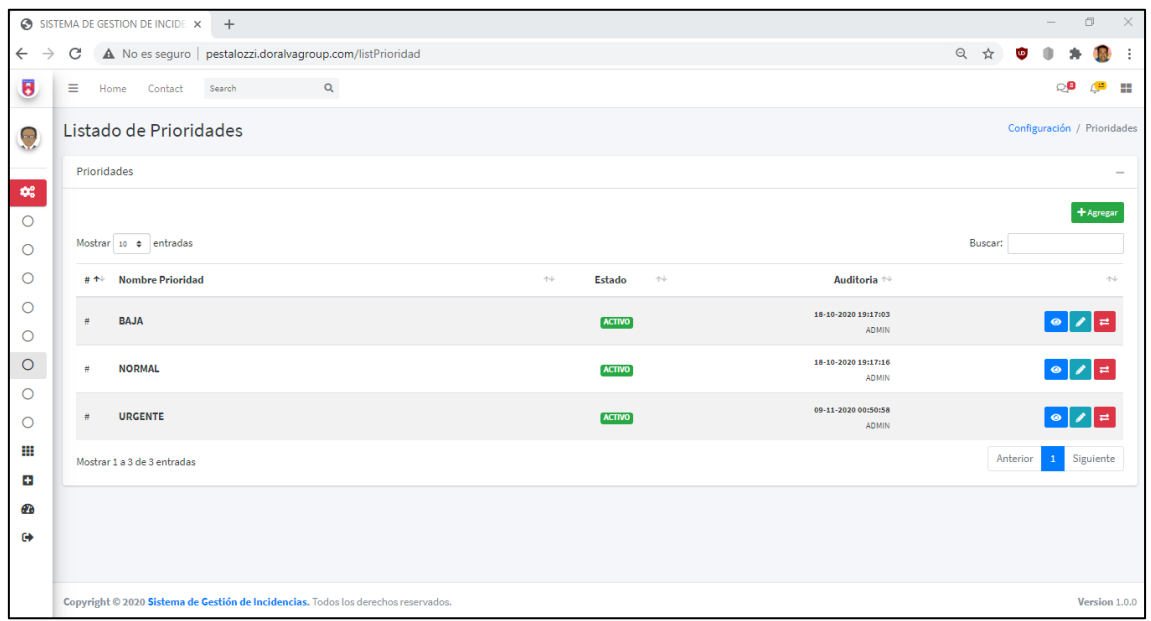

*Ilustración 95: Interfaz de Prioridad Fuente: Elaboración Propia*

|                               | SISTEMA DE GESTION DE INCIDE X<br>$+$                                              |                                |                                               |                                        | $\times$<br>$\Box$<br>$\overline{\phantom{0}}$ |
|-------------------------------|------------------------------------------------------------------------------------|--------------------------------|-----------------------------------------------|----------------------------------------|------------------------------------------------|
| $\leftarrow$<br>$\rightarrow$ | A No es seguro   pestalozzi.doralvagroup.com/listPerfil<br>C                       |                                |                                               | ◎ ☆                                    | <b>io</b><br>$\exists I$<br>÷                  |
| $\pmb{\theta}$                | $\mathsf Q$<br>Ξ<br>Search<br>Home<br>Contact                                      |                                |                                               |                                        | ்8<br>$\mathbb{C}^n$<br>H                      |
| 9                             | Listado de Perfiles                                                                |                                |                                               |                                        | Configuración / Perfil                         |
|                               | Perfiles                                                                           |                                |                                               |                                        | $\overline{\phantom{0}}$                       |
| œ<br>$\circ$                  |                                                                                    |                                |                                               |                                        | + Agregar                                      |
| $\circ$                       | Mostrar 10 ¢ entradas                                                              |                                |                                               |                                        | Buscar:                                        |
| $\circ$                       | $\uparrow \downarrow$<br># ↑↓ Nombre Perfil                                        | <b>Foto Perfil por Defecto</b> | $\uparrow \downarrow$<br>Estado <sup>NV</sup> | Auditoria $\rightsquigarrow$           | $\uparrow\downarrow$                           |
| O<br>$\circ$                  | <b>ADMINISTRADOR</b><br>$\overline{1}$                                             | 9                              | <b>ACTIVO</b>                                 | 26-09-2020<br>16:24:48<br><b>ADMIN</b> | $\bullet$ / $\neq$                             |
| O<br>$\circ$<br>$\circ$       | SOLICITANTE<br>$\overline{2}$                                                      |                                | <b>ACTIVO</b>                                 | 17-09-2020<br>05:09:00<br><b>ADMIN</b> | $\bullet$ $  \bullet  $ =                      |
| ₩<br>÷                        | SOPORTE<br>$\overline{\mathbf{3}}$                                                 |                                | <b>ACTIVO</b>                                 | 17-09-2020<br>05:11:03<br><b>ADMIN</b> | $\bullet$ $\bullet$ $\neq$                     |
| Ø.                            | Mostrar 1 a 3 de 3 entradas                                                        |                                |                                               |                                        | Siguiente<br>Anterior<br>$\mathbf{1}$          |
| $\ddot{\phantom{0}}$          |                                                                                    |                                |                                               |                                        |                                                |
|                               | Copyright © 2020 Sistema de Gestión de Incidencias. Todos los derechos reservados. |                                |                                               |                                        | Version 1.0.0                                  |

*Ilustración 96: Interfaz de Perfiles Fuente: Elaboración Propia*

|          | Listado de Usuarios     |                 |                                     |          |                                                                               |        |        |                    |                                  |               |                                        | Confessionin / Usuarias     |
|----------|-------------------------|-----------------|-------------------------------------|----------|-------------------------------------------------------------------------------|--------|--------|--------------------|----------------------------------|---------------|----------------------------------------|-----------------------------|
| Usuarlos |                         |                 |                                     |          |                                                                               |        |        |                    |                                  |               |                                        |                             |
|          | Mestrar as a entradas   |                 |                                     |          |                                                                               |        |        |                    |                                  |               | Buscar:                                | + Agrega                    |
|          | # ni Nombres            | . Usuario       | $\mathcal{L}^{\alpha}(\mathcal{L})$ | Cargo    | $\label{eq:1} \begin{array}{ll} \mathbb{P}^1 \times \mathbb{P}^1 \end{array}$ | Nivel  | $\sim$ | Parfil             | Foto Perfit ++ Estado ++<br>na i |               | Auditoria :-                           |                             |
|          | AGNES BAUMANN MOSER     | <b>ABAUMANN</b> |                                     | PROFESOR |                                                                               | $-100$ |        | SOLICITANTE        |                                  | <b>ACTIVE</b> | 22-10-1820<br>23:35:16<br><b>ADMIN</b> | $\bullet$ $\vert$ $\vert$ = |
|          | ALESSANDRA KELLER DIBOS | AKELLER         |                                     | FROFESCH |                                                                               |        |        | SOLICITANTE        |                                  | ACTIVE        | 23-36-2020<br>12.37:15<br>ADMIN        | $  \bullet  $               |
|          | ALINA STAUB GABRIEL     | ASTAUB          |                                     | PROFESOR |                                                                               |        |        | SOLICITANTE        |                                  | <b>ACTIVE</b> | 22-18-2020<br>23,28,37<br>ADMIN        | a / a                       |
|          | ALVARO HUBER PONCE      | <b>AHUBER</b>   |                                     | PROFESOR |                                                                               |        |        | SOLICITANTE        |                                  | <b>ACTIVE</b> | 22-39-2020<br>12:19:46<br><b>ADMIN</b> | $\bullet$ $\prime$ $\neq$   |
|          | ALEC WIDNER GRAF        | AWIDMER         |                                     | PROFESOM |                                                                               |        |        | SOLICITANTE        |                                  | Active        | 23-16-1810<br>ERISCO<br><b>ADMIN</b>   | $\bullet$ $\vert$ $\vert$ = |
|          | ANNE MARIE WYSS MENTSES | <b>AWNSS</b>    |                                     | PROFESOR |                                                                               |        |        | <b>SOLICITANTE</b> |                                  | <b>ACTIVE</b> | 22-18-2820<br>PRIMIT                   | $\bullet$ $\Box$ =          |

*Ilustración 97: Interfaz de Usuarios Fuente: Elaboración Propia*

# **1.7. REVISIÓN DEL SPRINT 1**

El desarrollo de las historias de usuario es supervisado de acuerdo con la Tabla N° 16 donde se detalle el seguimiento de las horas trabajadas de acuerdo con los días programados para finalizar y cumplir con el objetivo del Sprint 1.

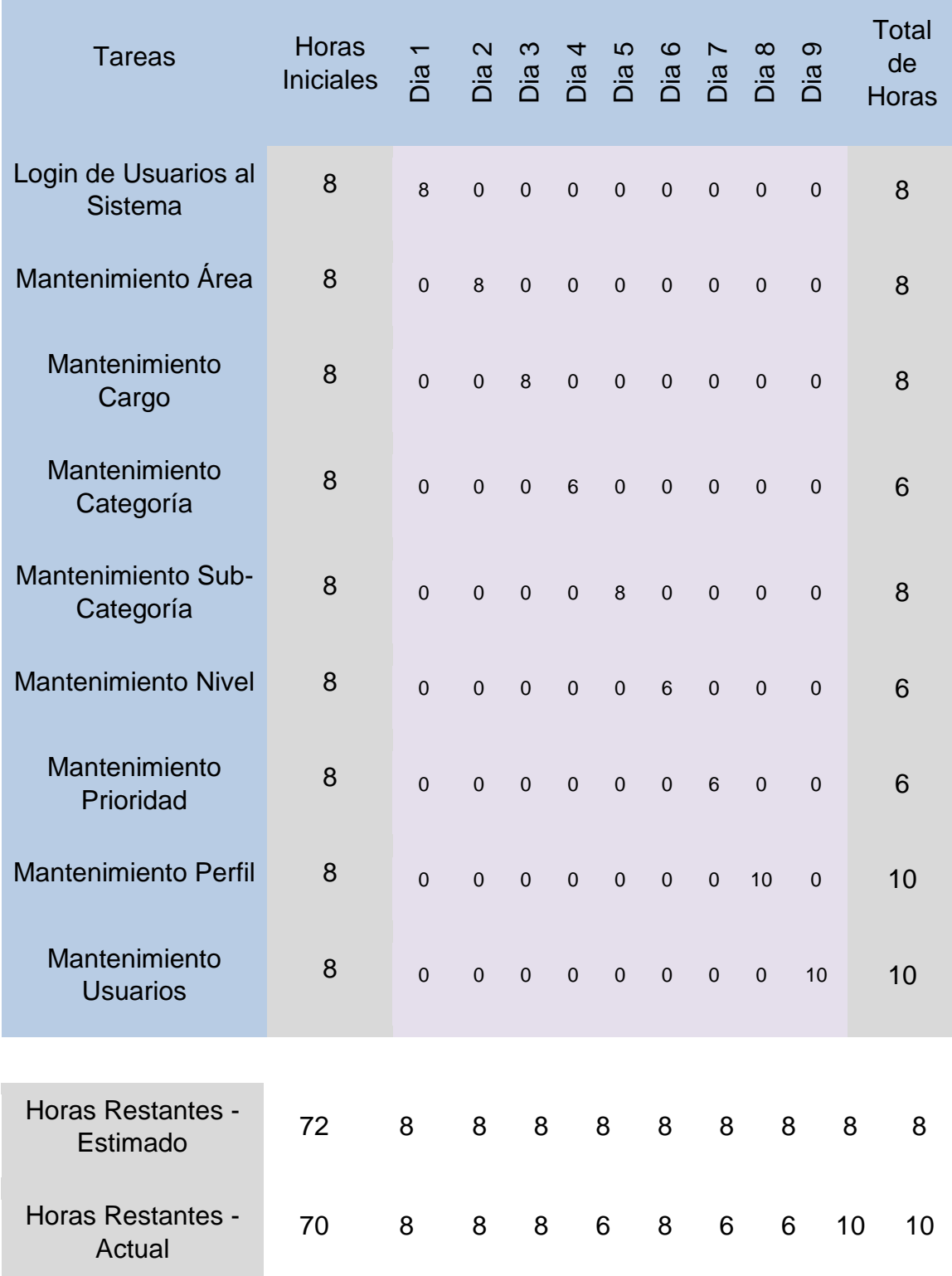

*Tabla 22: Resumen del Sprint 1 Fuente: Elaboración Propia*

De acuerdo a la tabla N° 16, se puede observar que se cumplió con el desarrollo del primer sprint, más aún que las horas cumplidas para cada tarea se realizaron en menos tiempo de acuerdo a las horas iniciales estimadas para su desarrollo.

#### **1.8. RETROSPECTIVA DEL SPRINT 1**

base de datos.

Según Schwaber K. y Sutherland J. (2016, p.14), El equipo de SCRUM puede aprovechar esta oportunidad para realizar una auto inspección y desarrollar un plan de mejora para resolver en el próximo Sprint. Aunque se pueden realizar mejoras en cualquier momento, la Retrospectiva de Sprint llevó a cabo un evento especial para este propósito, enfocándose en inspecciones y ajustes. Tiene lugar después de la revisión de Sprint y antes de la próxima reunión de planificación de Sprint. De esta forma, en este estudio se evaluará la calidad de los resultados obtenidos en cada Sprint en la Tabla N° 17.

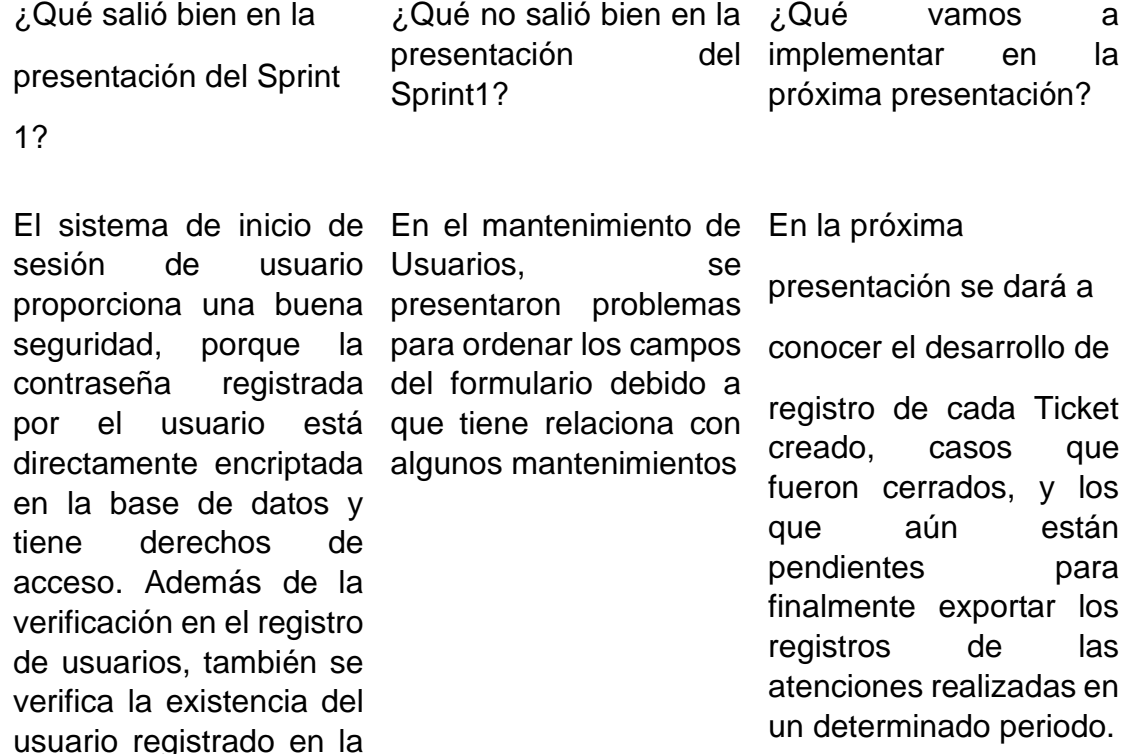

*Tabla 23: Retrospectiva del Sprint 1 Fuente: Elaboración Propia*

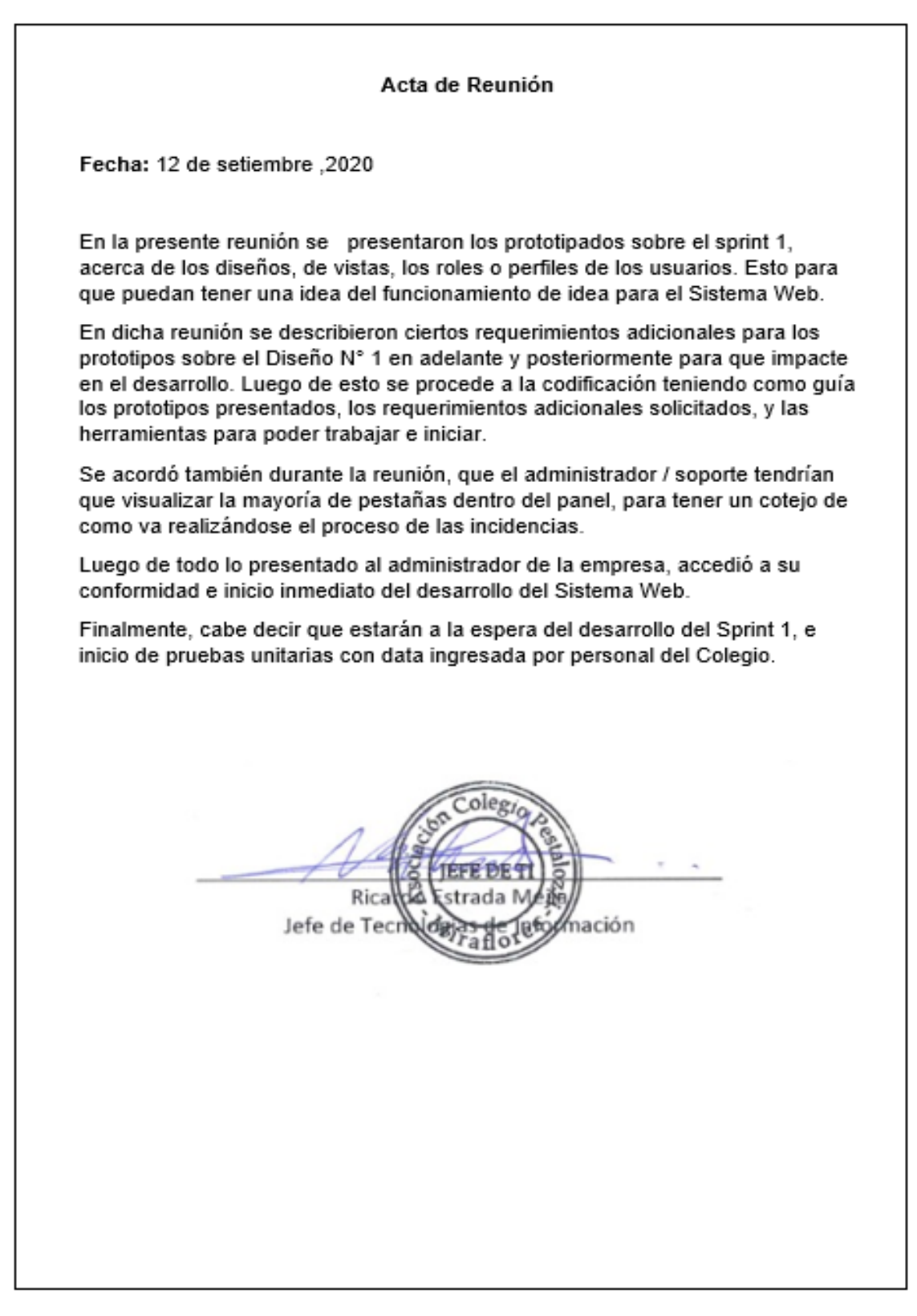

*Ilustración 98: Acta de Reunión de Sprint 1*

### **2. SPRINT 2:**

## **2.1. HISTORIAS DE USUARIOS**

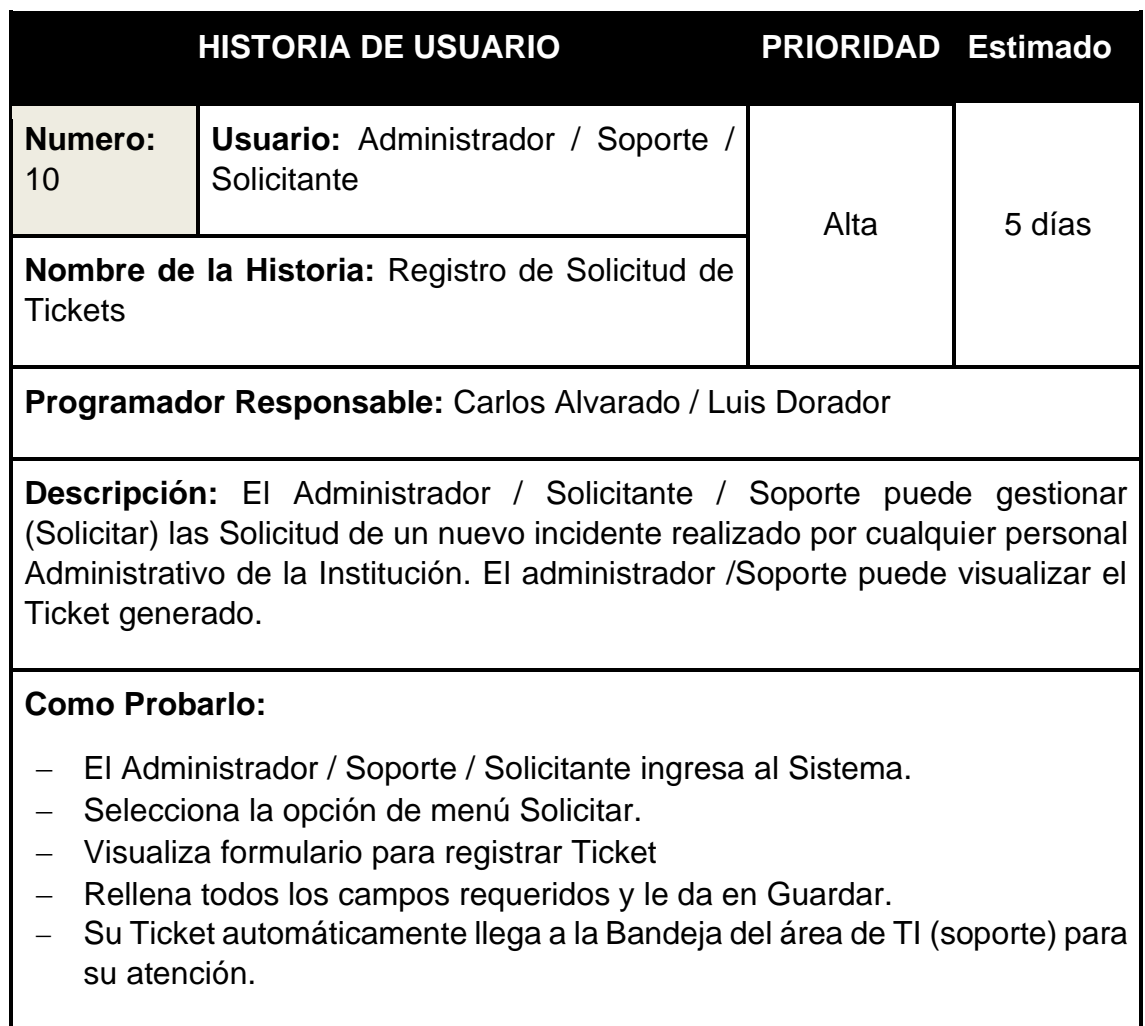

*Tabla 24: Historia de Usuario 10 Fuente: Elaboración Propio*

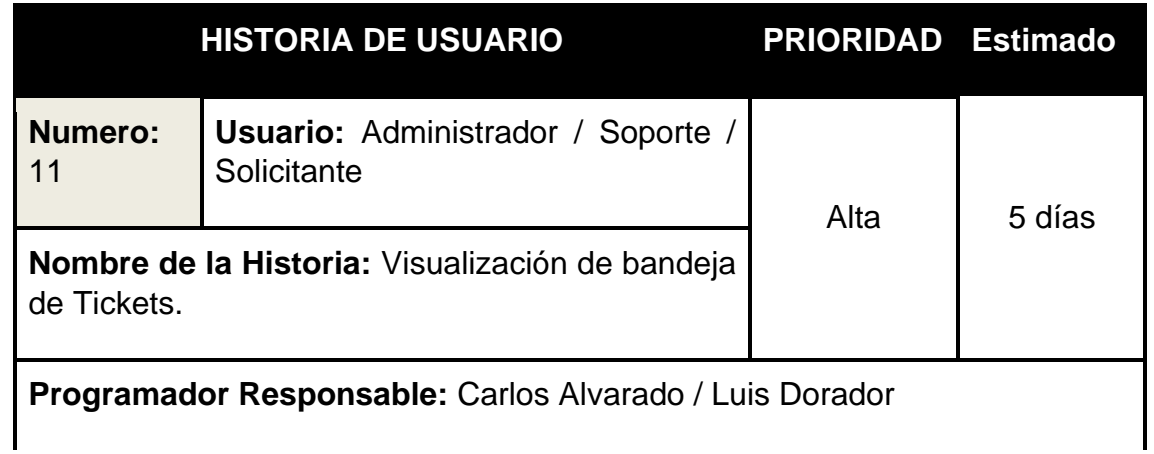

**Descripción:** El Sistema permitirá visualizar la bandeja de tickets mediante un archivo Excel el detalle de todos los Tickets creados en el rango de fechas que se seleccione.

#### **Como Probarlo:**

- − El Administrador / Soporte / Solicitante ingresa al Sistema.
- − Selecciona la opción de menú Bandeja
- − Se visualizará los tickets generados por perfiles.
- − Administrador / Soporte comienza con la atención de los tickets según su categoría
- − El Solicitante comienza con la seguimiento de los tickets según su categoría

*Tabla 25: Historia de Usuario 11 Fuente: Elaboración Propio*

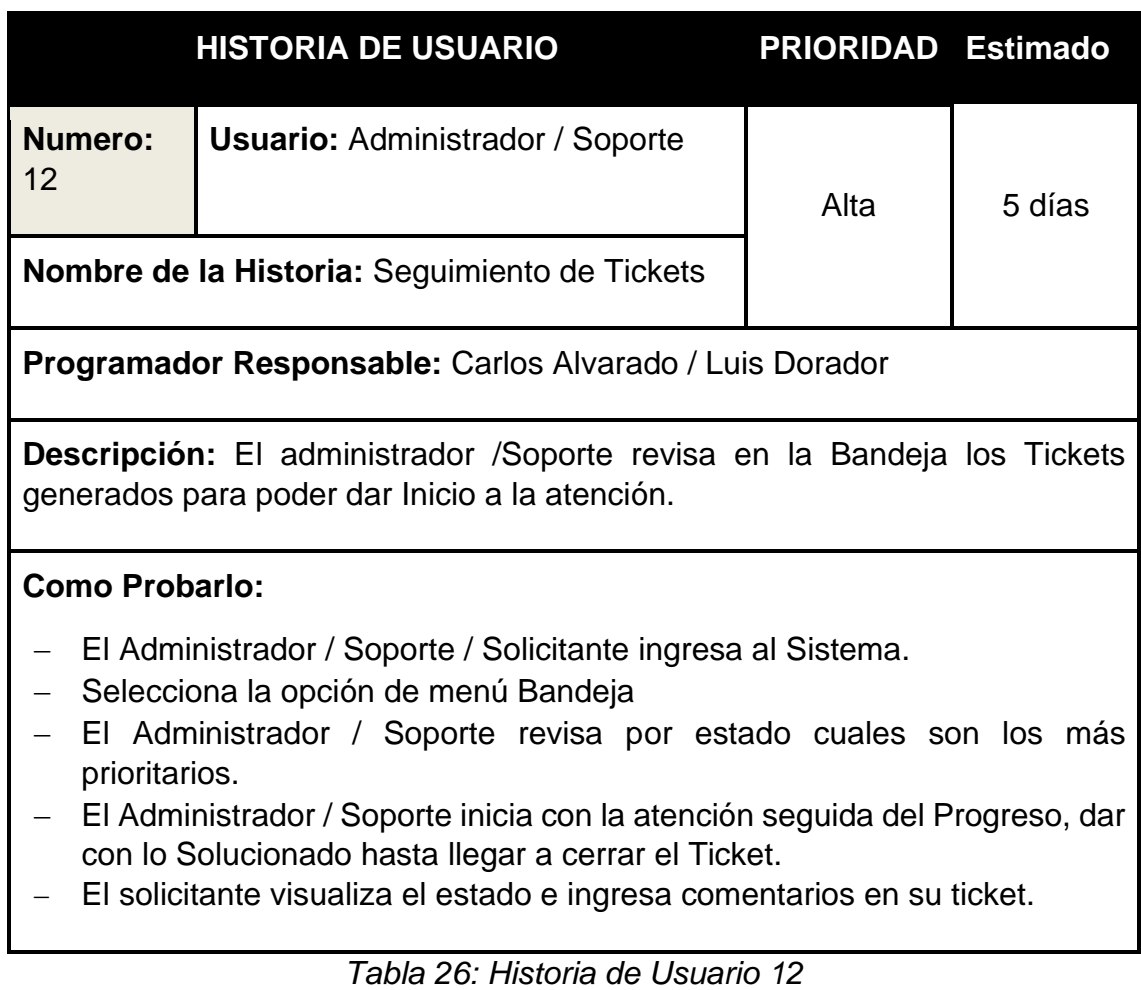

*Fuente: Elaboración Propio*

### **2.2. SPRINT BACKLOG**

En el siguiente sprint tiene como historia a realizar el formulario de generación de Ticket y la bandeja donde se visualizarán para poder hacer seguimiento a los tickets el cual se aprecia en la tabla a continuación.

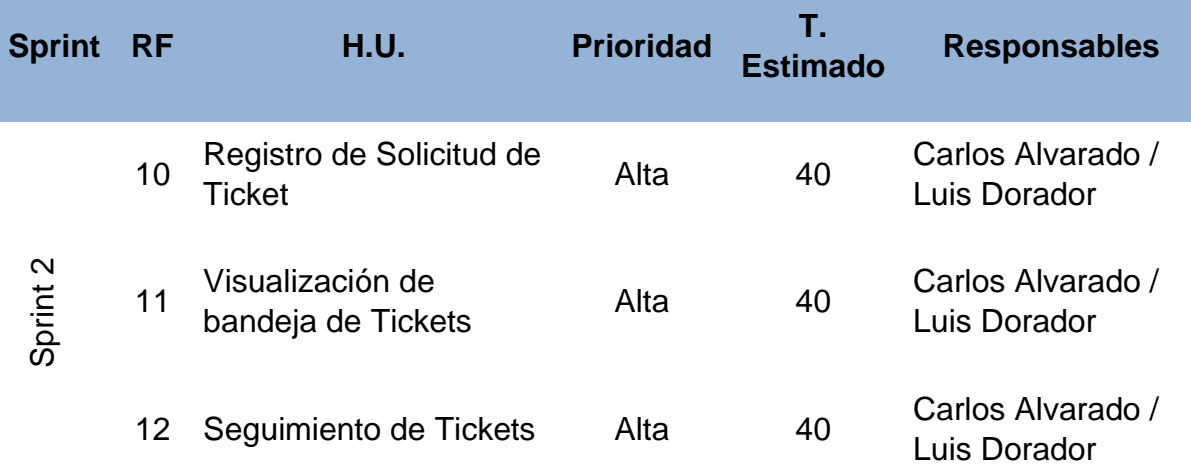

*Tabla 27: Product Backlog Sprint 2 Fuente: Elaboración Propia*

### **2.3. TRABAJO DE DESARROLLO DE SPRINT**

### **2.3.1. Análisis del Sprint 2**

Para el sprint 2 se analiza el funcionamiento del sistema en base al módulo de solicitar un nuevo Ticket. Teniendo como interpretación lo siguiente:

- El usuario con el Perfil de Solicitante, es el encargado de crear un nuevo Ticket para el área de TI, donde tendrá que rellenar todos los campos que se soliciten.
- El administrador / Soporte va poder visualizar en la pestaña de Bandeja, los nuevos Tickets creados para poder llegar a atenderlos.
- Luego de ser atendidos los Tickets se procede a dar como solucionado y cerrado respectivamente.

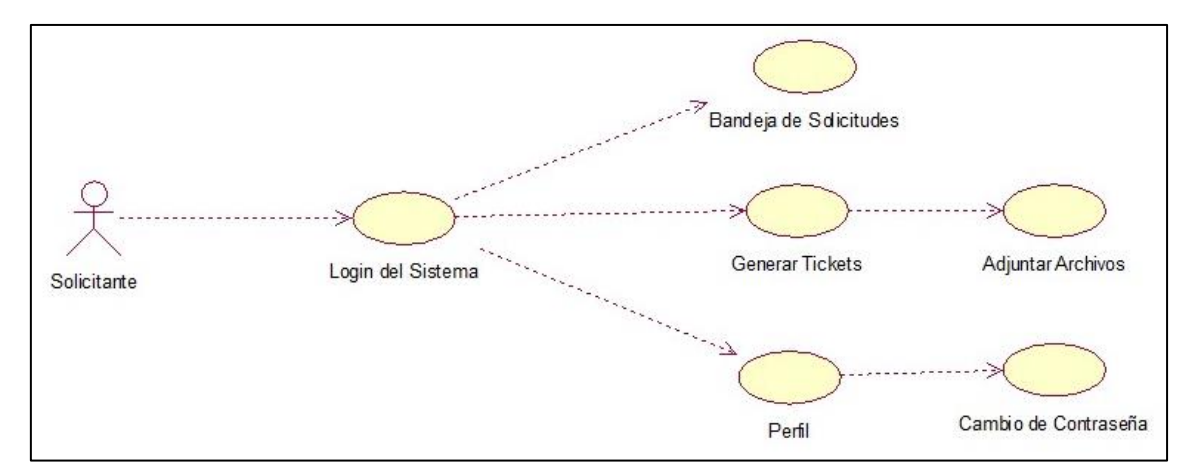

*Ilustración 99: Caso de Uso de Solicitante Sprint 2 Fuente: Elaboración Propia*

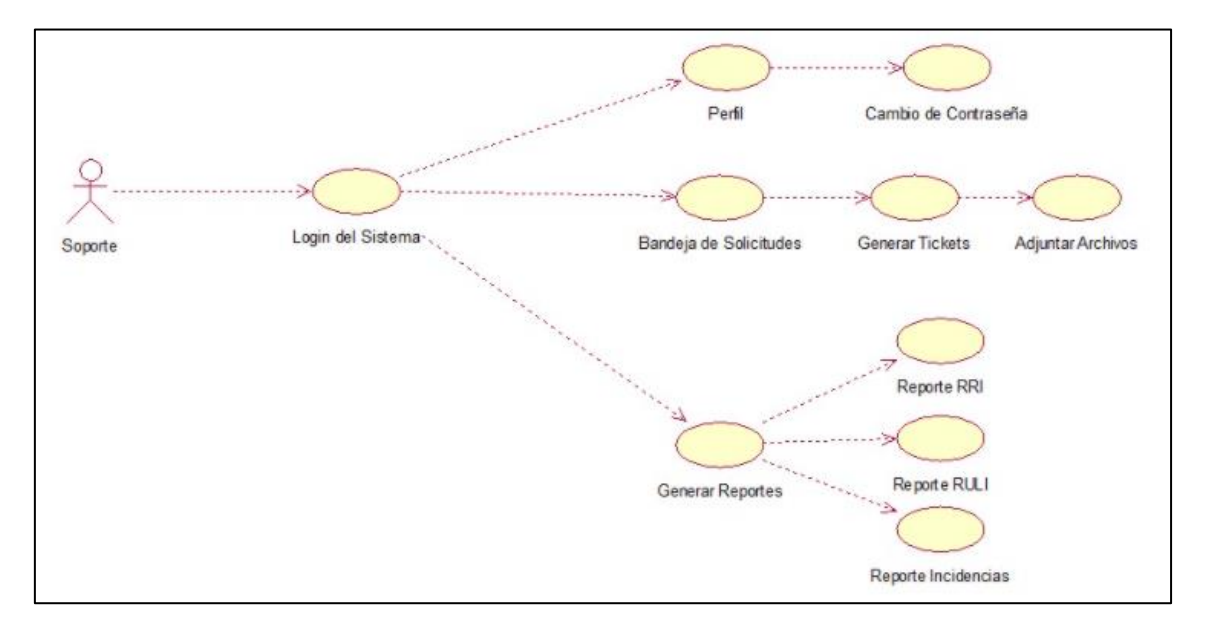

*Ilustración 100: Caso de Uso de Soporte Sprint 2 Fuente: Elaboración Propia*

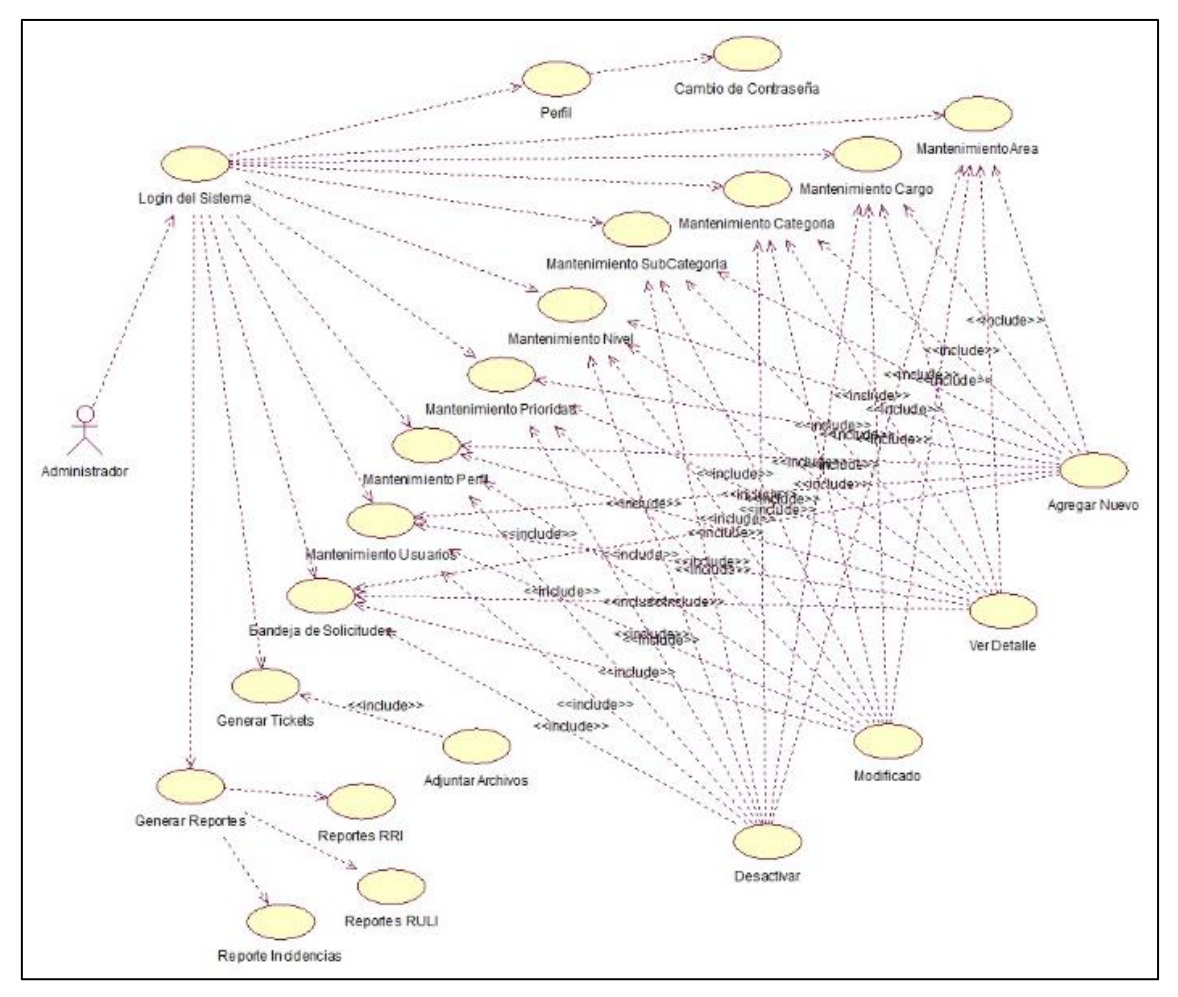

*Ilustración 101: Caso de Uso de Administrador Sprint 2 Fuente: Elaboración Propia*

- **2.3.2. Diseño del Sprint 2**
- **a. Diagrama Entidad – Relación de Sprint 2**

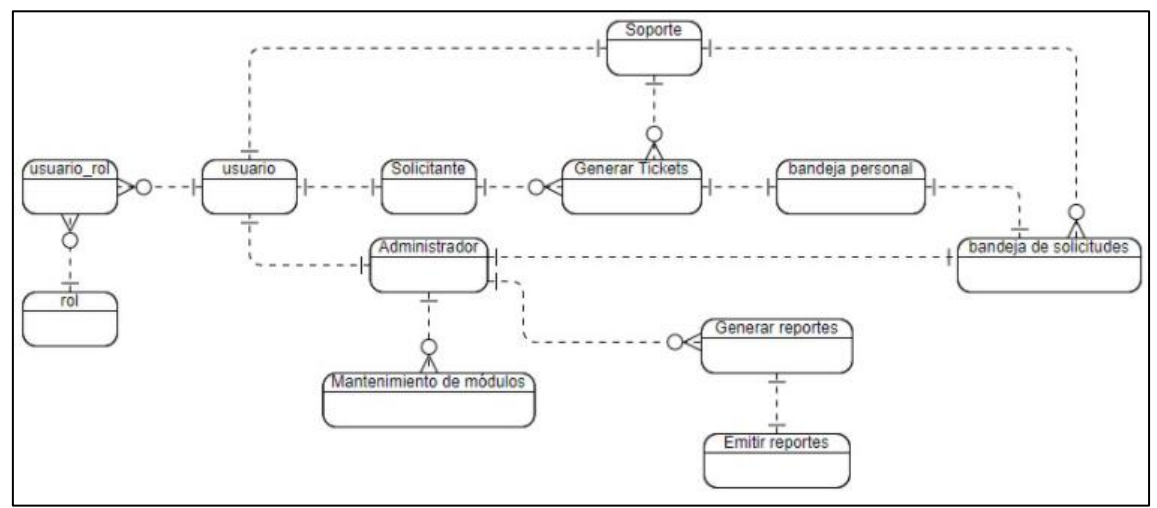

*Ilustración 102: Diagrama Entidad – Relación de Sprint 2 Fuente: Elaboración Propia*

#### **b. Modelo Lógico**

Es un prototipo de una base de datos real, por lo que los usuarios pueden verificar los resultados del diseño. De esta forma, podemos verificar el modelo antes de iniciar la construcción física de la base de datos. Este modelo solo se desarrolla en base a Sprint 3 para satisfacer las necesidades del cliente.

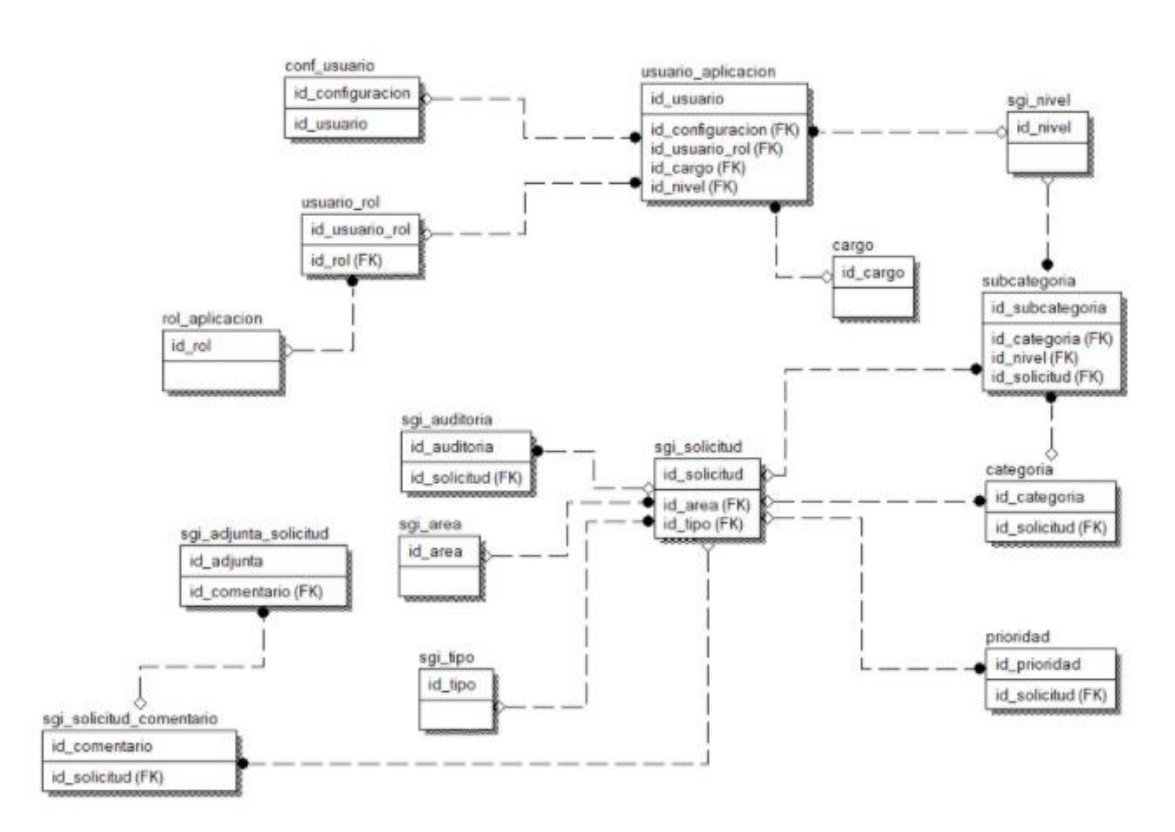

*Ilustración 103: Modelo Lógico de Sprint 2 Fuente: Elaboración Propia*

#### **c. Modelo Físico**

Detalla las relaciones básicas, la estructura de almacenamiento y los métodos de acceso que se utilizarán para acceder a los datos de manera eficiente. El diseño de esta relación se debe a una comprensión detallada de todas las funciones proporcionadas por el Sprint 2 (ver Figura XX)

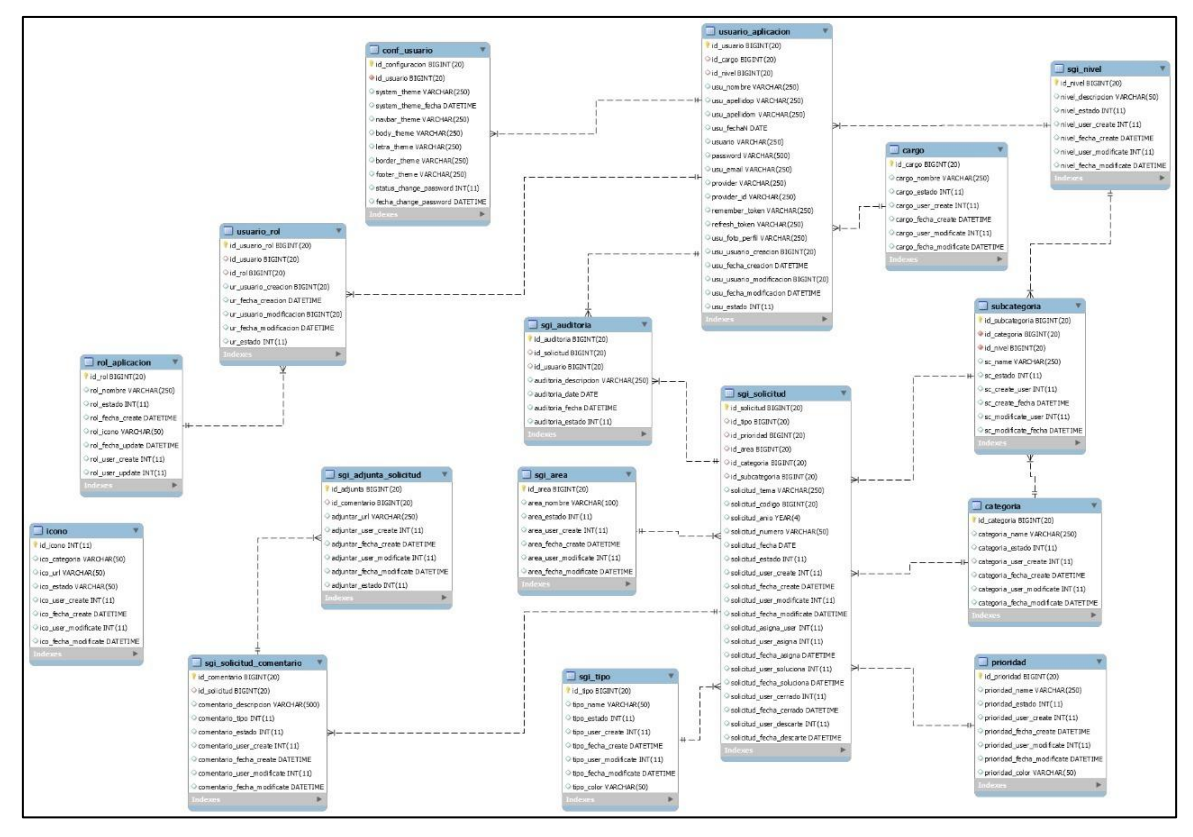

*Ilustración 104: Modelo Físico de la BD Sprint 2 Fuente: Elaboración Propia*

# **2.4. PROTOTIPOS DE DISEÑO DEL SPRINT 2**

## **a. Registro de Solicitud de Ticket**

Se visualiza el prototipo donde los encargados de Soporte y Solicitantes podrán generar los tickets de incidencias para que posteriormente puedan dar el seguimiento

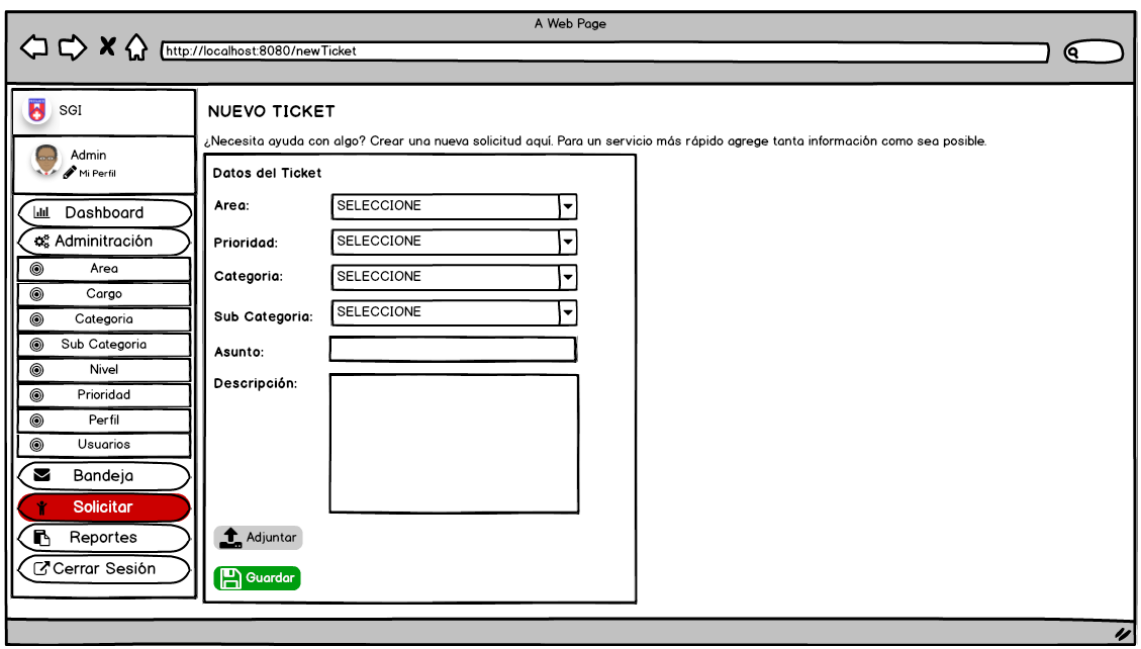

*Ilustración 105: Registro de Solicitud de Tickets Fuente Elaboración Propia*

### **b. Visualización de Bandeja de Tickets**

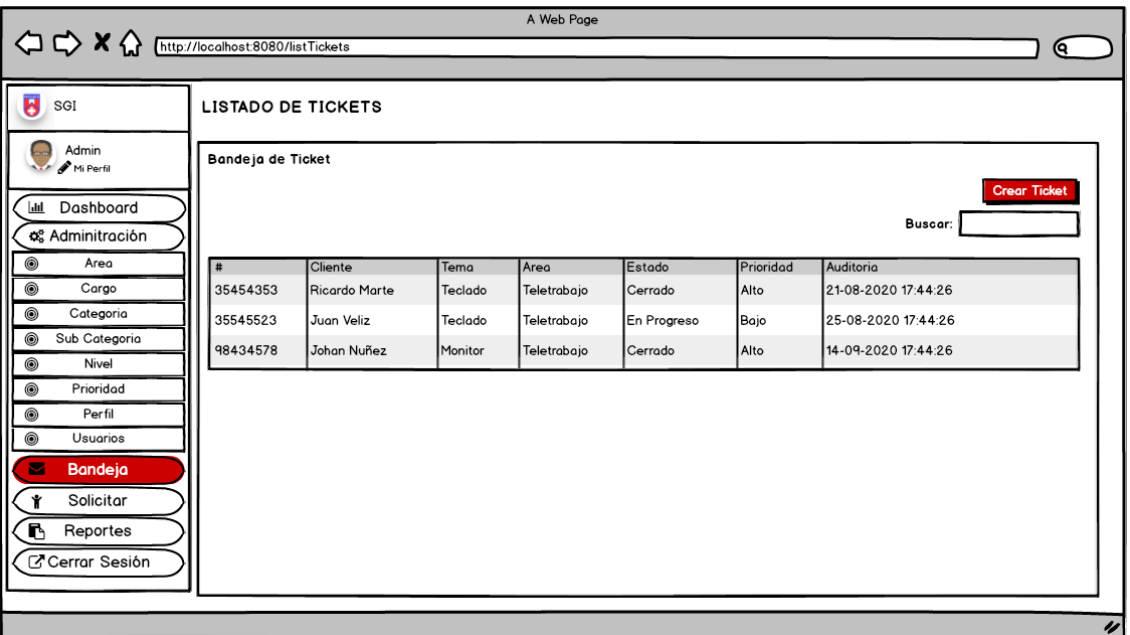

*Ilustración 106: Visualización de Bandeja de Tickets Fuente: Elaboración Propia*

**c. Seguimiento de Tickets**

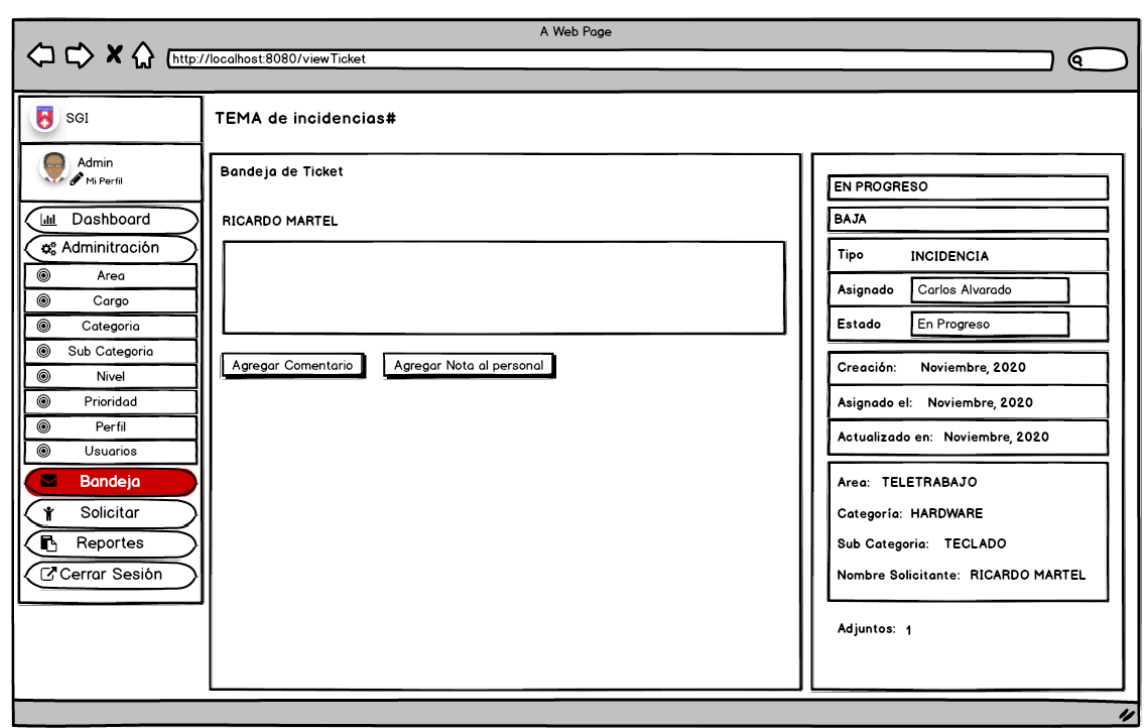

*Ilustración 107: Seguimiento de Tickets Fuente: Elaboración Propia*

# **2.5. CODIFICACIÓN DEL SPRINT 2**

## **a. Registro de Solicitud de Ticket**

En la vista de "Nuevo Ticket" el solicitante crear su solicitud en un formulario llenando ciertos datos necesarios para su registro.

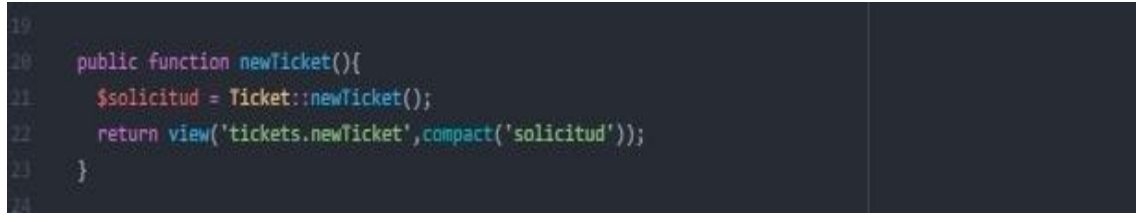

*Ilustración 108: Controlador de Vistas de Nuevo Ticket Fuente: Elaboración Propia*

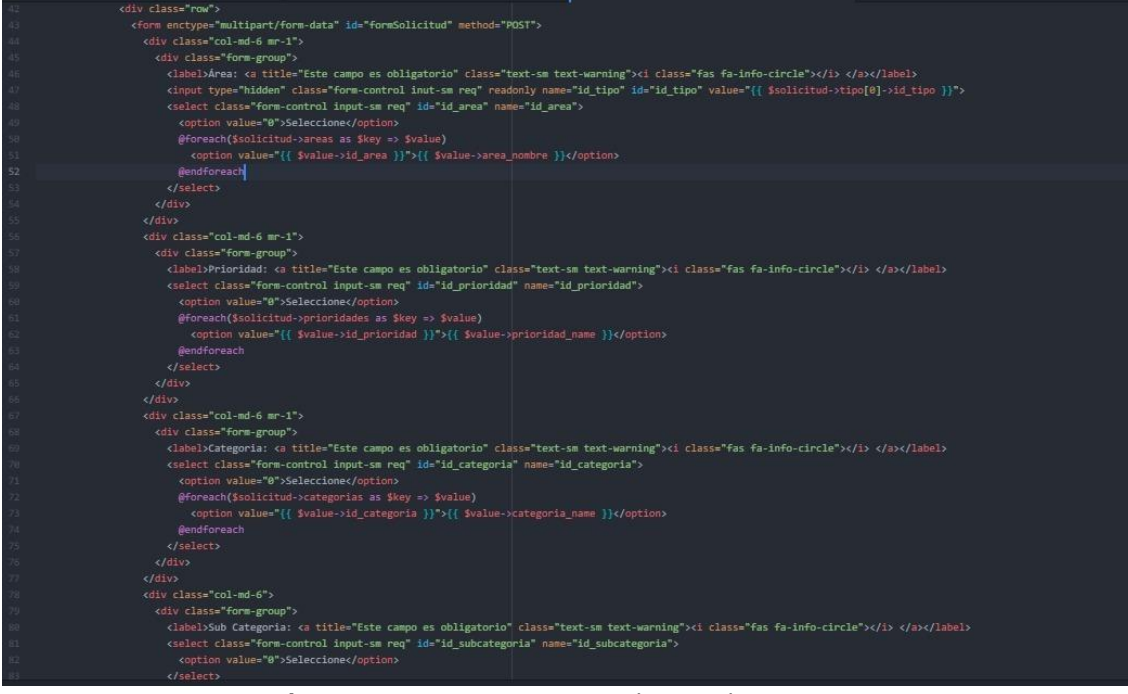

*Ilustración 109: Vista en Blade I (HTML) de Nuevo Ticket Fuente: Elaboración Propia*

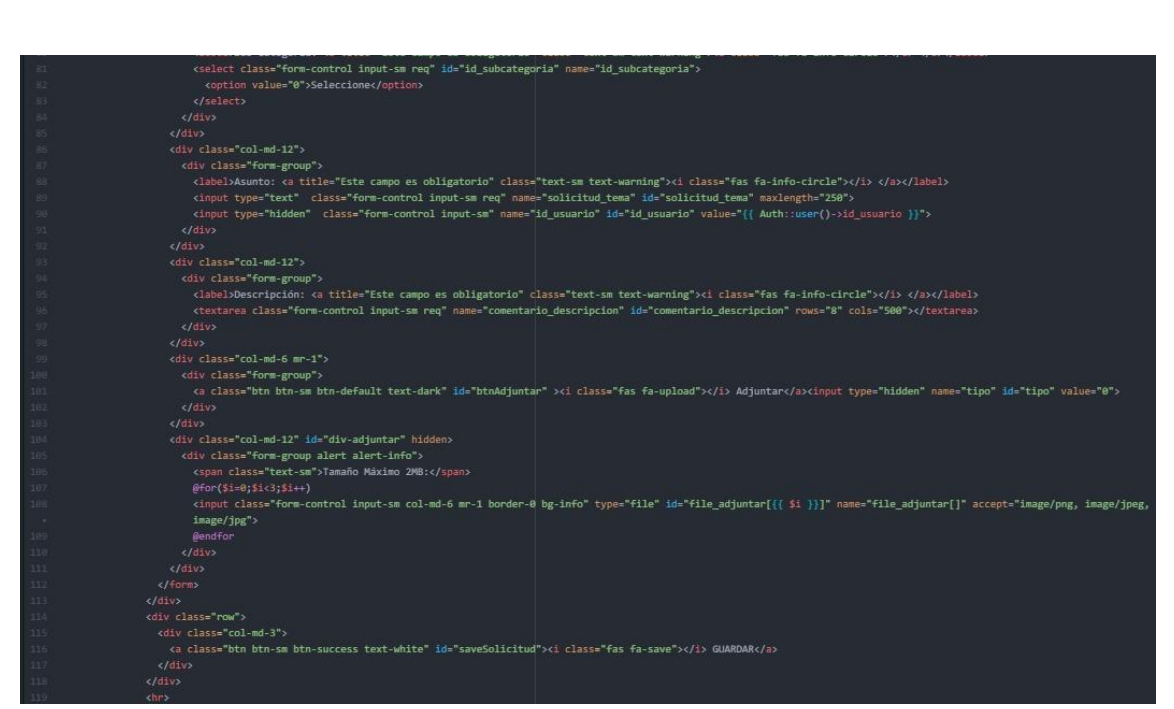

*Ilustración 110: Vista en Blade II (HTML) de Nuevo Ticket Fuente: Elaboración Propia*

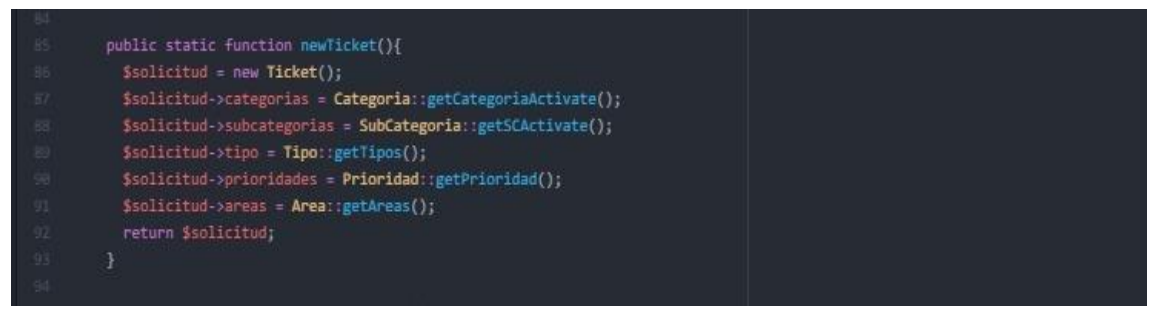

*Ilustración 111: Modelo de la vista de registro de Ticket Fuente: Elaboración Propia*

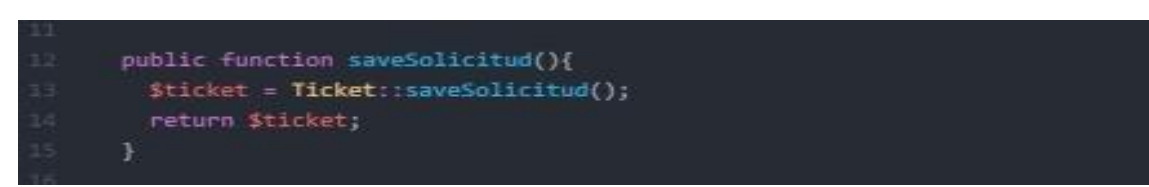

*Ilustración 112: Controlador de guardado de Ticket Fuente: Elaboración Propia*

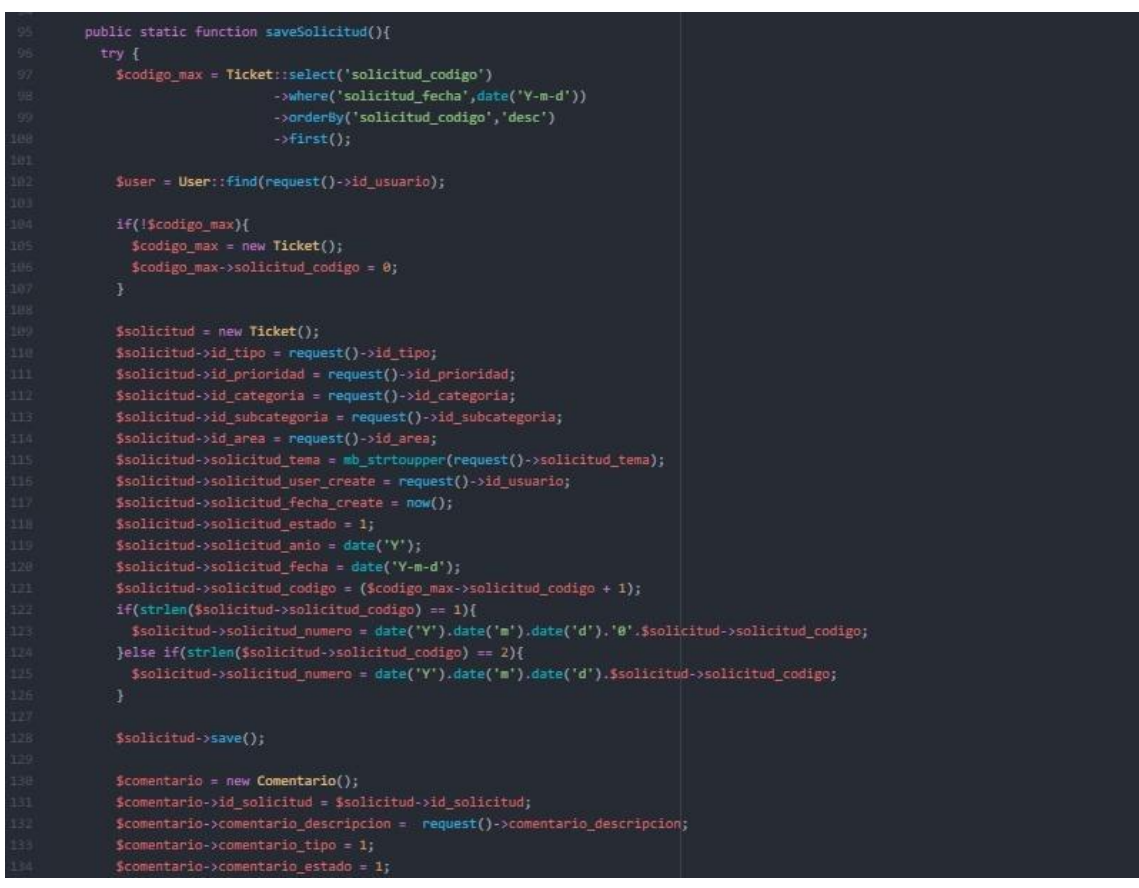

*Ilustración 113: Modelo I de la Función de registro de Ticket Fuente: Elaboración Propia*

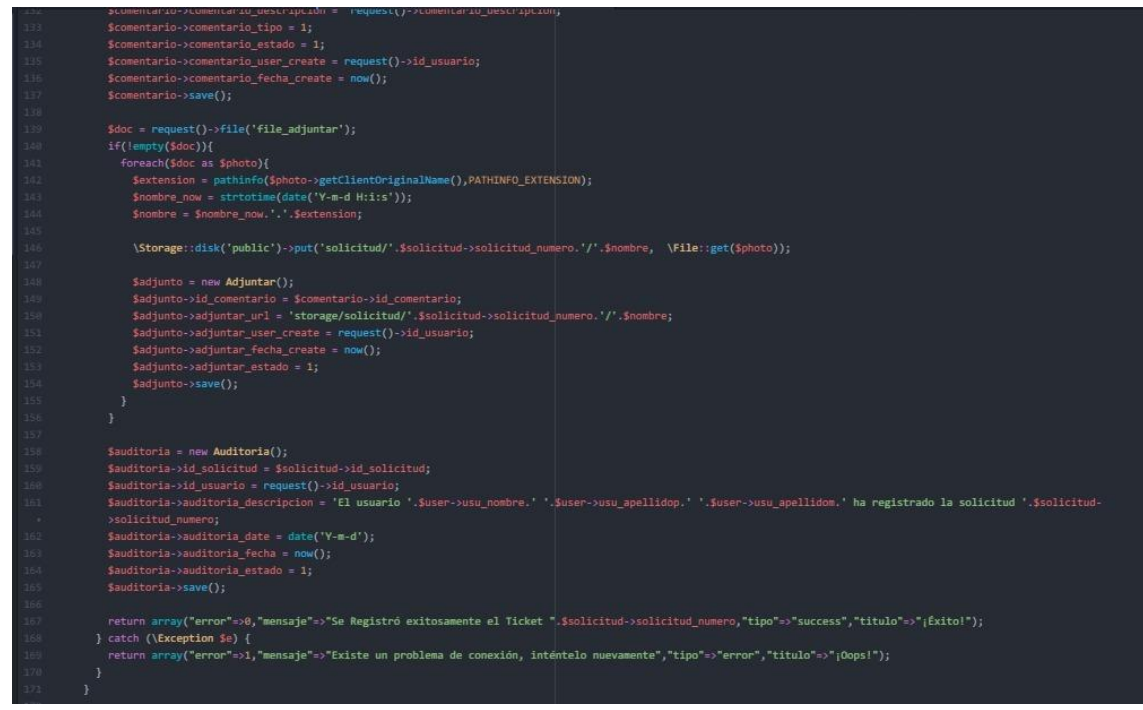

*Ilustración 114: Modelo II de la Función de registro de Ticket Fuente: Elaboración Propia*

**b. Visualización de Bandeja de Ticket**

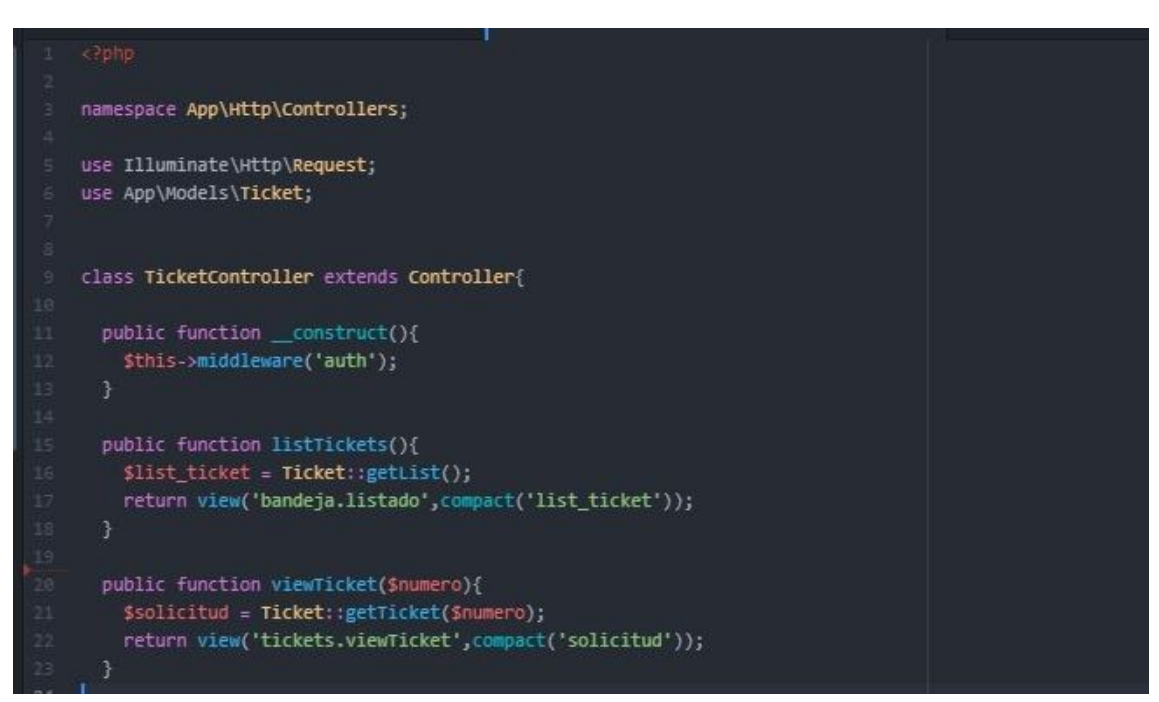

*Ilustración 115: Controlador de Vistas de Gestión de Ticket Fuente: Elaboración Propia*

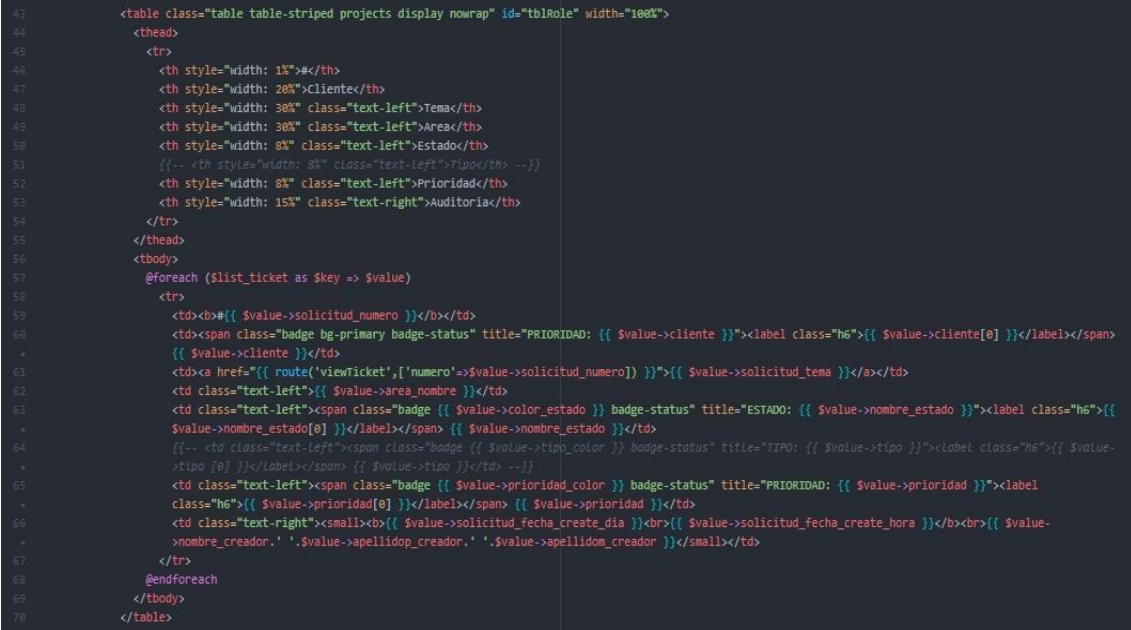

#### *Ilustración 116: Vista de Bandeja de Ticket Fuente: Elaboración Propia*

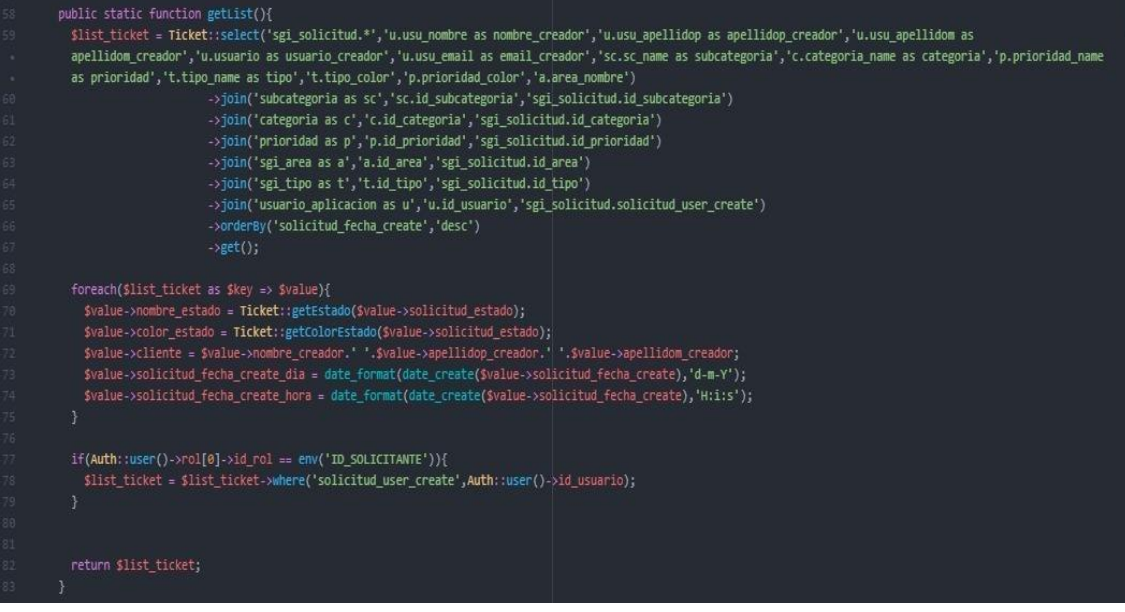

*Ilustración 117: Modelo de Función de Listado de Ticket Fuente: Elaboración Propia*

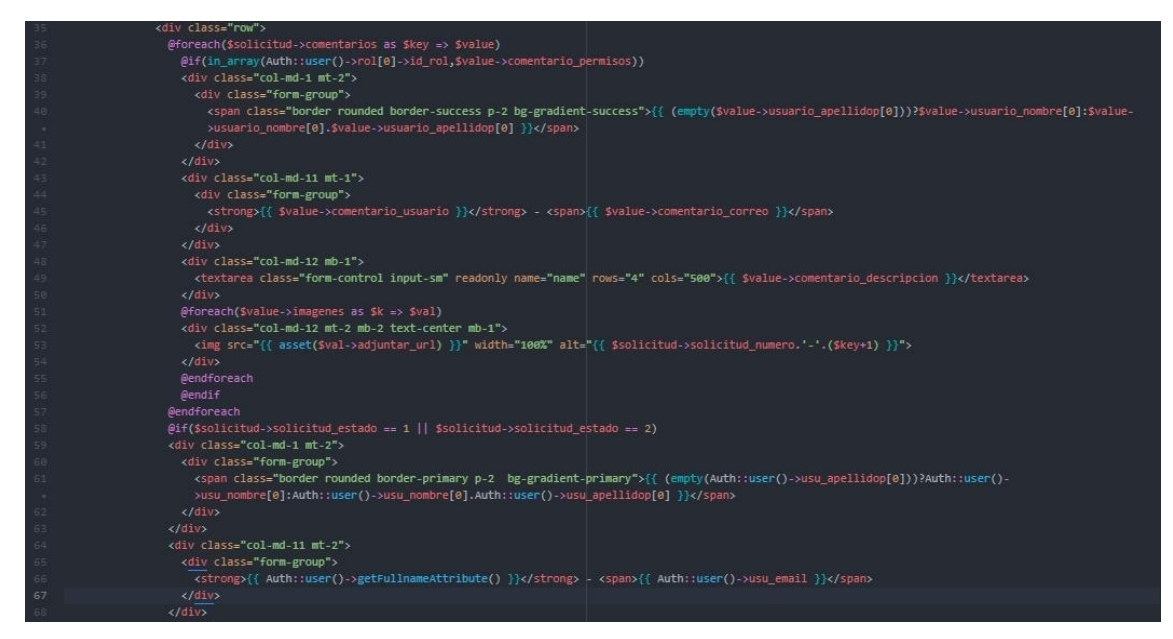

*Ilustración 118: Vista I del módulo de Gestión de Ticket Fuente: Elaboración Propia*

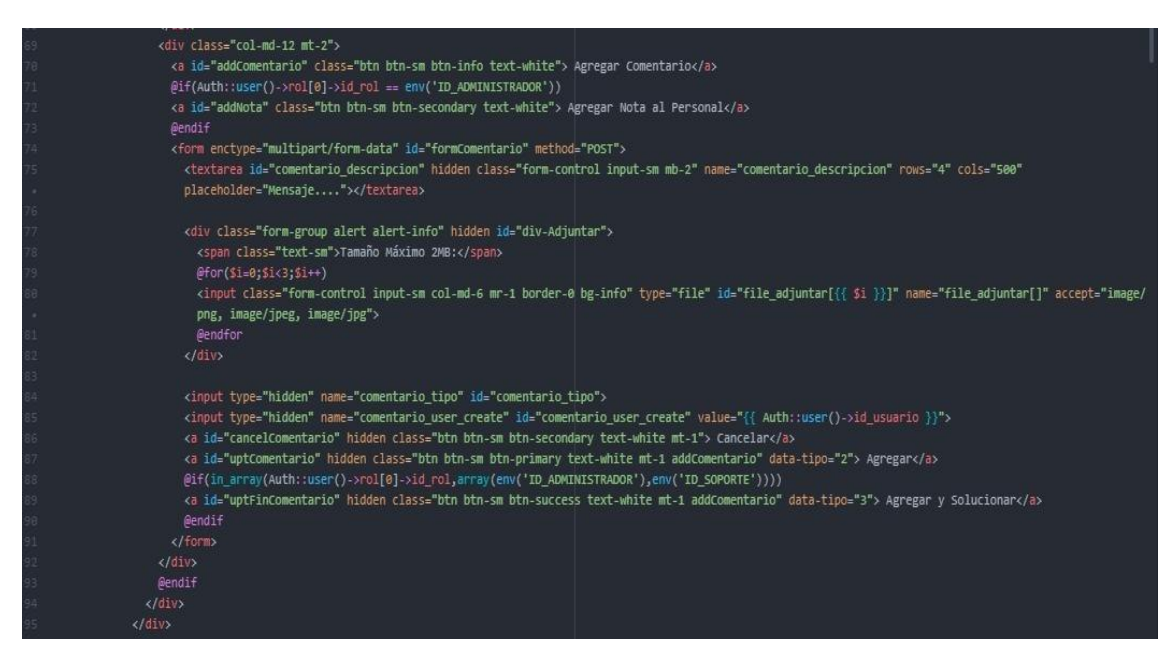

*Ilustración 119: Vista II del módulo de Gestión de Ticket Fuente: Elaboración Propia*

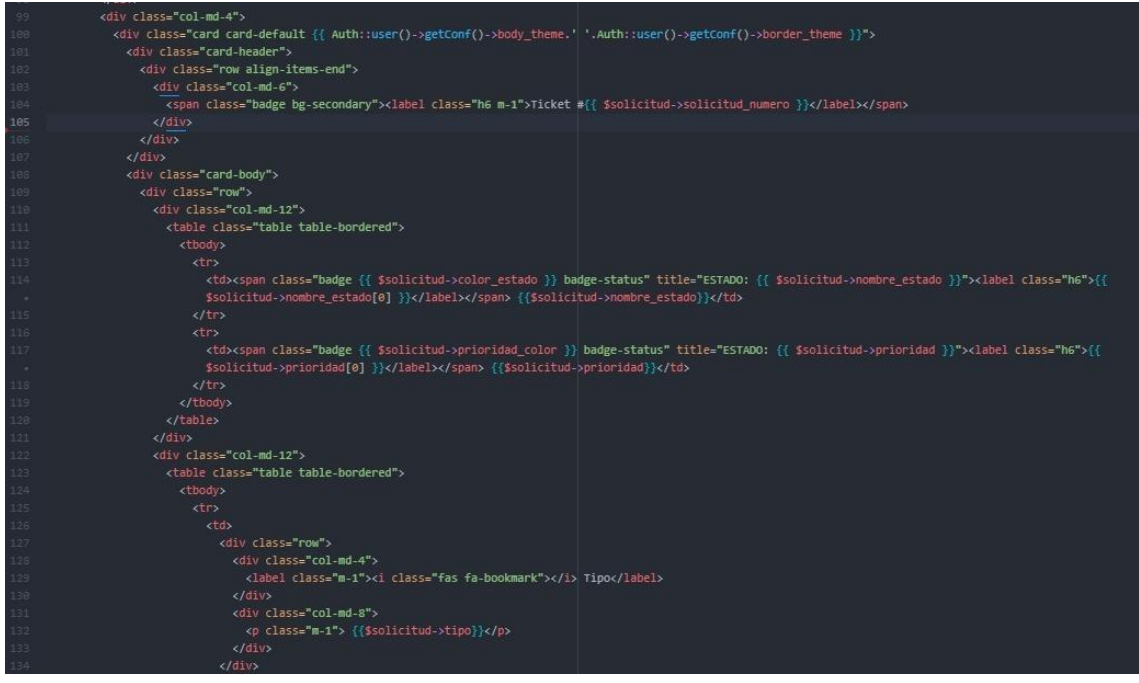

*Ilustración 120: Vista III del módulo de Gestión de Ticket Fuente: Elaboración Propia*

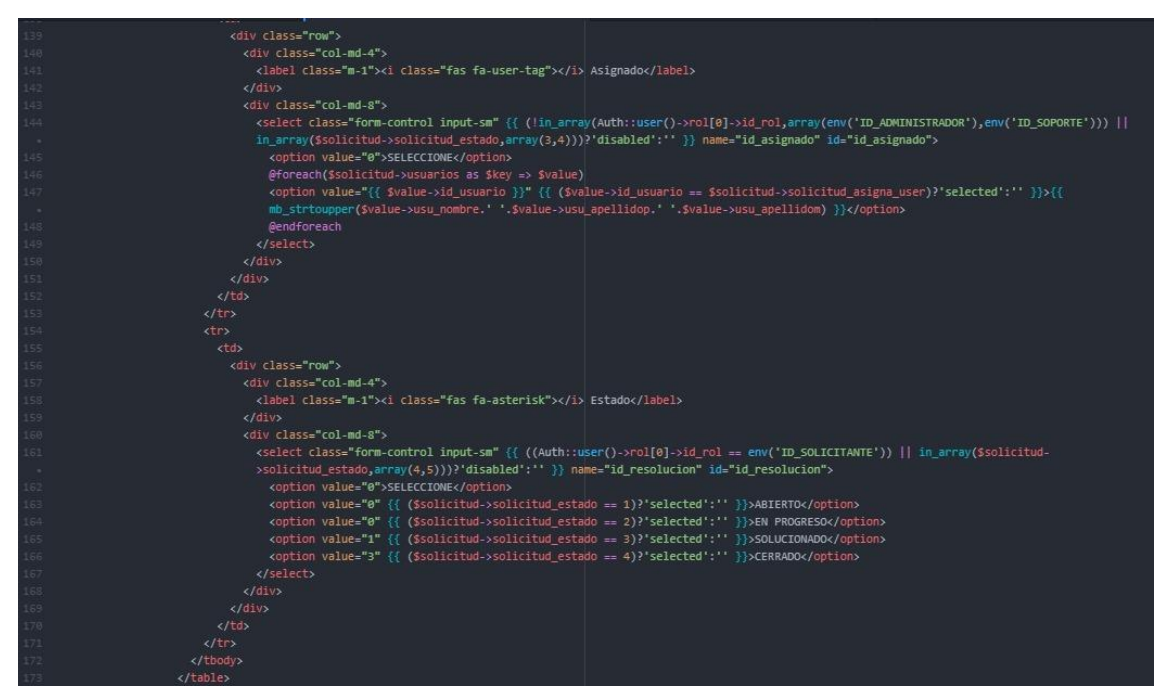

*Ilustración 121: Vista IV del módulo de Gestión de Ticket Fuente: Elaboración Propia*

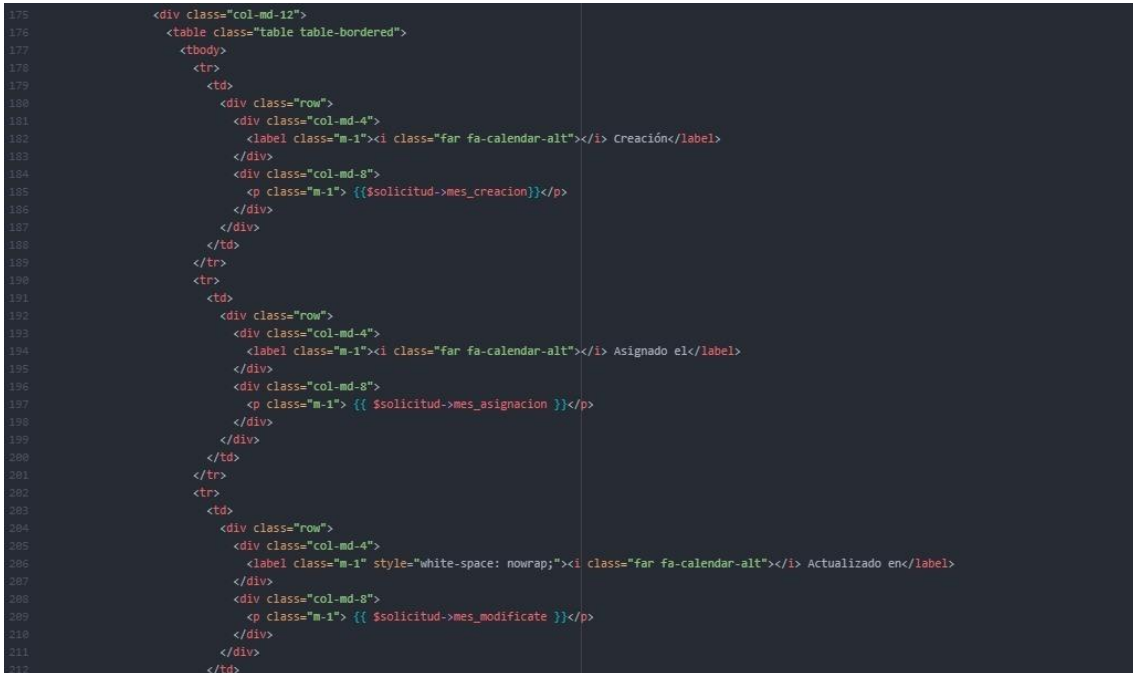

*Ilustración 122: Vista V del módulo de Gestión de Ticket Fuente: Elaboración Propia*

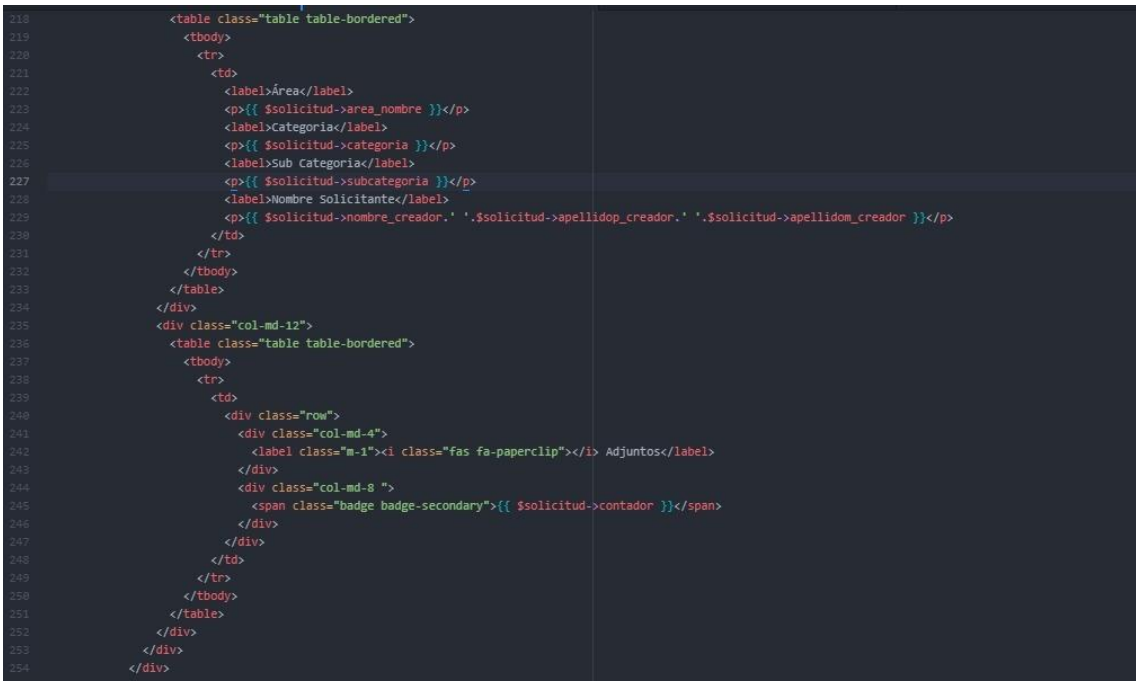

*Ilustración 123: Vista VI del módulo de Gestión de Ticket Fuente: Elaboración Propia*

### **c. Seguimiento de Ticket**

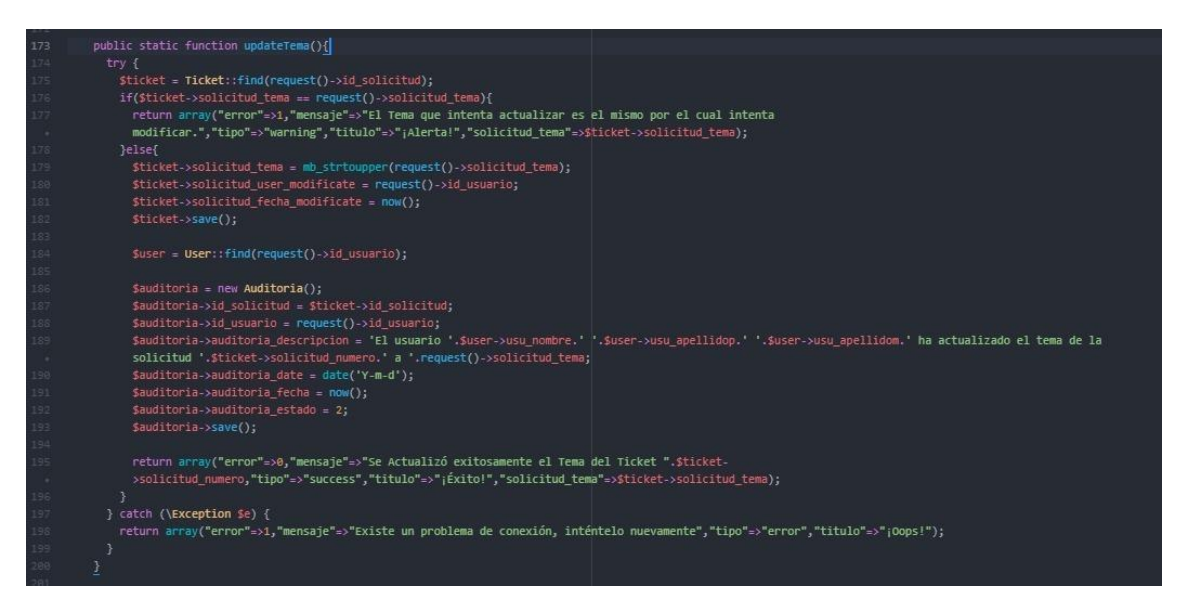

*Ilustración 124: Modelo de actualización del Nombre del Tema del Ticket Fuente: Elaboración Propia*

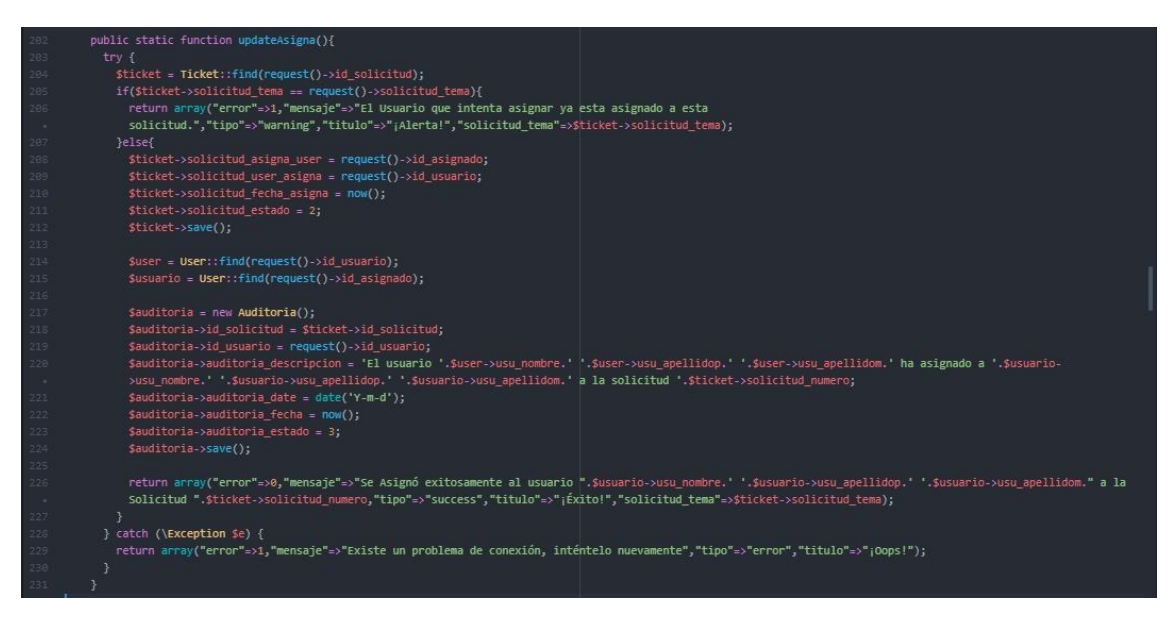

*Ilustración 125: Modelo de asignación de Usuario de Soporte Fuente: Elaboración Propia*

| 233    | public static function getTicket(\$numero){                                                                                                    |
|--------|----------------------------------------------------------------------------------------------------|
| 234    | \$ticket = Ticket::select('sgi solicitud.*','u.usu nombre as nombre creador','u.usu apellidop as apellidop creador','u.usu apellidom as                             |
| $\sim$ | apellidom creador','u.usuario as usuario creador','u.usu email as email creador','sc.sc name as subcategoria','sc.id nivel','c.categoria name as                    |
| - 6    | categoria','p.prioridad name as prioridad','t.tipo name as tipo','t.tipo color','p.prioridad color','a.area nombre')                                                |
| 235    | ->join('subcategoria as sc','sc.id subcategoria','sgi solicitud.id subcategoria')                                                                                   |
| 236    | ->join('categoria as c','c.id categoria','sgi solicitud.id categoria')                                                                                              |
| 237    | ->join('prioridad as p','p.id_prioridad','sgi solicitud.id prioridad')                                                                                              |
| 238    | ->join('sgi tipo as t','t.id tipo','sgi solicitud.id tipo')                                                                                                    |
| 239    | ->join('sgi area as a','a.id area','sgi solicitud.id area')                                                                                                    |
| 248    | ->join('usuario aplicacion as u','u.id usuario','sgi solicitud.solicitud user create')                                                                              |
| 241    | ->where('solicitud_numero',\$numero)                                                                                                    |
| 242    | $\rightarrow$ first();                                                                                                    |
| 243    |                                                                                                    |
| 244    | \$ticket->nombre estado = Ticket::getEstado(\$ticket->solicitud estado);                                                                                            |
| 245    | \$ticket->color estado = Ticket::getColorEstado(\$ticket->solicitud estado);                                                                                        |
| 246    | sticket->cliente = \$ticket->nombre creador.' '.\$ticket->apellidop creador.' '.\$ticket->apellidom creador:                                                        |
| 247    | \$fecha_crea = Carbon::parse(\$ticket->solicitud_fecha_create);                                                                                                    |
| 1248   | \$date $\c{c}$ rea = \$fecha $\c{c}$ rea->locale();                                                                                                    |
| 1249   | \$mes crea = \$fecha crea->monthName;                                                                                                    |
| 258    | \$ticket->mes creacion = ucwords(\$mes crea),' '.date('d',strtotime(\$ticket->solicitud fecha create)),', '.date('Y',strtotime(\$ticket->solicitud fecha create)),' |
| $\sim$ | ".date('H:i A',strtotime(\$ticket->solicitud fecha create));                                                                                                    |
| 251    | if(!empty(\$ticket->solicitud fecha asigna)){                                                                                                    |
| 252    | \$fecha_asigna = Carbon::parse(\$ticket->solicitud_fecha_asigna);                                                                                                   |
| 1253   | $\texttt{Sdate}$ asigna = $\texttt{Sfecha}$ asigna->locale();                                                                                                    |
| :254   | Smes asigna = Sfecha asigna->monthName;                                                                                                    |
| 1255   | \$ticket->mes_asignacion = ucwords(\$mes_asigna).' '.date('d',strtotime(\$ticket->solicitud_fecha_asigna)).', '.date('Y',strtotime(\$ticket-                        |
| $\sim$ | >solicitud_fecha_asigna)). ' date('H:i A', strtotime(\$ticket->solicitud_fecha_asigna));                                                                            |
| 1256   | lelse{                                                                                                    |
| 1257   |                                                                                                    |
| 1258   |                                                                                                    |

*Ilustración 126: Modelo de vista de Gestión de Ticket Fuente: Elaboración Propia*

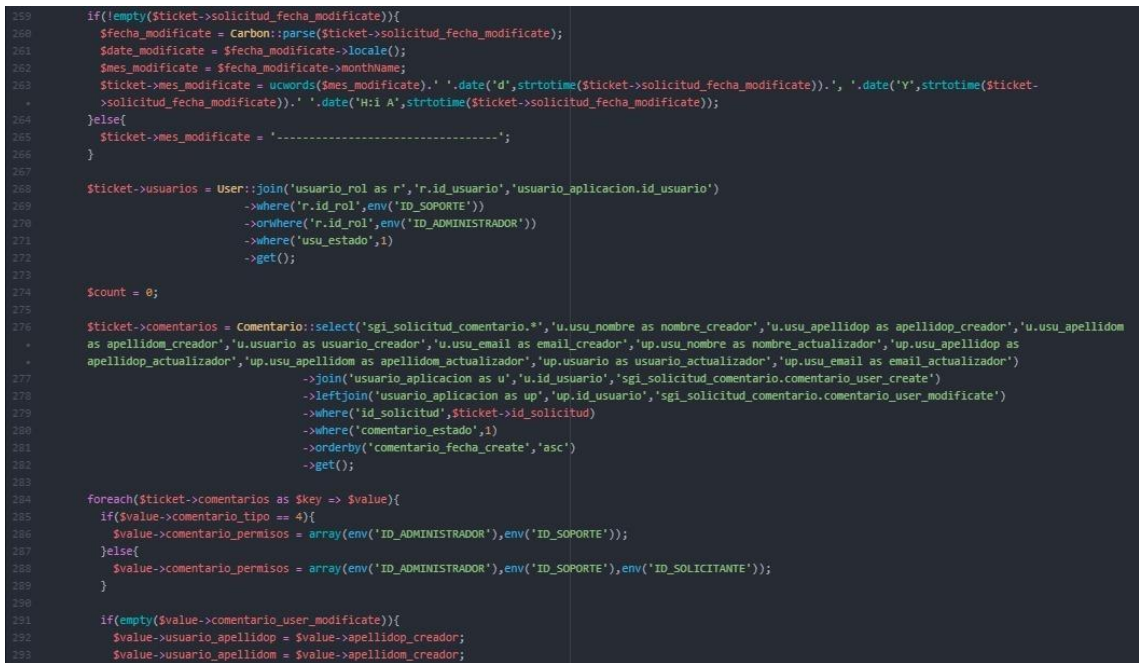

*Ilustración 127: Modelo de vista II de Gestión de Ticket Fuente: Elaboración Propia*

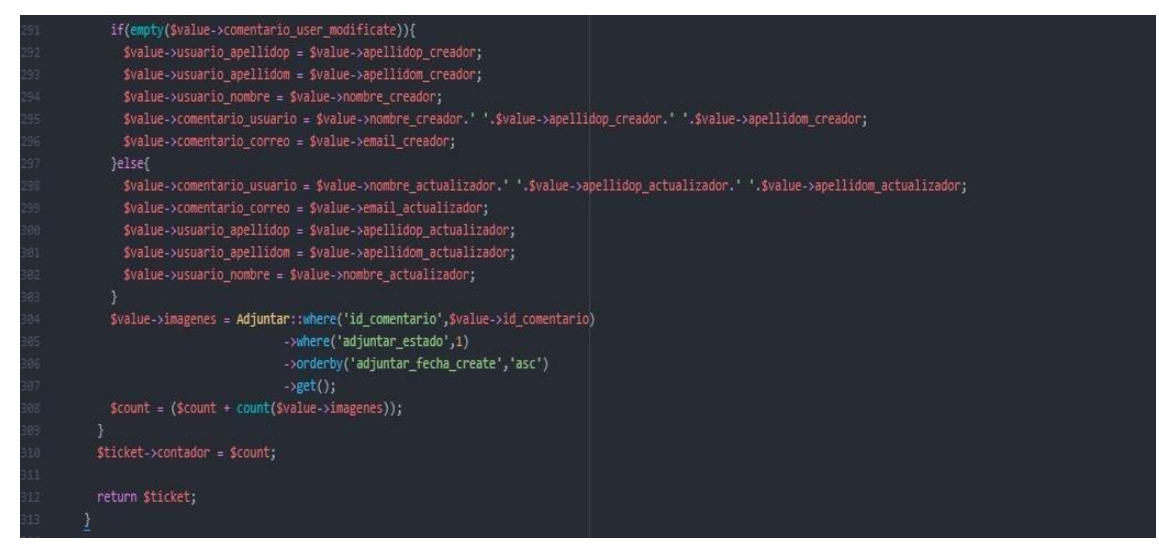

*Ilustración 128: Modelo de vista III de Gestión de Ticket Fuente: Elaboración Propia*

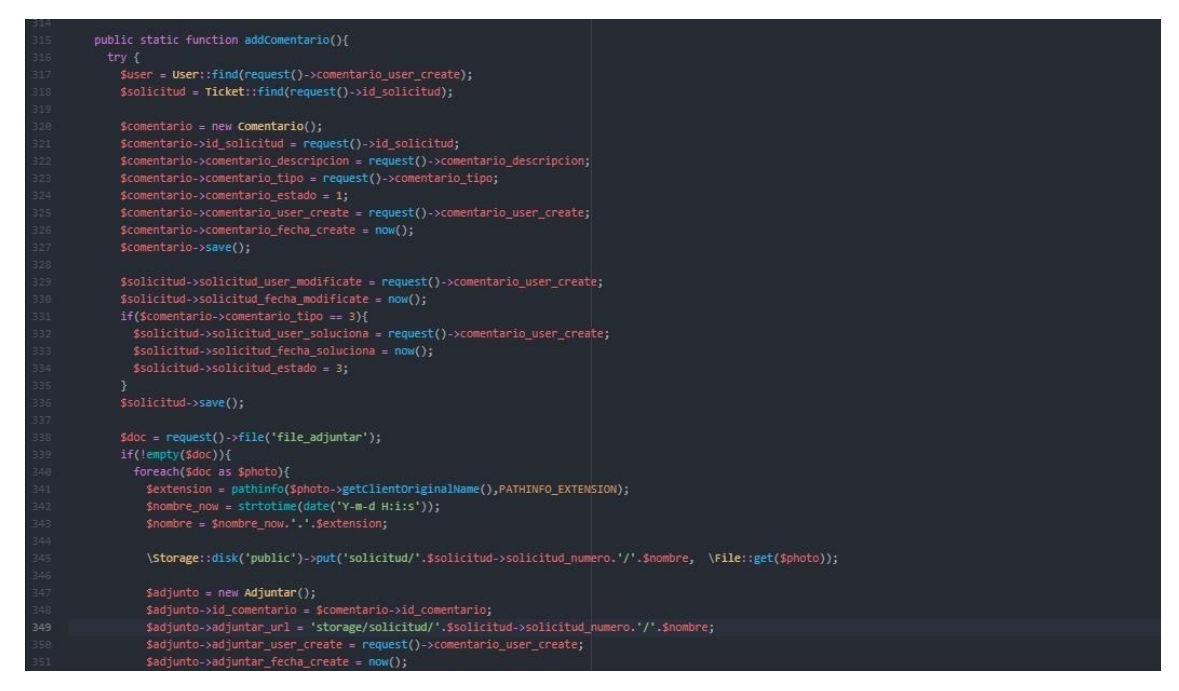

*Ilustración 129: Modelo de Función I de agregar comentario en la Gestión de Ticket Fuente: Elaboración Propia*

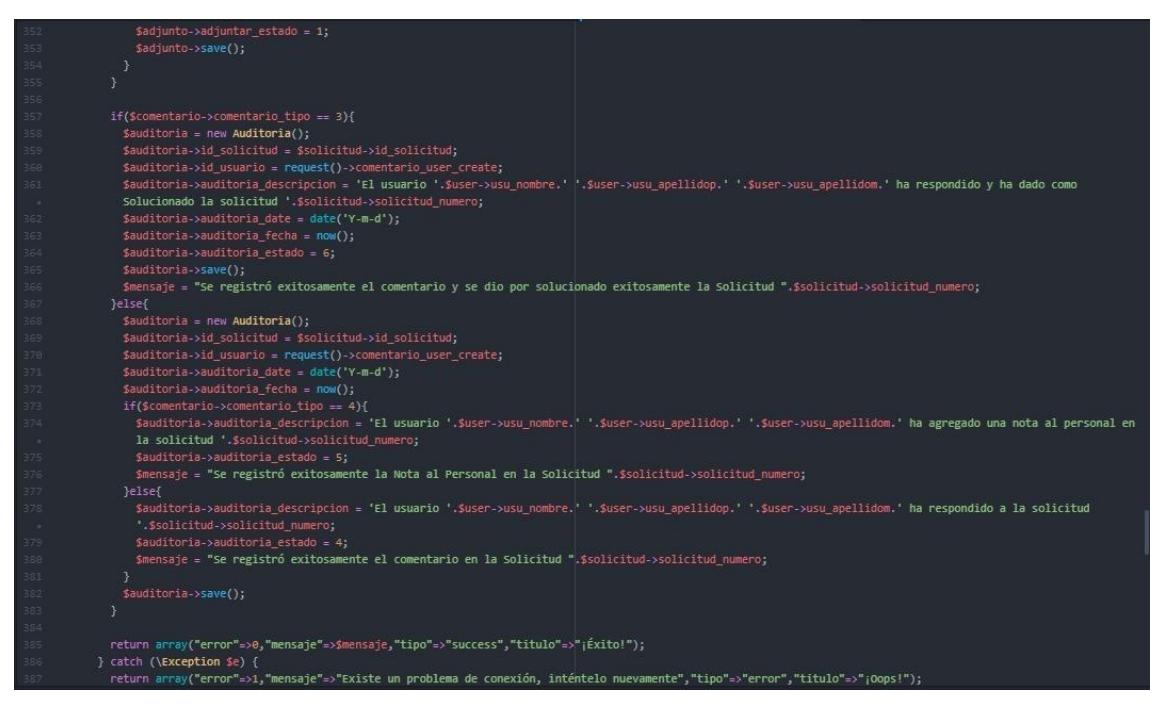

*Ilustración 130: Modelo de Función II de agregar comentario en la Gestión de Ticket Fuente: Elaboración Propia*

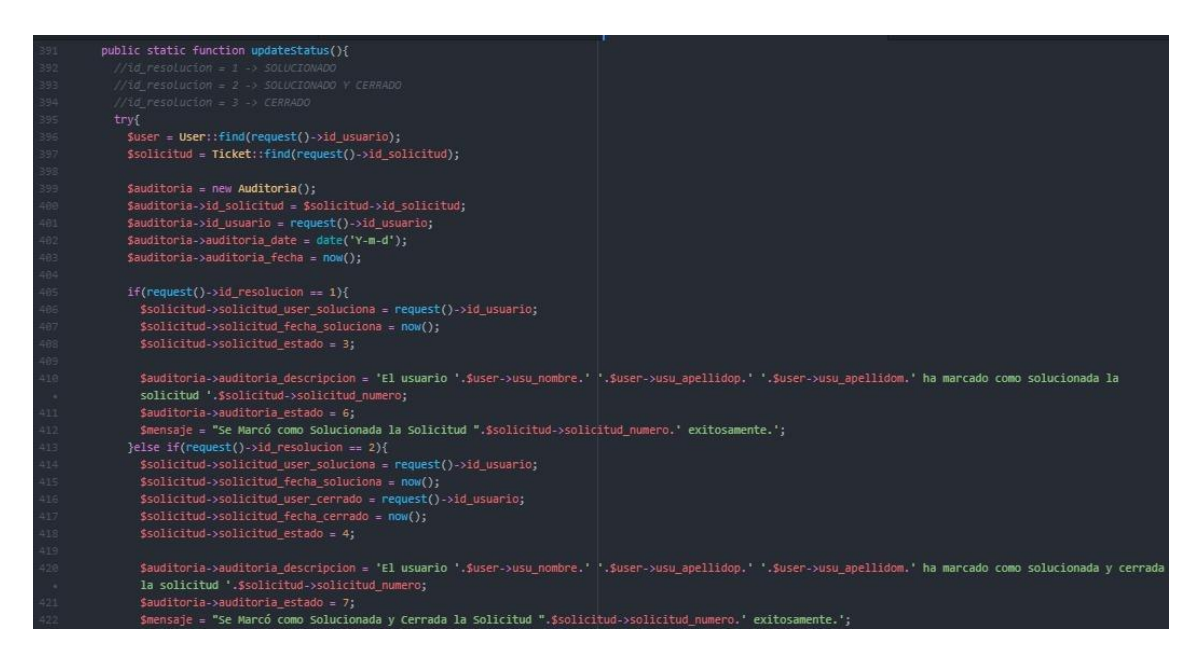

*Ilustración 131: Modelo de Función I de actualización de estado del Ticket Fuente: Elaboración Propia*

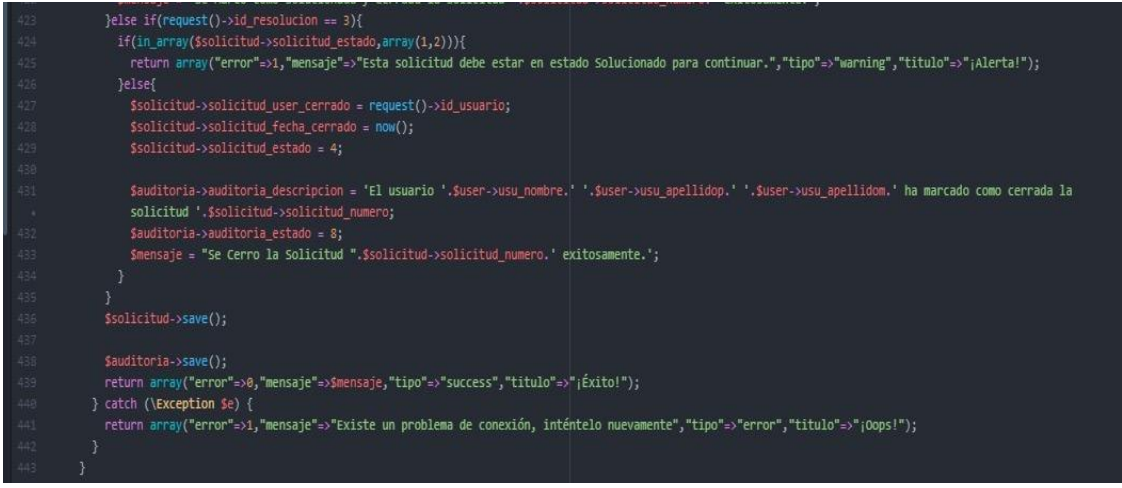

*Ilustración 132: Modelo de Función II de cambio de estado del Ticket Fuente: Elaboración Propia*

# **2.6. IMPLEMENTACIÓN DEL SPRINT 2**

Una vez concluidas las etapas de desarrollo del sistema web (análisis, diseño y código), se pasa a la presentación final de las vistas y funcionalidades del sprint

2.

| SISTEMA DE GESTION DE INCIDE X +                                                                                                  |                          | $\sigma$<br>-               |
|----------------------------------------------------------------------------------------------------|--------------------------|-----------------------------|
| A No es seguro   pestalozzi.doralvagroup.com/newTicket<br>C<br>$\rightarrow$                                                      |                          | • Q ☆ ● ●<br>$\equiv$       |
| $\mathsf Q$<br>$\equiv$<br>Home Contact Seerch                                                                                    |                          | $\circ$ 0<br>$\Delta$<br>H. |
| ¿Necesita ayuda con algo? Crear una nueva solicitud aquí. Para un servicio más rápido agregue tanta información como sea posible. | <b>Mis Tickets</b>       |                             |
| <b>Datos del Ticket</b>                                                                                                    | <b>Tickets Abiertos</b>  | $\rightarrow$               |
| Area: O                                                                                                    | <b>Todos los Tickets</b> | $\rightarrow$               |
| Seleccione<br>$\checkmark$                                                                                                    | <b>Tickets Cerrados</b>  | $\rightarrow$               |
| Prioridad: <sup>O</sup>                                                                                                    |                          |                             |
| Seleccione<br>$\checkmark$                                                                                                    |                          |                             |
| Categoria: O                                                                                                    |                          |                             |
| $\checkmark$<br>Seleccione                                                                                                    |                          |                             |
| Sub Categoria: O<br>Seleccione                                                                                                    |                          |                             |
| $\checkmark$<br>Asunto: O                                                                                                    |                          |                             |
|                                                                                                    |                          |                             |
| Descripción: O                                                                                                    |                          |                             |
|                                                                                                    |                          |                             |
|                                                                                                    |                          |                             |
|                                                                                                    |                          |                             |
|                                                                                                    |                          |                             |
| <b>1.</b> Adjunter                                                                                                    |                          |                             |
| BOUARDAR                                                                                                    |                          |                             |
| Copyright @ 2020 Sistema de Gestión de Incidencias. Todos los derechos reservados.                                                |                          | Version 1.0.0               |

*Ilustración 133: Interfaz de Creación de Nuevo Ticket Fuente: Elaboración Propia*

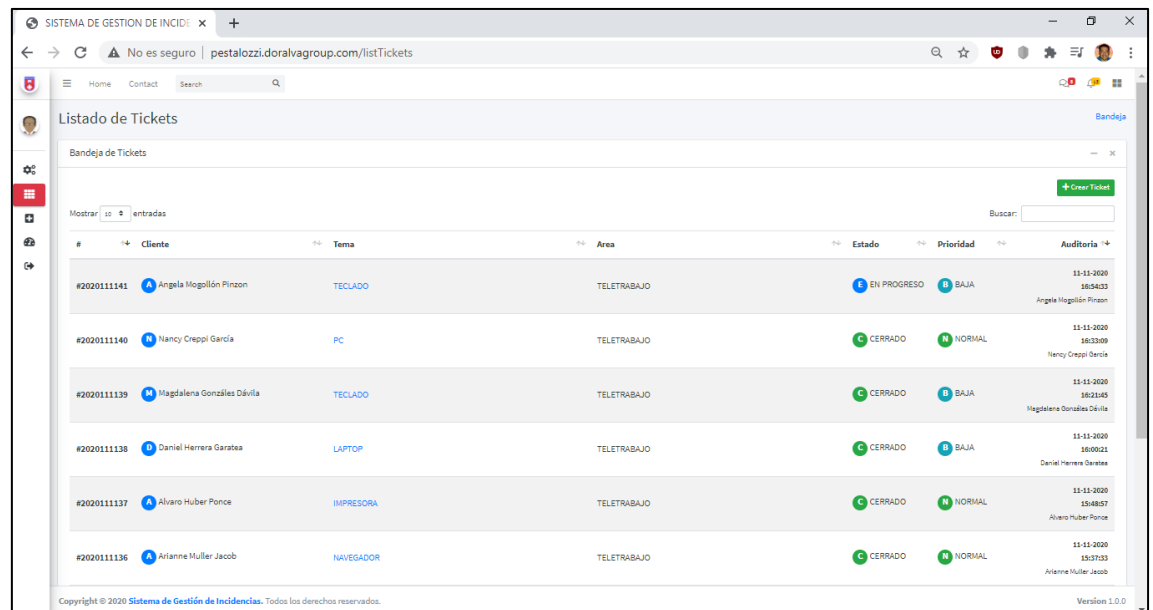

*Ilustración 134: Interfaz de la Bandeja de Tickets Fuente: Elaboración Propia*

| SISTEMA DE GESTION DE INCIDE X +                                                                |                                        |                             | σ<br>$\qquad \qquad -$      |
|-------------------------------------------------------------------------------------------------|----------------------------------------|-----------------------------|-----------------------------|
| A No es seguro   pestalozzi.doralvagroup.com/viewTicket/2020111141<br>C<br>$\rightarrow$        |                                        | ◎ ☆<br>$\omega$             |                             |
| $\equiv$<br>$\mathsf Q$<br>Home Contact Search                                                  |                                        |                             | $\circ$ 0<br>$\triangle$ 93 |
| <b>TECLADO</b>                                                                                  | Ticket #2020111141                     |                             |                             |
| Angela Mogollón Pinzon - amogollon@pestalozzi.edu.pe<br><b>AM</b>                               | E EN PROGRESO                          |                             |                             |
| POR FAVOR SU APOYO CON TECLADO                                                                  | <b>B</b> BAJA                          |                             |                             |
| Carlos Alberto Alvarado Flores - carlos_mat_net_@hotmail.com<br>CA                              | <b>Tipo</b>                            | <b>INCIDENCIA</b>           |                             |
| en breve estaremos revisando su requerimiento                                                   | Asignado                               | ROBERT TINOCO COLQUE        | $\checkmark$                |
|                                                                                                 | *Estado                                | <b>EN PROGRESO</b>          | $\checkmark$                |
| <b>CA</b><br>Carlos Alberto Alvarado Flores - carlos_mat_net_@hotmail.com<br>Agregar Comentario | <b>曲Creación</b>                       | Noviembre 11, 2020 16:54 PM |                             |
|                                                                                                 | <b>曲Asignado el</b>                    | Noviembre 11, 2020 16:54 PM |                             |
|                                                                                                 | <b>前Actualizado en</b>                 | Noviembre 12, 2020 23:29 PM |                             |
|                                                                                                 | Area<br><b>TELETRABAJO</b>             |                             |                             |
|                                                                                                 | Categoria                              |                             |                             |
|                                                                                                 | <b>HARDWARE</b>                        |                             |                             |
|                                                                                                 | <b>Sub Categoria</b><br><b>TECLADO</b> |                             |                             |
|                                                                                                 | <b>Nombre Solicitante</b>              |                             |                             |

*Ilustración 135: Interfaz del desarrollo de la atención del Ticket Fuente: Elaboración Propia*

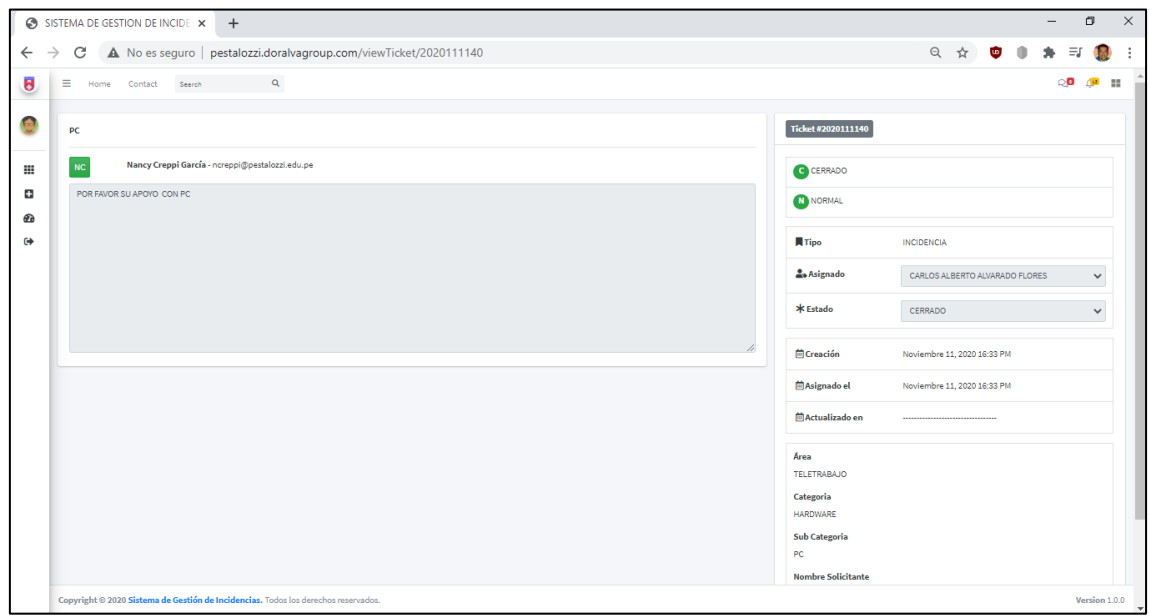

*Ilustración 136: Interfaz del proceso de Cerrado de un Ticket Fuente: Elaboración Propia*

# **2.7. REVISION DE SPRINT 2**

El fin que posee el Sprint Review es el presentar al Product Owner el producto pactado según lo establecido en el cronograma, así como también evaluar el desempeño de los involucrados.

El desarrollo de las historias de usuario es supervisado de acuerdo a la Tabla N° 22 donde se detalle el seguimiento de las horas trabajadas de acuerdo a los días programados para finalizar y cumplir con el objetivo del Sprint 2.

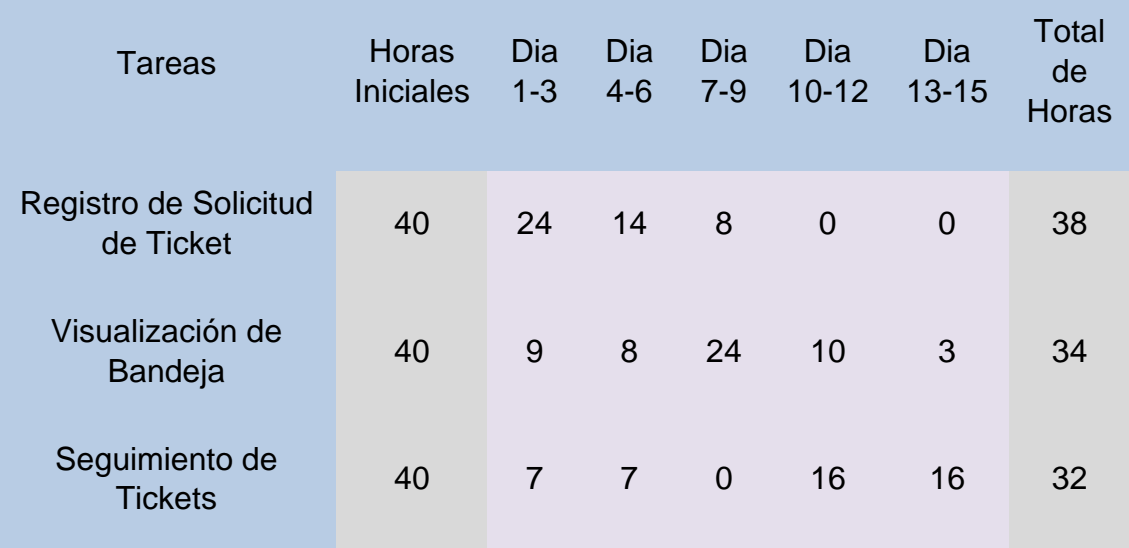

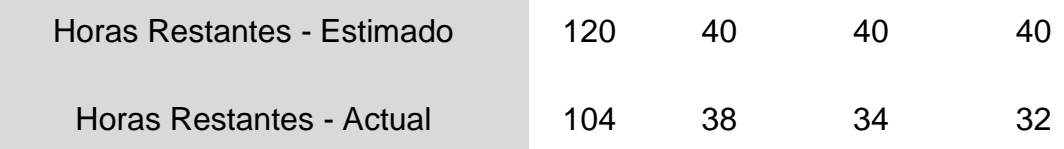

*Tabla 28: Resumen del Sprint 2* Fuente: Elaboración Propia

De acuerdo a la tabla N° 22, se puede observar que se cumplió con el desarrollo del segundo sprint, más aún que las horas cumplidas para cada tarea se realizaron en menos tiempo de acuerdo a las horas iniciales estimadas para su desarrollo.

#### **2.8. RETROSPECTIVA DE SPRINT 2**

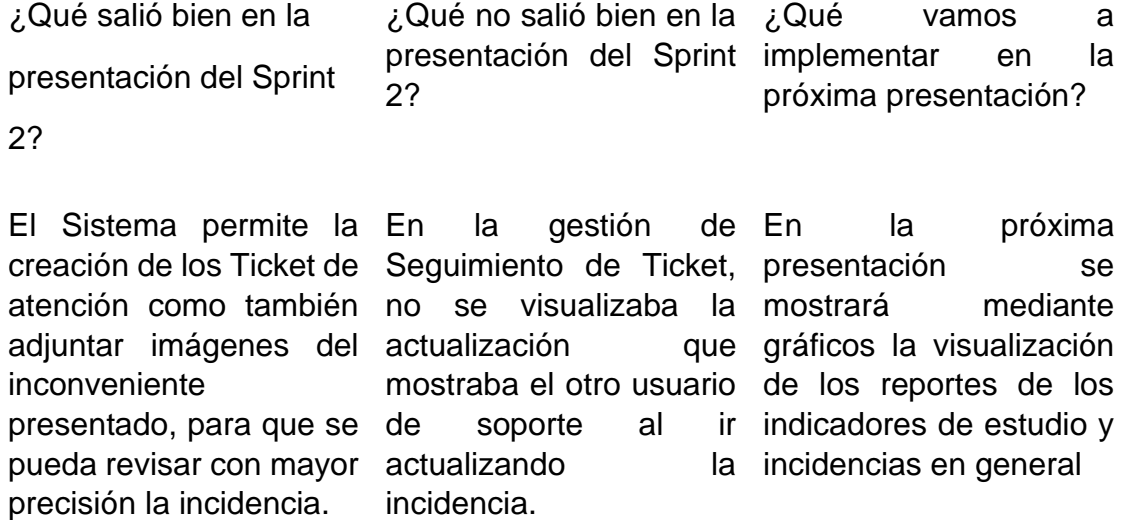

*Tabla 29: Retrospectiva del Sprint 2 Fuente: Elaboración Propia*

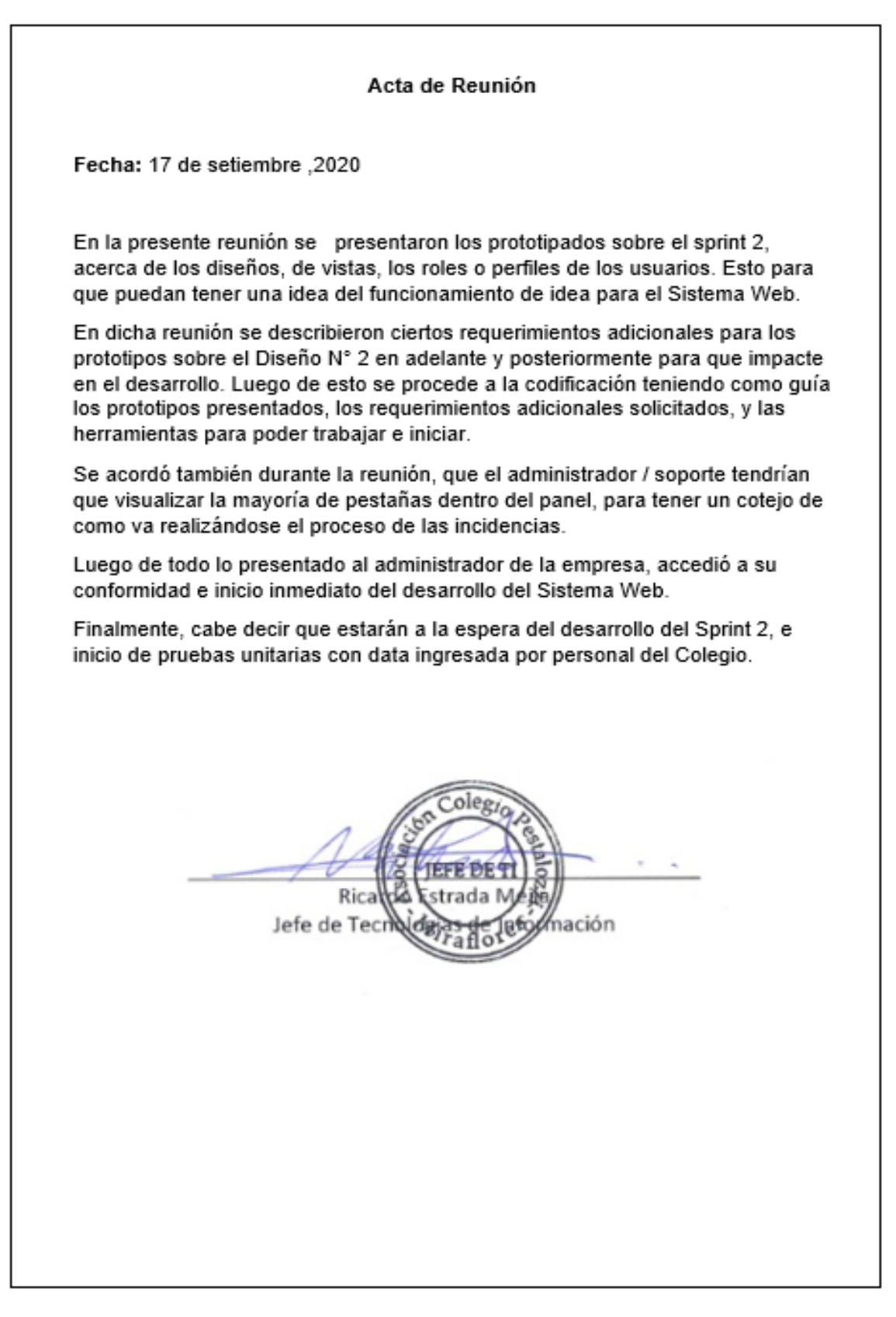

*Ilustración 137: Acta de Reunión de Sprint 2*
## **3. SPRINT 3:**

## **3.1. HISTORIAS DE USUARIOS**

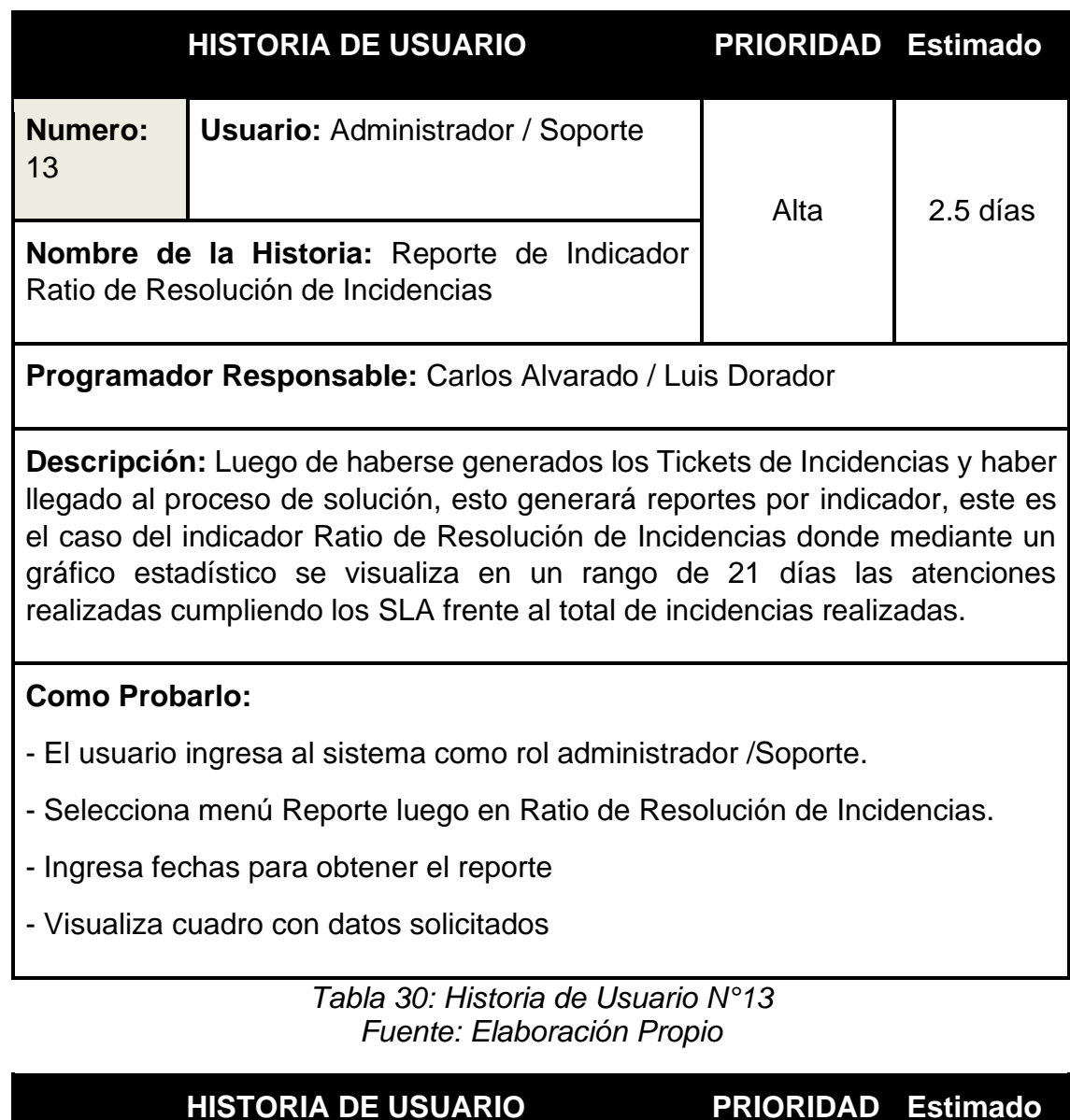

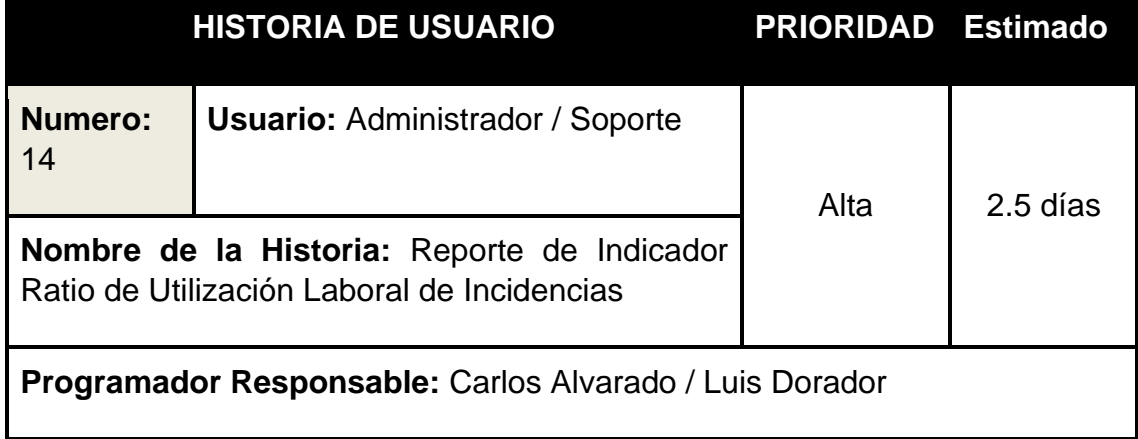

**Descripción:** Luego de haberse generados los Tickets de Incidencias y haber llegado al proceso de cierre, esto generará reportes por indicador, este es el caso del indicador Ratio de Utilización Laboral de Incidencias donde mediante un gráfico estadístico se visualiza en un rango de 21 días las horas Invertidas de Resolución de Incidencia frente a las horas disponibles para atender Incidencias.

## **Como Probarlo:**

- El usuario ingresa al sistema como rol administrador /Soporte.

- Selecciona menú Reporte luego en Ratio de Utilización Laboral de **Incidencias** 

- Ingresa fechas para obtener el reporte

- Visualiza cuadro con datos solicitados

#### *Tabla 31: Historia de Usuario N°14 Fuente: Elaboración Propio*

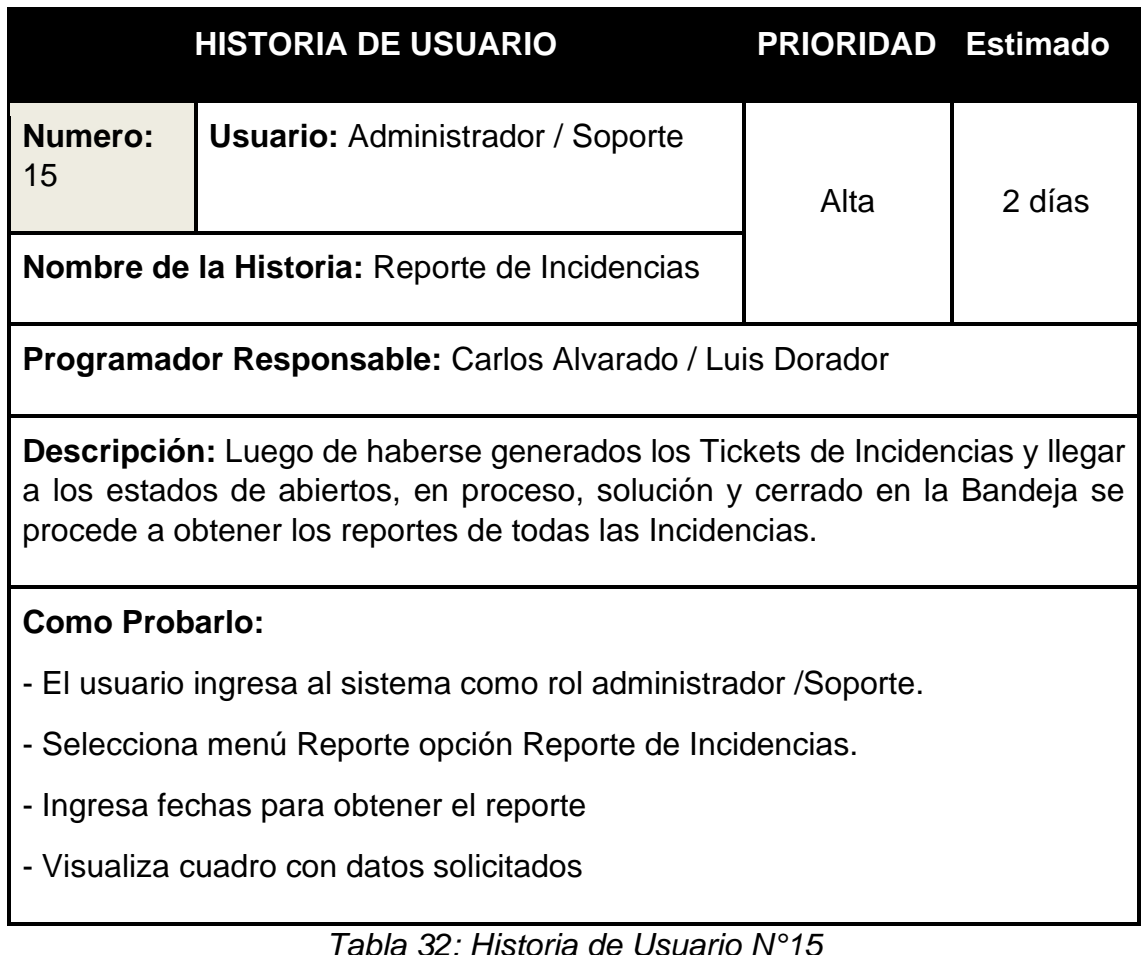

*Fuente: Elaboración Propio.*

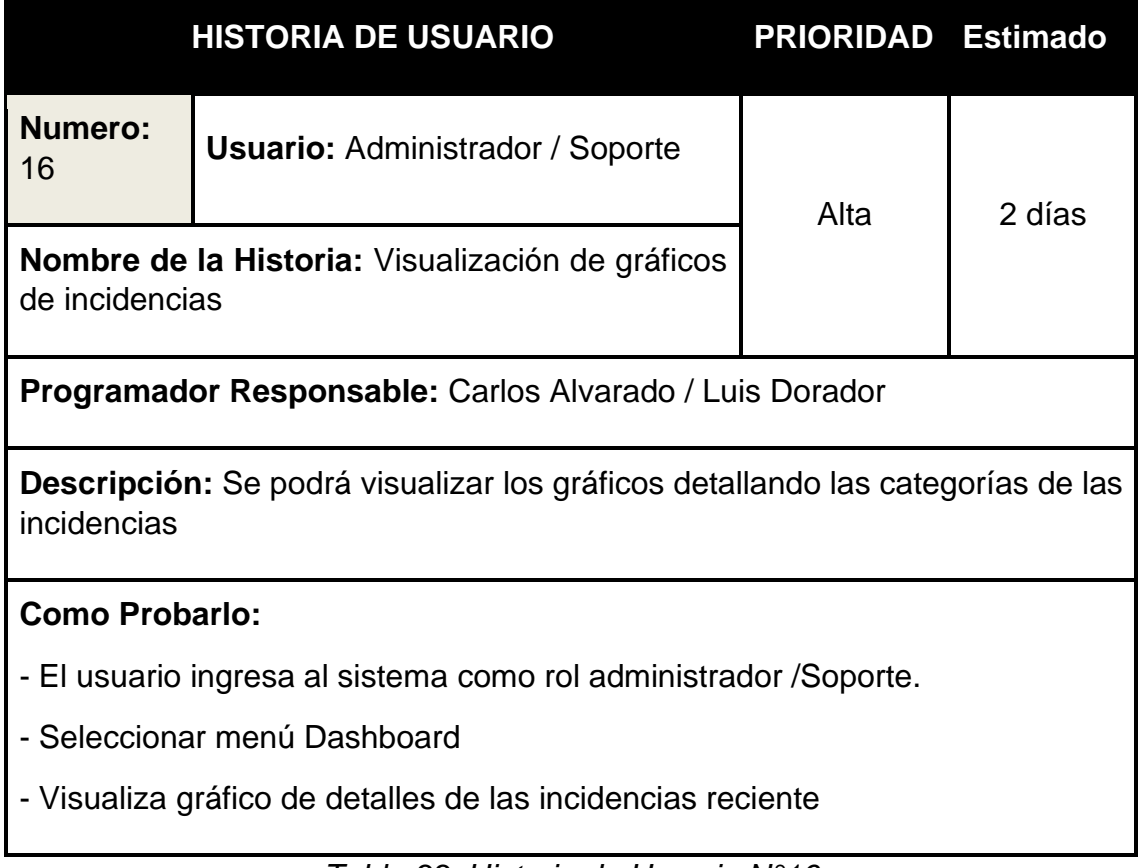

*Tabla 33: Historia de Usuario N°16 Fuente: Elaboración Propio.*

# **3.2. SPRINT BACKLOG**

En el siguiente sprint tiene como historia a realizar el formulario de generación de Reportes donde se visualizarán los detalles de las incidencias.

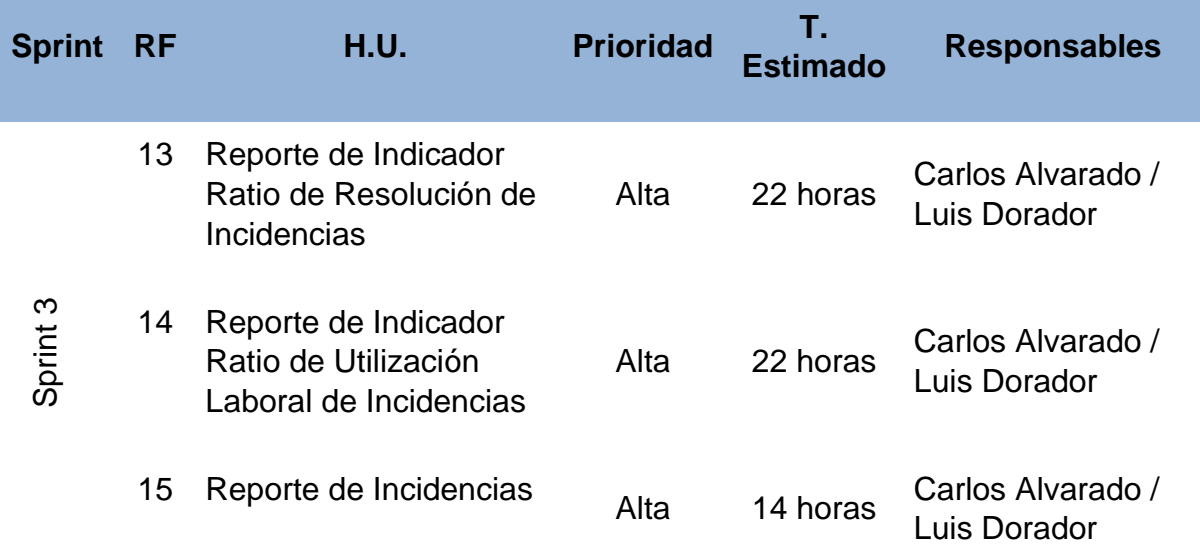

16 Visualizar gráficas de incidencias Alta 14 horas Carlos Alvarado / Luis Dorador

> *Tabla 34: Product Backlog Sprint 3 Fuente: Elaboración Propia*

### **3.3. TRABAJO DE DESARROLLO DE SPRINT**

### **3.3.1. Análisis del Sprint 3**

Para el sprint 3 se analiza el funcionamiento del sistema en base al módulo de reportes de indicadores: ratio de resolución de incidencias y ratio de utilización laboral de incidencias y reporte de Incidencias. Teniendo como interpretación lo siguiente:

- − El administrador / Soporte genera gráficos donde se visualiza la cantidad de incidentes atendidos durante un cierto tiempo determinado.
- − El administrador / Soporte puede generar reportes de incidentes.
- − El administrador / Soporte puede descargar la cantidad de incidentes registrados.

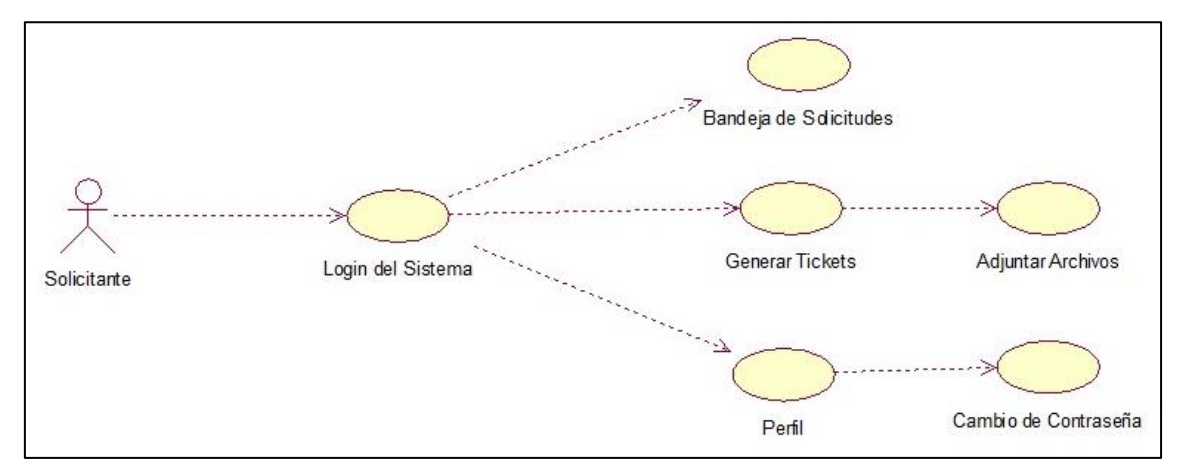

*Ilustración 138: Caso de Uso de Solicitante Sprint 3 Fuente: Elaboración Propia*

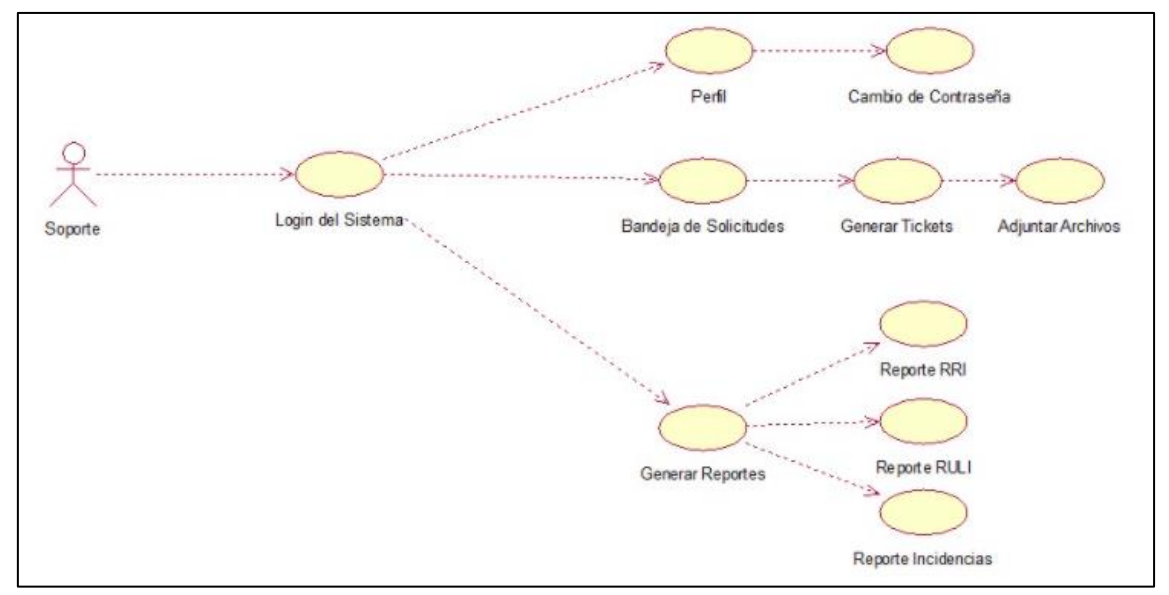

*Ilustración 139: Caso de Uso de Soporte Sprint 3 Fuente: Elaboración Propia*

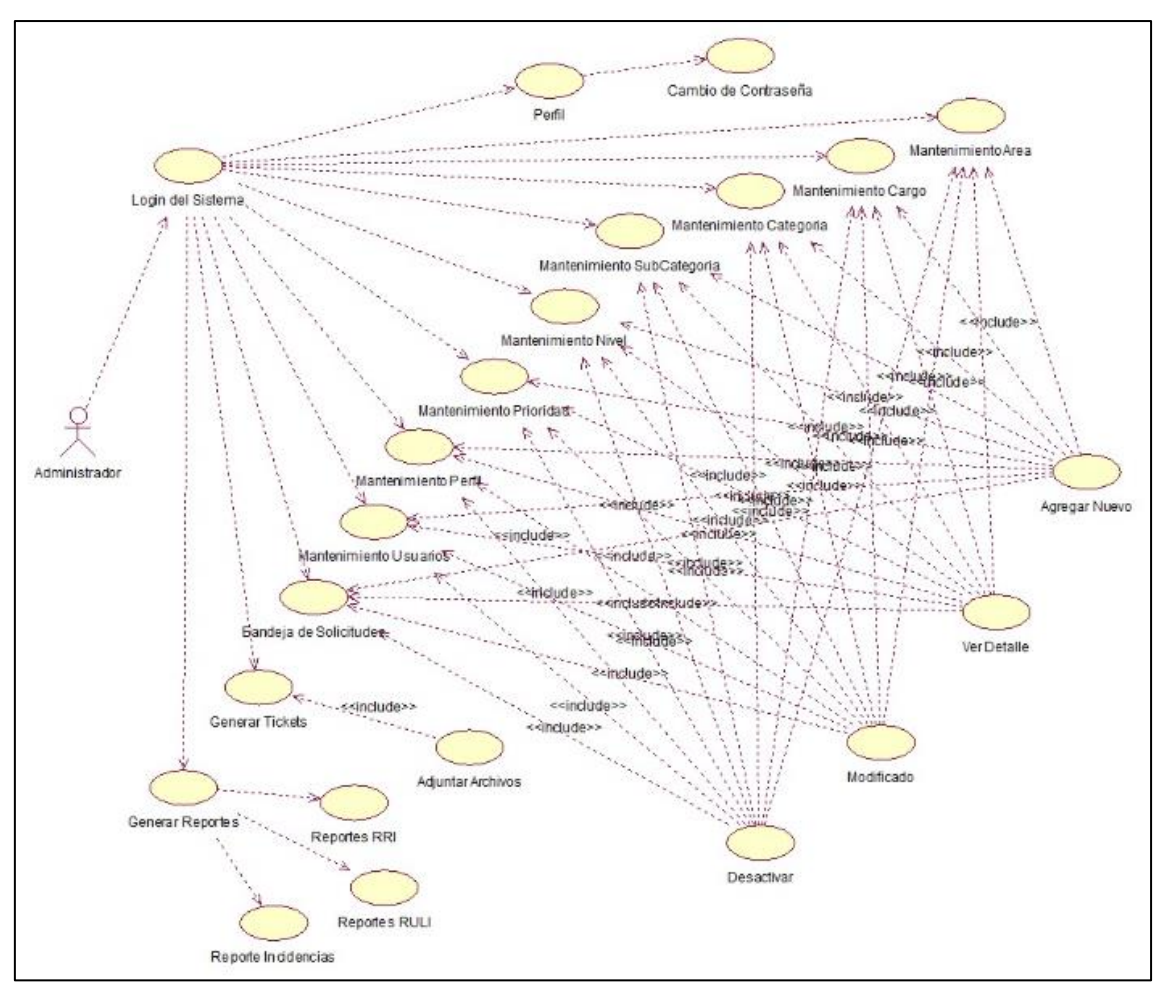

*Ilustración 140: Caso de Uso de Administrador Sprint 3 Fuente: Elaboración Propia*

**3.3.2. Diseño del Sprint 3**

## **a. Diagrama Entidad – Relación de Sprint 3**

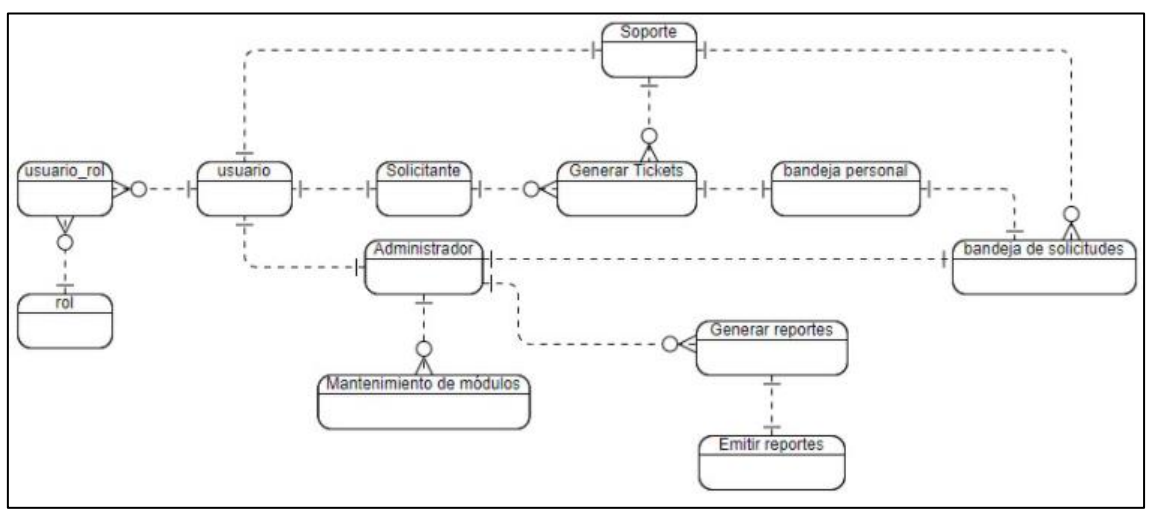

*Ilustración 141: Diagrama Entidad – Relación de Sprint 3* Fuente: Elaboración Propia

## **b. Modelo Lógico.**

Es un prototipo de una base de datos real, por lo que los usuarios pueden verificar los resultados del diseño. De esta forma, podemos verificar el modelo antes de iniciar la construcción física de la base de datos. Este modelo solo se desarrolla en base a Sprint 3 para satisfacer las necesidades del cliente.

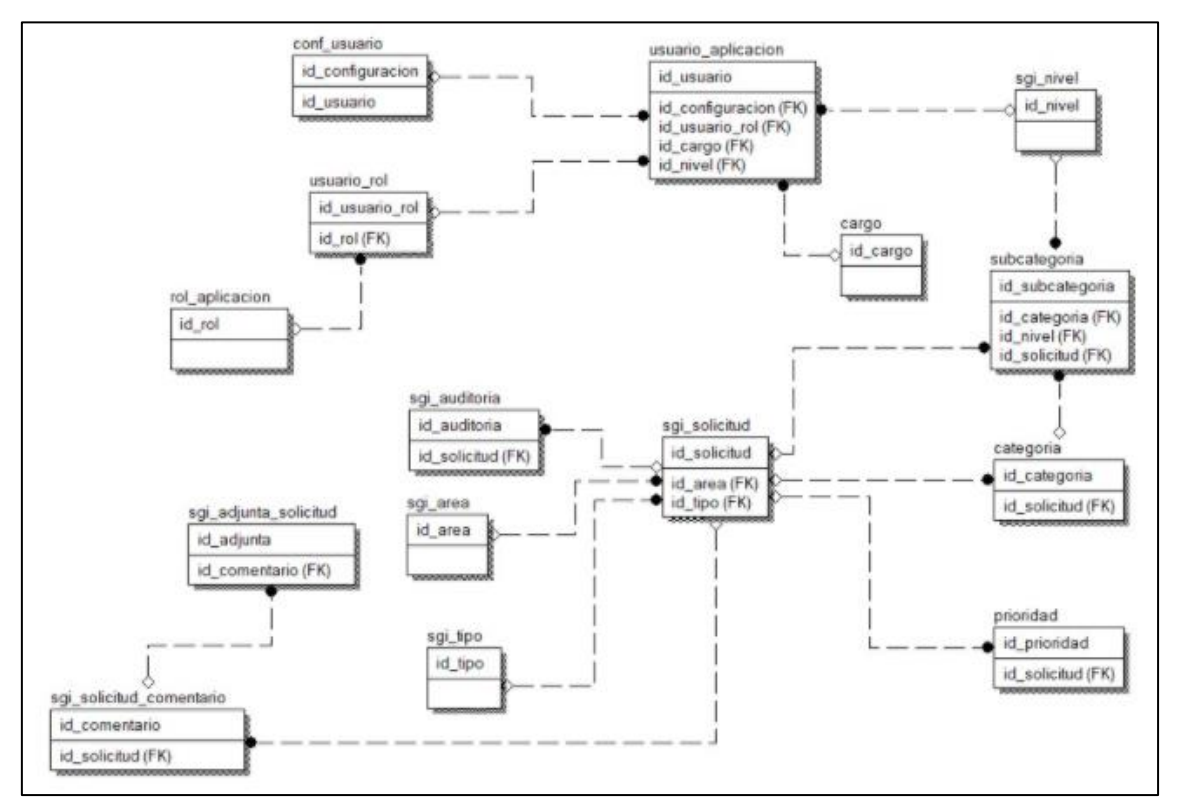

*Ilustración 142: Modelo Lógico de Sprint 3*

### *Fuente: Elaboración Propia*

#### **c. Modelo Físico**

Detalla las relaciones básicas, la estructura de almacenamiento y los métodos de acceso que se utilizarán para acceder a los datos de manera eficiente. El diseño de esta relación se debe a una comprensión detallada de todas las funciones proporcionadas por el Sprint 3 (ver Figura XX)

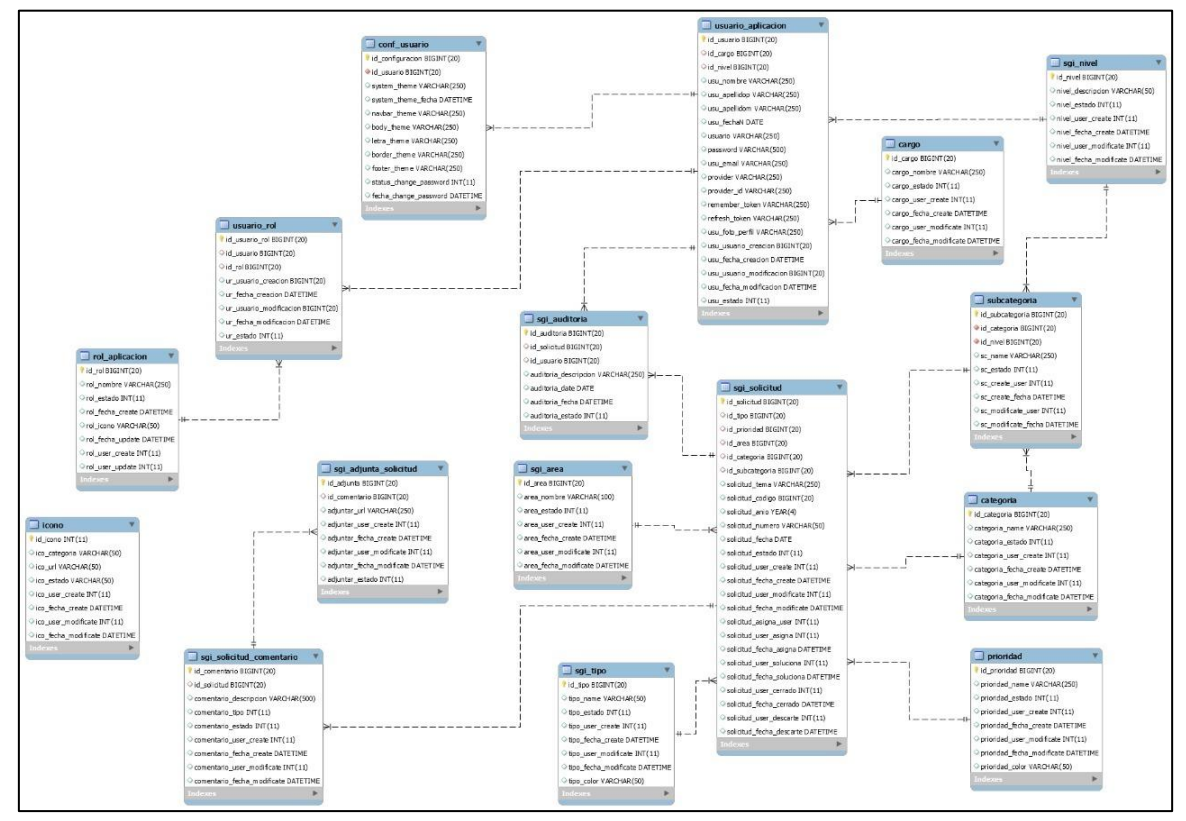

*Ilustración 143: Modelo Físico de la BD Fuente: Elaboración Propia*

## **3.4. PROTOTIPOS DE DISEÑO DEL SPRINT 3**

**a. Reporte de Indicador de RRI**

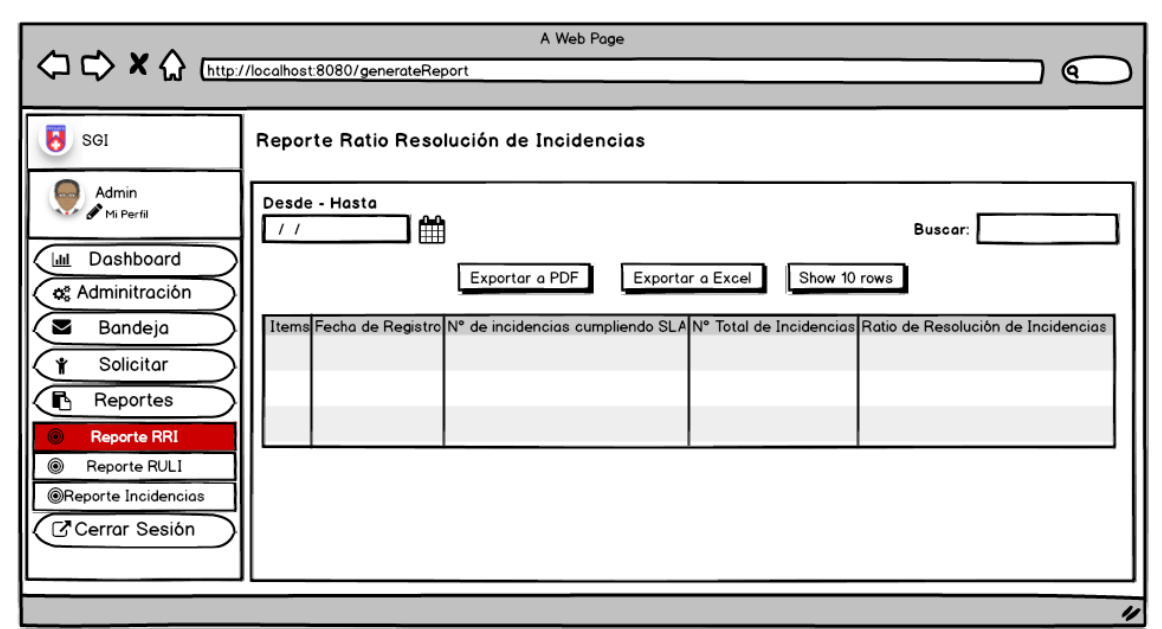

*Ilustración 144: Reporte de Indicador Ratio de Resolución de Incidencias Fuente: Elaboración Propia*

## **b. Reporte de Indicador de RULI**

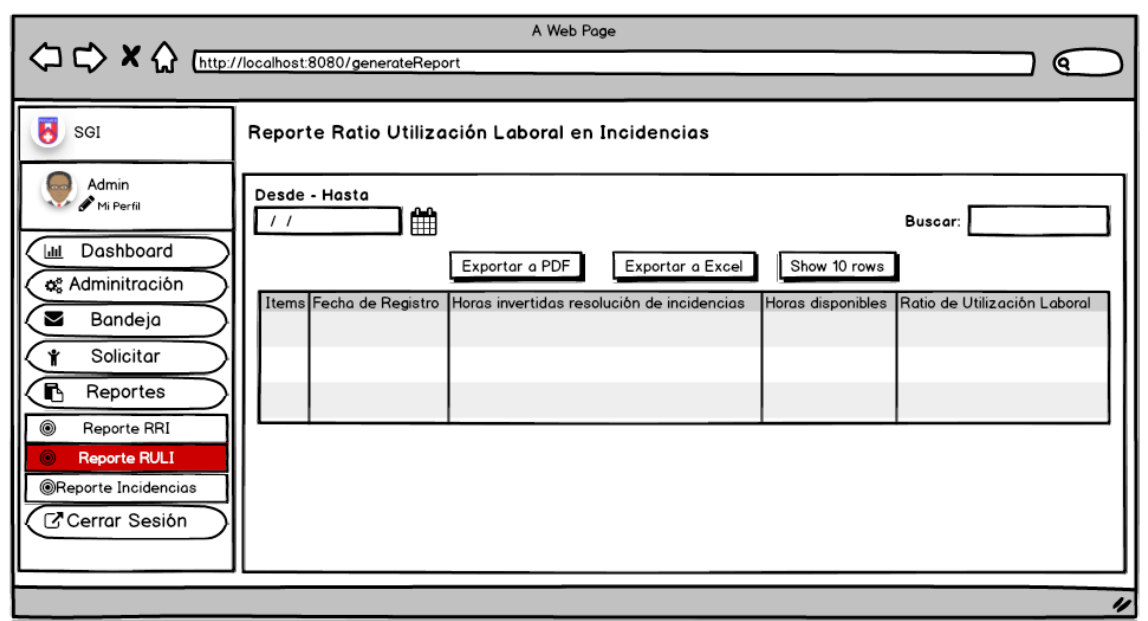

*Ilustración 145: Reporte de Indicador Ratio de Utilización Laboral de Incidencias Fuente: Elaboración Propia*

**c. Reporte de Incidencias**

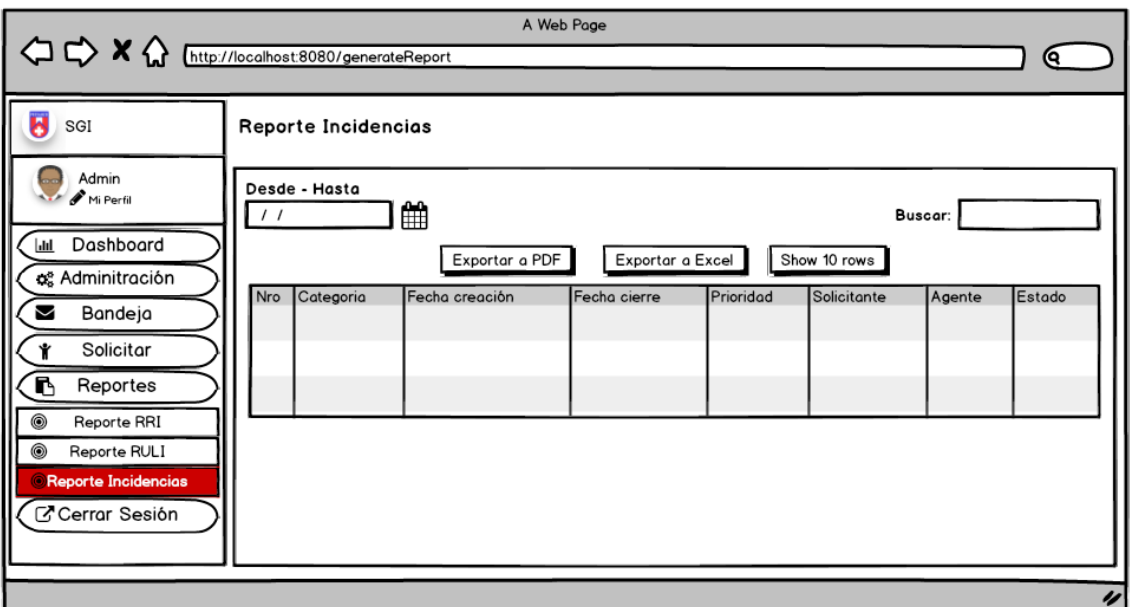

*Ilustración 146: Reporte de Incidencias Fuente: Elaboración Propia*

## **d. Visualizar gráficas de Incidencias**

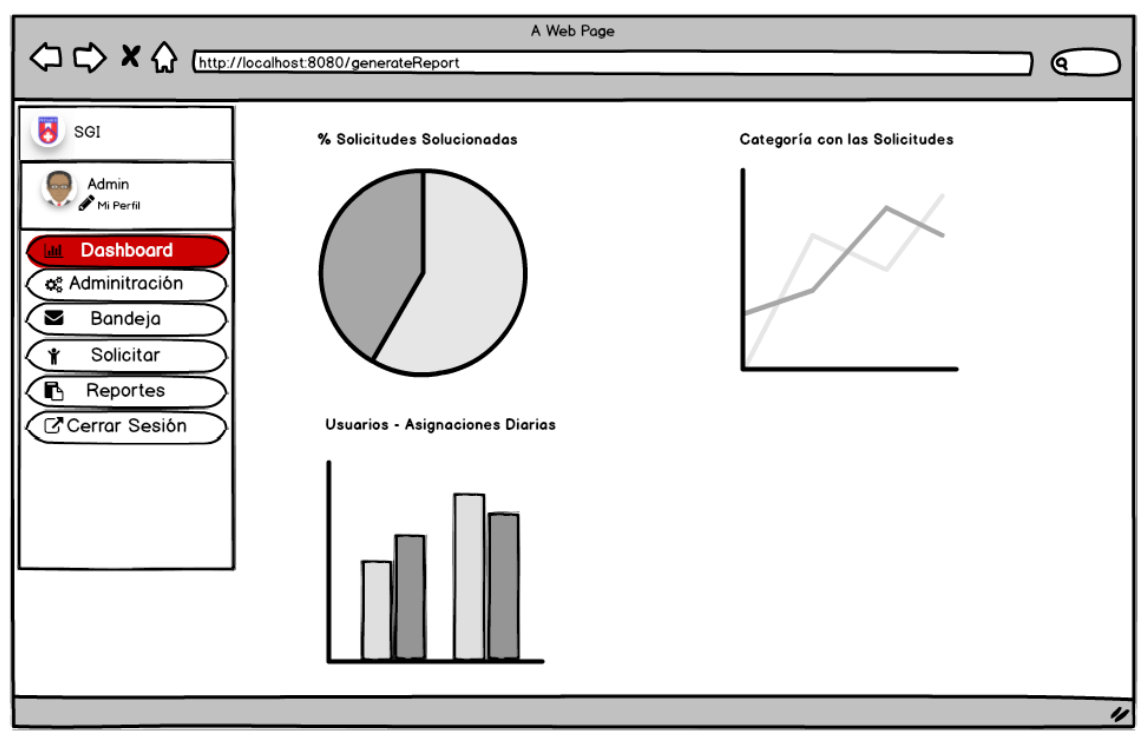

*Ilustración 147: Gráficas de incidencias Fuente: Elaboración Propia*

# **3.5. CODIFICACIÓN DEL SPRINT 3**

**a. Reporte de Indicador de RRI**

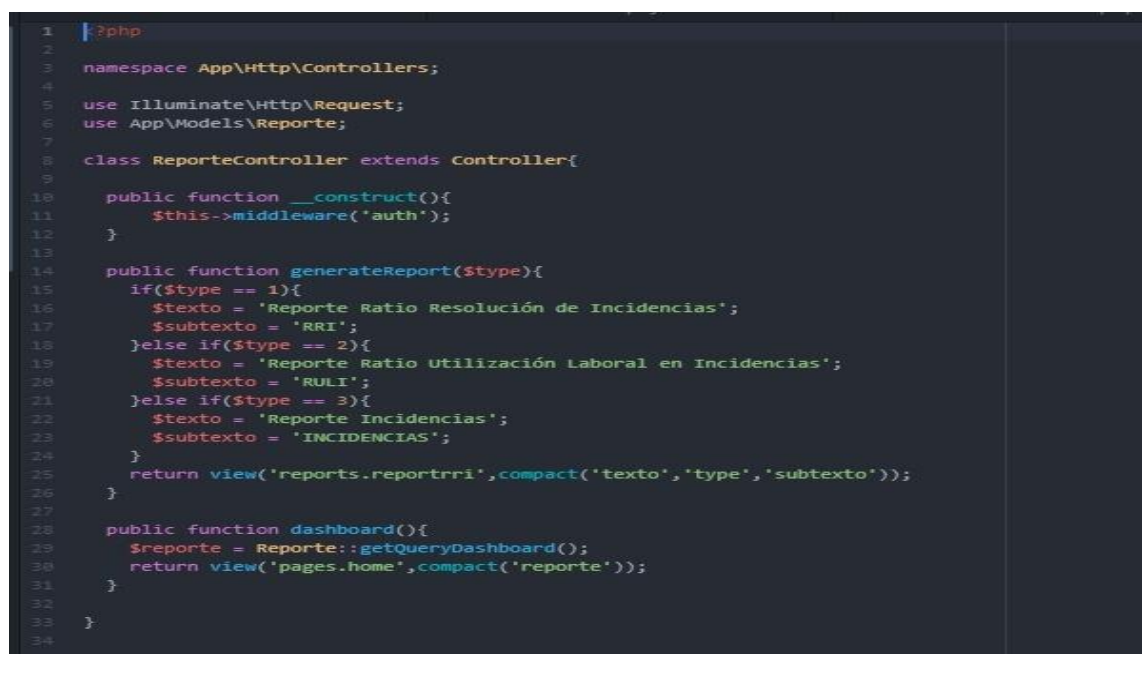

*Ilustración 148: Controlador de Vista de Reportes Fuente: Elaboración Propia*

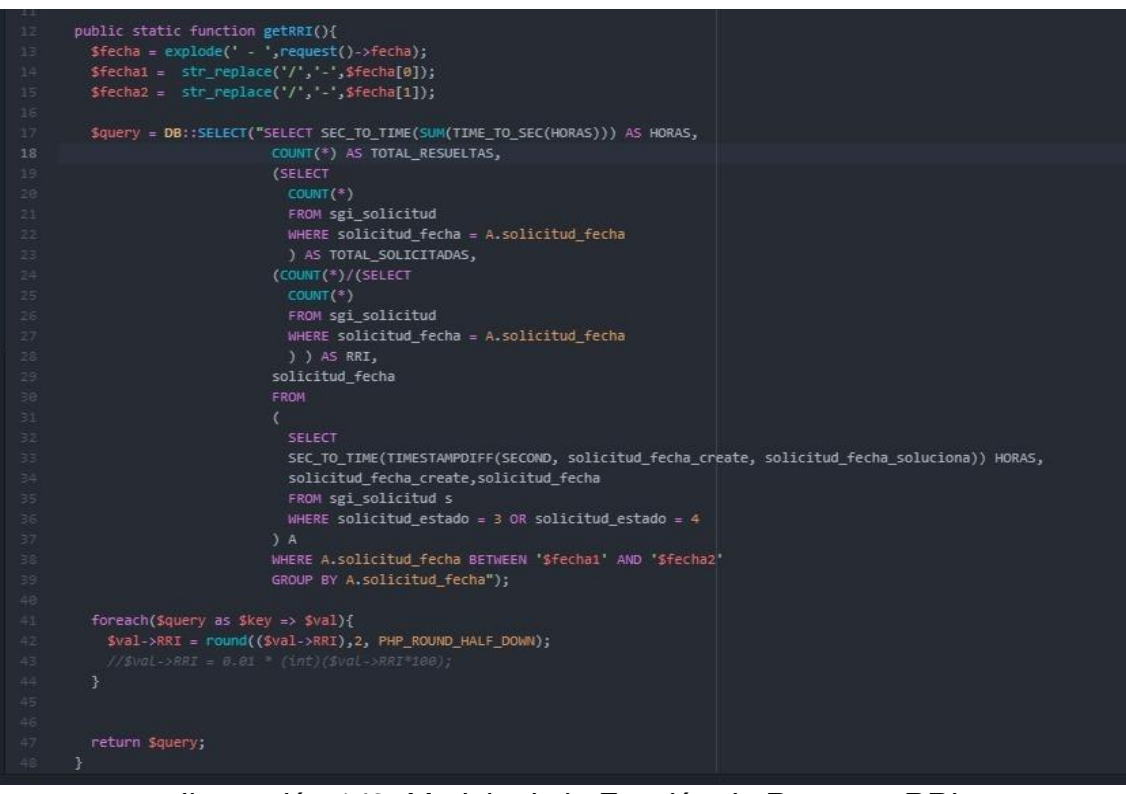

*Ilustración 149: Modelo de la Función de Reportes RRI Fuente: Elaboración Propia*

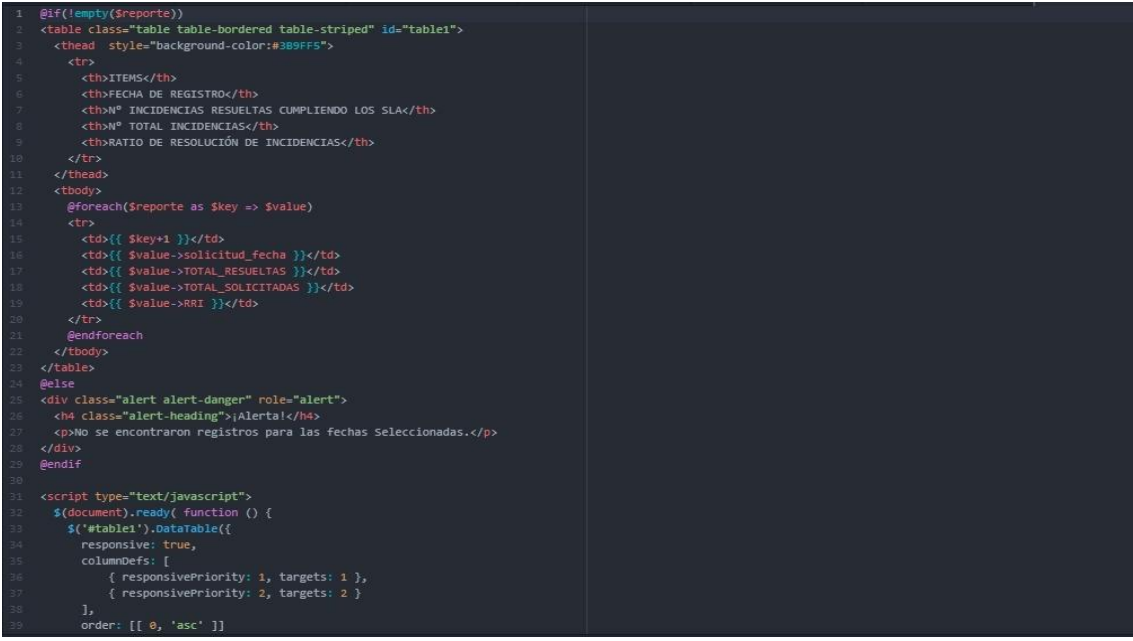

*Ilustración 150: Vita del Reporte RRI Fuente: Elaboración Propia*

### **b. Reporte de Indicador de RULI**

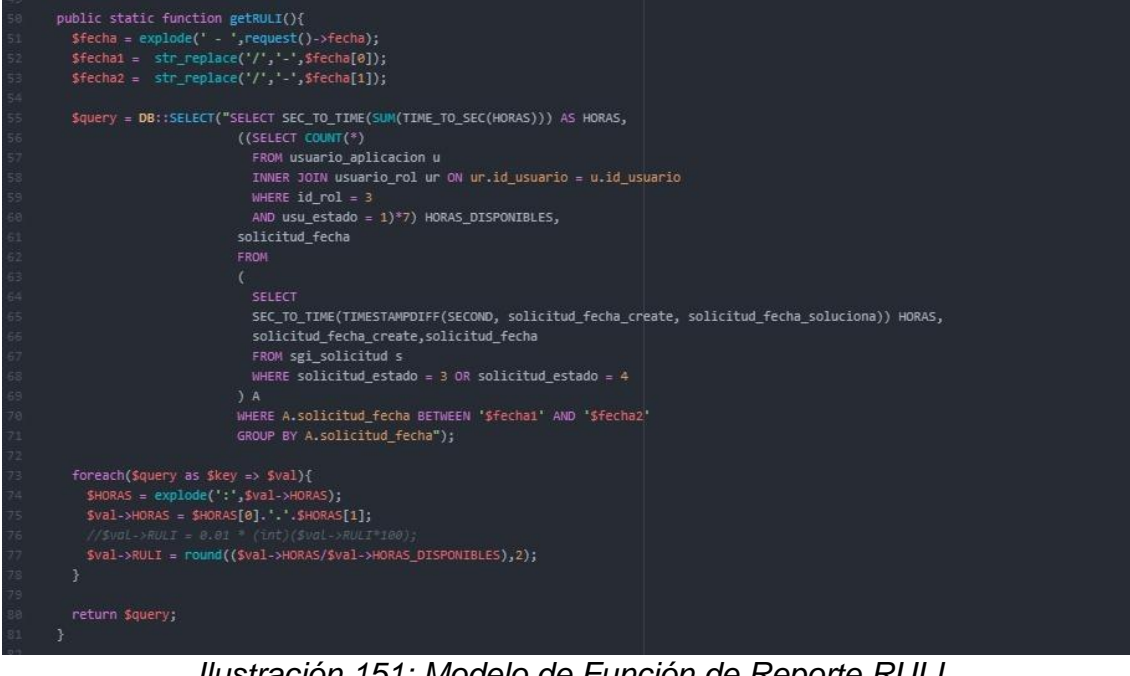

*Ilustración 151: Modelo de Función de Reporte RULI Fuente: Elaboración Propia*

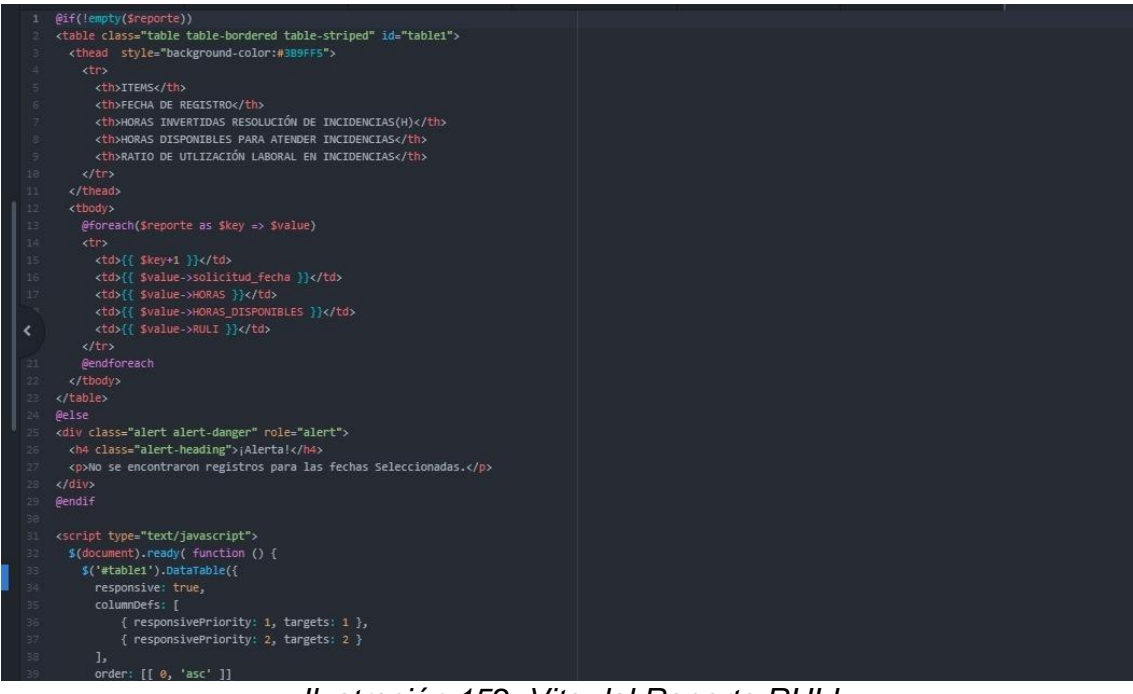

*Ilustración 152: Vita del Reporte RULI Fuente: Elaboración Propia*

#### **c. Reporte de Incidencias**

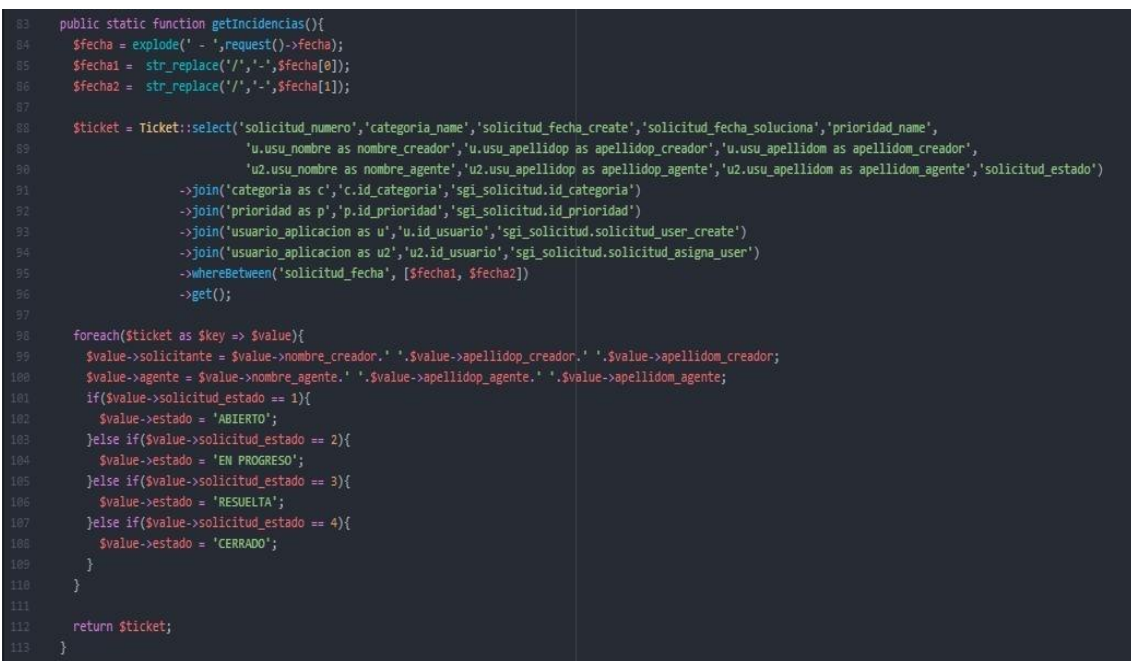

*Ilustración 153: Modelo de Función de Reportes de Incidencias Fuente: Elaboración Propia*

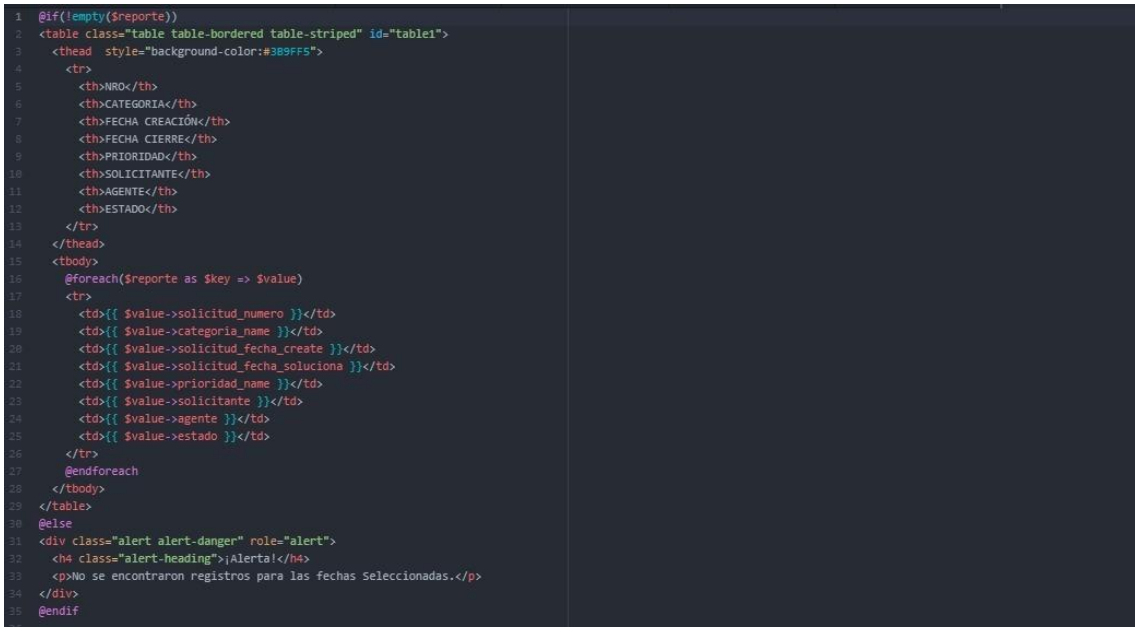

*Ilustración 154: Vista del Reporte de Incidencias Fuente: Elaboración Propia*

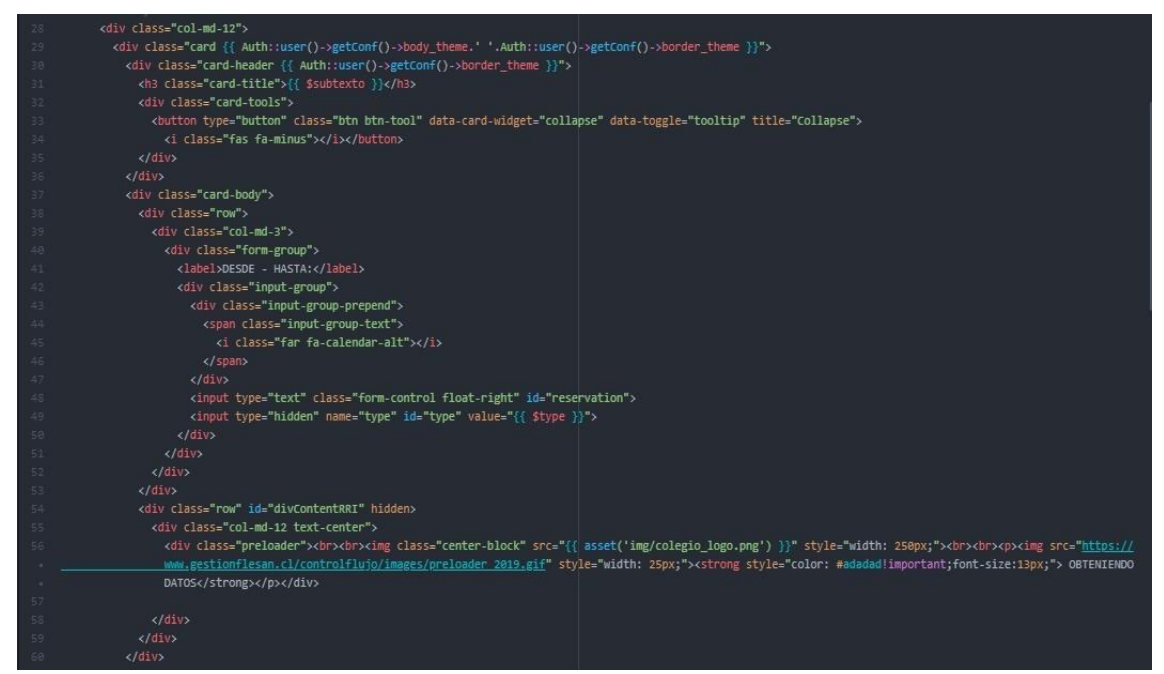

*Ilustración 155: Vista de la generación y búsqueda de reportes Fuente: Elaboración Propia*

**d. Visualizar gráficas de Incidencias**

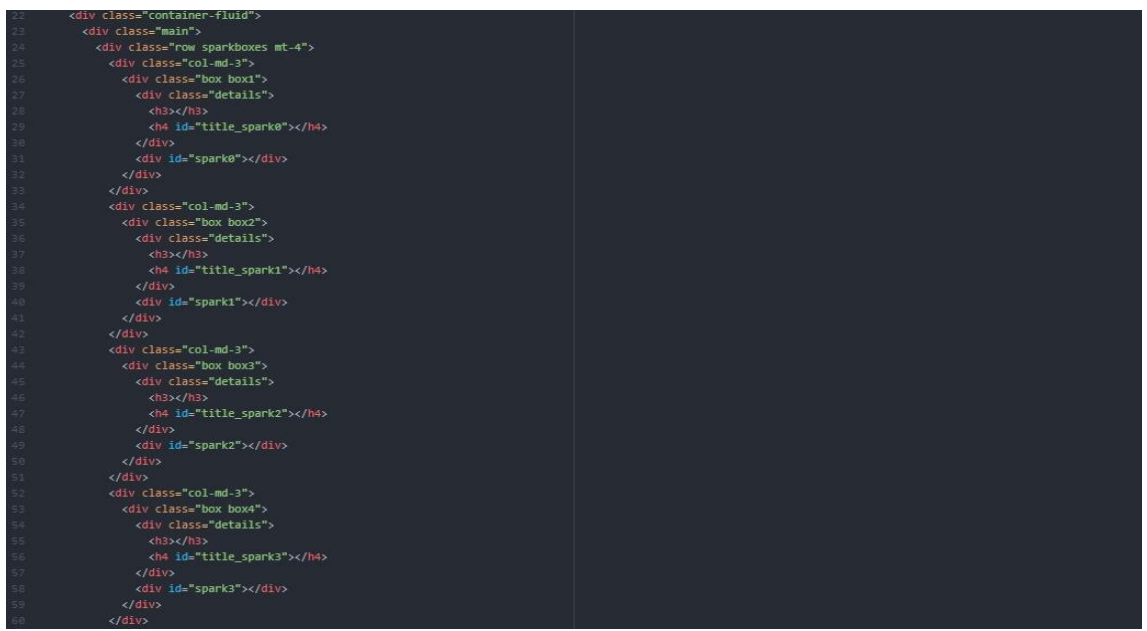

#### *Ilustración 156: Vista de Dashboards Fuente: Elaboración Propia*

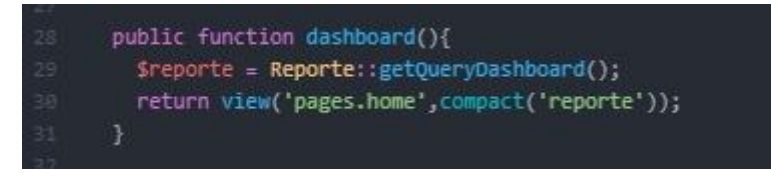

#### *Ilustración 157: Controlador de Dashboards Fuente: Elaboración Propia*

| 115 | public static function getQueryDashboard(){                                           |
|-----|---------------------------------------------------------------------------------------|
| 116 | $$reporte = new (right())$                                                            |
| 117 |                                                                                       |
| 118 | $sarrow$ meses = $array()$ ;                                                          |
| 119 | \$array porc = $array()$ ;                                                            |
| 120 | $Sarnay$ fecha = $array()$ ;                                                          |
| 121 | \$mes $actual = date('m")$ ;                                                          |
| 122 |                                                                                       |
| 123 |                                                                                       |
| 124 | \$start = Carbon::now()->startOfMonth()->format('d-m-Y');                             |
| 125 | \$dia = date("d-m-Y", strtotime(\$start."- 3 month"));                                |
| 126 |                                                                                       |
| 127 | $$statement = DB::statement("SET lc time names = 'es ES'");$                          |
| 128 | \$ultimos meses = Ticket::select(DB::raw('UPPER(MONTHname(solicitud fecha)) as mes')) |
| 129 | ->where('solicitud_fecha_create','>=',\$dia)                                          |
| 130 | ->groupby(DB::raw('YEAR(solicitud fecha create)'))                                    |
| 131 | ->groupby(DB::raw('MONTH(solicitud_fecha_create)'))                                   |
| 132 | ->orderBy('mes','desc')                                                               |
| 133 | $-$ >get();                                                                           |
| 134 |                                                                                       |
| 135 | foreach(Sultimos meses as Skey => Svalue){                                            |
| 136 | if(!in_array(\$value->mes, \$array_meses)){                                           |
| 137 | array_push(\$array_meses,\$value->mes);                                               |
| 138 | $\mathcal{F}$                                                                         |
| 139 | ¥                                                                                     |
| 140 | $$reporte->ultimos$ meses = $$array$ meses;                                           |
| 141 |                                                                                       |
| 142 | \$ultimos porc = DB: select('SELECT *, total,                                         |
| 143 | (select COUNT(*)                                                                      |
| 144 | from sgi solicitud                                                                    |
| 145 | where $year(solicitud)$ $create)$ = $YEAR(A, MAX)$                                    |
| 146 | AND month(solicitud fecha create) = month(A.MAX)                                      |
| 147 | AND (solicitud estado = 3 OR solicitud estado = 4)                                    |
| 148 | group by MonthName(solicitud fecha create)) AS contador                               |
| 149 | <b>FROM</b>                                                                           |
| 150 | (select COUNT(*) AS total, MAX(solicitud fecha create) AS MAX,                        |
| 151 | LAST_DAY(MAX(solicitud_fecha_create)) + interval 1 DAY - INTERVAL 1 MONTH AS fecha    |
| 152 | from sgi solicitud                                                                    |
| 153 | where year(solicitud_fecha_create) = year(curdate())                                  |

*Ilustración 158: Modelo I dashboard*

#### *Fuente: Elaboración Propia*

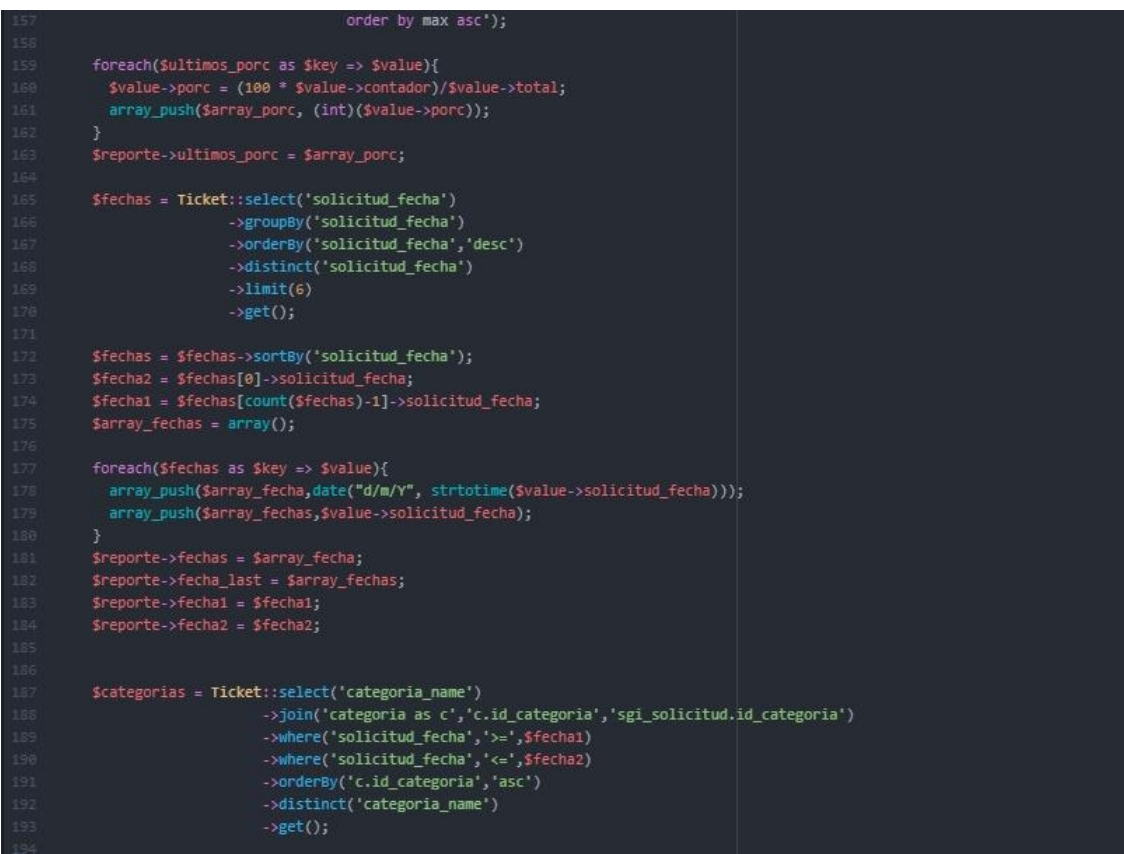

#### *Ilustración 159: Modelo II dashboard Fuente: Elaboración Propia*

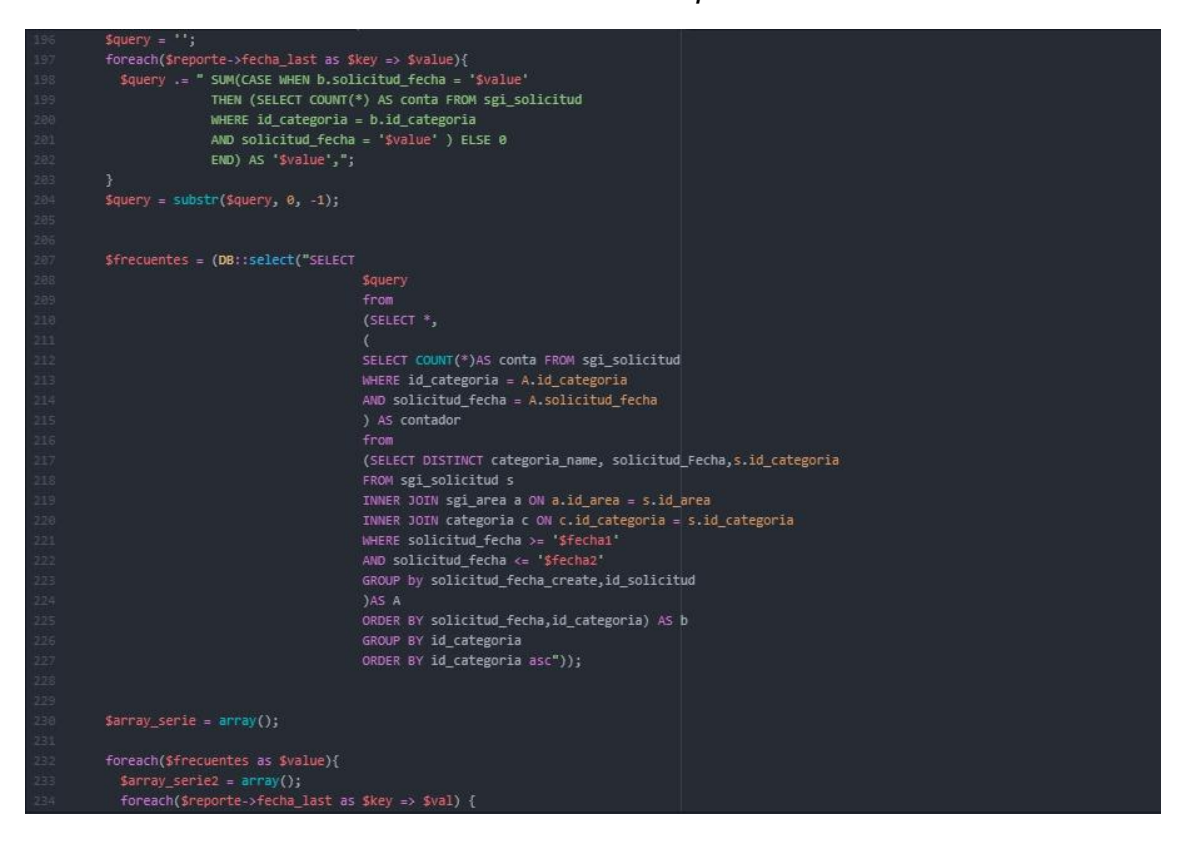

#### *Ilustración 160: Modelo III Dashboard Fuente: Elaboración Propia*

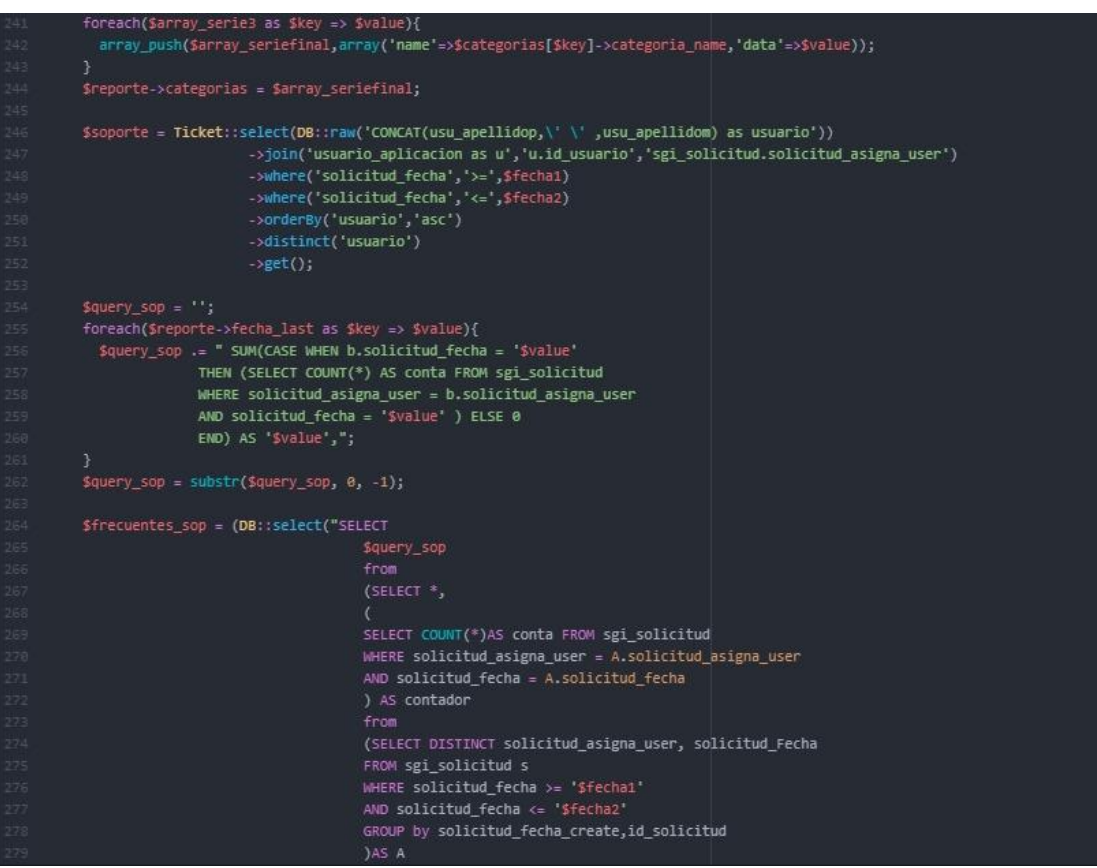

#### *Ilustración 161: Modelo IV Dashboard Fuente: Elaboración Propia*

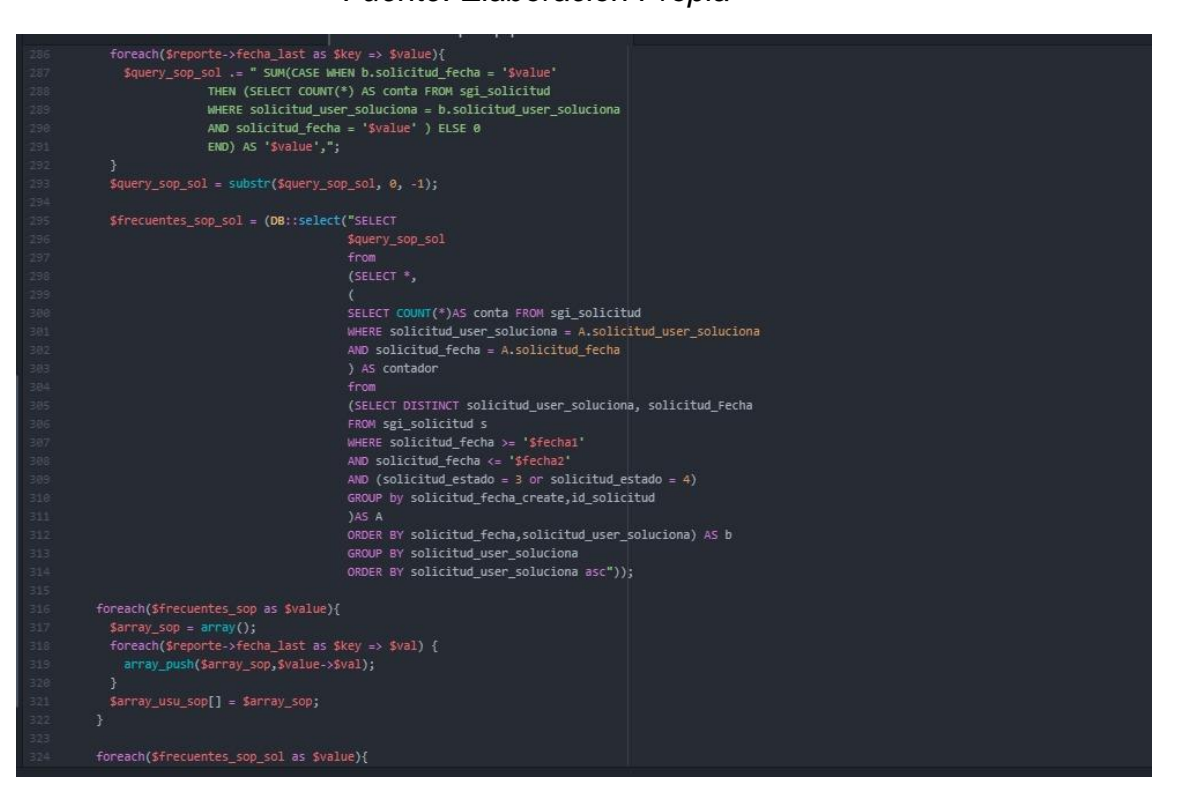

#### *Ilustración 162: Modelo V Dashboard Fuente: Elaboración Propia*

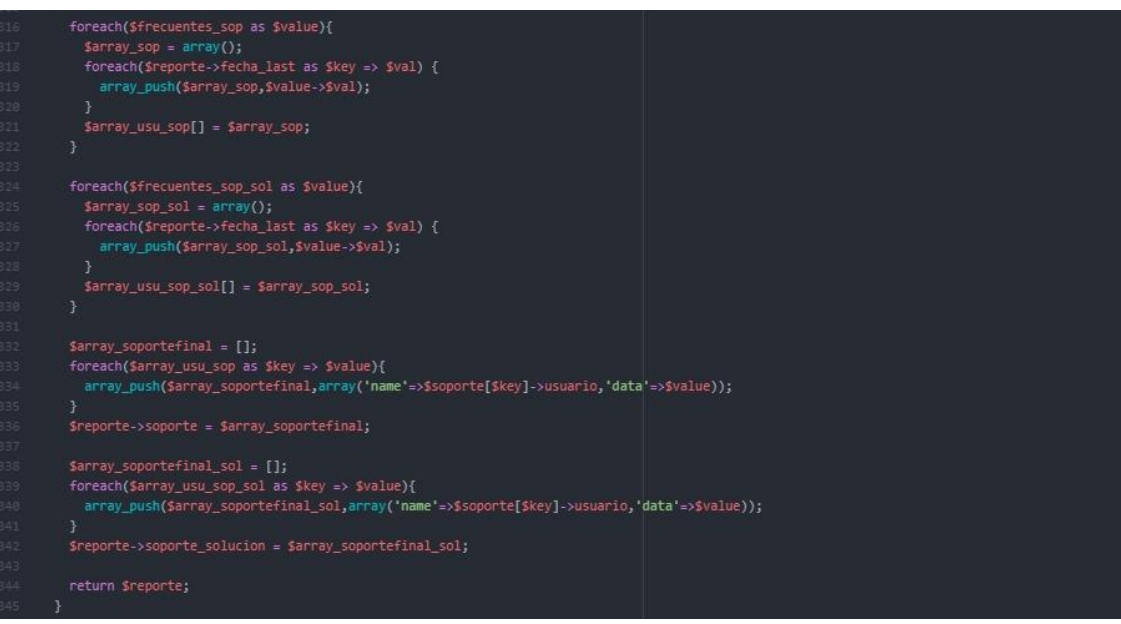

*Ilustración 163: Modelo VI dashboard Fuente: Elaboración Propia*

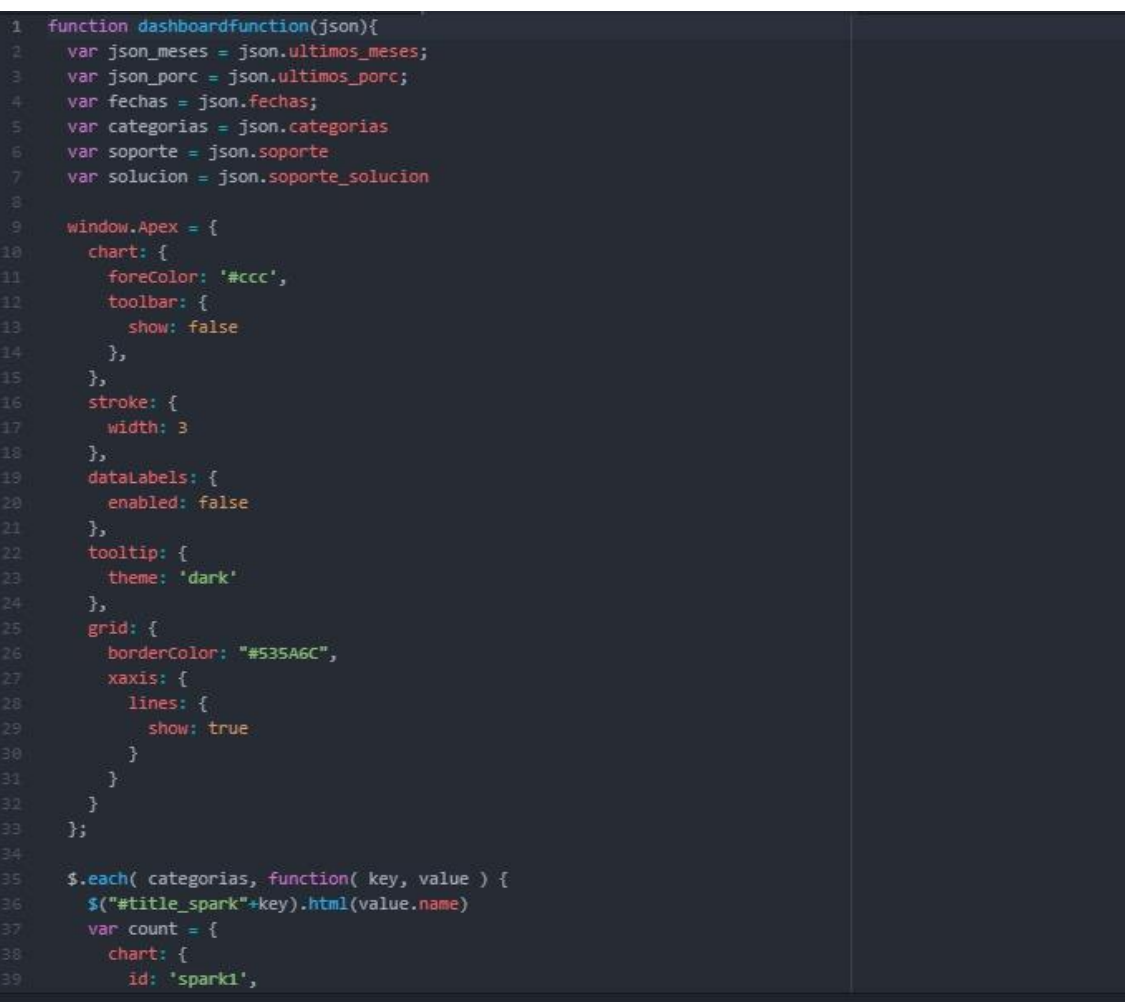

*Ilustración 164: Script I construcción Dashboards Fuente: Elaboración Propia*

| 43            | height: 80,                          |  |
|---------------|--------------------------------------|--|
| 44.4          | sparkline: {                         |  |
| 45            | enabled: true                        |  |
| 46            | 3,                                   |  |
| 47            | dropShadow: {                        |  |
| 48            | enabled: true,                       |  |
| 49            | top: $1,$                            |  |
| 58            | left: 1,                             |  |
| 51            | blur: 2,                             |  |
| 52            | opacity: 0.2,                        |  |
| 53            | 3                                    |  |
| 54            | з,                                   |  |
| 55            | series: [{                           |  |
| 56.           | data: value.data                     |  |
| 57            | H <sub>2</sub>                       |  |
| 58            | stroke: {                            |  |
| 59            | curve: 'smooth'                      |  |
| 68            | Ъ.                                   |  |
| 61            | markers: {                           |  |
| 62            | size: 0                              |  |
| 63            | з.                                   |  |
| 64            | grid: f                              |  |
| 65            | padding: {                           |  |
| 66.           | top: 20,                             |  |
| 67            | bottom: 10,                          |  |
| 68            | left: 110                            |  |
| 69            | 3                                    |  |
| 78            | з,                                   |  |
| 71            | colors: ['#fff'],                    |  |
| 72            | tooltip: {                           |  |
| 73            | $x:$ {                               |  |
| 74            | show: false                          |  |
| 75            | },                                   |  |
| 76.           | $y:$ {                               |  |
| $\frac{1}{2}$ | title: {                             |  |
| 78            | formatter: function formatter(val) { |  |
| 79            | return ";                            |  |
| $80 -$        | 3                                    |  |
| 51            | 3                                    |  |

*Ilustración 165: Script II construcción Dashboards Fuente: Elaboración Propia*

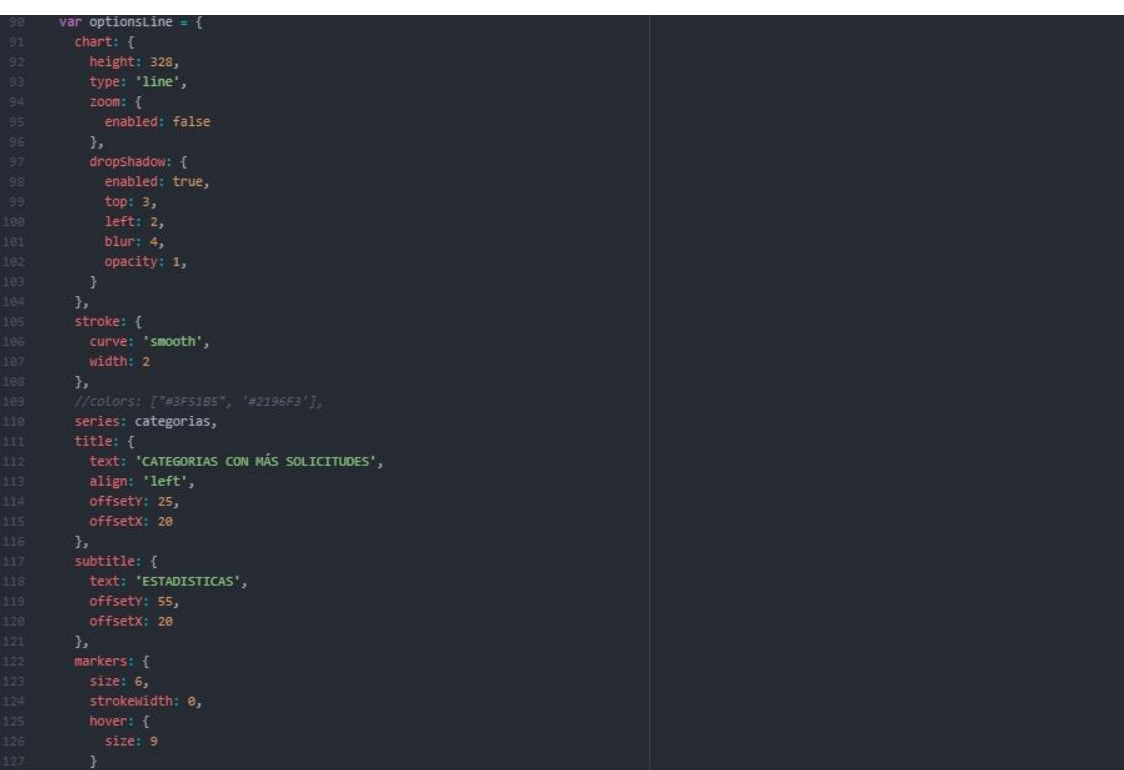

*Ilustración 166: Script III construcción Dashboards Fuente: Elaboración Propia*

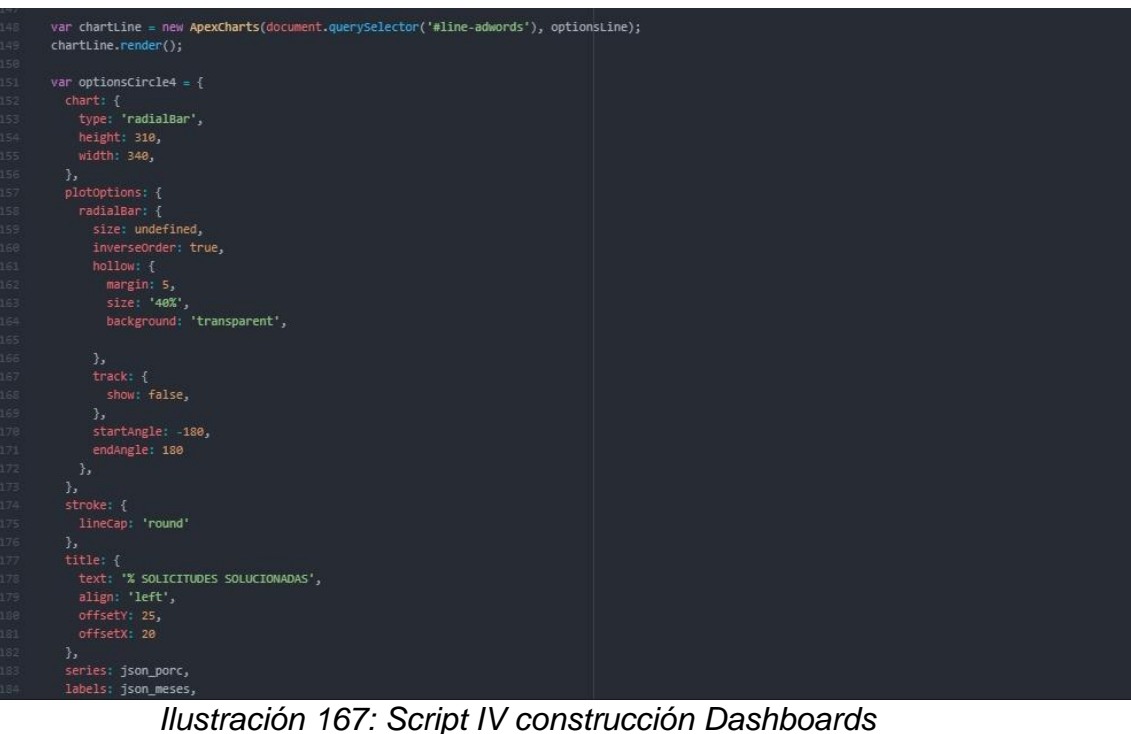

*Fuente: Elaboración Propia*

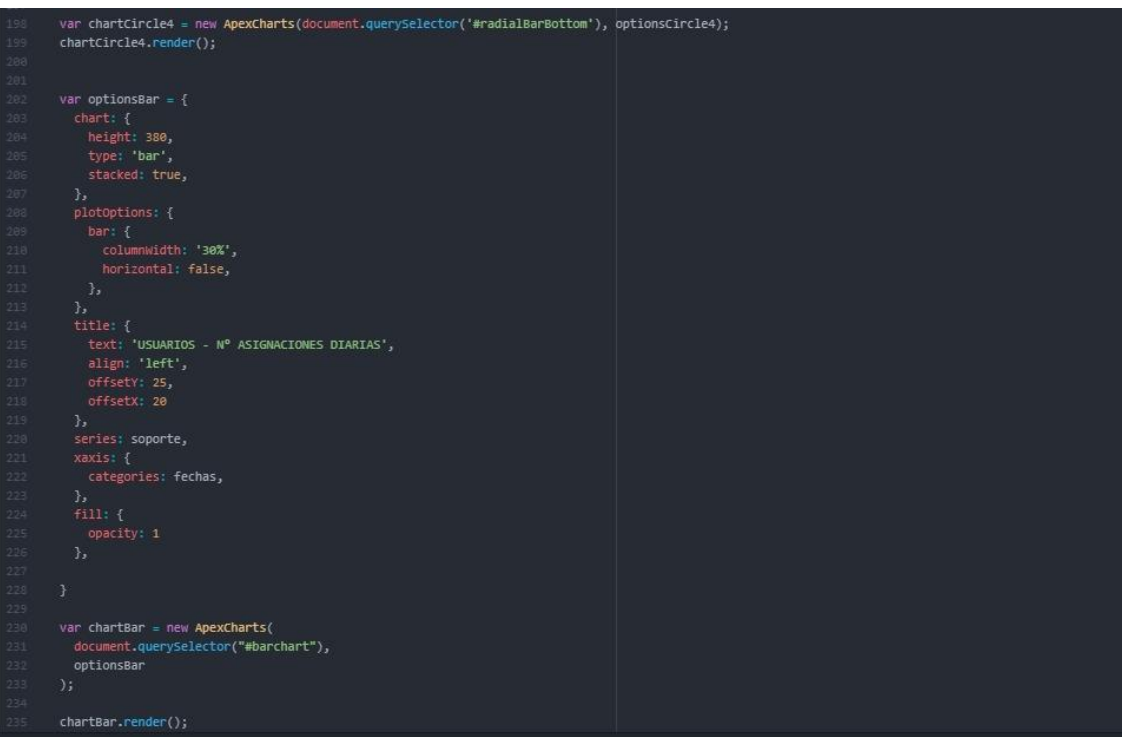

*Ilustración 168: Script V construcción Dashboards Fuente: Elaboración Propia*

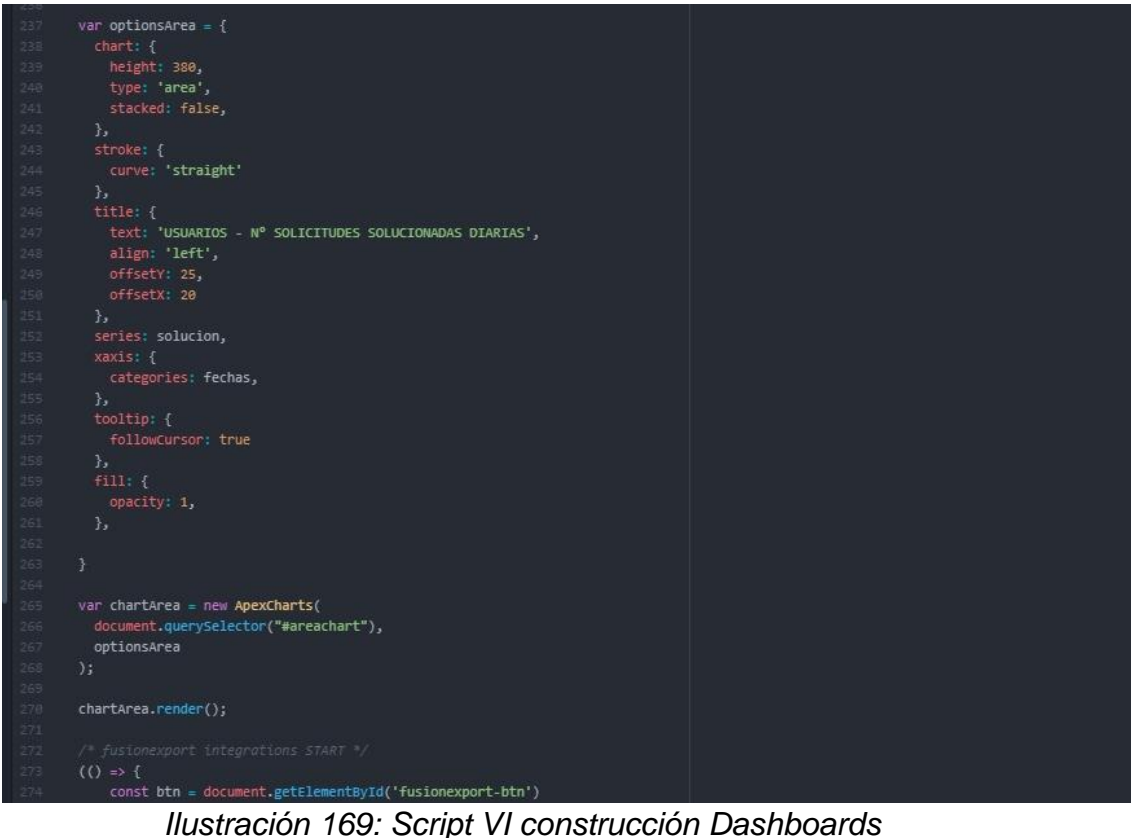

*Fuente: Elaboración Propia*

# **3.6. IMPLEMENTACIÓN DEL SPRINT 3**

Una vez concluidas las etapas de desarrollo del sistema web (análisis, diseño y código), se pasa a la presentación final de las vistas y funcionalidades del sprint

|                           | Reporte Ratio Resolución de Incidencias |                                                    |                             |                                           |
|---------------------------|-----------------------------------------|----------------------------------------------------|-----------------------------|-------------------------------------------|
| RRI                       |                                         |                                                    |                             |                                           |
| <b>DESDE - HASTA:</b>     |                                         |                                                    |                             |                                           |
| ■ 2020/10/14 - 2020/11/11 |                                         |                                                    |                             |                                           |
|                           |                                         | Exportar a PDF Exportar a EXCEL Show 10 rows       |                             | Buscar:                                   |
| <b>ITEMS</b> .            | FECHA DE REGISTRO                       | <b>M' INCIDENCIAS RESUELTAS CUMPLIFNDO LOS SLA</b> | <b>N' TOTAL INCIDENCIAS</b> | <b>RATIO DE RESOLUCIÓN DE INCIDENCIAS</b> |
| $\mathbf{1}$              | 2020-10-14                              | 30 <sub>1</sub>                                    | 32                          | 0.94                                      |
| $\mathbf{z}$              | 2020-10-15                              | 27                                                 | ø                           | 6.93                                      |
| $\mathbf{a}$              | 2020-10-16                              | 32                                                 | 33                          | 0.97                                      |
|                           | 2020-10-19                              | 24                                                 | 24                          | $\mathbf{1}$                              |
| $\bullet$                 | 2020 10:20                              | 20 <sub>2</sub>                                    | 21                          | 0.95                                      |
| 5                         |                                         |                                                    |                             |                                           |
| $\sim$                    | 2020-10-21                              | 36 <sup>°</sup>                                    | 36                          | $\mathbf{1}$                              |
| $\mathcal{I}'$            | 2020-10-22                              | 37                                                 | 38                          | 6.97                                      |
| $\blacksquare$            | 2020-10-23                              | 21                                                 | $\boldsymbol{n}$            | 6.95                                      |
| $\overline{1}$            | 2020-10-26                              | 18                                                 | 19                          | 0.95                                      |

*Ilustración 170: Interfaz de Ratio de Resolución de Incidencias Fuente: Elaboración Propia*

|                         | Reporte Ratio Utilización Laboral en Incidencias |                                               |                                              | <b>Reports : ISSS</b>                                              |
|-------------------------|--------------------------------------------------|-----------------------------------------------|----------------------------------------------|--------------------------------------------------------------------|
| <b>RULI</b>             |                                                  |                                               |                                              |                                                                    |
| <b>DESDE-HASTA:</b>     |                                                  |                                               |                                              |                                                                    |
|                         | <b>菌 2020/10/14 - 2020/11/11</b>                 |                                               |                                              |                                                                    |
|                         |                                                  |                                               | Exportar a PDF Exportar a EXCEL Show 10 rows |                                                                    |
| ITEMS +                 | <b>FECHA DE REGISTRO</b>                         | HORAS INVERTIDAS RESOLUCIÓN DE INCIDENCIAS(H) | HORAS DISPONIBLES PARA ATENDER INCIDENCIAS   | <b>Buscar</b><br><b>RATIO DE UTLIZACIÓN LABORAL EN INCIDENCIAS</b> |
| п                       | 2020-10-14                                       | 18.40                                         | 21                                           | 0.88                                                               |
| $\mathbf{z}$            | 2020-10-15                                       | 17.34                                         | 21                                           | 0.83                                                               |
| $\overline{\mathbf{3}}$ | 2020-10-16                                       | 18.36                                         | 23                                           | <b>D.KT</b>                                                        |
| ٠                       | $2020 - 10 - 19$                                 | 18.24                                         | $21 -$                                       | <b>D.KT</b>                                                        |
| 5                       | 2020-10-20                                       | 15.36                                         | $\overline{\mathbf{z}}$                      | 0.73                                                               |
| $\sim$                  | 2020-10-21                                       | 19.06                                         | $\mathbf{z}$                                 | 0.91                                                               |
|                         | 2020-10-22                                       | 18.38                                         | $\overline{\mathbf{z}}$                      | 0.88                                                               |
| $\mathcal{T}$           |                                                  | 17.06                                         | 21                                           | 0.81                                                               |
| $\blacksquare$          | 2020-10-23                                       |                                               |                                              |                                                                    |

*Ilustración 171: Interfaz de Ratio de Utilización Laboral de Incidencias Fuente: Elaboración Propia*

| Reporte Incidencias          |                        |                      |                           |                                              |                                   |                                | Peperte://INCOENCIAS |
|------------------------------|------------------------|----------------------|---------------------------|----------------------------------------------|-----------------------------------|--------------------------------|----------------------|
| <b>INCIDENCIAS</b>           |                        |                      |                           |                                              |                                   |                                |                      |
| <b>DESDE - HASTA:</b>        |                        |                      |                           |                                              |                                   |                                |                      |
| 自<br>2020/10/14 - 2020/11/11 |                        |                      |                           |                                              |                                   |                                |                      |
|                              |                        |                      |                           | Exportar a PDF Exportar a EXCEL Show 10 rows |                                   |                                |                      |
|                              |                        |                      |                           |                                              |                                   | Buscar:                        |                      |
| NRO.<br>$\sim$               | CATEGORIA              | FECHA CREACIÓN       | <b>FECHA CIERRE</b>       | <b>PRIORIDAD</b>                             | <b>SOLICITANTE</b>                | <b>AGENTE</b>                  | <b>ESTADO</b>        |
| 2020111141                   | <b>HARDWARE</b>        | 2020-11-11 16:54:11  | 2020-11-11 17:10:33       | <b>BAJA</b>                                  | Angela Mogolkón Pinzon            | <b>Robert Timoco Colgue</b>    | EN PROGRESO          |
| 2020111140                   | <b>HARDWARE</b>        | 2020-11-11 16:33:09  | 2020-11-11 17:04:09       | <b>NORMAL</b>                                | Nancy Creppi García               | Carlos Alberto Alvarado Flores | <b>CERNADO</b>       |
| 2020311139                   | <b>HARDWARE</b>        | 2020-11-11 16:21:45  | 2020-11-11 16:50:45       | RA.IA                                        | Magdalena Gonzáles Dávila         | Jenny Mendoza Contreras        | <b>CERRADO</b>       |
| 2020311138                   | <b>HARDWARE</b>        | 2020-11-11 16:00:21  | 2020-11-11 16:33:21       | <b>BAJA</b>                                  | <b>Daniel Herrera Garatea</b>     | <b>Robert Tinoco Colgue</b>    | CERRADO:             |
| 2020111137                   | <b>HARDWARE</b>        | 2020-11-11 15:48:57  | 2020-11-11 18:18:57       | <b>NORMAL</b>                                | <b>Alvaro Huber Ponce</b>         | Carlos Alberto Alvarado Flores | CERRADO              |
| 2020111136                   | <b>SOFTWARE</b>        | 2020-11-11 15:37:33  | 2020-11-11 16:09:33       | <b>NORMAL</b>                                | Arianne Muller Jacob              | <b>Jenny Mendoza Contretas</b> | CERRADO              |
| 2020111135                   | <b>SOFTWARE</b>        | 2020-11-11 15:26:09  | 2020-11-11 15:57:09       | <b>BA.IA</b>                                 | <b>Urs Giger Steiner</b>          | <b>Robert Timoco Colque</b>    | <b>CERRADO</b>       |
| 2020111134                   | <b>SOFTWARE</b>        | 2020-11-11 15:14:45  | 2020-11-11 15:44:45       | <b>BAJA</b>                                  | <b>Maricielo Rivera Silvestre</b> | Carlos Alberto Alvarado Flores | <b>CERRADO</b>       |
| 2020111133                   | <b>INFRAESTRUCTURA</b> | 2020-11-11 15:03:21  | 2020-11-11 15:27:21       | <b>NORMAL</b>                                | Milagros Medina Figueroa          | Jenny Mendoza Contreras        | <b>CERRADO</b>       |
| <b>MARKERARES</b>            | <b>COLTMANS</b>        | 10100-11-11-140-1403 | <b>SHOWLALLAK MALGARY</b> | <b>DA 1A</b>                                 | <b>AIREALIANSANOS MAREAMAS</b>    | Daham Tinaga Calgus            | <b>CEBBANO</b>       |

*Ilustración 172: Interfaz de Reporte de Incidencias Fuente: Elaboración Propia*

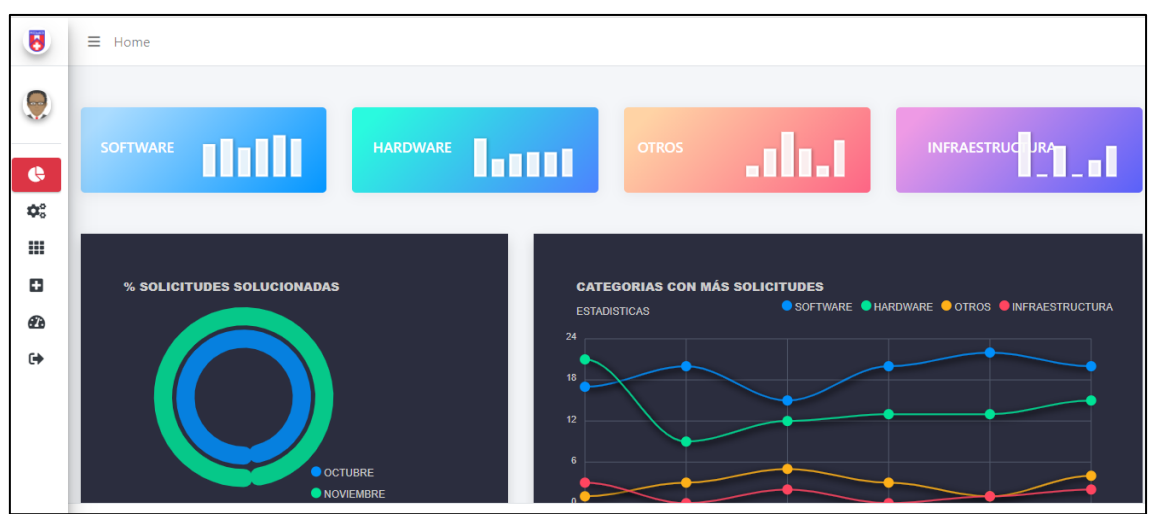

*Ilustración 173: Interfaz de Visualización de gráficas de incidencias Fuente: Elaboración Propia*

## **3.7. REVISION DE SPRINT 3**

El desarrollo de las historias de usuario es supervisado de acuerdo a la Tabla N°29 donde se detalle el seguimiento de las horas trabajadas de acuerdo a los días programados para finalizar y cumplir con el objetivo del Sprint 3.

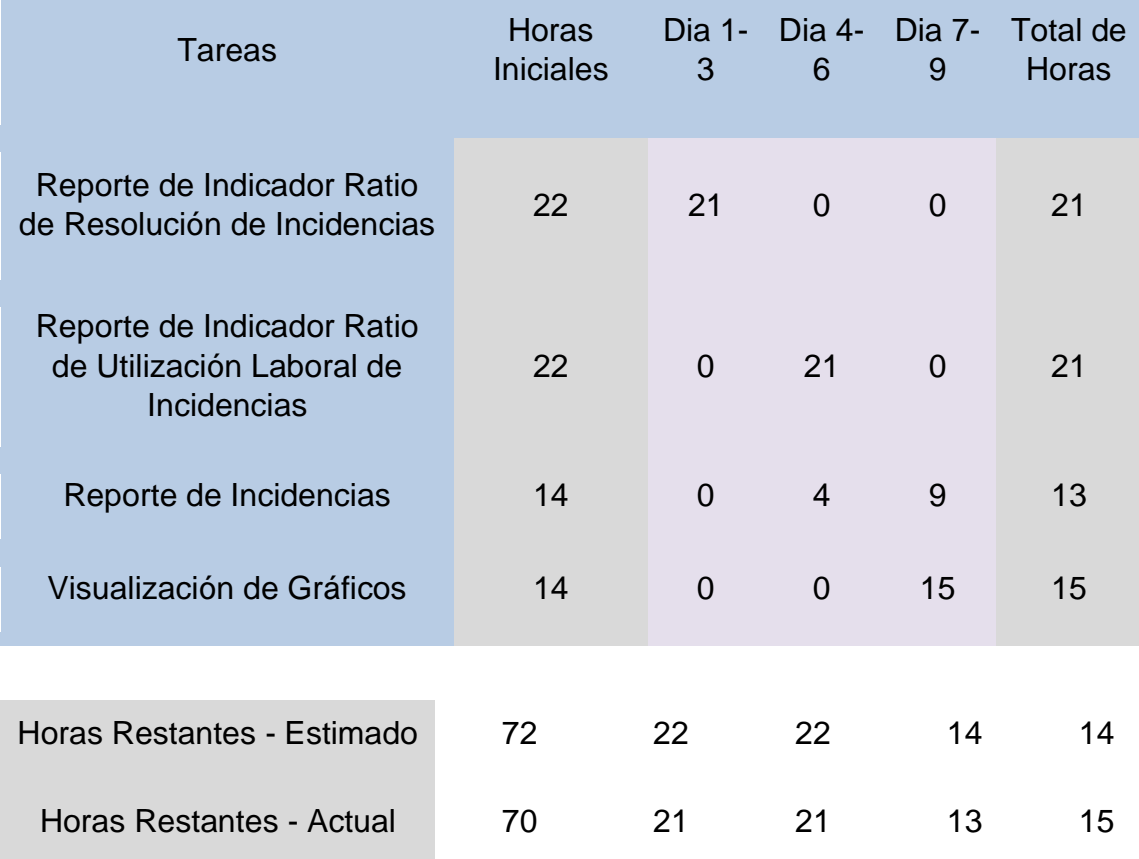

*Tabla 35: Resumen del Sprint 3*

### *Fuente: Elaboración Propia*

De acuerdo con la tabla N° 29, se puede observar que el desarrollo del tercer sprint se ha cumplido o incluso más, por lo que, según el tiempo de desarrollo inicial estimado, el tiempo de finalización de cada tarea se puede completar en menos tiempo.

### **3.8. RETROSPECTIVA DE SPRINT 3**

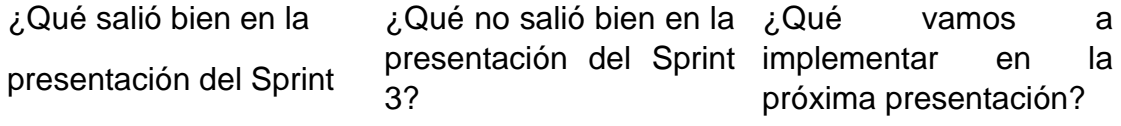

3?

El Sistema permite mediante su cantidad cada atención. Por

otro lado, cada tipo de

usuario; ya sea admin, soporte puede ver la cantidad de incidencias registradas

generar los gráficos visualización no señalando las fechas y escogidos en los el tiempo llevado por saber cómo iba reportes de gráficos; va que evolucionando empresa en los últimos días.

incidencias atendidas y administrador dependía pone en práctica todo lo contenían los rangos con el método SCRUM, Después de finalizar el desarrollo de software los Aparece en forma de GO LIVE para la institución iba desarrollado y ve la su evolución de su proceso.

> *Tabla 36: Retrospectiva del Sprint 3 Fuente: Elaboración Propia*

Acta de Reunión Fecha: 06 de octubre .2020 En la presente reunión se presentaron los prototipados sobre el sprint 3, acerca de los diseños, de vistas, los roles o perfiles de los usuarios. Esto para que puedan tener una idea del funcionamiento de idea para el Sistema Web. En dicha reunión se describieron ciertos requerimientos adicionales para los prototipos sobre el Diseño N° 2 en adelante y posteriormente para que impacte en el desarrollo. Luego de esto se procede a la codificación teniendo como guía los prototipos presentados, los requerimientos adicionales solicitados, y las herramientas para poder trabajar e iniciar. Se acordó también durante la reunión, que el administrador / soporte tendrían que visualizar la mayoría de pestañas dentro del panel, para tener un cotejo de como va realizándose el proceso de las incidencias. Luego de todo lo presentado al administrador de la empresa, accedió a su conformidad e inicio inmediato del desarrollo del Sistema Web. Finalmente, cabe decir que estarán a la espera del desarrollo del Sprint 3, e inicio de pruebas unitarias con data ingresada por personal del Colegio. Jefe de Te ación

*Ilustración 174: Acta de Reunión de Sprint 3*